# Software Design Document, Testing, and Deployment and Configuration Management

# Unified University Inventory System (UUIS)

Prepared for : Imaginary University of Arctica

Version 1.0

Submitted to: Mr. Serguei Mokhov

By: Team1, COMP 5541, Winter 2010

### Members of Team1:

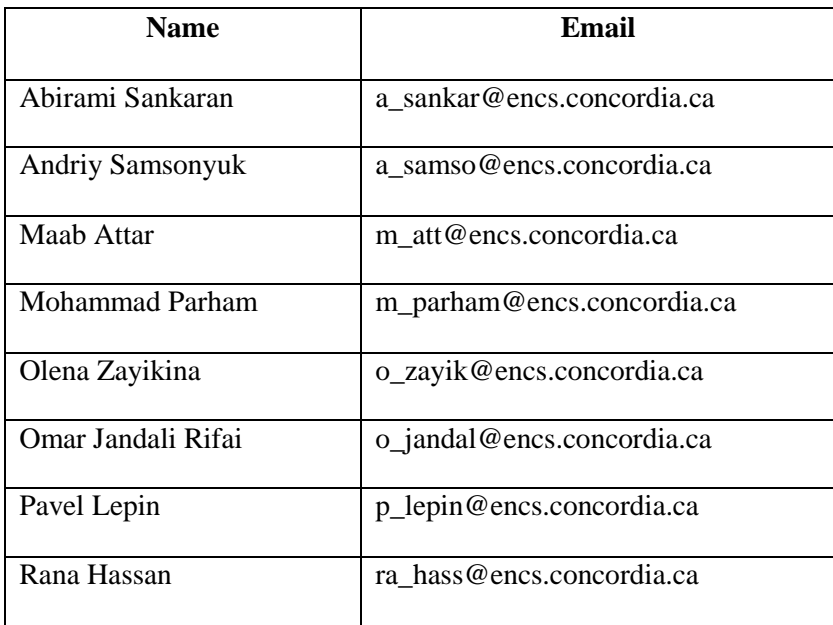

# **TABLE OF CONTENTS**

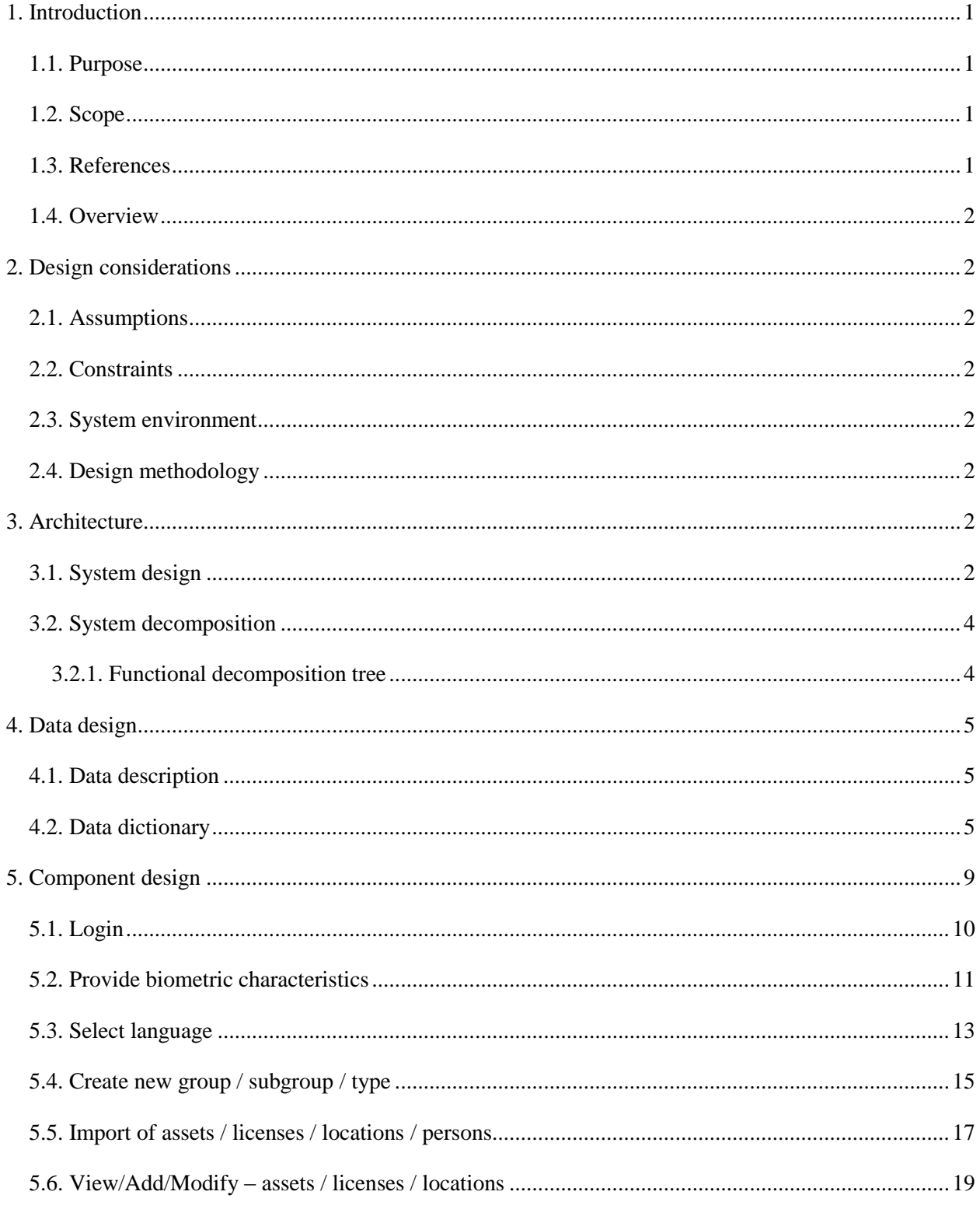

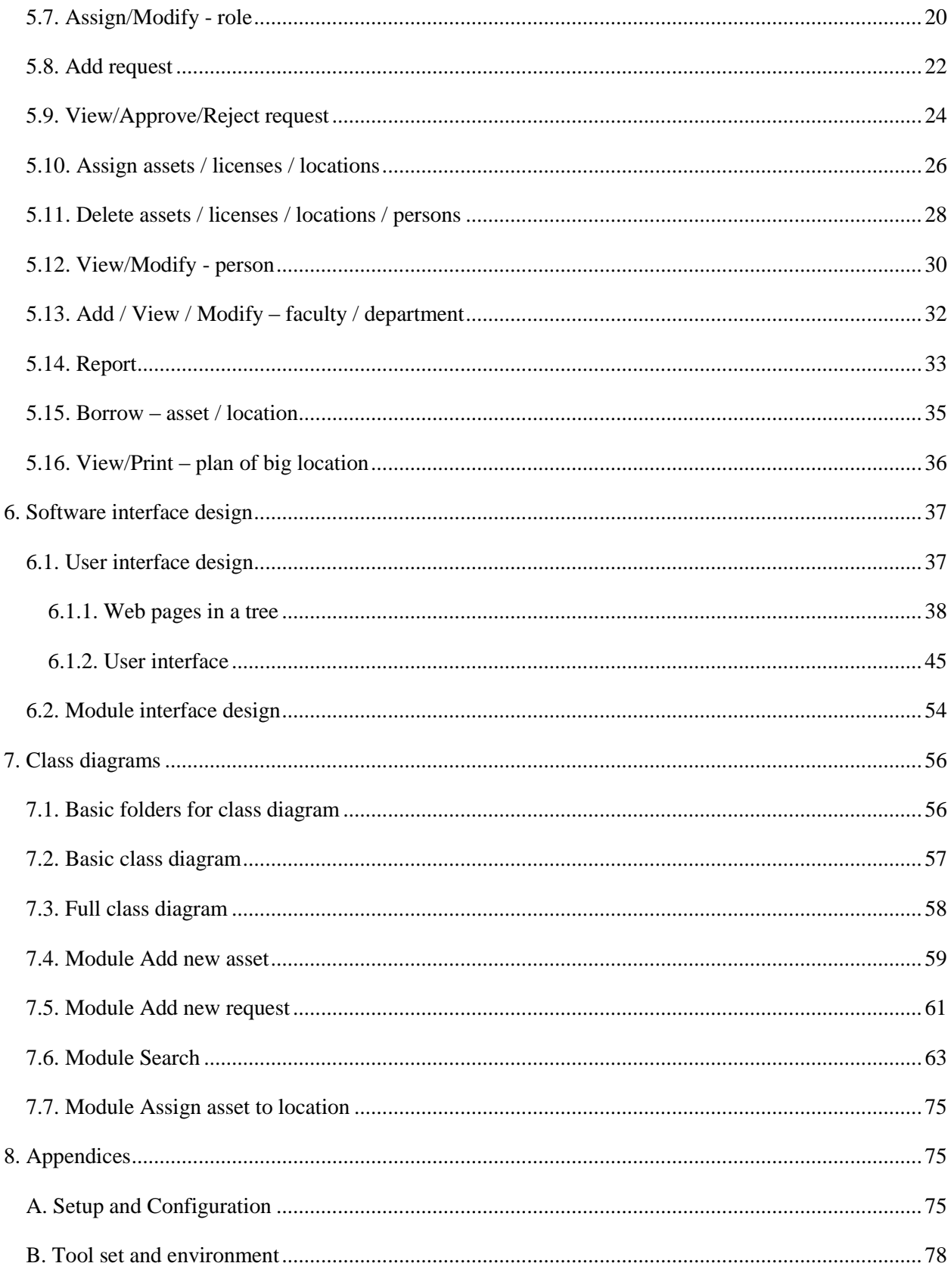

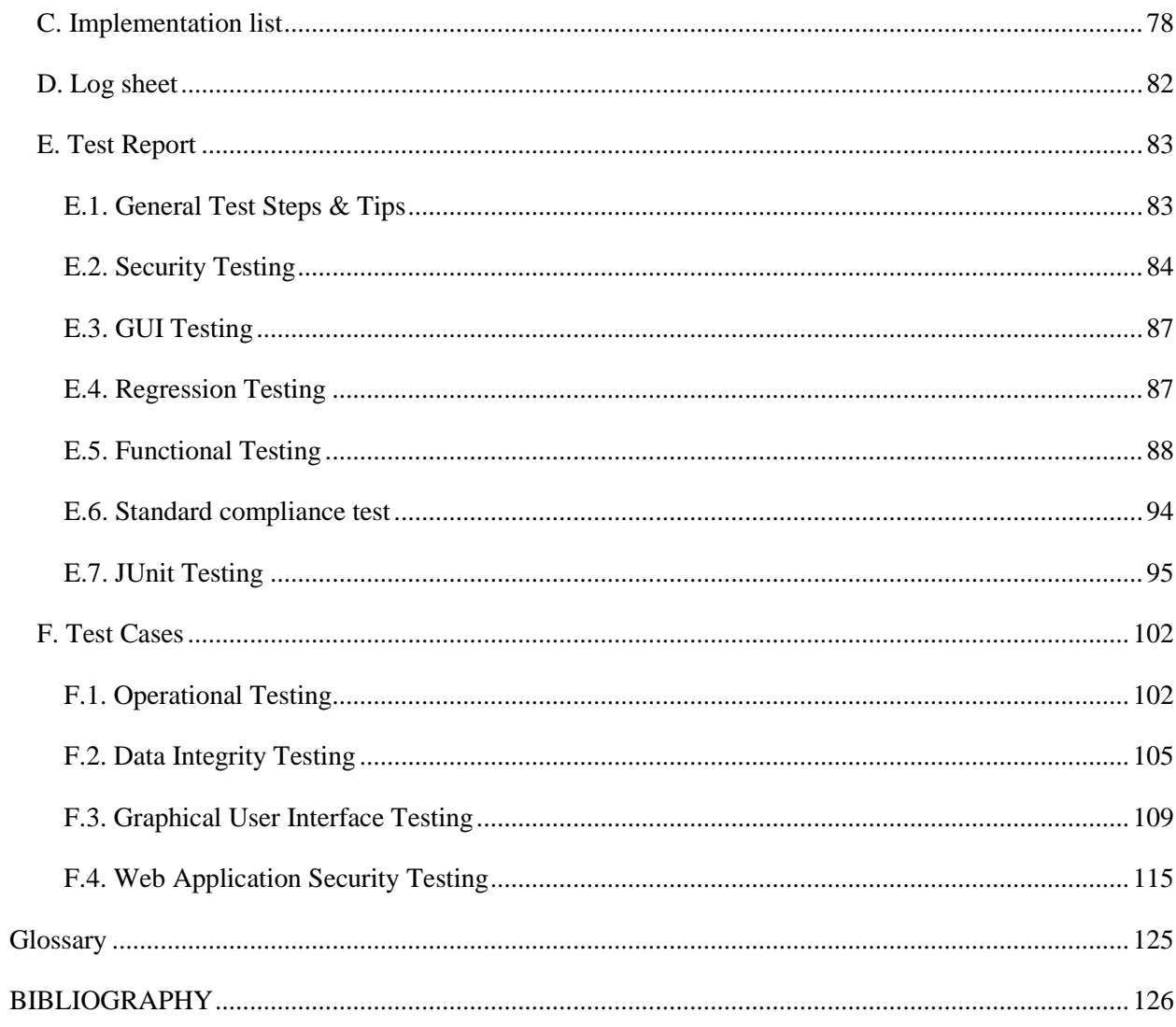

#### **LIST OF TABLES**

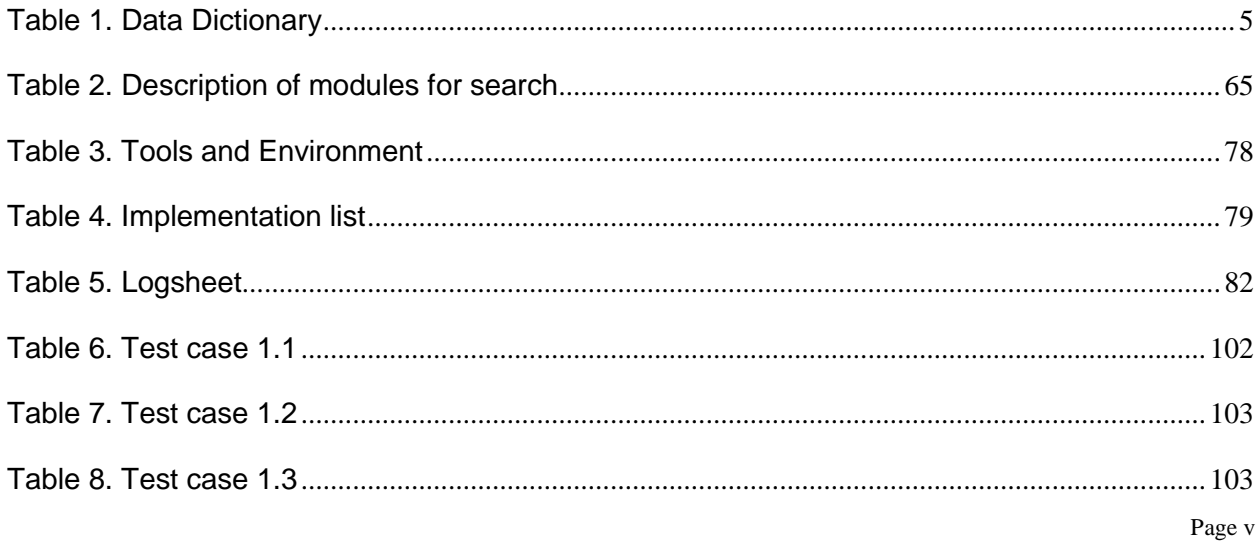

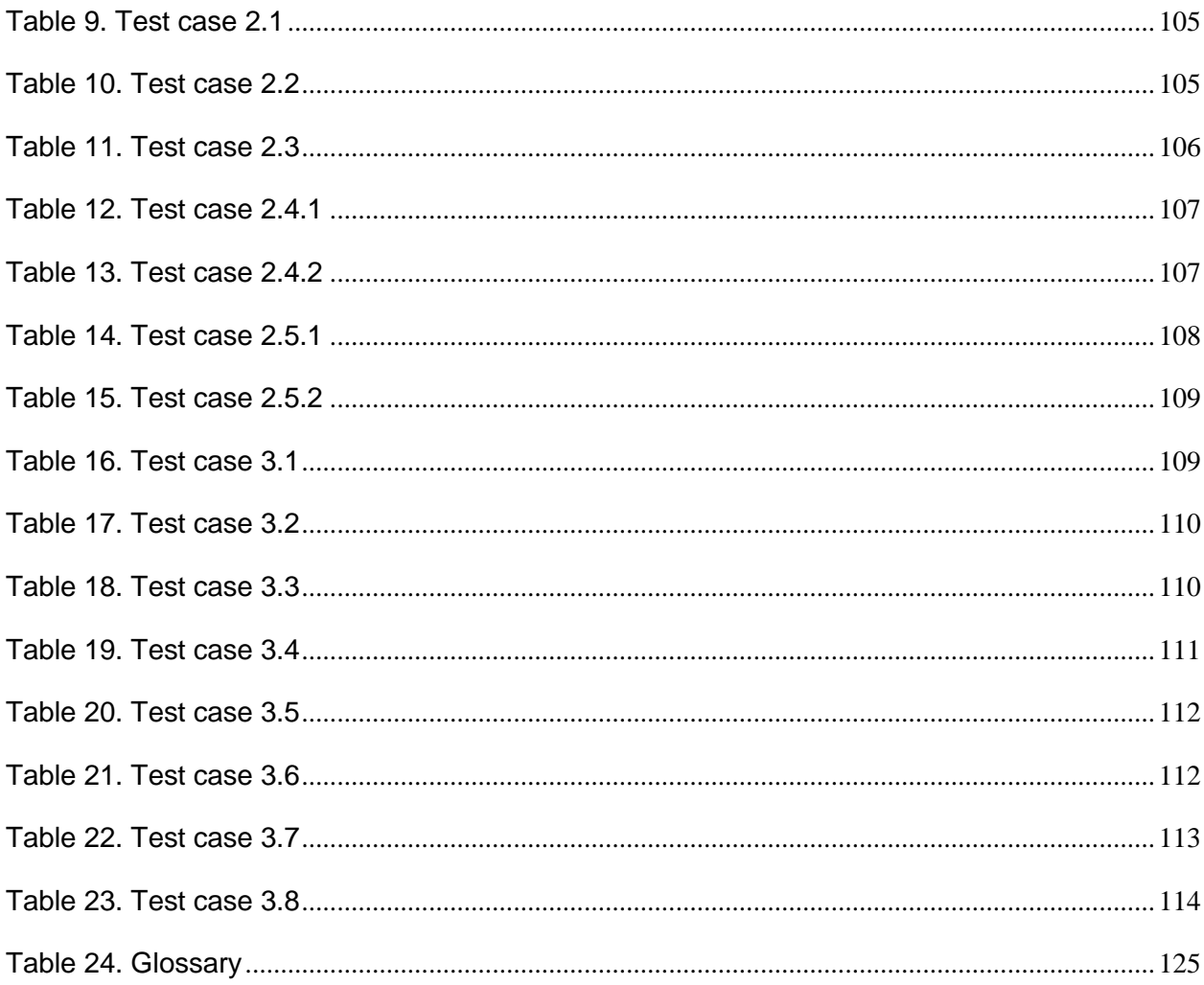

#### **LIST OF FIGURES**

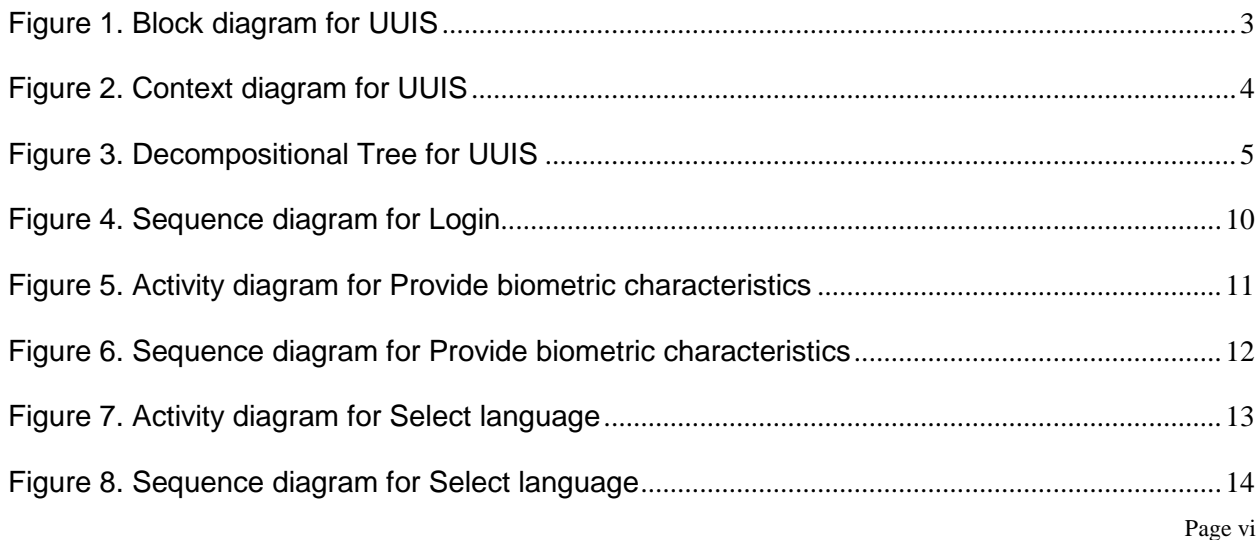

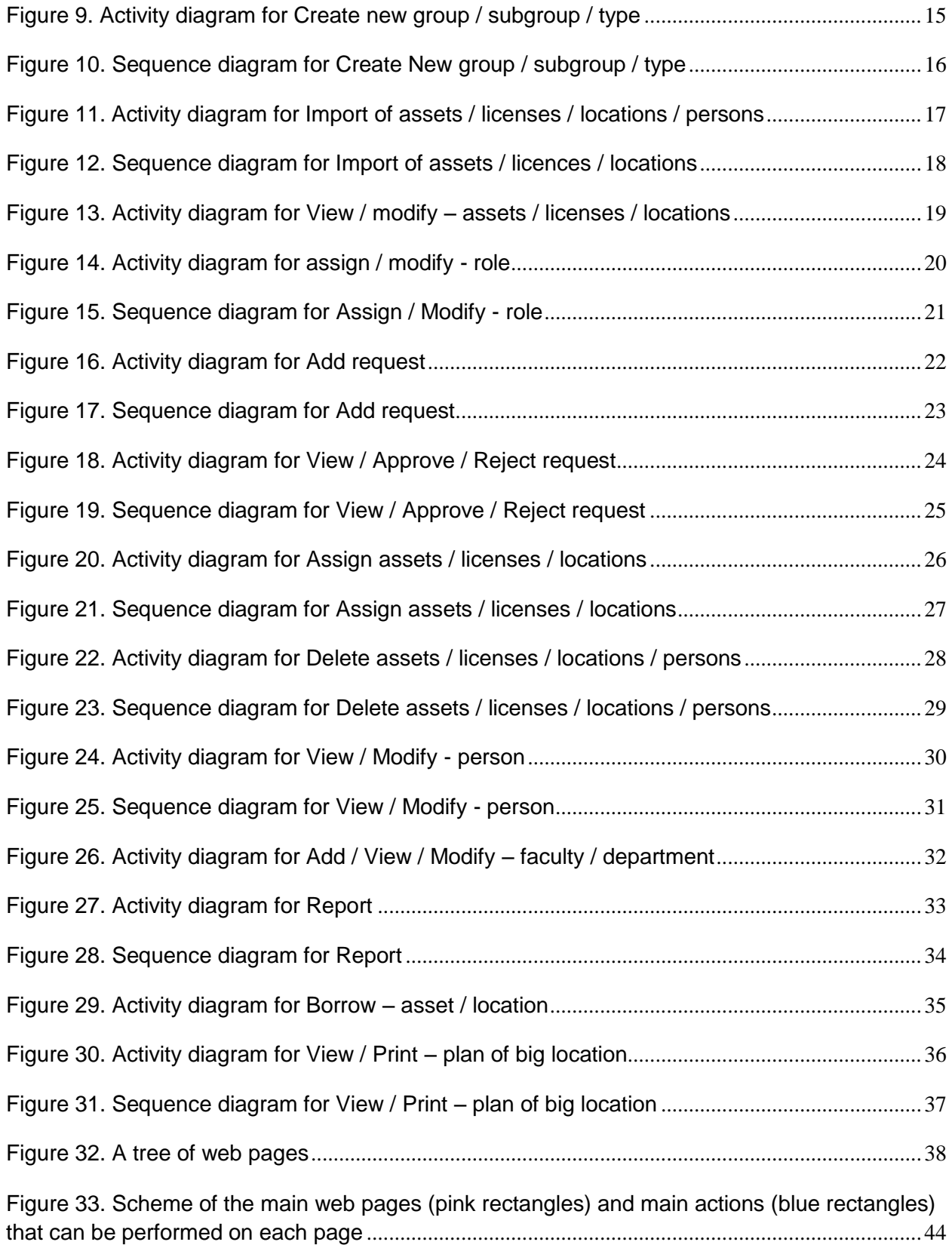

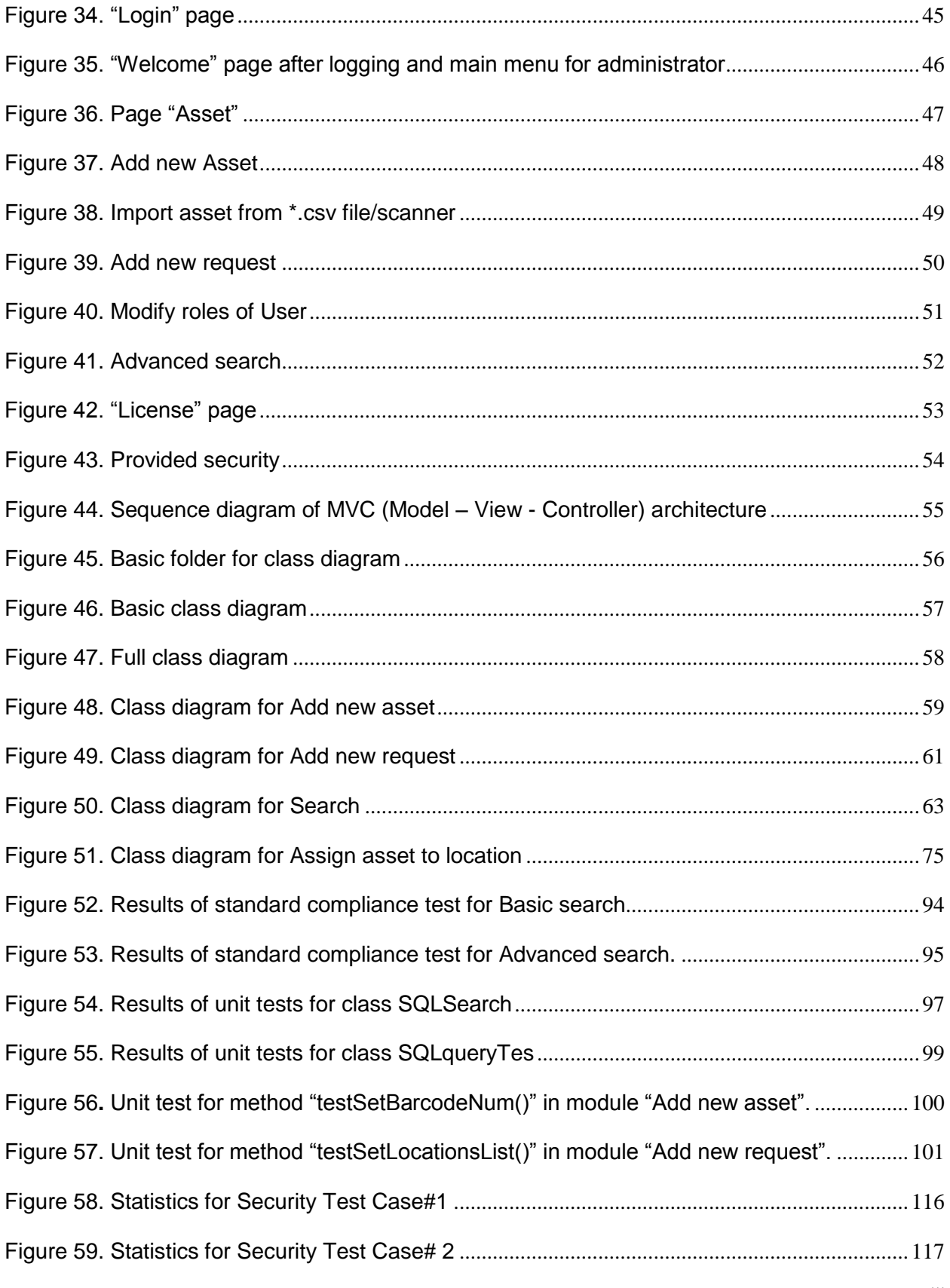

Page viii

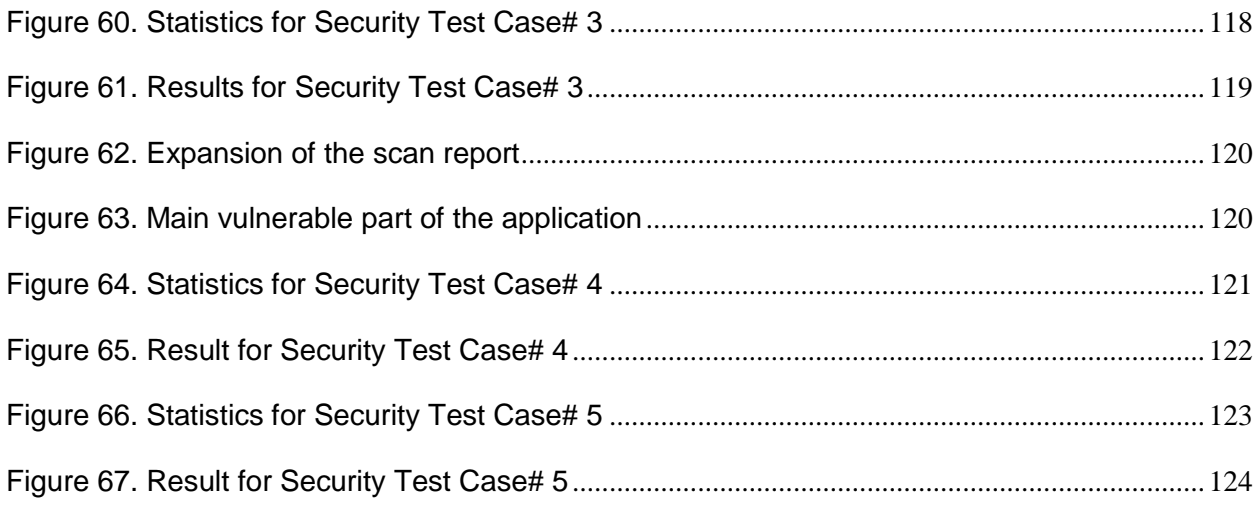

# <span id="page-9-0"></span>**1. Introduction**

The project is to create a unified inventory system for all the faculties of the Imaginary University of Arctica. The system should be able to allocate inventory to the authenticated users, keep track of changes, and be accessed only by the authorized personnel.

This design document presents the designs used or intended to be used in implementing the project. The designs described, follow the requirements specified in the Software Requirements Specifications document prepared for the project.

#### <span id="page-9-1"></span>**1.1. Purpose**

The purpose of this document is to present a detailed description of the designs of the Unified University Inventory System, created for the Imaginary University of Arctica. Firstly, this document is intended for the programming group in Team 1, to use the designs as guidelines to implement the project. Equally, this document is also for the team"s instructor, Mr. Serguei Mokhov, as it fulfils one of the requirements of the project. Lastly, this document could be used for designers who try to upgrade or modify the present design of the inventory system.

#### <span id="page-9-2"></span>**1.2. Scope**

This document gives a detailed description of the software architecture of the inventory system. It specifies the structure and design of some of the modules discussed in the SRS. It also displays some of the use cases that had transformed into sequential and activity diagrams. The class diagrams show how the programming team would implement the specific module.

#### <span id="page-9-3"></span>**1.3. References**

The user of this SDD may need the following documents for reference:

IEEE Standard 1016-1998, IEEE Recommended Practice for Software Requirements Specifications, IEEE Computer Society, 1998.

Mokhov, S. (2010). Selected Project Requirements. In Concordia. Retrieved from http://users.encs.concordia.ca/~c55414/selected-project-requirements.txt

Team 1, 2010. Software Requirements Specification, UUIS. Last modified: Apr. 29, 2010.

Team 1, 2010. Software Test Documentation, UUIS. Last modified: Apr. 29, 2010.

#### <span id="page-10-0"></span>**1.4. Overview**

This document is written according to the standards for Software Design Documentation explained in "IEEE Recommended Practice for Software Design Documentation".

Sections 3 – 5 contain discussions of the designs for the project with diagrams, section 6 shows samples of UI from the system, and section 7 contains the class diagrams. The appendices contain the setup and configuration needed for the UUIS, a list of functions that are implemented in this version, and that are to be implemented in future version, and a list of tools and environment used in the entire project, along with the time contribution of team members. The appendices also include the test report and test cases.

# <span id="page-10-1"></span>**2. Design considerations**

#### <span id="page-10-2"></span>**2.1. Assumptions**

The user of the inventory system is aware of basic operations of a computer and web pages. The user also understands the standard terms used for operation.

#### <span id="page-10-3"></span>**2.2. Constraints**

The system is built accessible only through university's website. The system is implemented using Java and JSP technologies.

#### <span id="page-10-4"></span>**2.3. System environment**

The web based unified inventory system is designed to work on all operating systems. The system is accessible through any laptop and desktop, that is connected to the IUofA server. It is accessible at all times.

#### <span id="page-10-5"></span>**2.4. Design methodology**

The system is designed with flexibility for further development and/or modification. The system is divided into manageable processes that are grouped to sub-modules and modules that are built with abstraction.

# <span id="page-10-6"></span>**3. Architecture**

#### <span id="page-10-7"></span>**3.1. System design**

The block diagram below shows the principal parts of the system and their interactions.

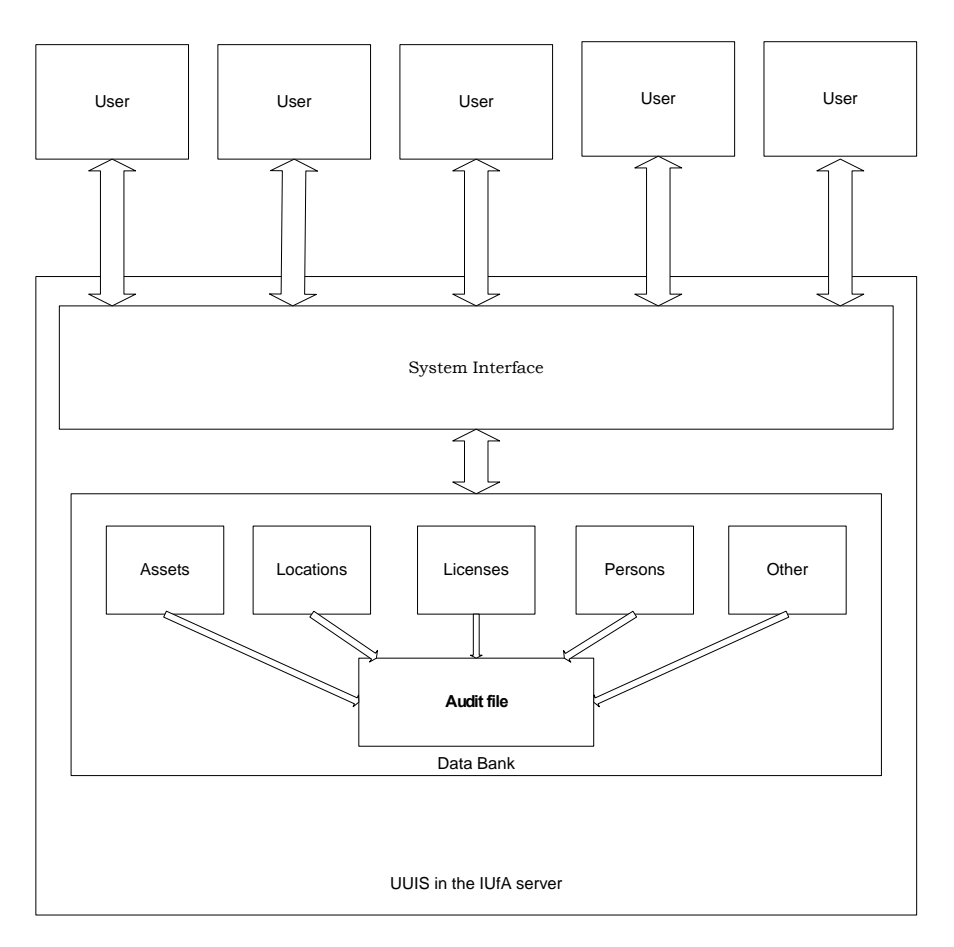

**Figure 1.** Block diagram for UUIS

<span id="page-11-0"></span>The context diagram shows the main actors interacting with the system.

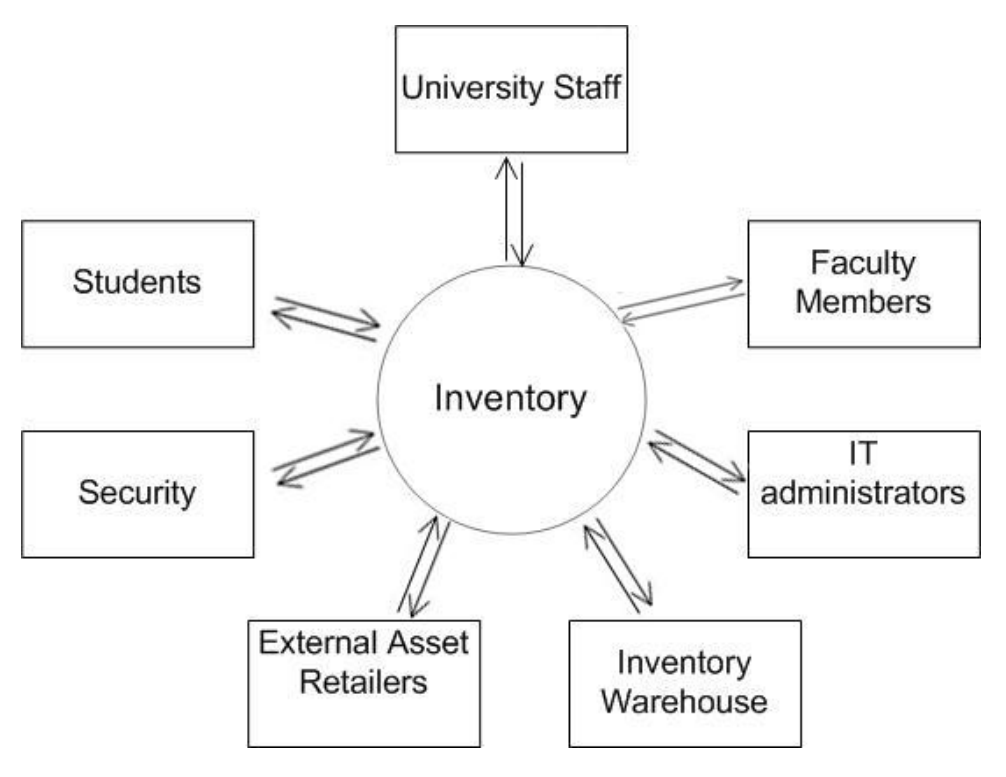

**Figure 2.** Context diagram for UUIS

#### <span id="page-12-2"></span><span id="page-12-0"></span>**3.2. System decomposition**

#### <span id="page-12-1"></span>**3.2.1. Functional decomposition tree**

Please note:

'All categories' refers to Assets, Locations, Licenses, Persons Module "Persons" doesn"t have the process assign/reject Module "Borrow" belongs only to Assets and Licenses

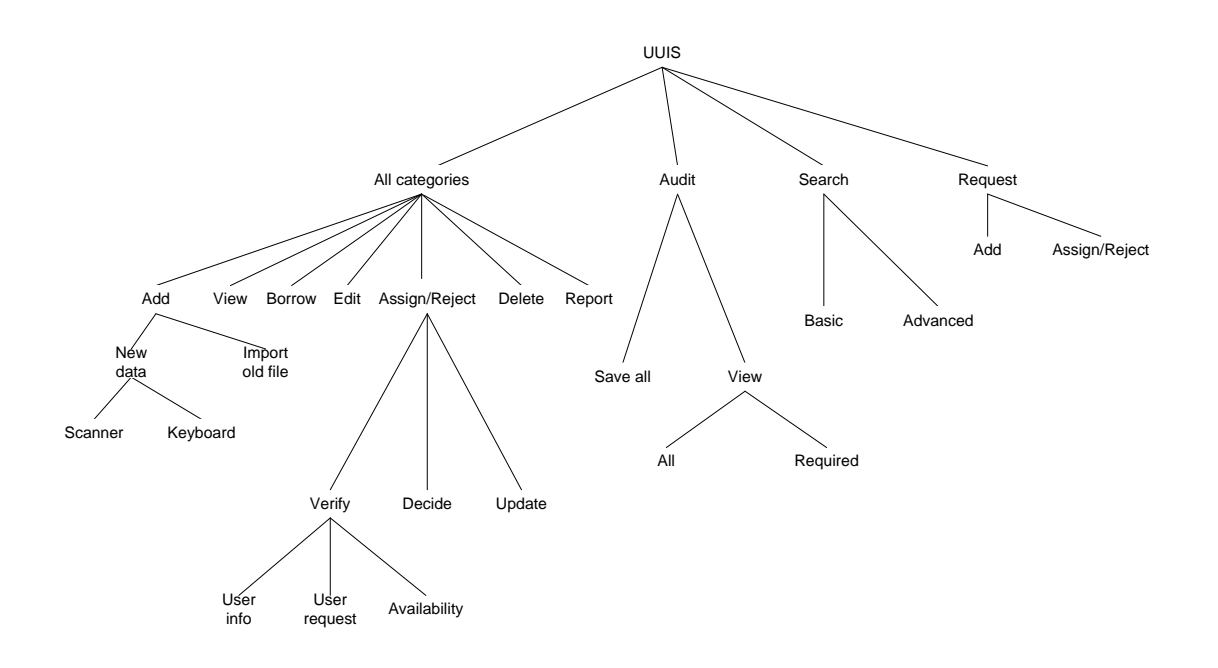

**Figure 3.** Decompositional Tree for UUIS

# <span id="page-13-4"></span><span id="page-13-0"></span>**4. Data design**

# <span id="page-13-1"></span>**4.1. Data description**

MySQL database and JDBC to communicate with the database that is installed locally on the server.

#### <span id="page-13-3"></span><span id="page-13-2"></span>**4.2. Data dictionary**

**Table 1.** Data Dictionary

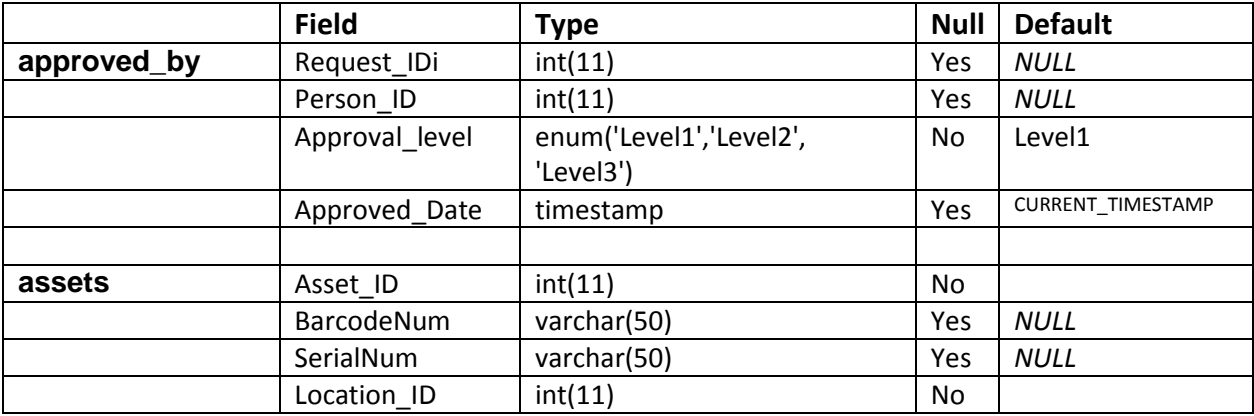

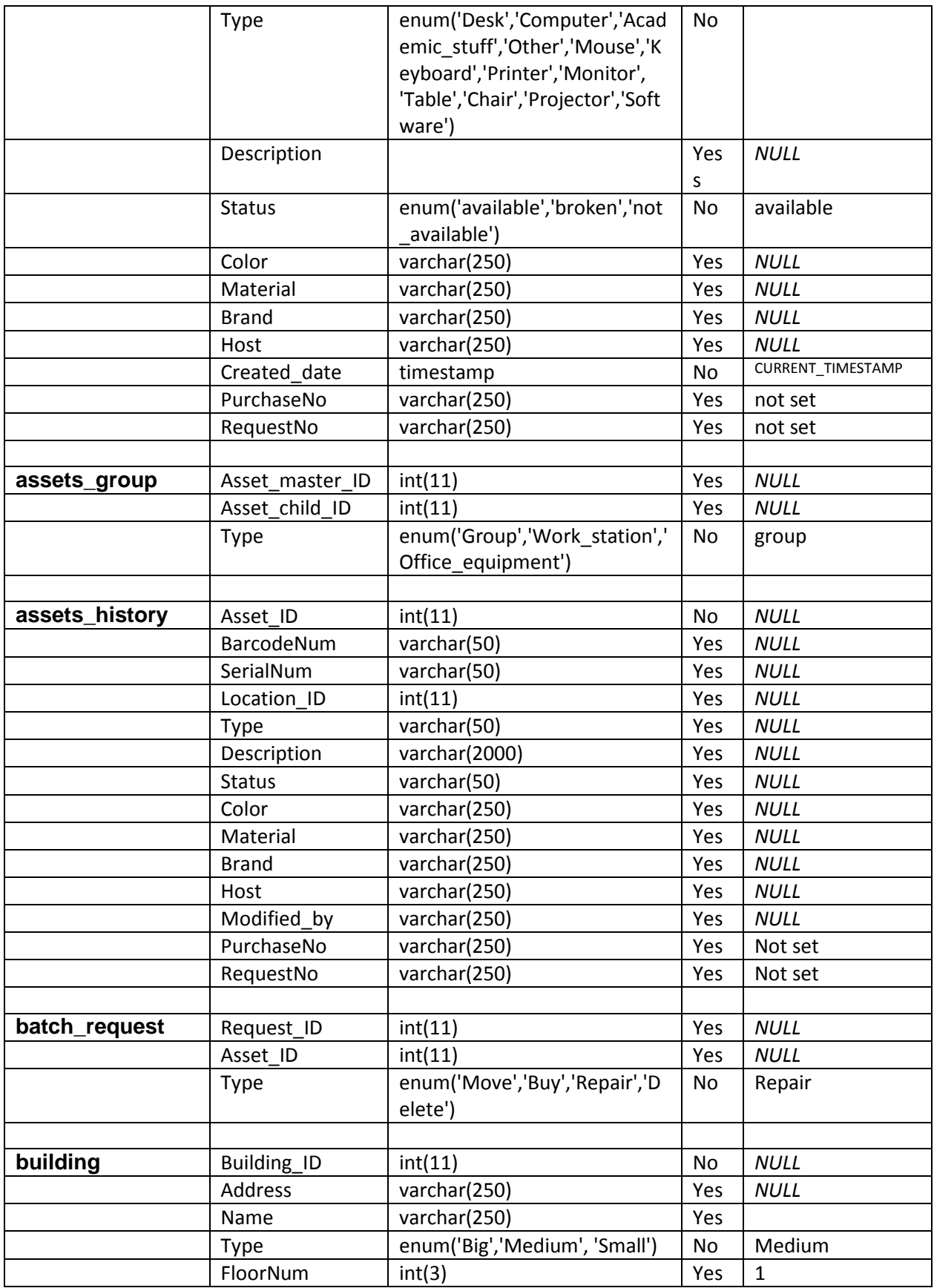

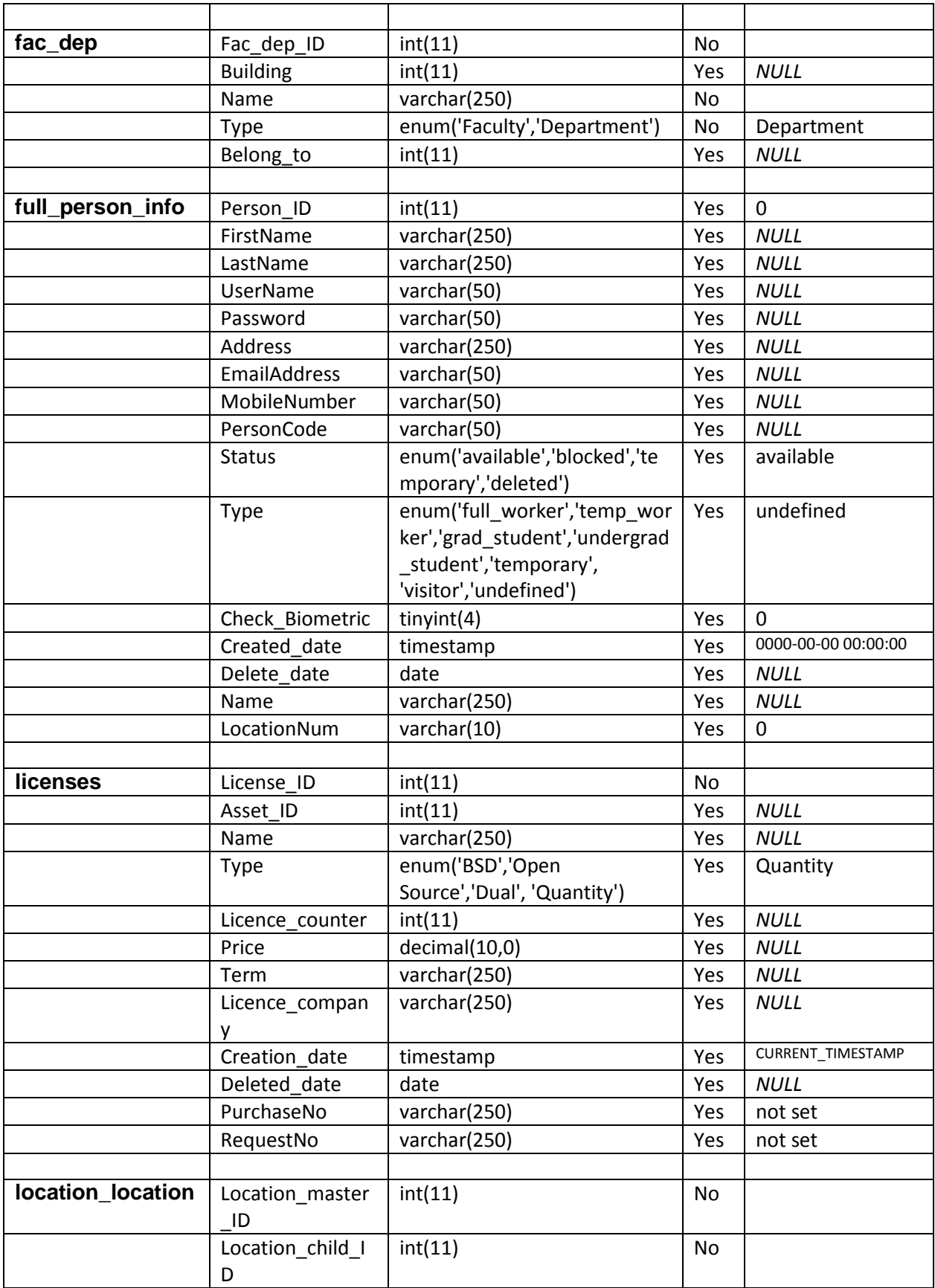

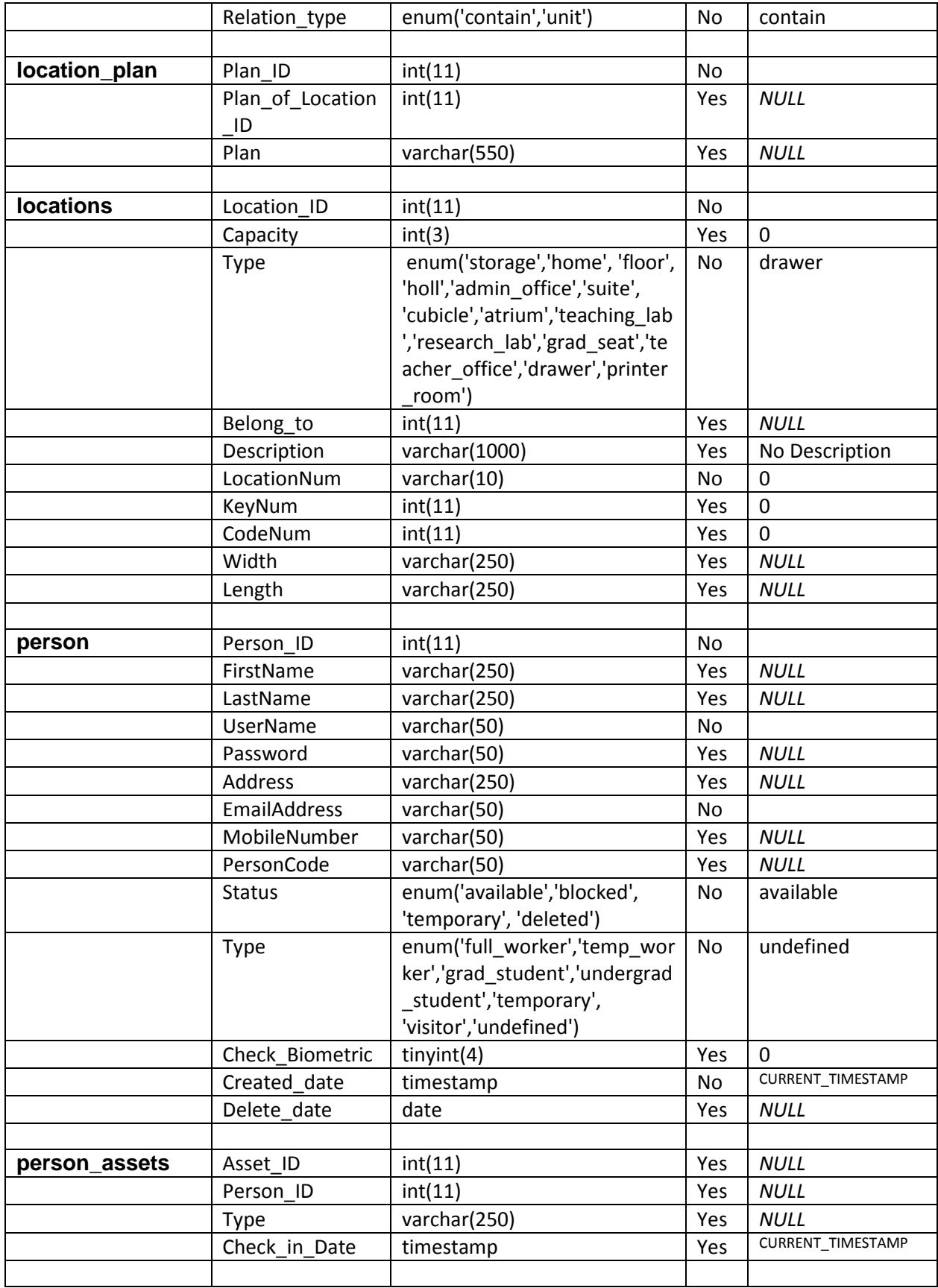

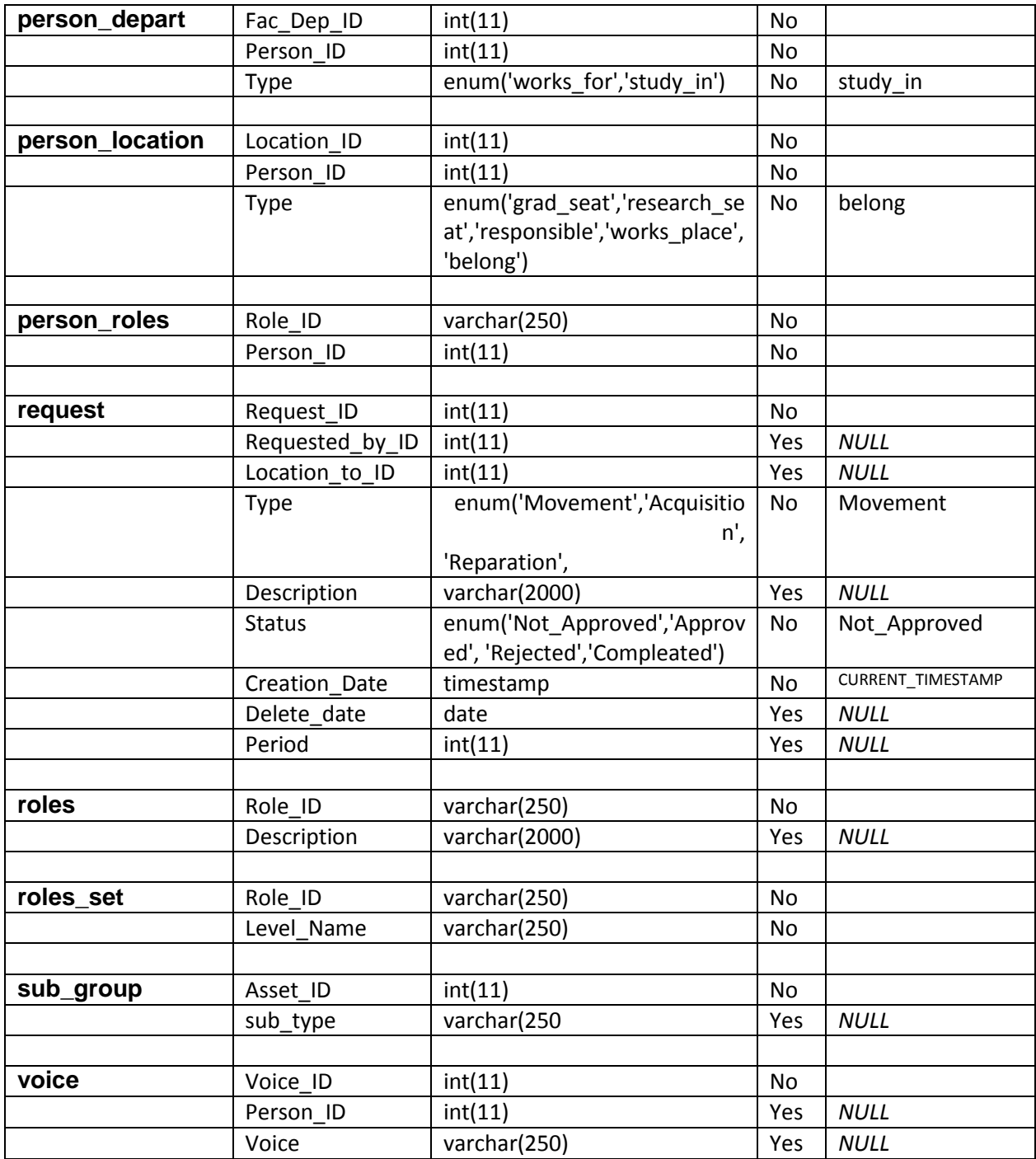

# <span id="page-17-0"></span>**5. Component design**

"Users with appropriate permission" in the diagram refers to the users who are given exemptions or/and users of a particular level. Precise permissions are listed in Section 2.3 of SRS.

For diagrams with multiple functions, the design is the same for those functions, except for parameters/methods/classes.

# <span id="page-18-0"></span>**5.1. Login**

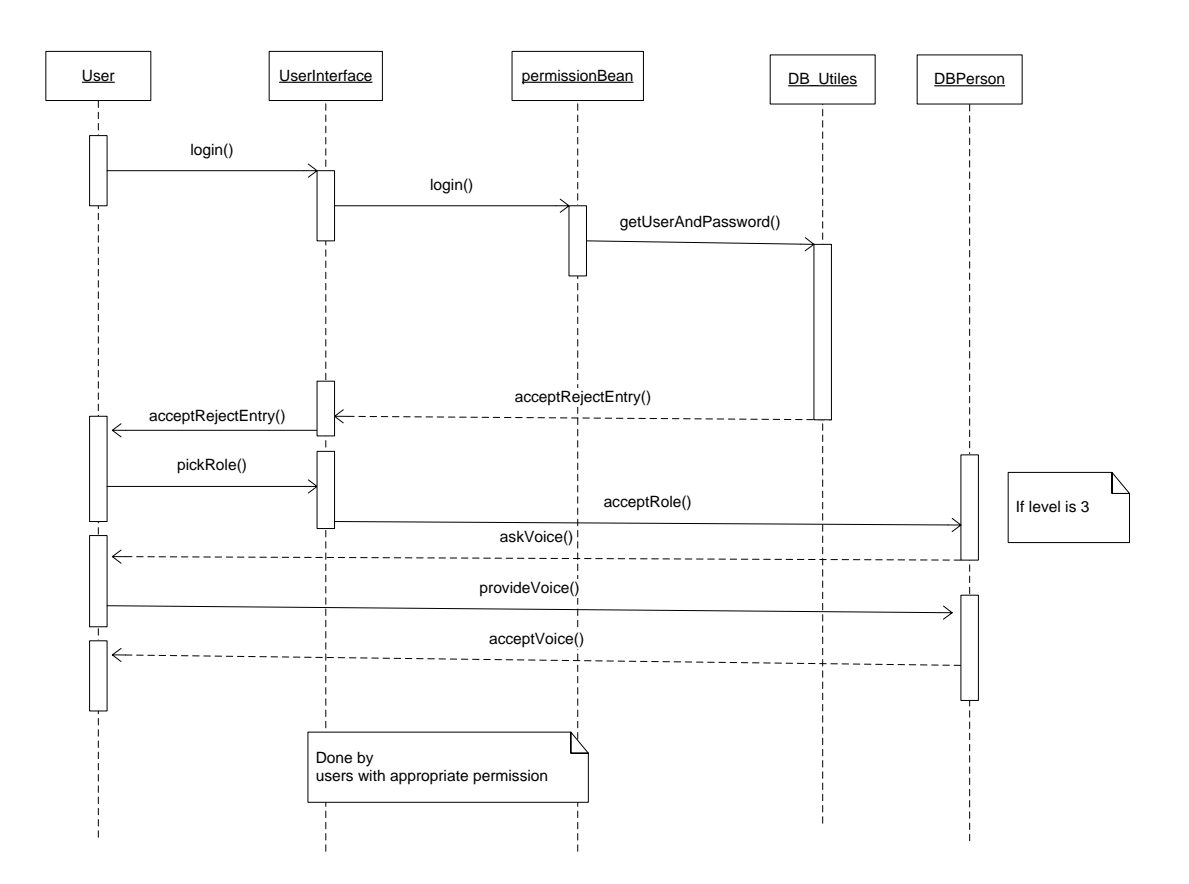

<span id="page-18-1"></span>**Figure 4.** Sequence diagram for Login

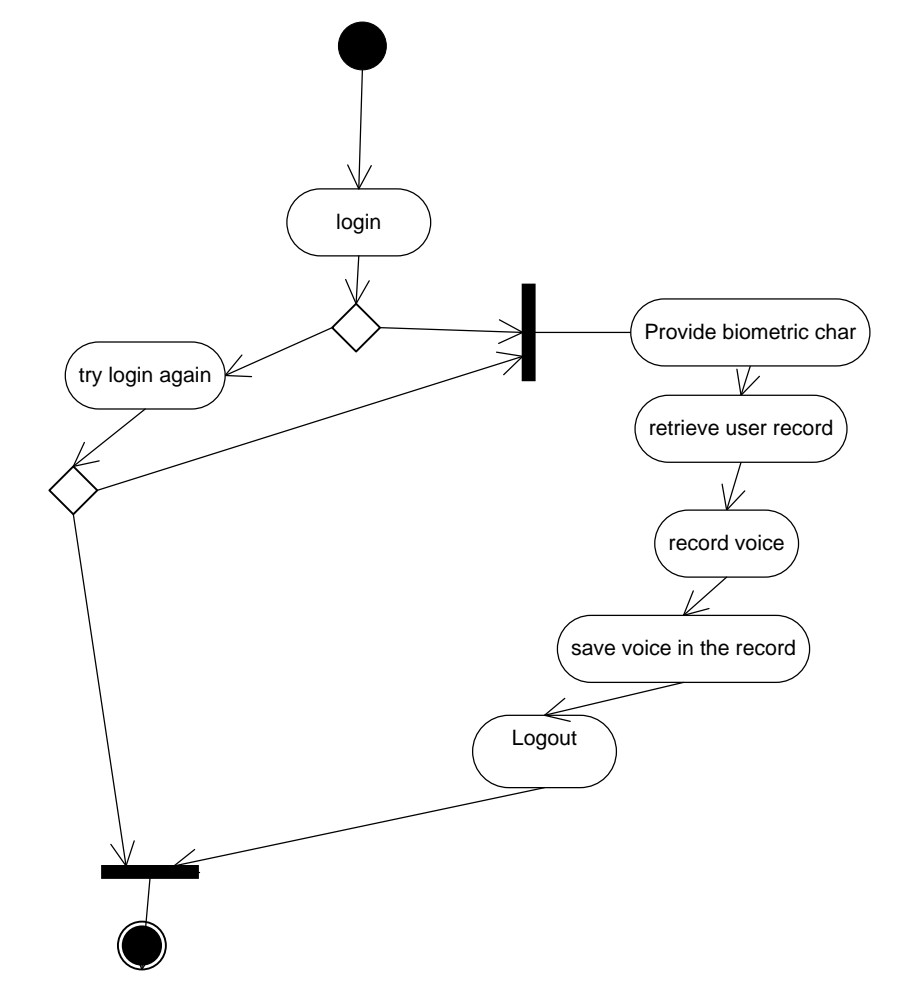

#### <span id="page-19-0"></span>**5.2. Provide biometric characteristics**

<span id="page-19-1"></span>**Figure 5.** Activity diagram for Provide biometric characteristics

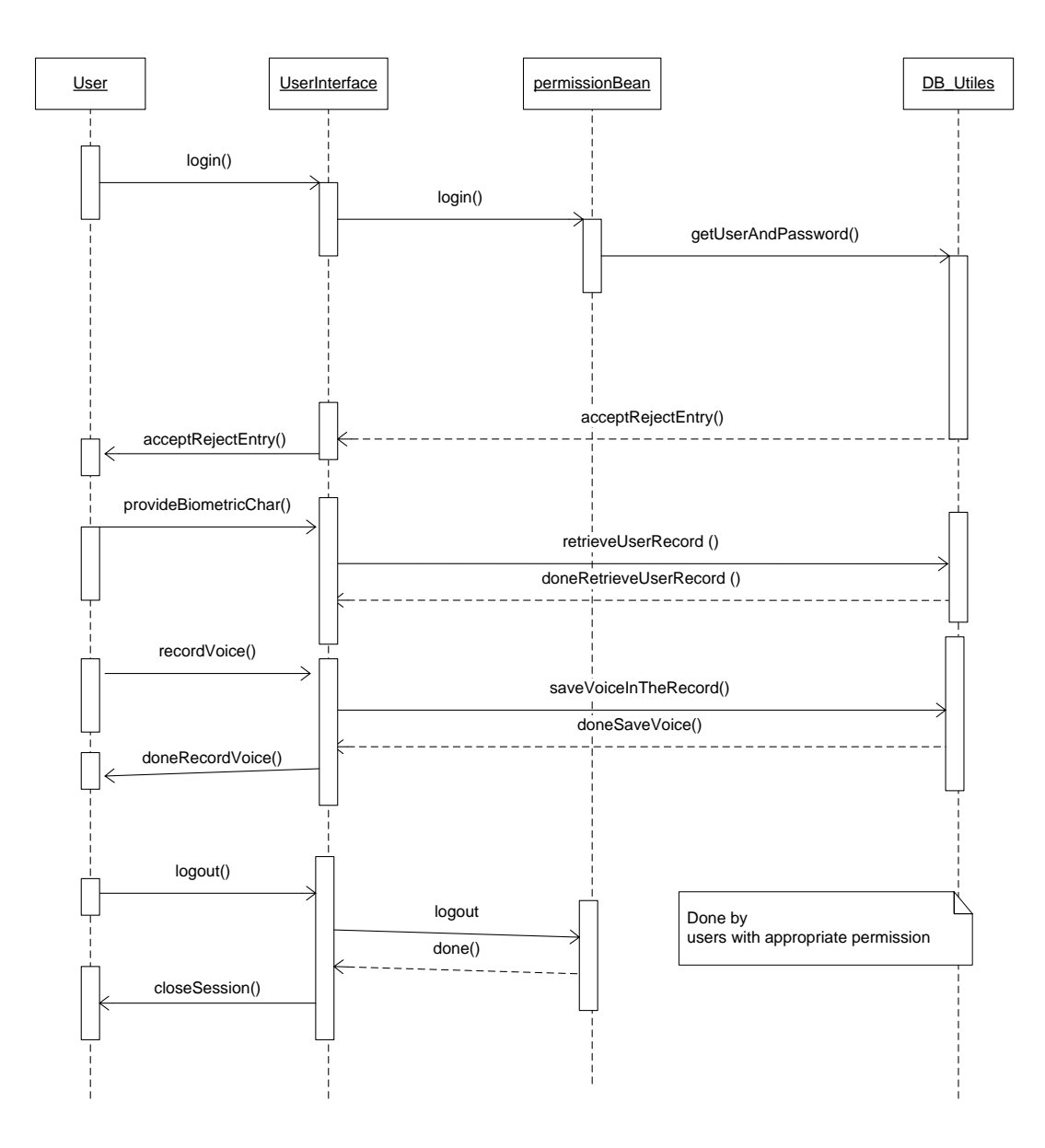

<span id="page-20-0"></span>**Figure 6.** Sequence diagram for Provide biometric characteristics

# <span id="page-21-0"></span>**5.3. Select language**

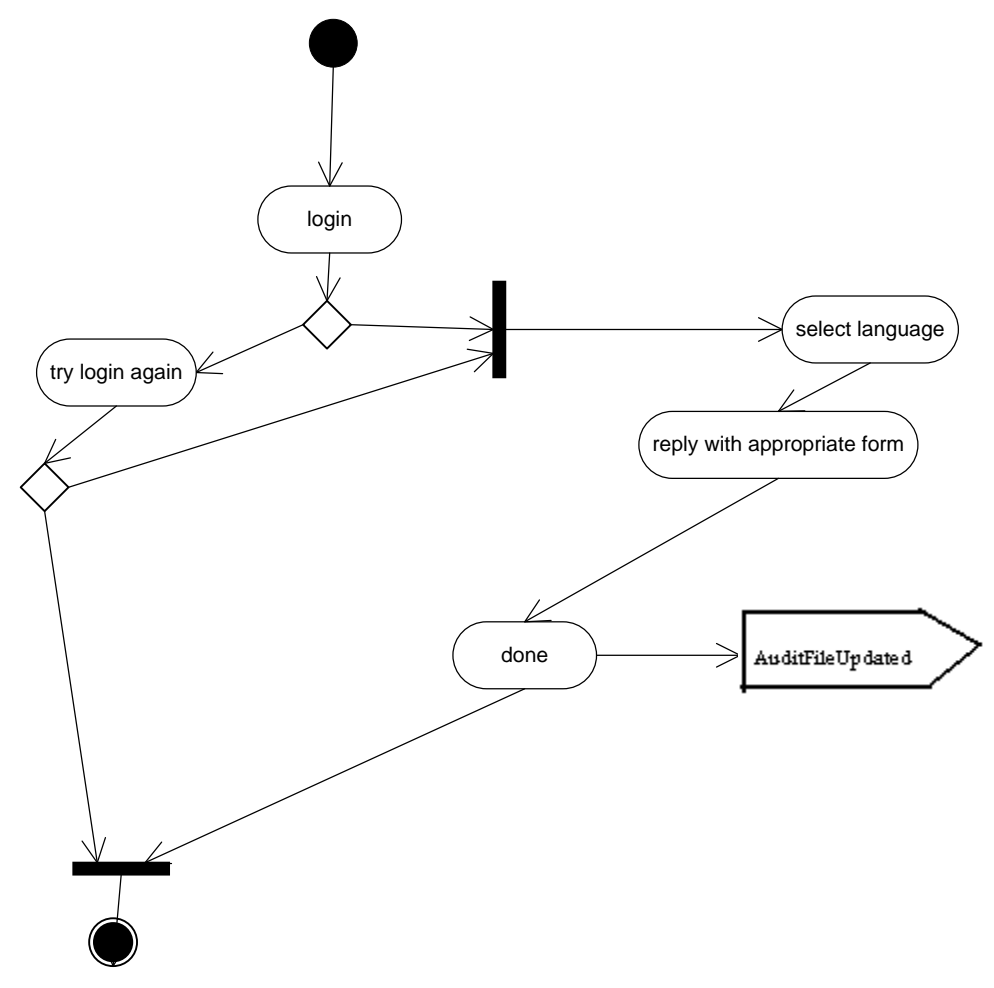

<span id="page-21-1"></span>**Figure 7.** Activity diagram for Select language

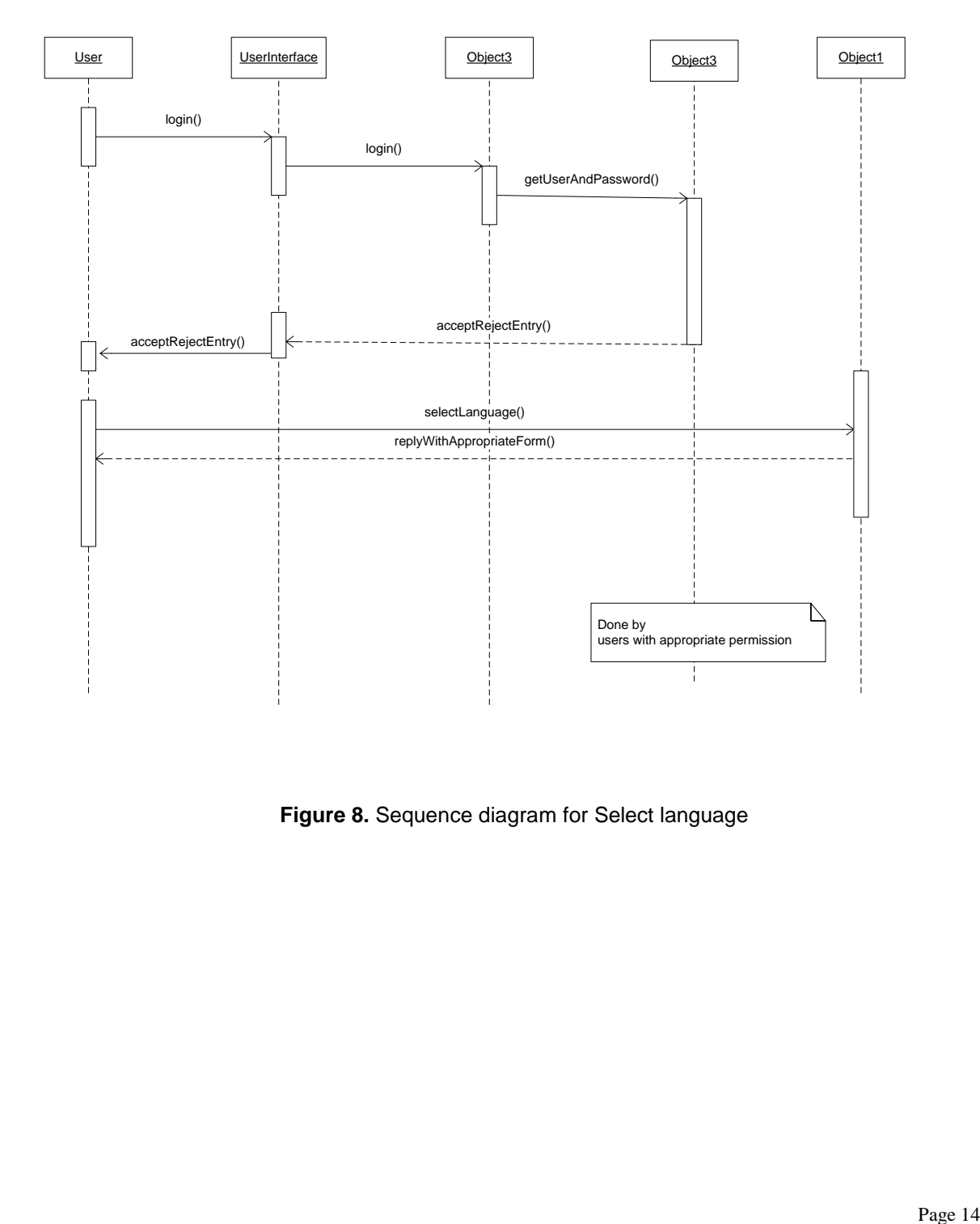

<span id="page-22-0"></span>**Figure 8.** Sequence diagram for Select language

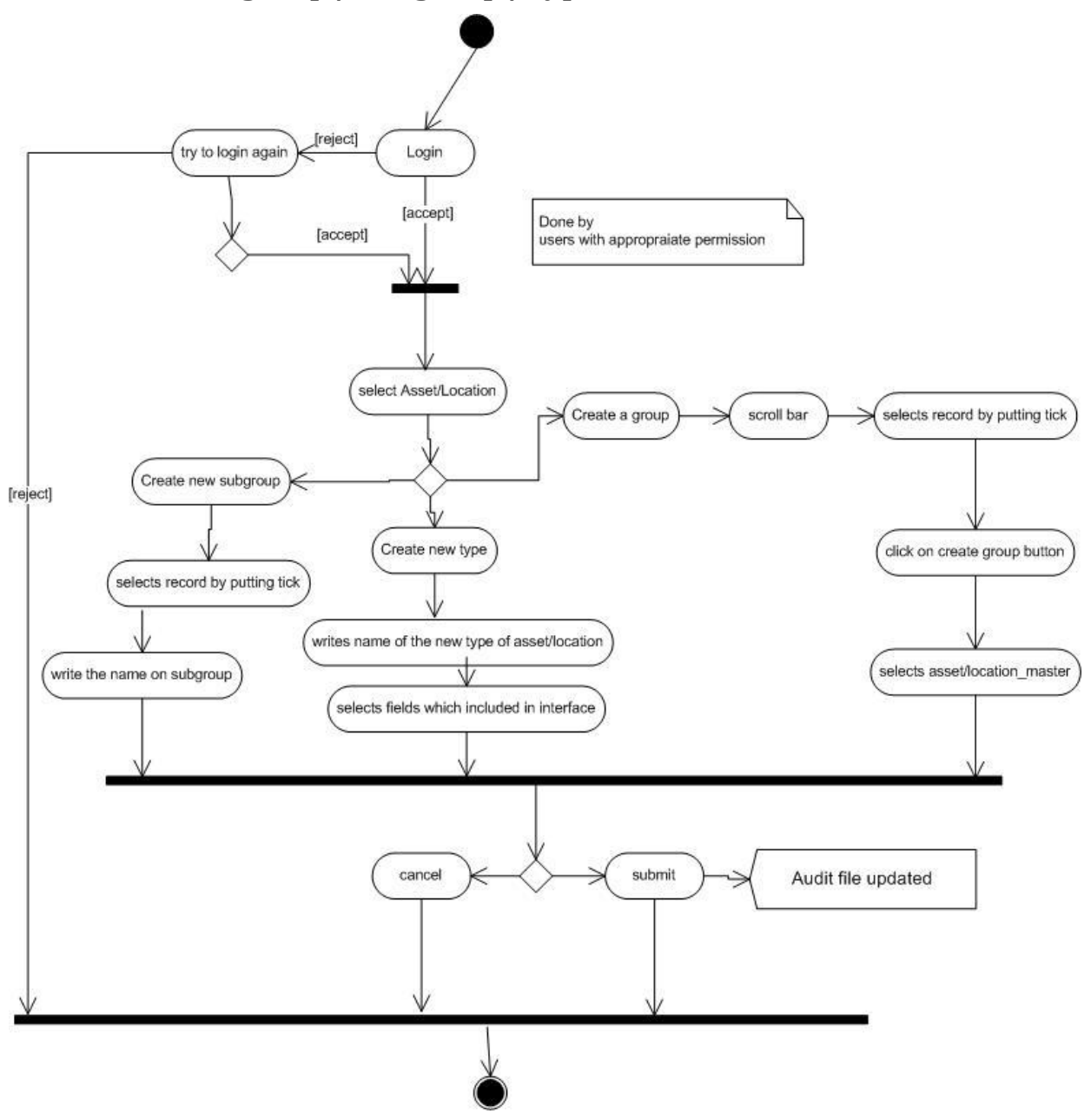

# <span id="page-23-0"></span>**5.4. Create new group / subgroup / type**

<span id="page-23-1"></span>**Figure 9.** Activity diagram for Create new group / subgroup / type

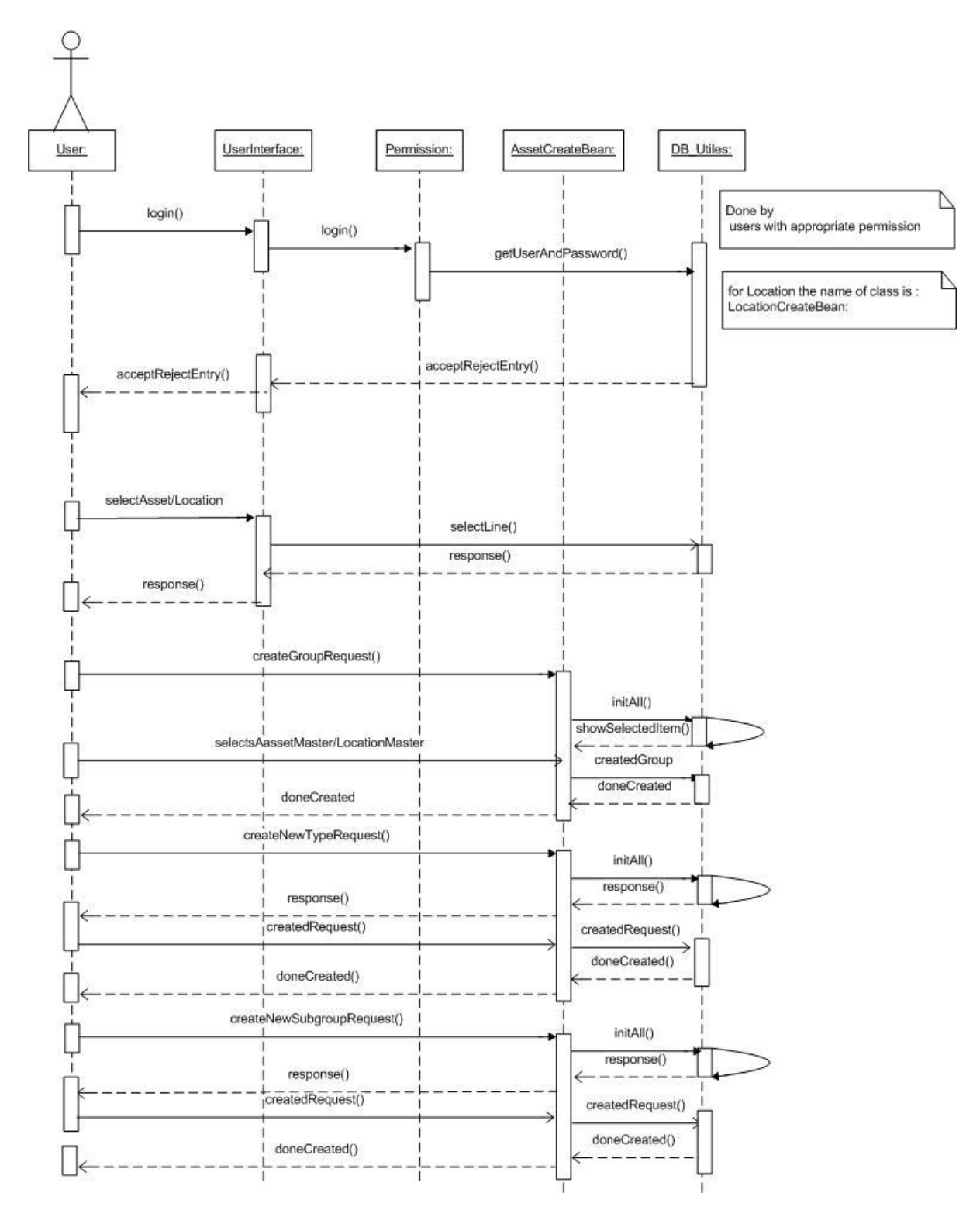

<span id="page-24-0"></span>**Figure 10.** Sequence diagram for Create New group / subgroup / type

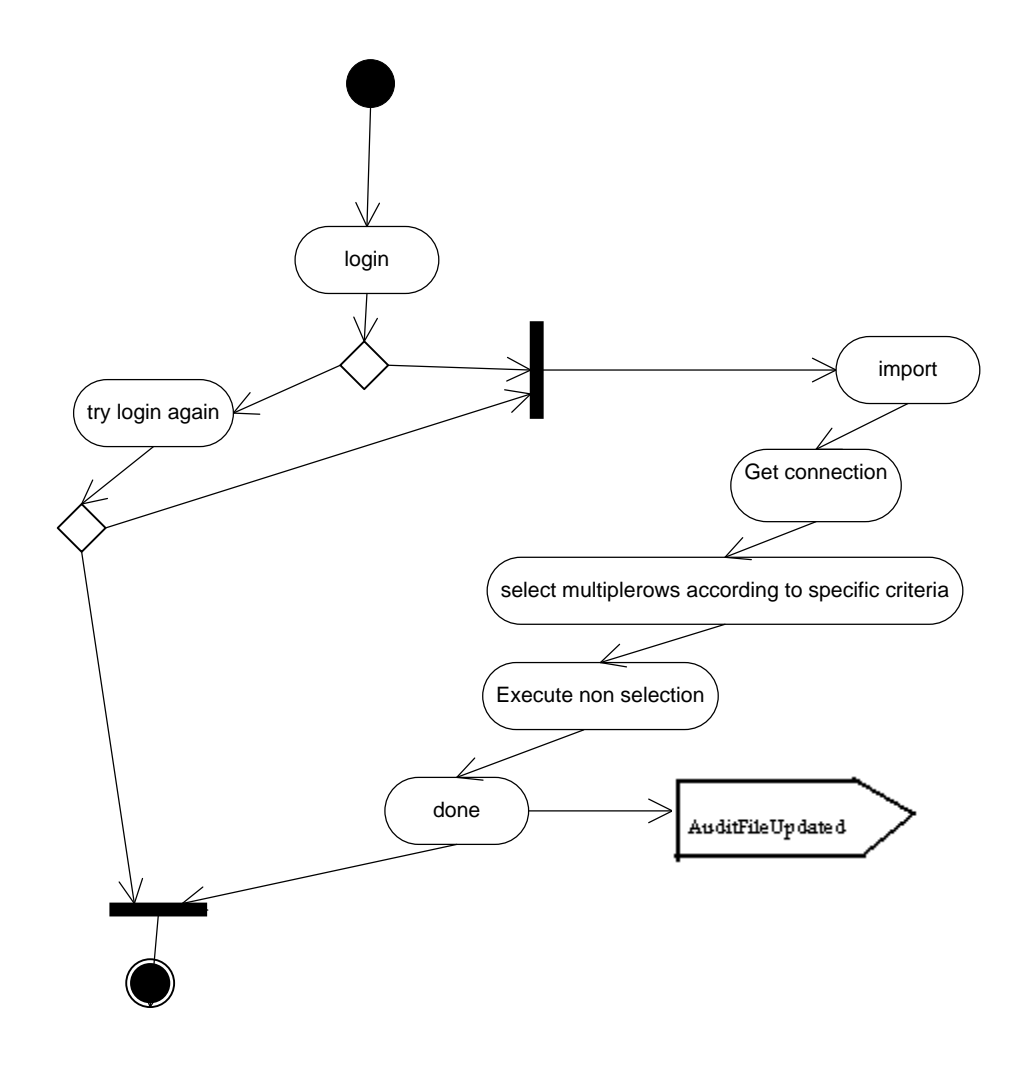

# <span id="page-25-0"></span>**5.5. Import of assets / licenses / locations / persons**

<span id="page-25-1"></span>**Figure 11.** Activity diagram for Import of assets / licenses / locations / persons

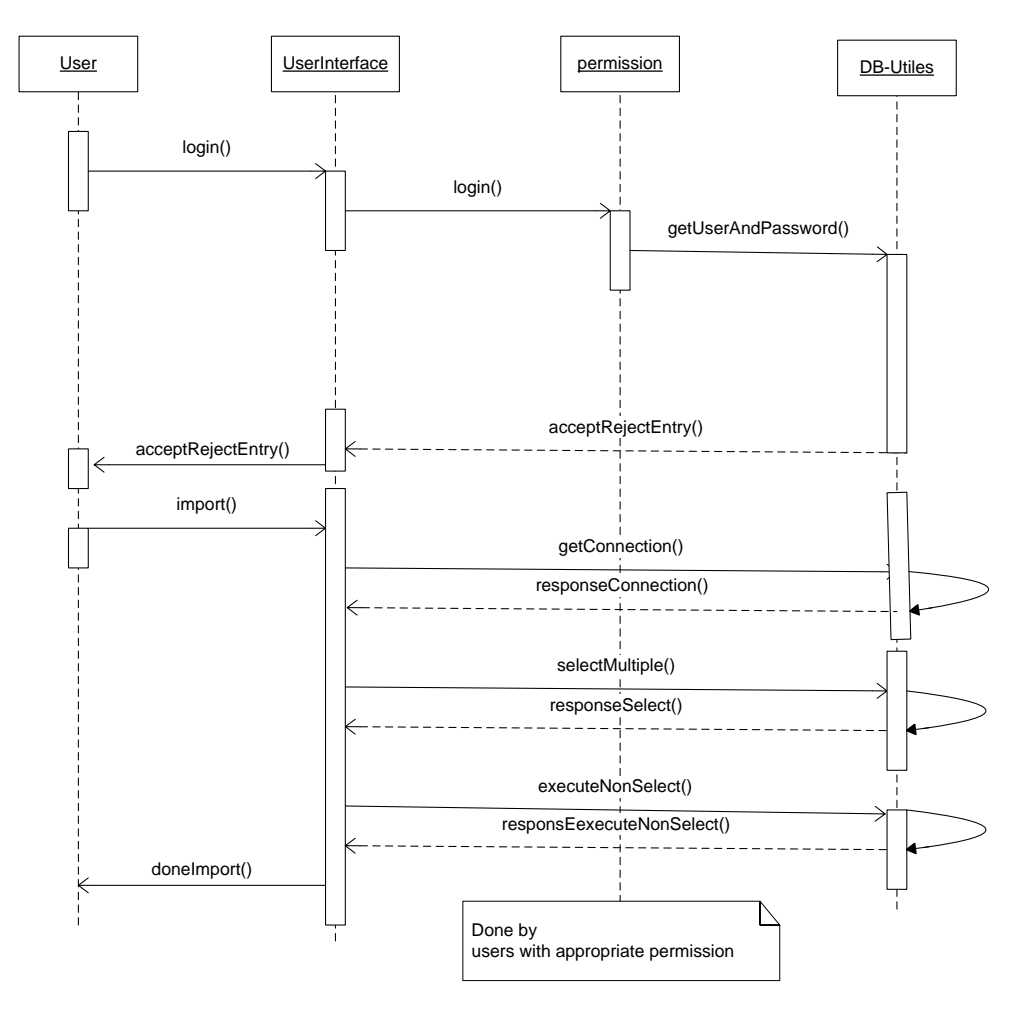

<span id="page-26-0"></span>**Figure 12.** Sequence diagram for Import of assets / licences / locations

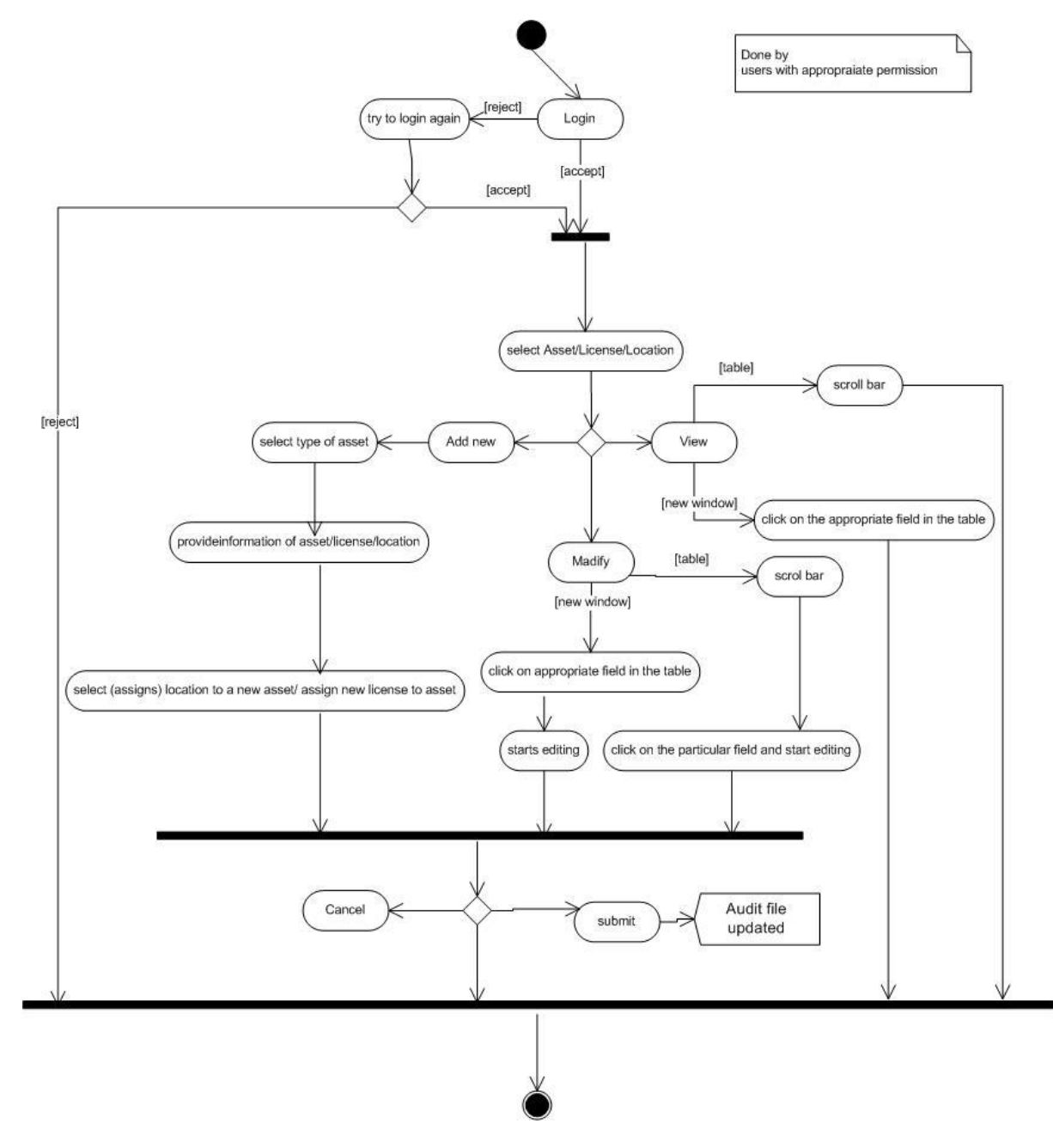

#### <span id="page-27-0"></span>**5.6. View/Add/Modify – assets / licenses / locations**

<span id="page-27-1"></span>**Figure 13**. Activity diagram for View / modify – assets / licenses / locations

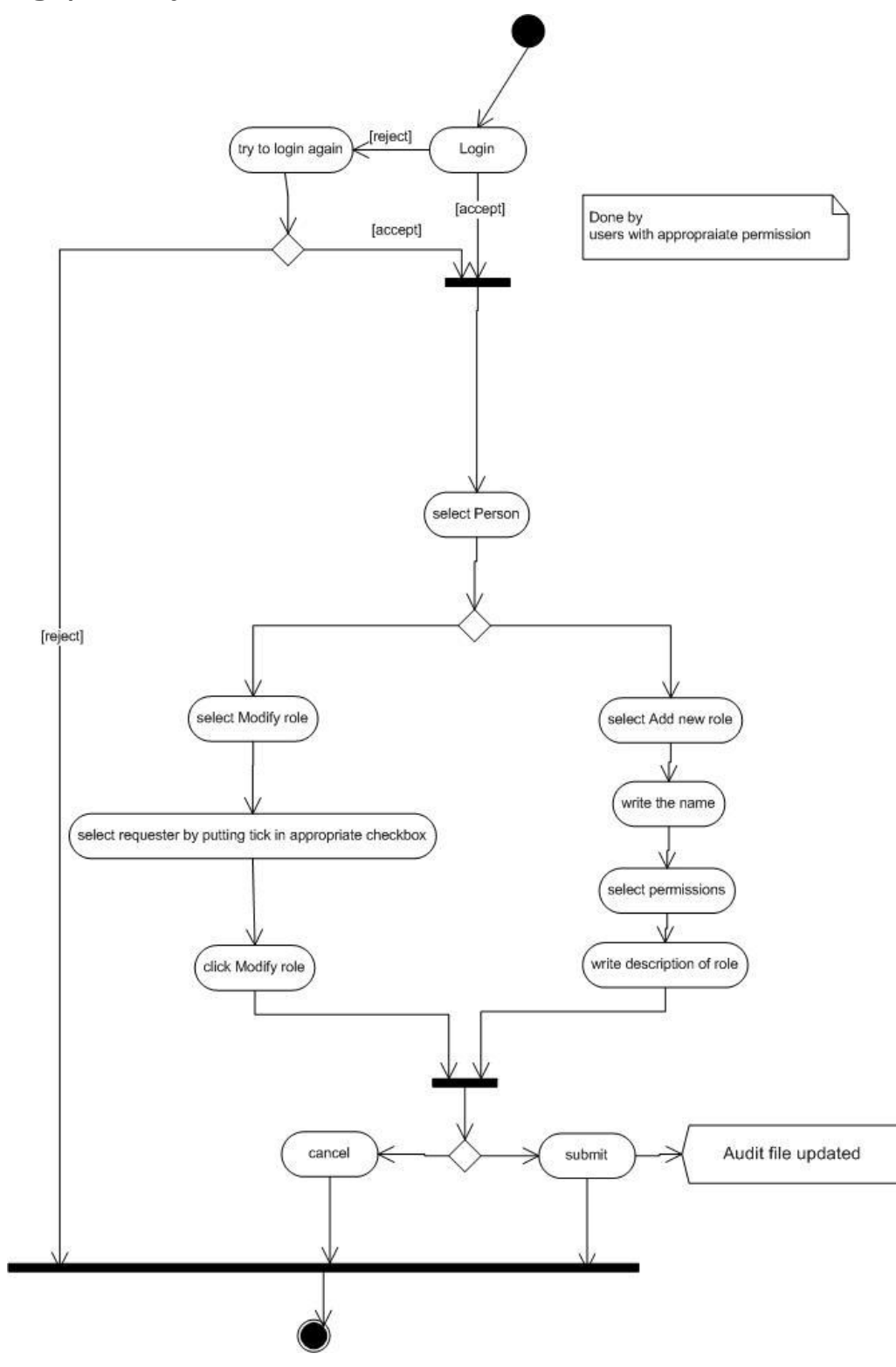

# <span id="page-28-0"></span>**5.7. Assign/Modify - role**

<span id="page-28-1"></span>**Figure 14.** Activity diagram for assign / modify - role

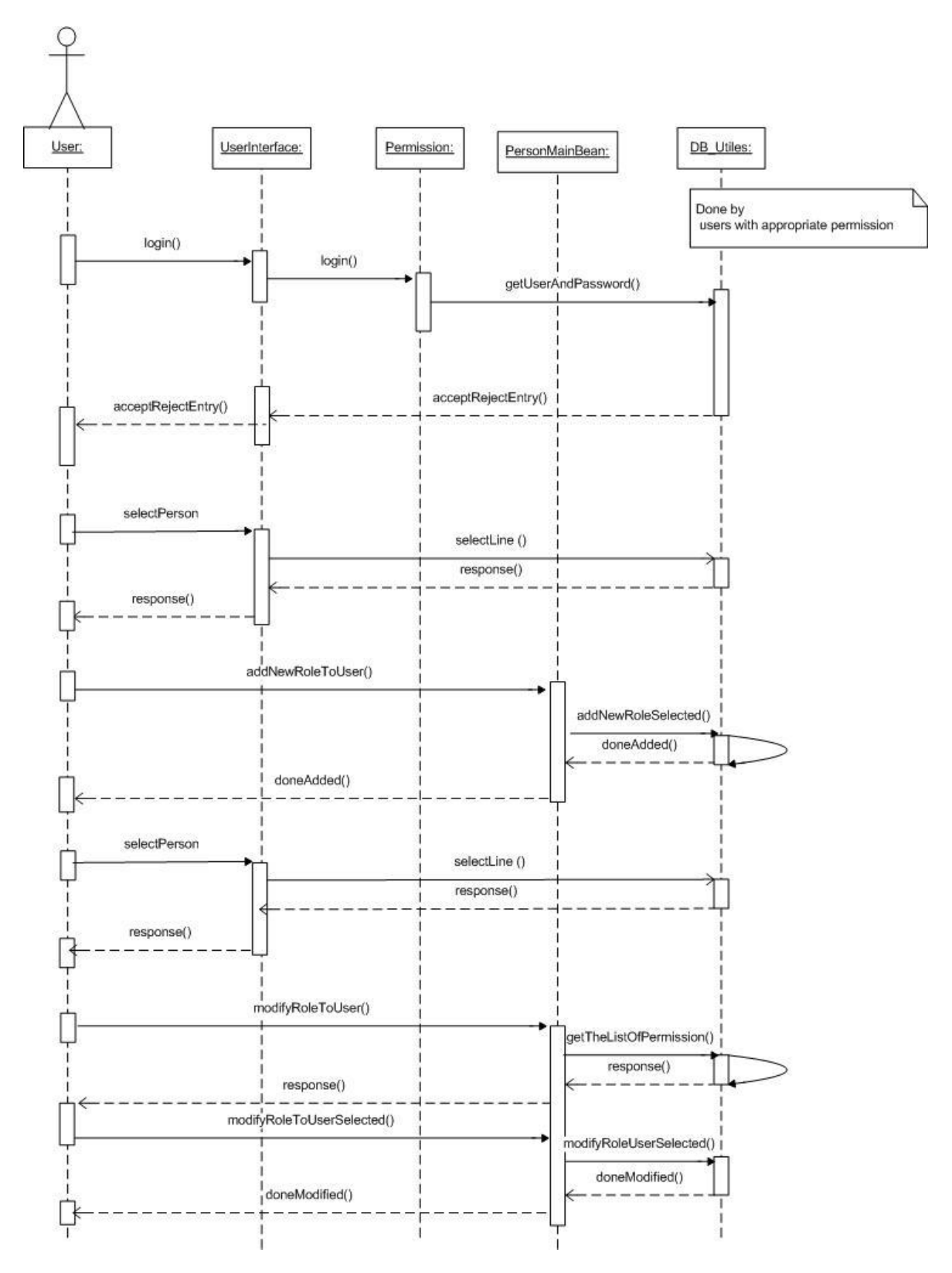

<span id="page-29-0"></span>**Figure 15.** Sequence diagram for Assign / Modify - role

# <span id="page-30-0"></span>**5.8. Add request**

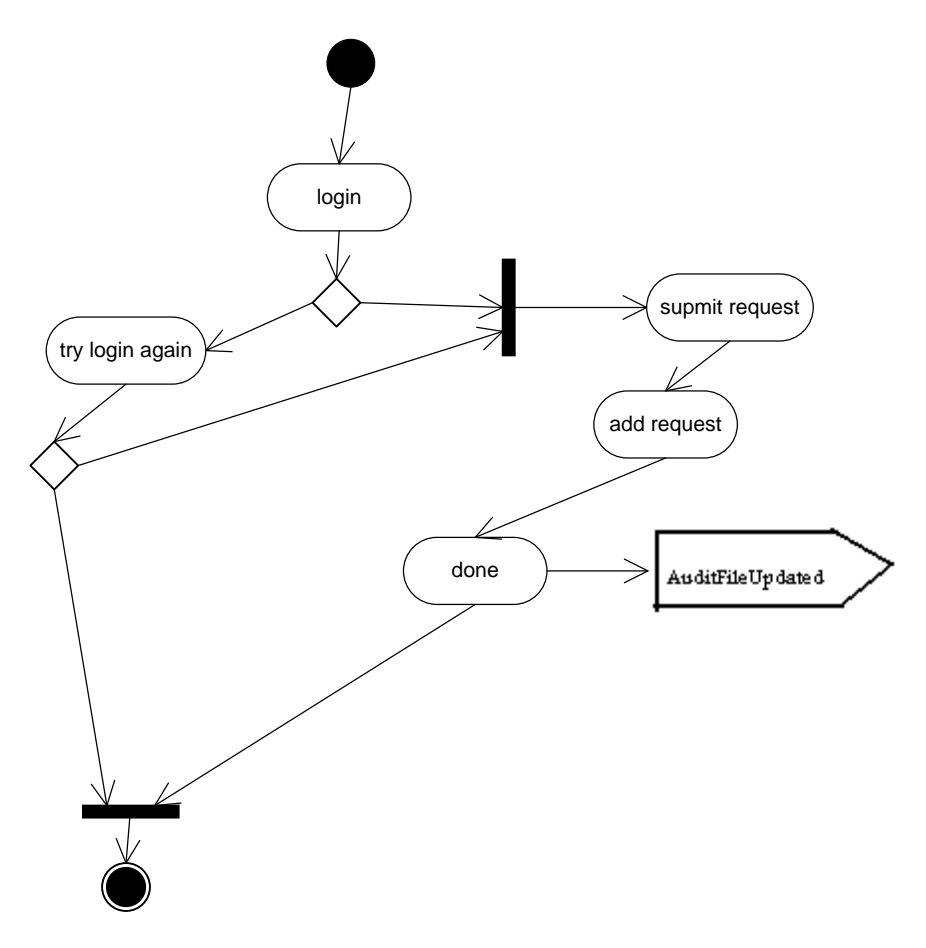

<span id="page-30-1"></span>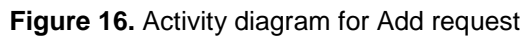

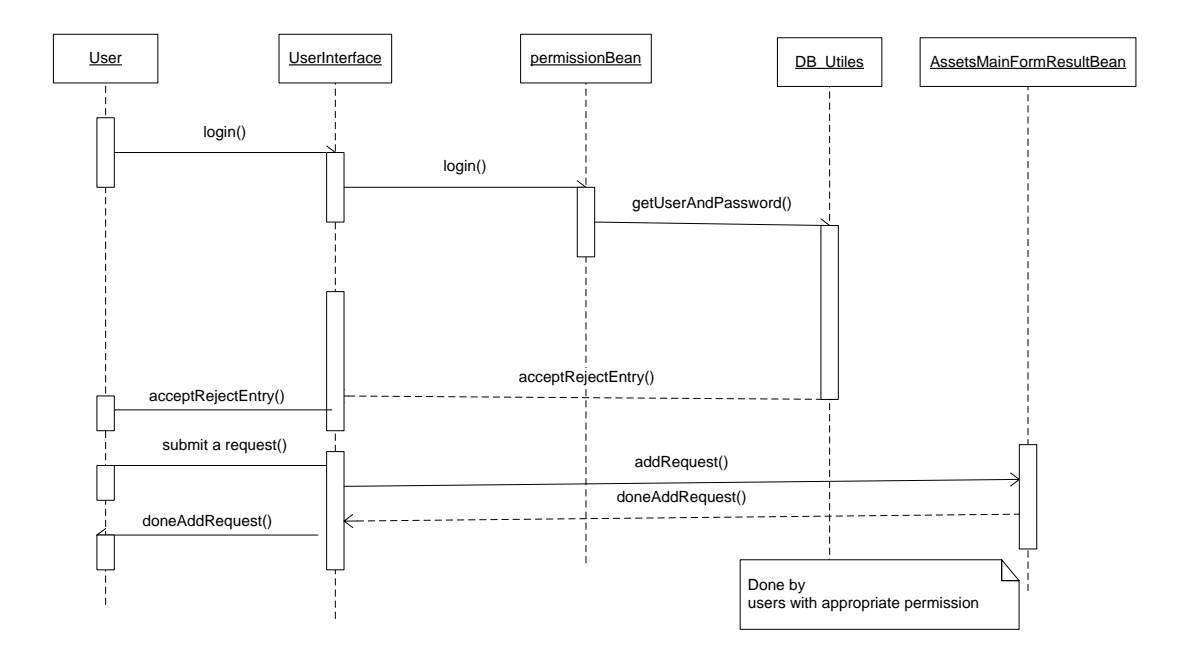

<span id="page-31-0"></span>**Figure 17.** Sequence diagram for Add request

# <span id="page-32-0"></span>**5.9. View/Approve/Reject request**

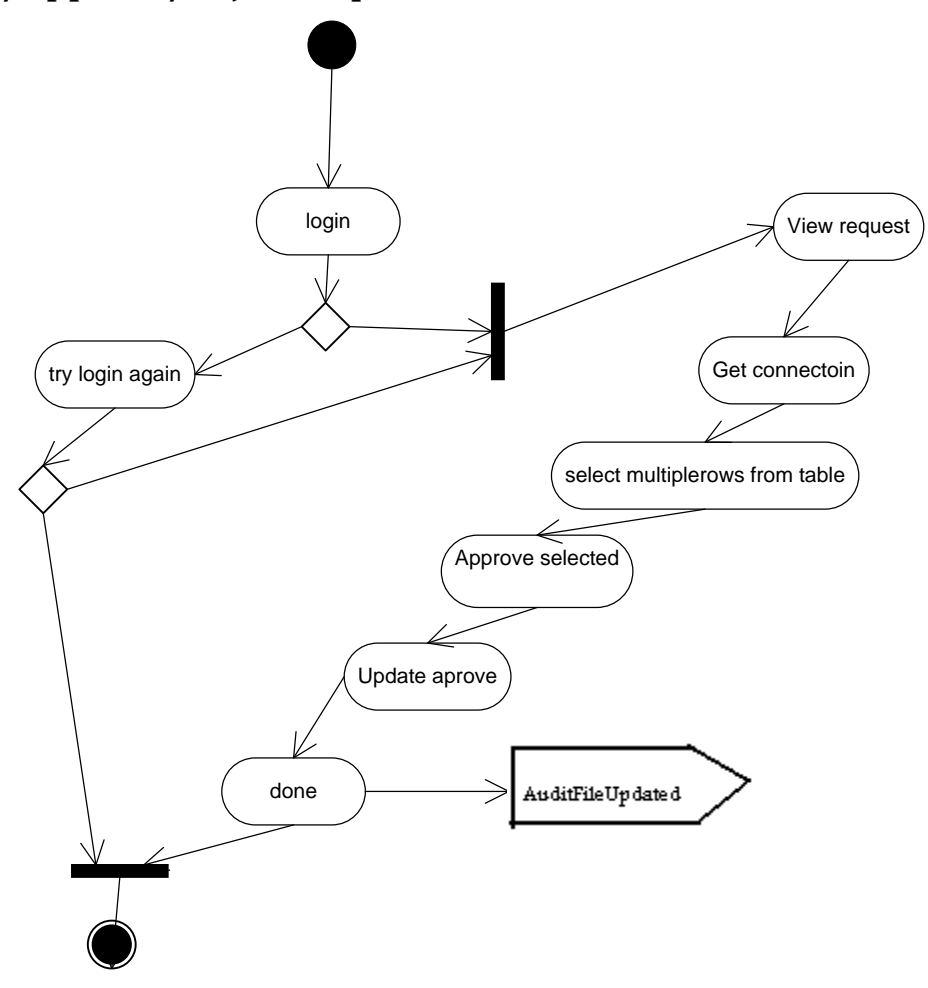

<span id="page-32-1"></span>**Figure 18.** Activity diagram for View / Approve / Reject request

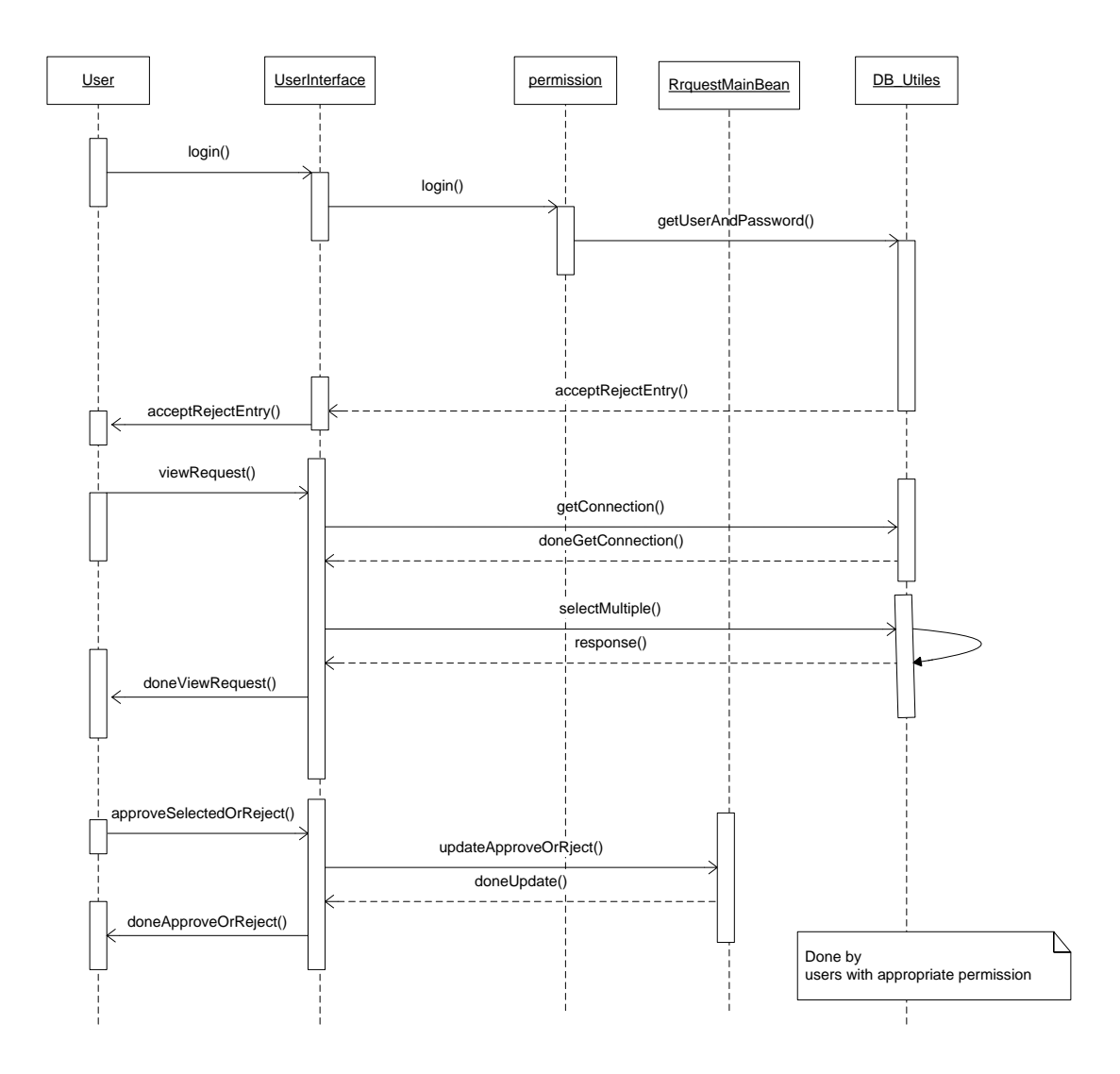

<span id="page-33-0"></span>**Figure 19**. Sequence diagram for View / Approve / Reject request

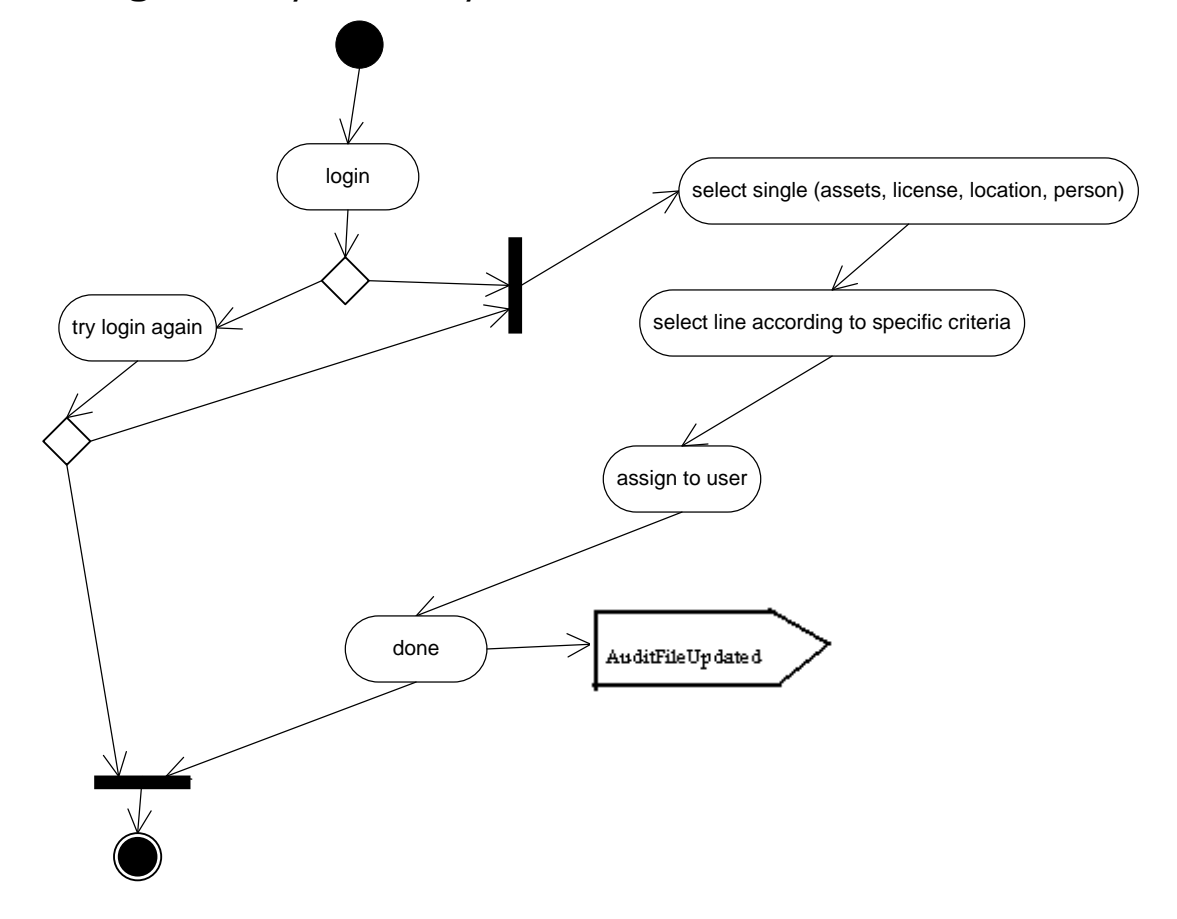

# <span id="page-34-0"></span>**5.10. Assign assets / licenses / locations**

<span id="page-34-1"></span>**Figure 20.** Activity diagram for Assign assets / licenses / locations

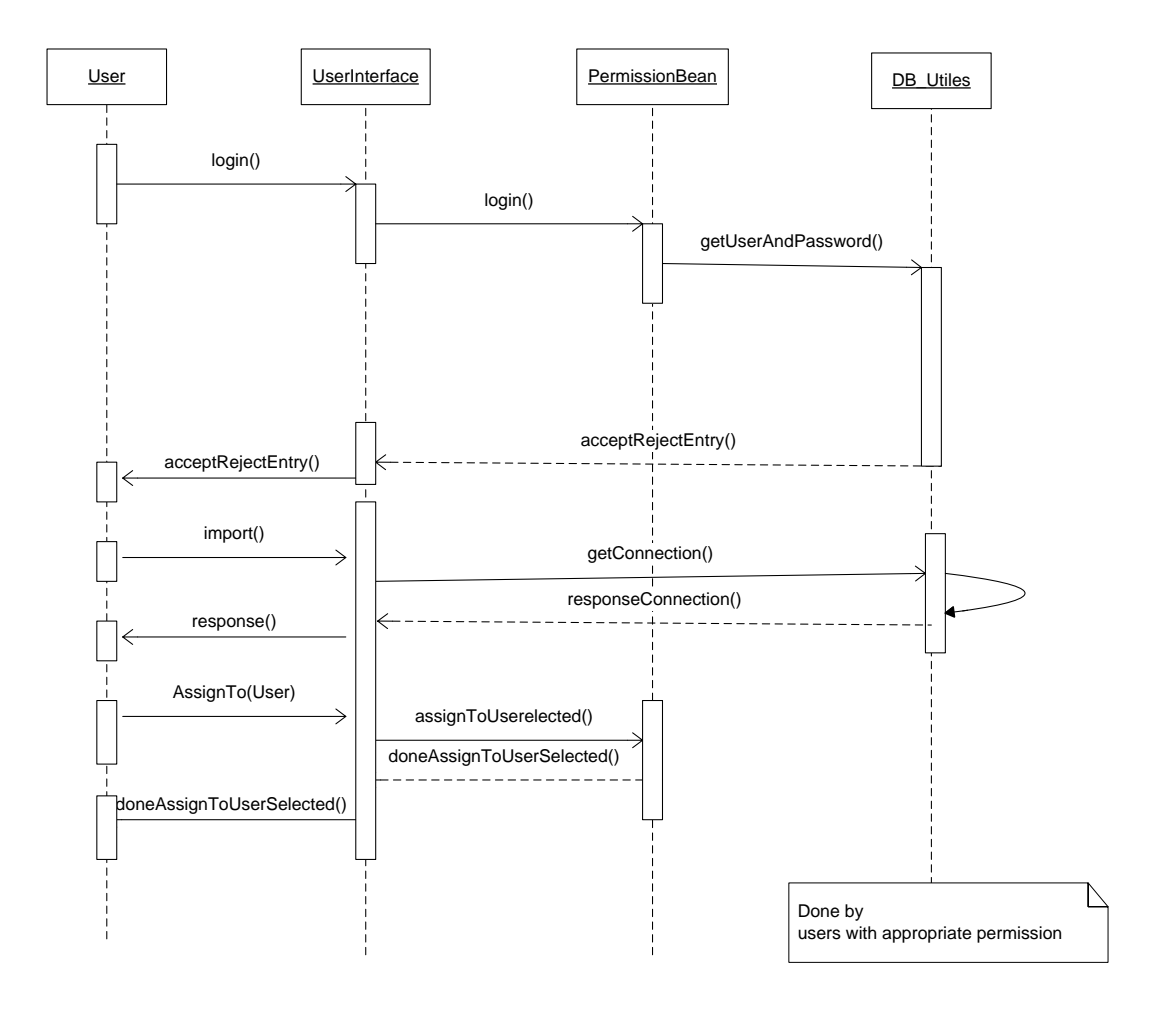

<span id="page-35-0"></span>**Figure 21.** Sequence diagram for Assign assets / licenses / locations
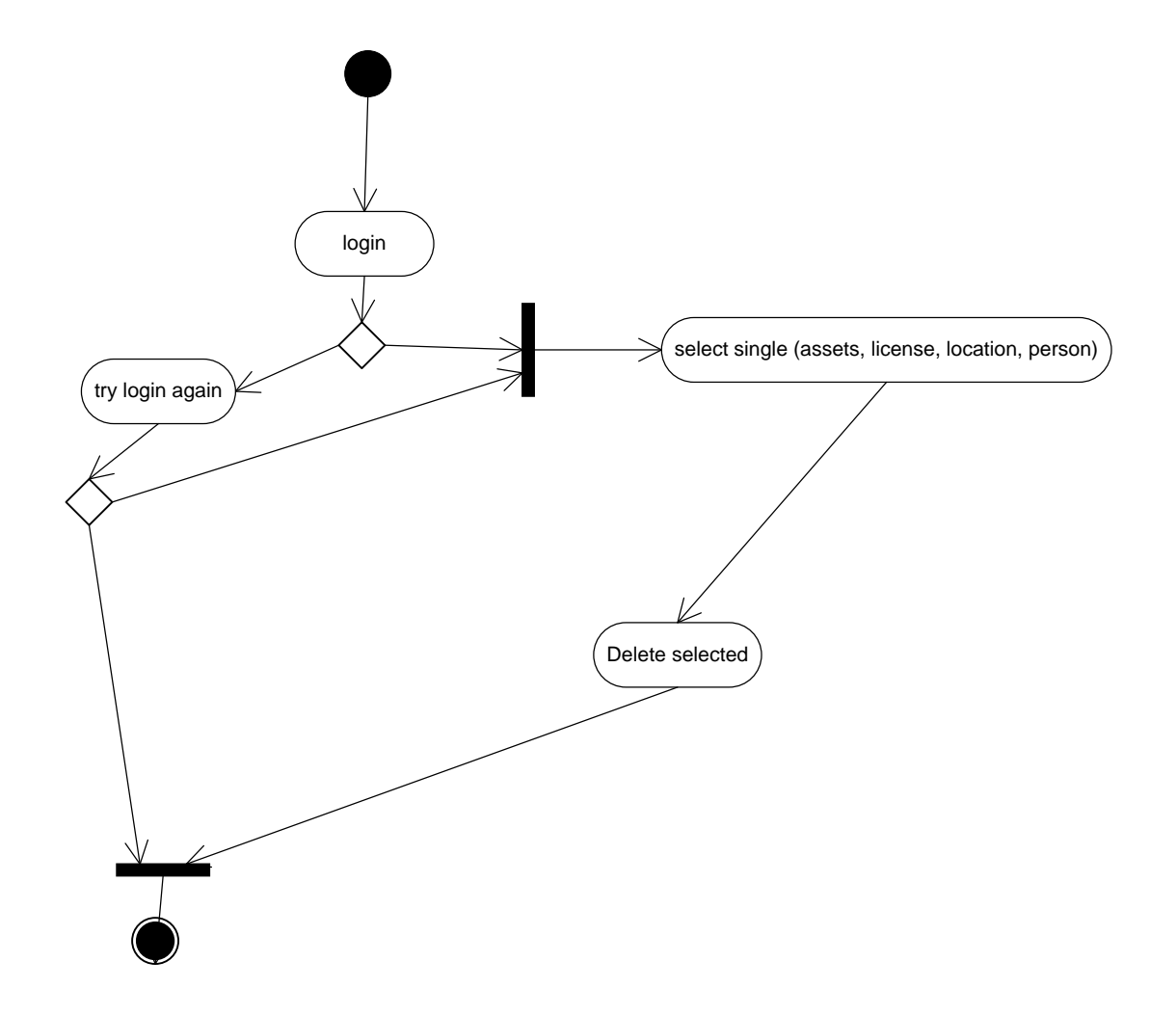

## **5.11. Delete assets / licenses / locations / persons**

**Figure 22.** Activity diagram for Delete assets / licenses / locations / persons

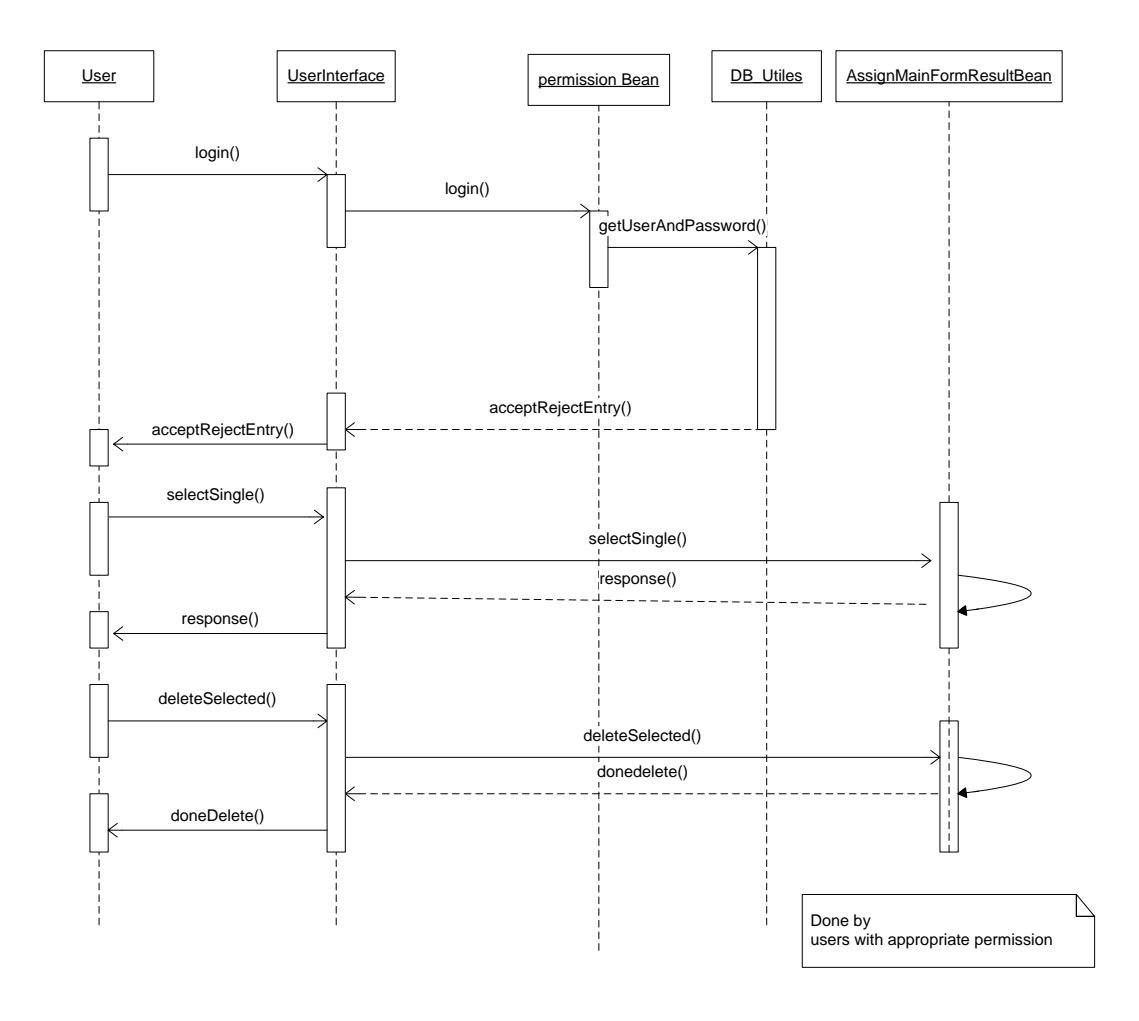

**Figure 23.** Sequence diagram for Delete assets / licenses / locations / persons

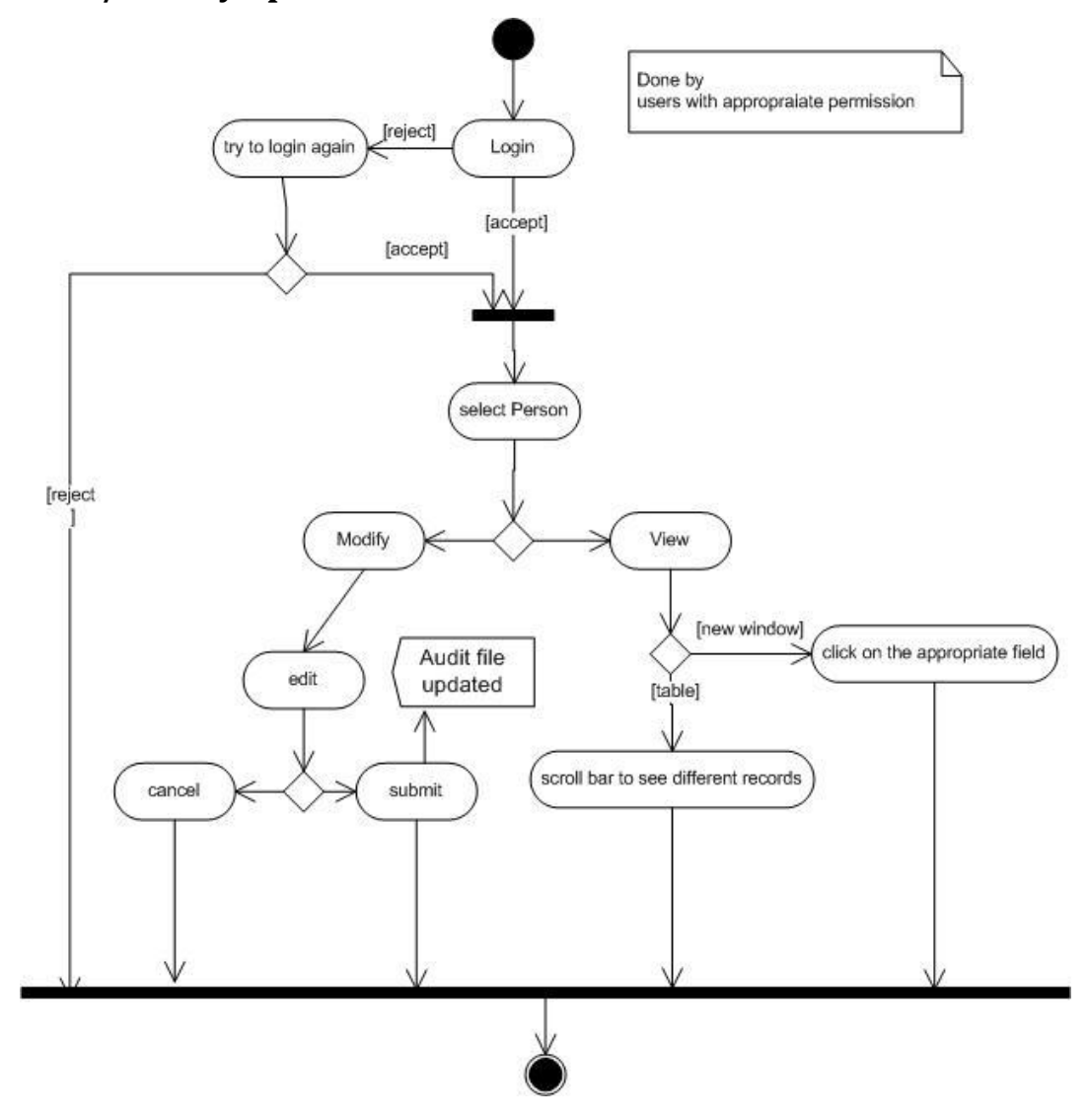

## **5.12. View/Modify - person**

**Figure 24.** Activity diagram for View / Modify - person

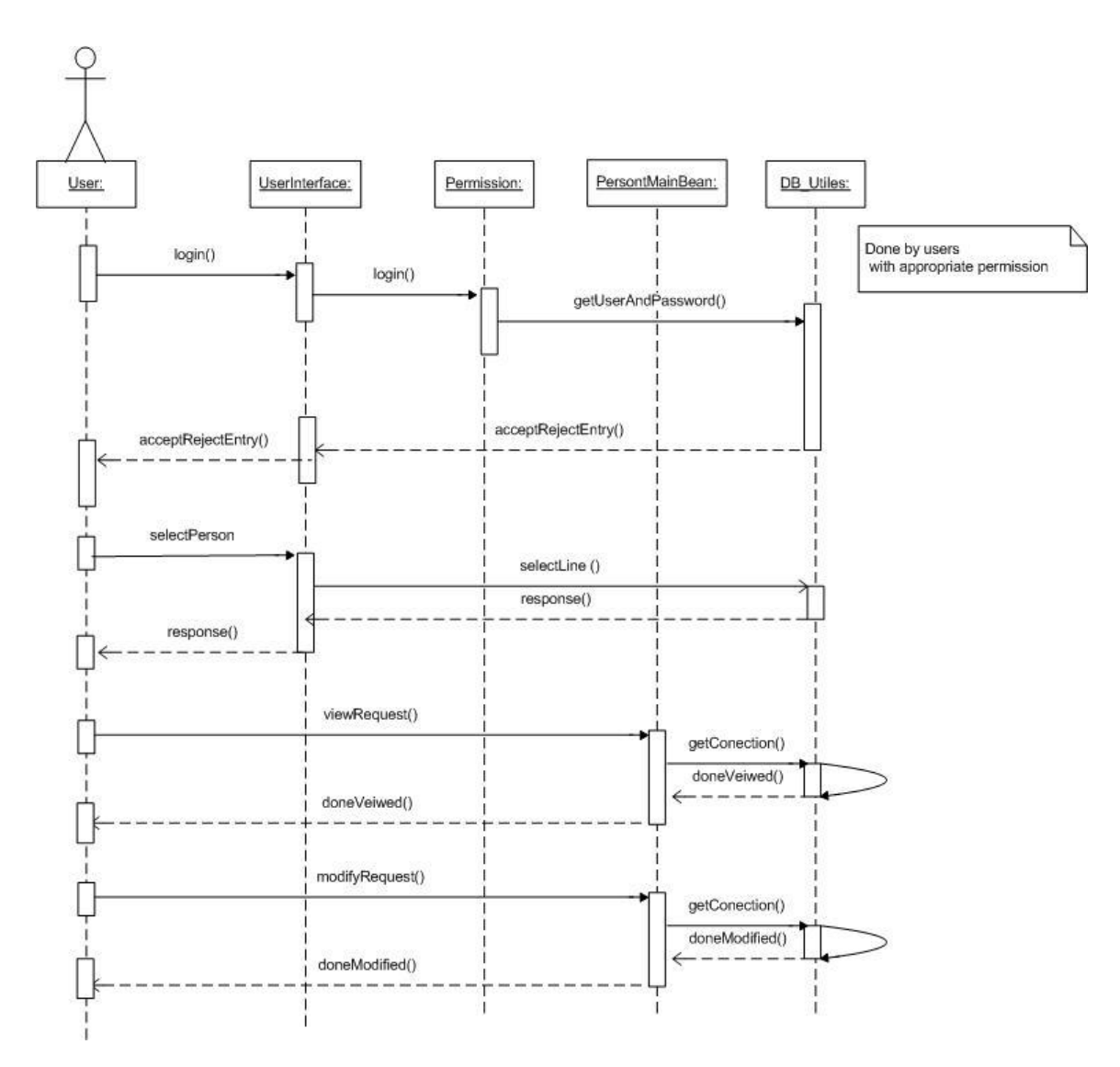

**Figure 25.** Sequence diagram for View / Modify - person

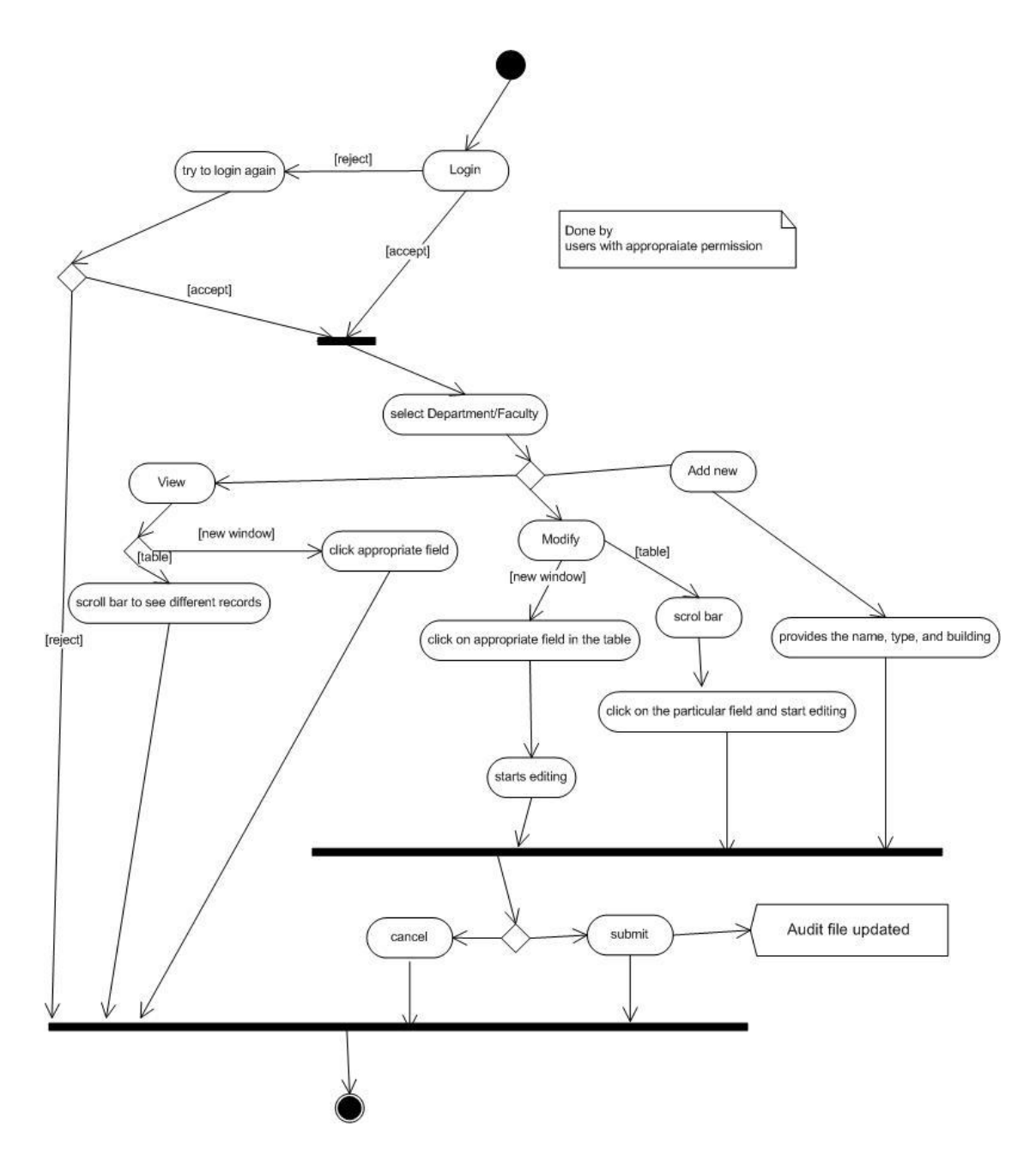

## **5.13. Add / View / Modify – faculty / department**

**Figure 26.** Activity diagram for Add / View / Modify – faculty / department

## **5.14. Report**

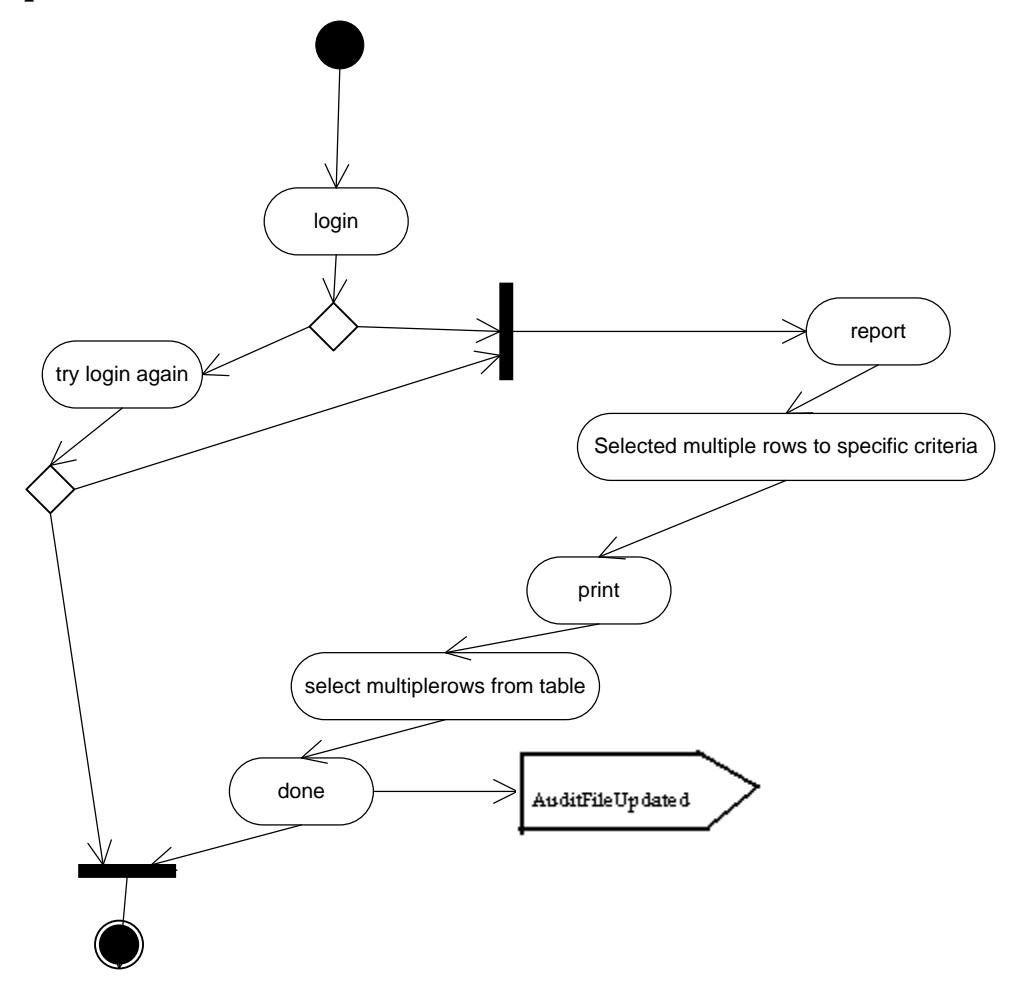

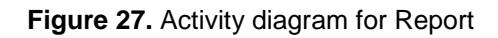

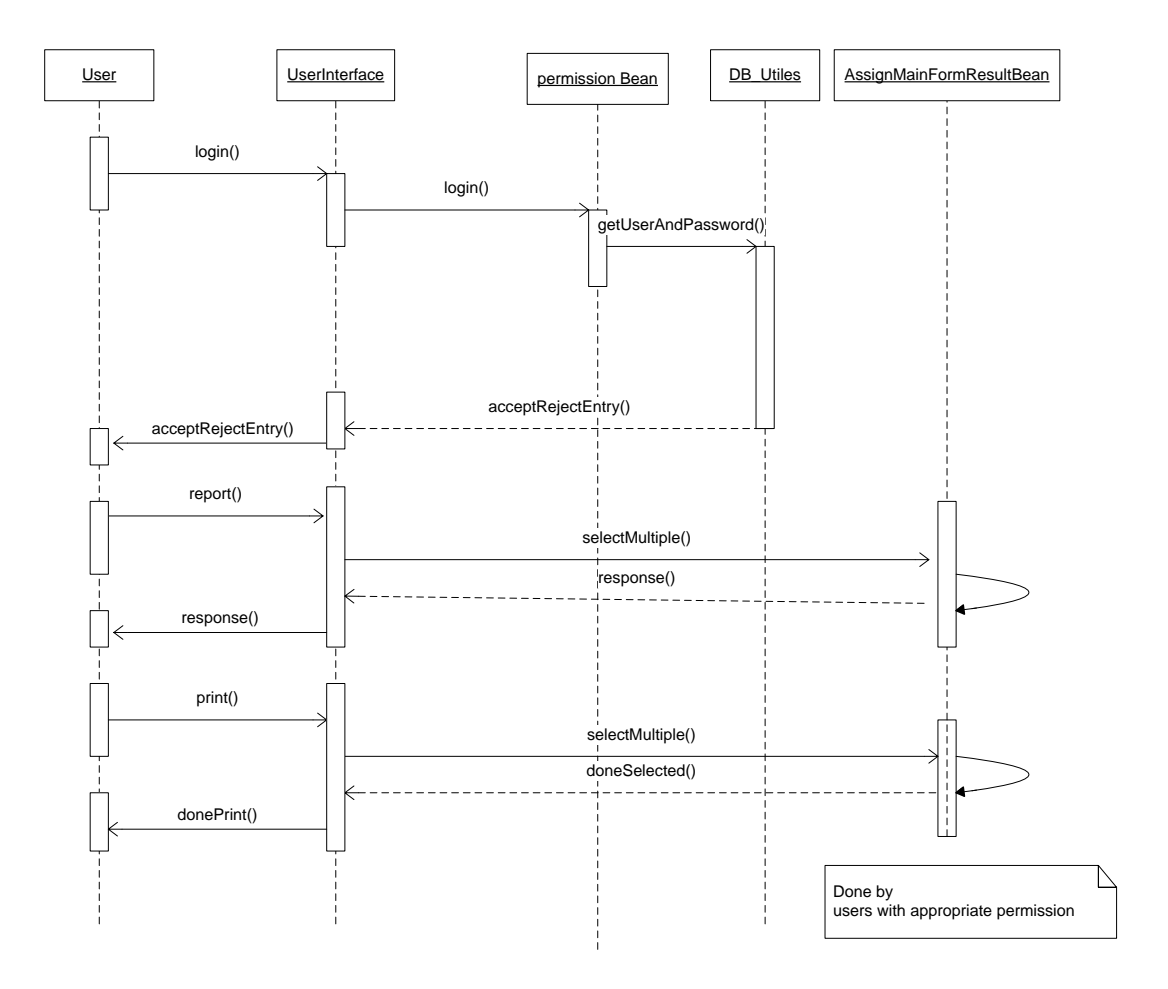

**Figure 28.** Sequence diagram for Report

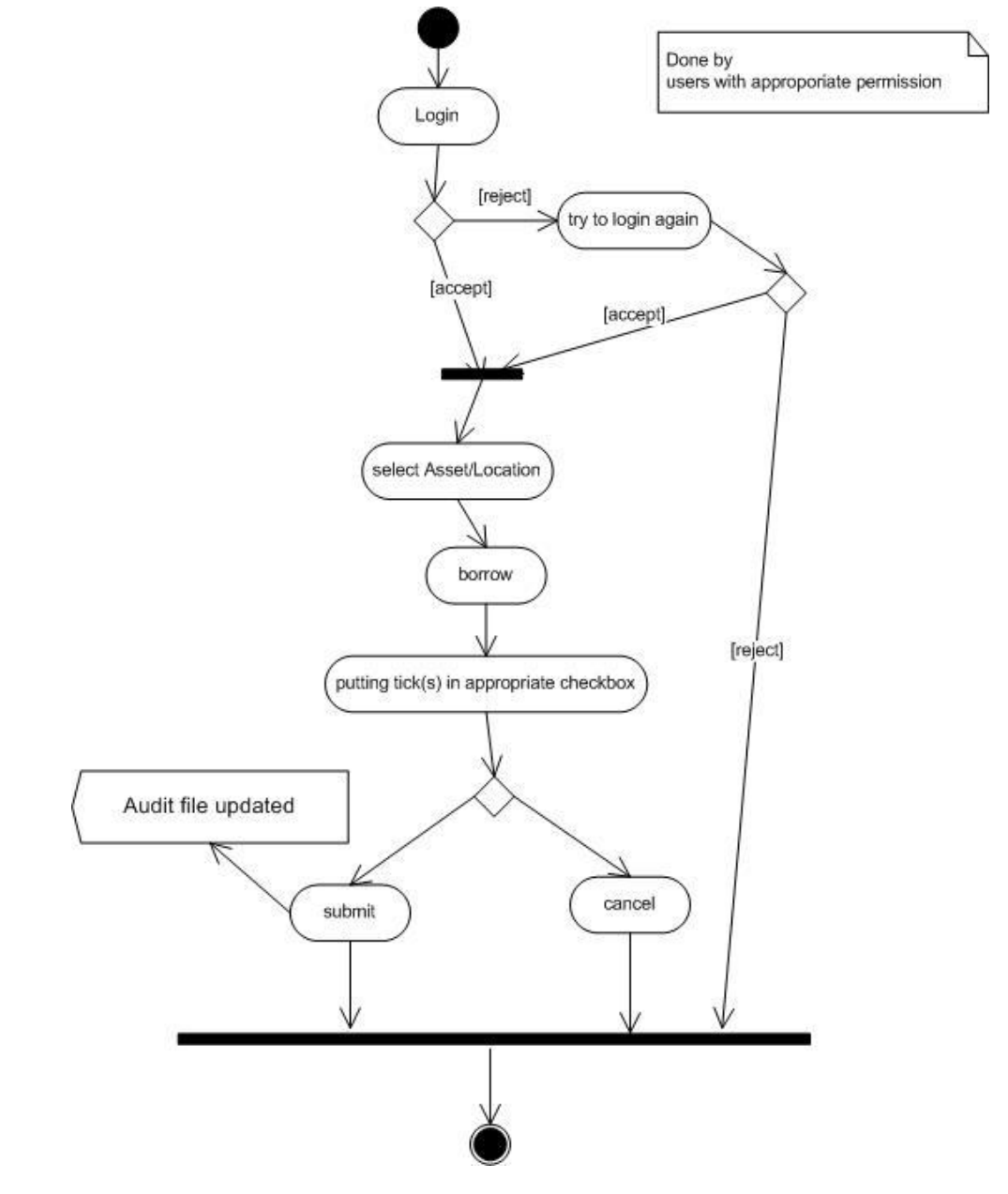

## **5.15. Borrow – asset / location**

**Figure 29.** Activity diagram for Borrow – asset / location

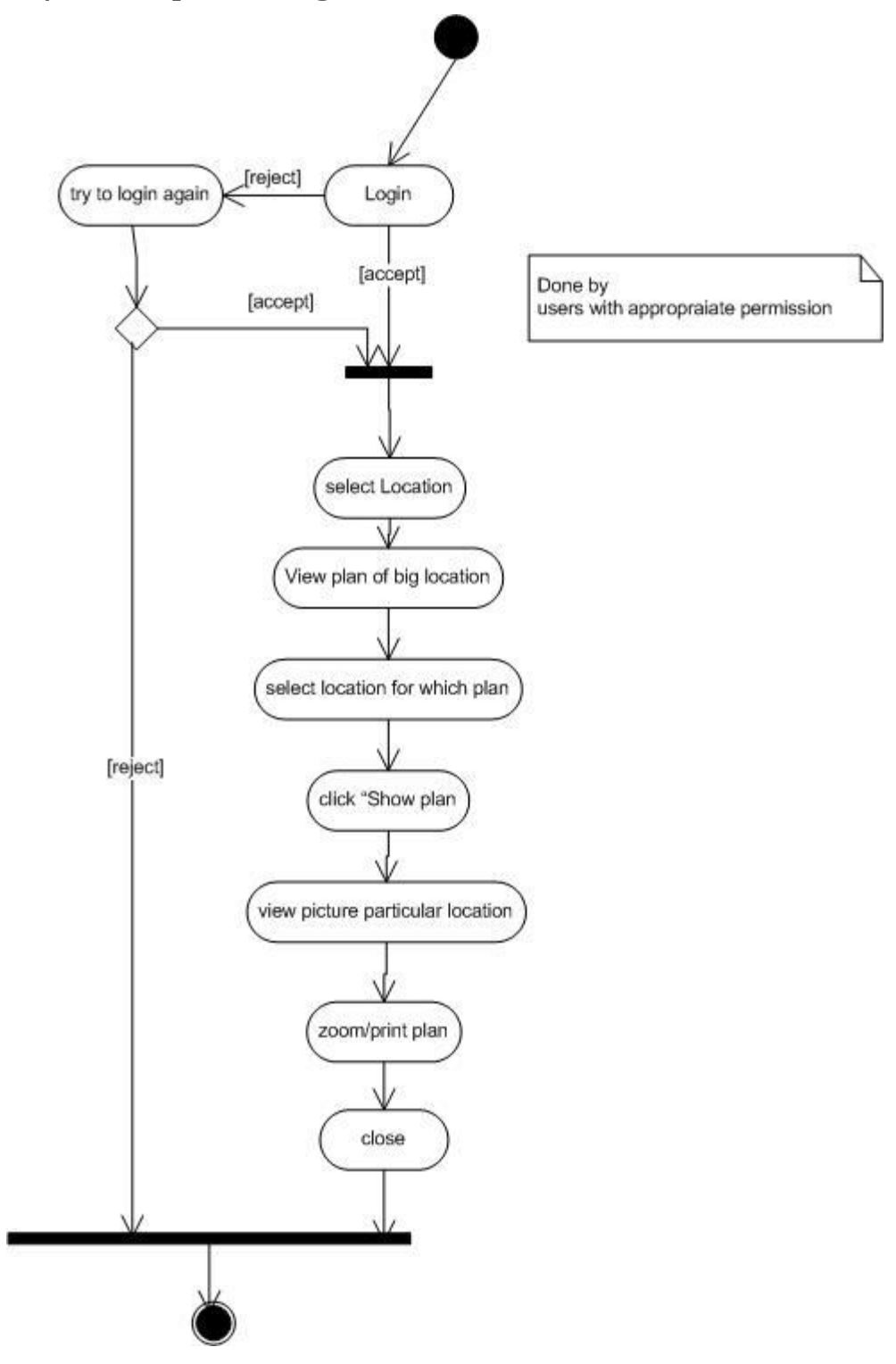

## **5.16. View/Print – plan of big location**

**Figure 30.** Activity diagram for View / Print – plan of big location

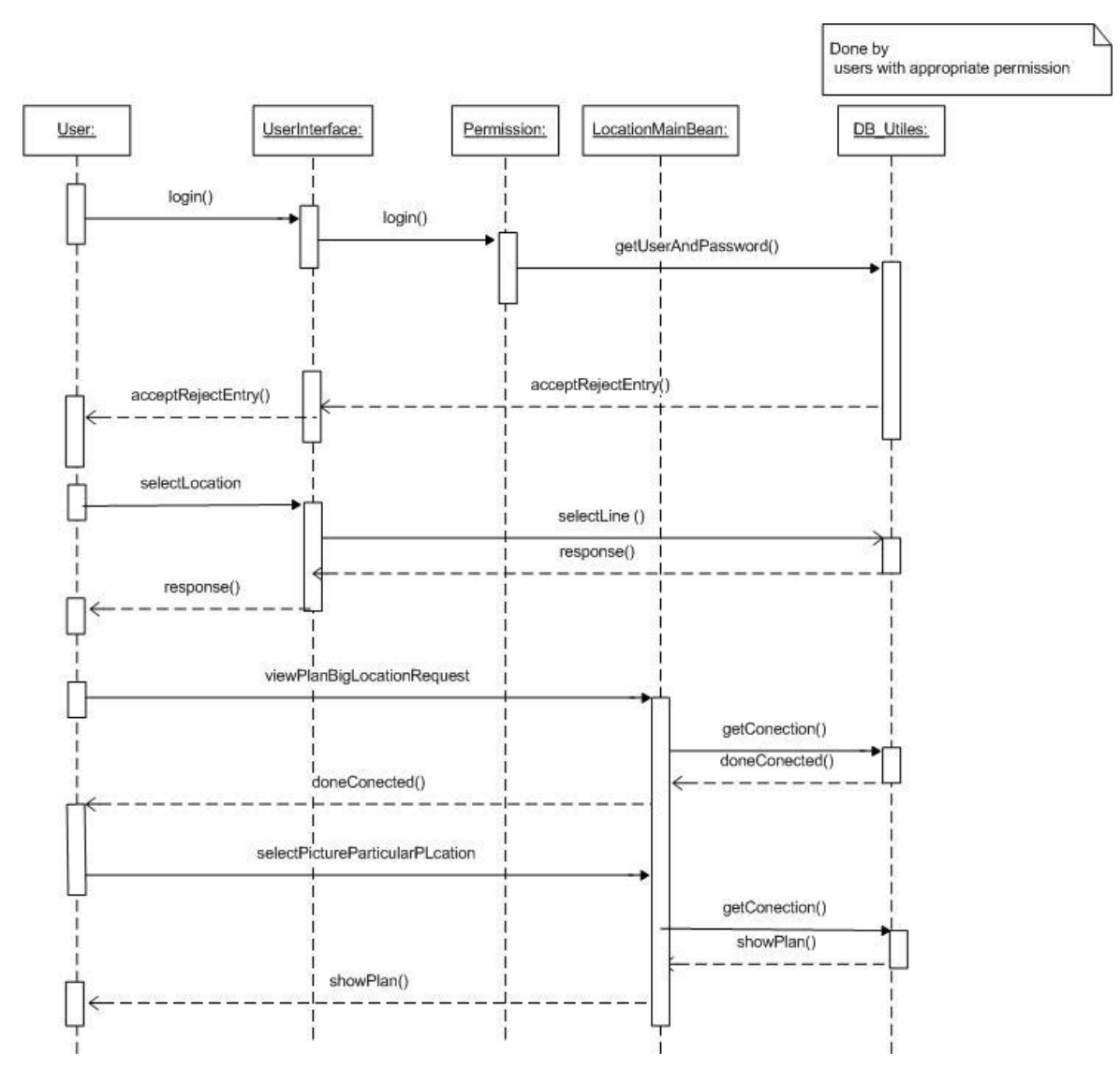

**Figure 31.** Sequence diagram for View / Print – plan of big location

### **6. Software interface design**

#### **6.1. User interface design**

UI is designed according to UI design principles.

The structure principle: UI is organized in such a way that related things are combined together and unrelated things are separated.

The simplicity principle: It is easy to follow the provided interface. In the case of mistake, system displays error message.

The visibility principle: All system's functions are available through UI. It does not overwhelm users with too many alternatives.

The feedback principle: Through the system of messages, the design keeps users informed of actions, errors, or exceptions.

The reuse principle: In design, same names were used to perform the same operations with different objects in order to reduce ambiguity.

#### **6.1.1. Web pages in a tree**

The system"s web pages are presented in a tree in **Error! Reference source not found.**31. From "Welcome" page user can reach "Main" page. From "Main" page user can reach following pages: "Asset", "License", "Location", "Person", "Administration", "Faculty and Department", "Requests", "Search", "Report". All these pages cover necessary functionality of system. It is easy to navigate between these pages. User constantly has access to it through the menu on the left side of page. Note: user has access to welcome page only after login, he can't come back to it, because this page has descriptive characters and doesn't have influence on functionalities of the system.

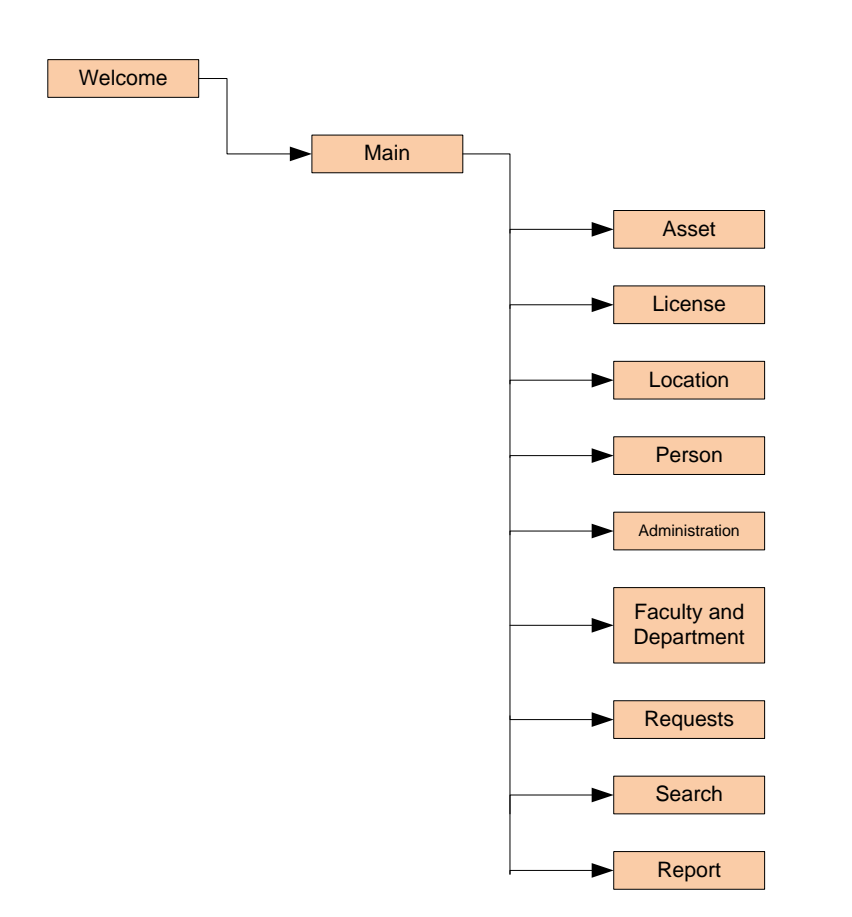

**Figure 32.** A tree of web pages

#### **6.1.1.1. Description**

"Welcome" page has descriptive characters; it contains a list of main system"s functionality and contact information. After login "Welcome" page changes and guides user on how to work with system.

 "Main" page is constantly present on the left side of the screen and contains menu, which covers main functionalities of the system.

Page "Asset" has its own menu on the top of the page, which contains all required operations that could be performed with assets.

Page "License" has its own menu on the top of the page, which contains all required operations that could be performed with licenses.

Page "Location" has its own menu on the top of the page, which contains all required operations that could be performed with locations.

Page "Person" has its own menu on the top of the page, which contains all required operations that could be performed with persons. Note: In inventory system, operations with DB "Person" are reduced according to requirements.

Page "Administration" has its own menu on the top of the page, which contains all required operations that could be performed with roles and permissions.

Page "Faculty and Department" has its own menu on the top of the page, which contains all required operations that could be performed with Faculties and Departments. Note: In inventory system operations with Faculties and Departments are reduced according to requirements.

Page "Requests" has its own menu on the top of the page, which contains all required operations that could be performed with requests.

Page "Search" has its own menu on the top of the page, which allows the user to perform basic and advanced search.

Page "Report" has its own menu on the top of the page, which contains all required operations that could be performed with reports.

#### **6.1.1.2. Objects and Actions**

In the "Welcome" page user provides login and password in appropriate text boxes and confirms this operation, clicking on button "Submit". For high privileged users system will ask to provide biometric characteristic (voice). Also user has opportunity to select language from down drop menu.

After logging "Main" page is available to user. It contains following menu: "Asset", "License", "Location", "Person", "Administration", "Faculty and Department", "Requests", "Search", "Report" and link "Logout". User clicks on necessary item in the menu in order to transfer in the next page.

Page "Asset" has menu with submenus on the top of the page:

- 1. Asset
	- Add new
	- View
- Delete  $\bullet$
- Borrow
- Create group
- Create new type
- Create new subgroup
- 2. Import
	- Import from \*.csv file/scanner
- 3. Assign to
	- Assign to person
	- Assign to location
- 4. My profile
	- View asset(s) assigned to me
	- View asset(s) borrowed by me

User clicks on necessary item in the menu in order to perform operation. Description of operation can be found in the Use Cases.

In addition user can perform next actions:

- see all available fields and records in the table, using scroll bar;
- sort records in the table by clicking on the button  $\downarrow$  next to the name of field;
- set a filter selecting type of asset from drop down menu in the group "Filter"  $\bullet$ and then clicking button "Apply";
- hide/show columns in the table by clicking link "Hide/Show" next to the name of  $\bullet$ field;
- $\bullet$ select number of records per page by clicking available links "15", "50", "100", "150", "200";
- navigate between pages with table DB "Asset" by clicking available links "1", " $2$ ", ...;
- perform basic search for current page putting string in appropriate text box and clicking button "Search";
- edit record in the table by clicking link "Edit" next to the appropriate record;

Page "License" has menu with submenus on the top of the page:

- 1. License
	- Add new
	- View all licenses
	- View asset's licenses
	- Delete
	- Borrow
	- Create new type
- 2. Import
	- Import from \*.csv file/scanner
- 3. Assign to
	- Assign to asset
- 4. My profile
	- View license(s) assigned to me
	- View license(s) borrowed by me

User clicks on necessary item in the menu in order to perform operation. Description of operation can be found in the Use Cases.

The list of addition operations is the same as for "Asset" (see above).

Page "Location" has menu with submenus on the top of the page:

- 1. Location
	- Add new
	- View
	- Delete
	- Create group
	- Create new type
	- View plan of big location
	- Print plan of big location
- 2. Import
	- Import from \*.csv file
- 3. Assign to
	- Assign to person
	- Assign to another location
	- Assign to Department
- 4. My profile
	- View location(s) assigned to me

User clicks on necessary item in the menu in order to perform operation. Description of operation can be found in the Use Cases.

The list of addition operations is the same as for "Asset" (see above).

Page "Person" has menu with submenus on the top of the page:

- 1. Person
	- View
	- Delete
	- Create new type
	- Provide biometrical characteristic
- 2. Import
	- Import from \*.csv file

User clicks on necessary item in the menu in order to perform operation. Description of operation can be found in the Use Cases.

The list of addition operations is the same as for "Asset" (see above).

Page "Administration" has menu with submenus on the top of the page:

- 1. Role
	- Add new role (package of permissions)
	- Edit role
- 2. Permission
	- Add new permission
	- Edit user"s permission
- 3. Assign to
	- Assign person(s) to role
	- Assign person to location(s)
	- Assign role to person(s)
	- Assign permission to person(s)
- 4. My profile
	- View my role
	- View my permission

User clicks on necessary item in the menu in order to perform operation. Description of operation can be found in the Use Cases.

The list of addition operations is the same as for "Asset" (see above).

Page "**Faculty and Department**" has menu with submenus on the top of the page:

- 1. Faculty
	- Add new
	- View
	- Edit
- 2. Department
	- Add new
	- View
	- Edit  $\bullet$

User clicks on necessary item in the menu in order to perform operation. Description of operation can be found in the Use Cases.

The list of addition operations is the same as for "Asset" (see above).

Page "Requests" has menu with submenus on the top of the page:

- 1. Add new
- 2. Approve/Reject
- 3. View list of all requests in the system

User clicks on necessary item in the menu in order to perform operation. Description of operation can be found in the Use Cases.

Page "Search" allows to user perform Basic search and Advanced search. Page contains text box for searched string, button "Search", table with names of databases and fields where

search can be performed. User should put tick(s) in appropriate checkbox(es) in order to select databases. User should press "Ctrl" and make a click by mouse in the names of fields in order to specify name of fields where search should be performed.

Page "Report" has menu with submenus on the top of the page:

- 1. Create report
- 2. Print report
- 3. Auditing
- 4. My profile

User clicks on necessary item in the menu in order to perform operation. Description of operation can be found in the Use Cases.

A scheme presented, in figure below, shows the main web pages (pink rectangles) and main actions (blue rectangles) that can be performed on each page.

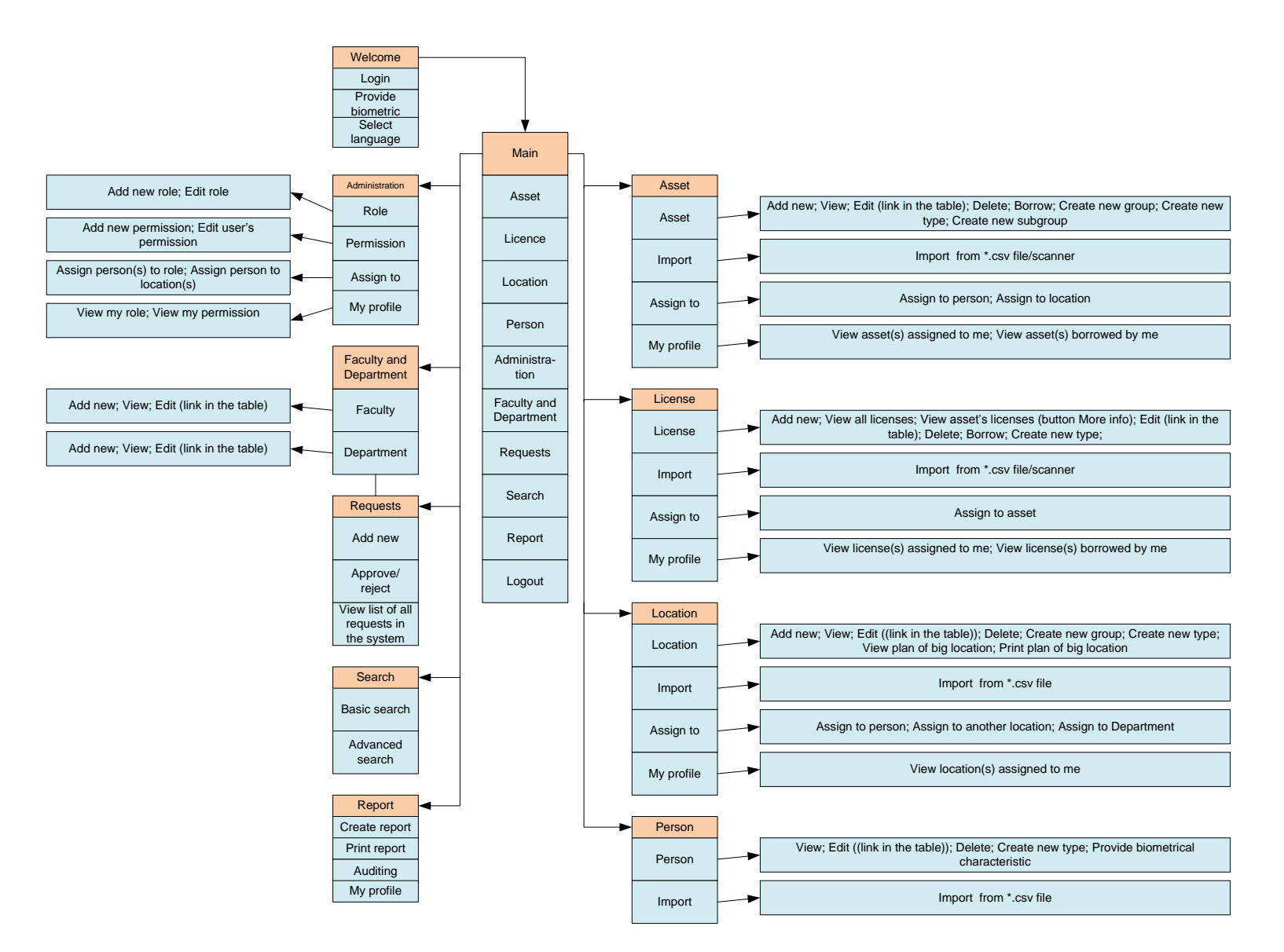

**Figure 33.** Scheme of the main web pages (pink rectangles) and main actions (blue rectangles) that can be performed on each page

#### **6.1.2. User interface**

Used GUI components are menus, submenus, buttons, text boxes, check boxes, down drop lists, links, and tables. The only means of access to the entire database, by all users, is through this UI.

#### **6.1.2.1. Screen image**

Some examples of UI are presented below:

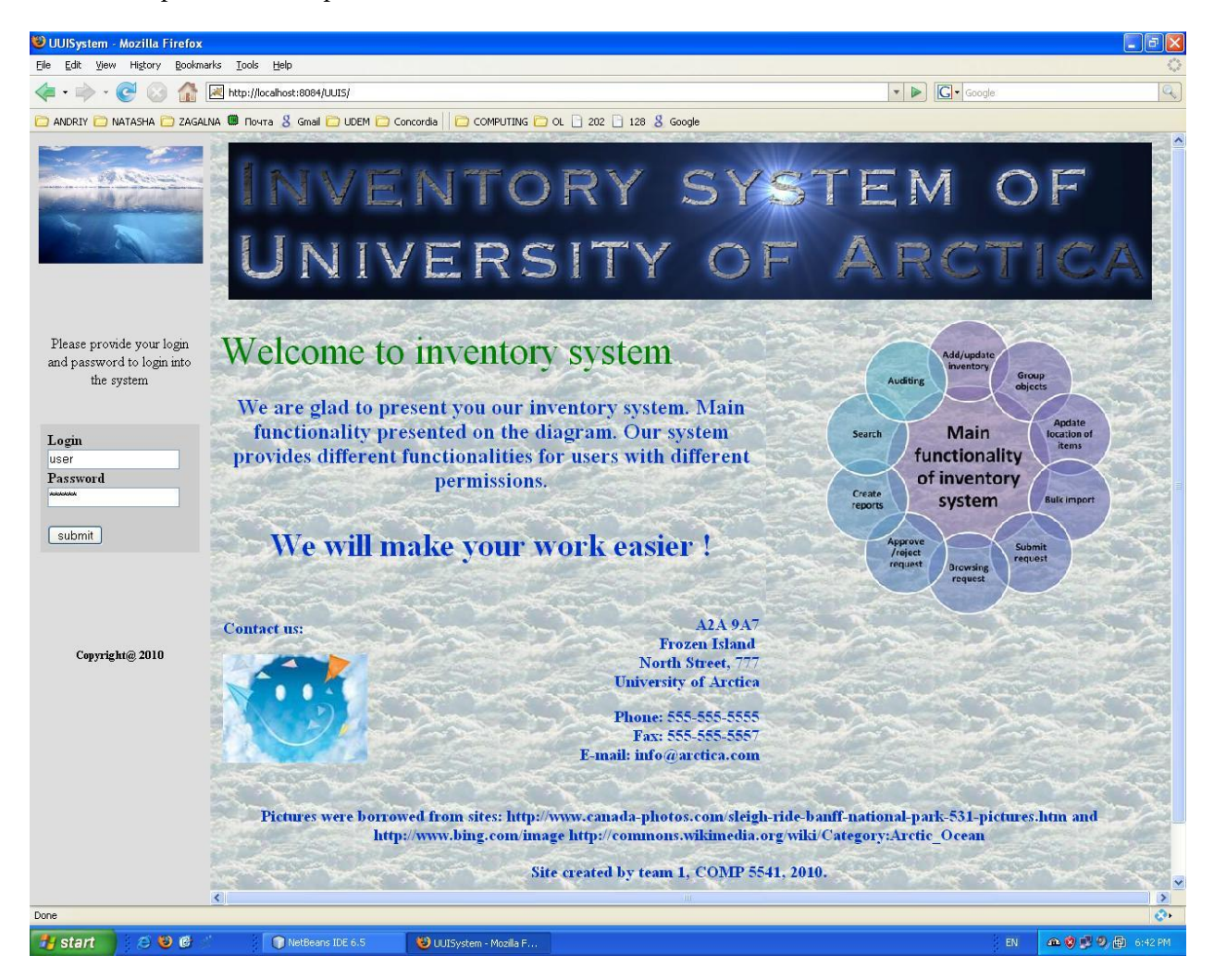

**Figure 34.** "Login" page

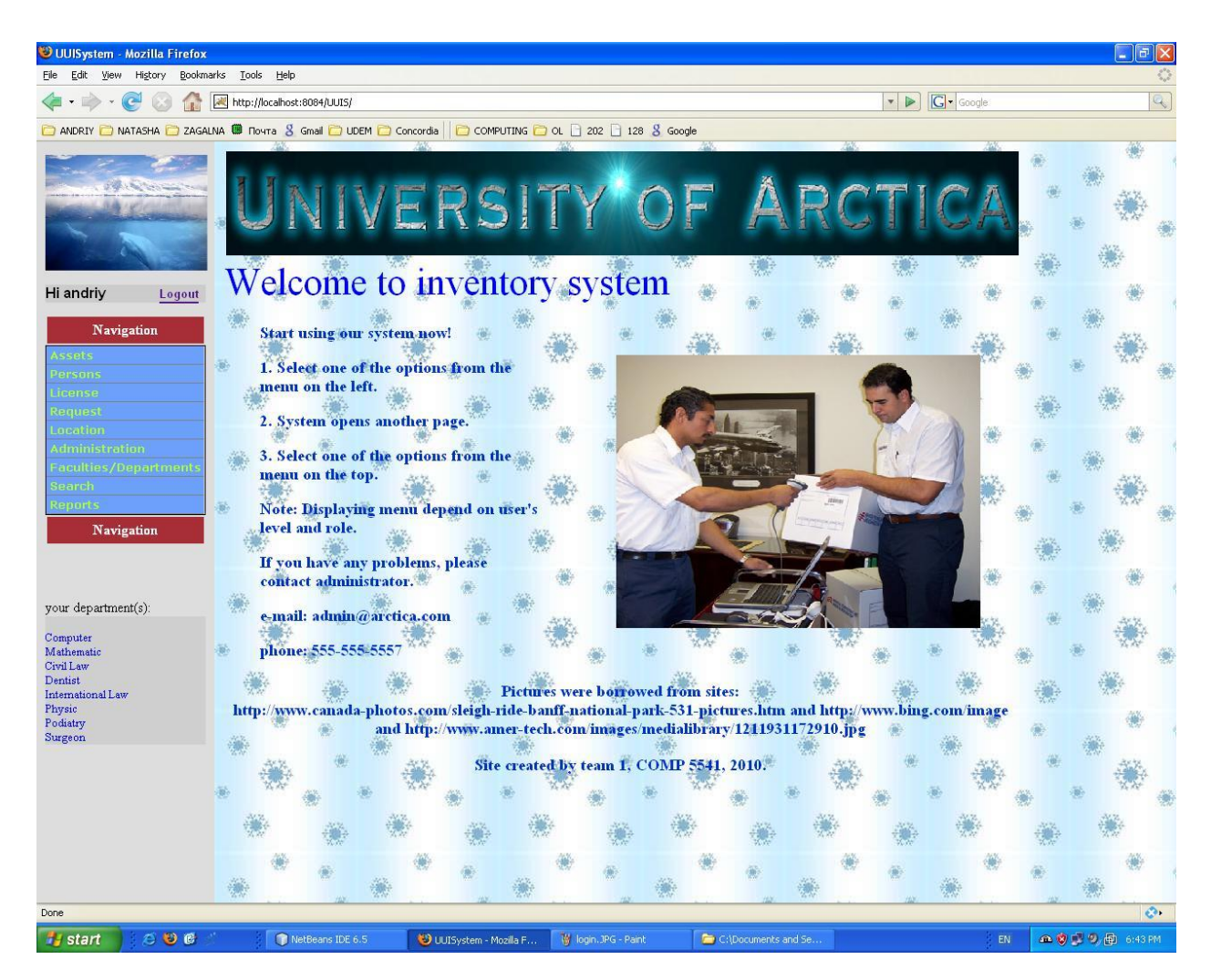

**Figure 35.** "Welcome" page after logging and main menu for administrator

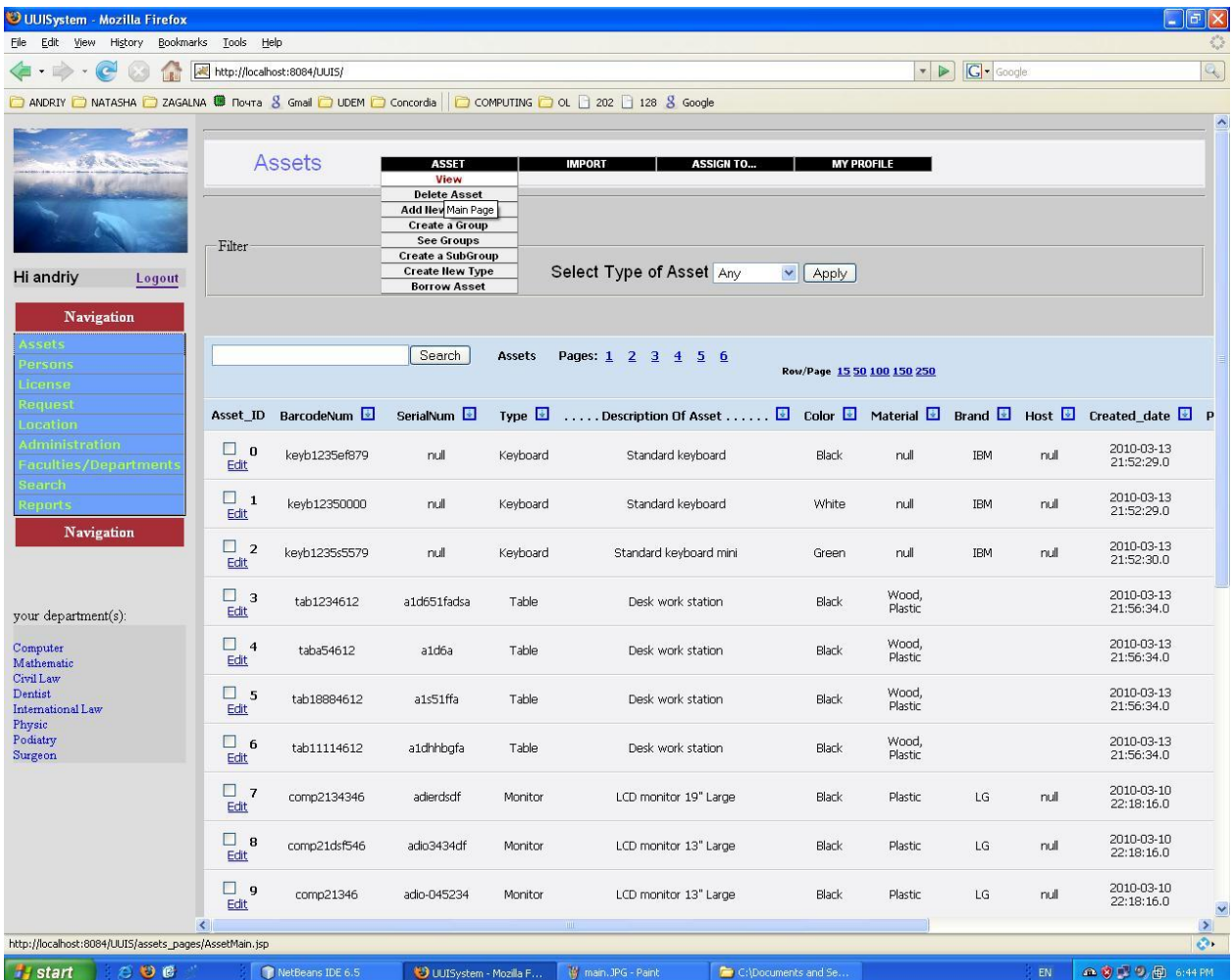

**Figure 36.** Page "Asset"

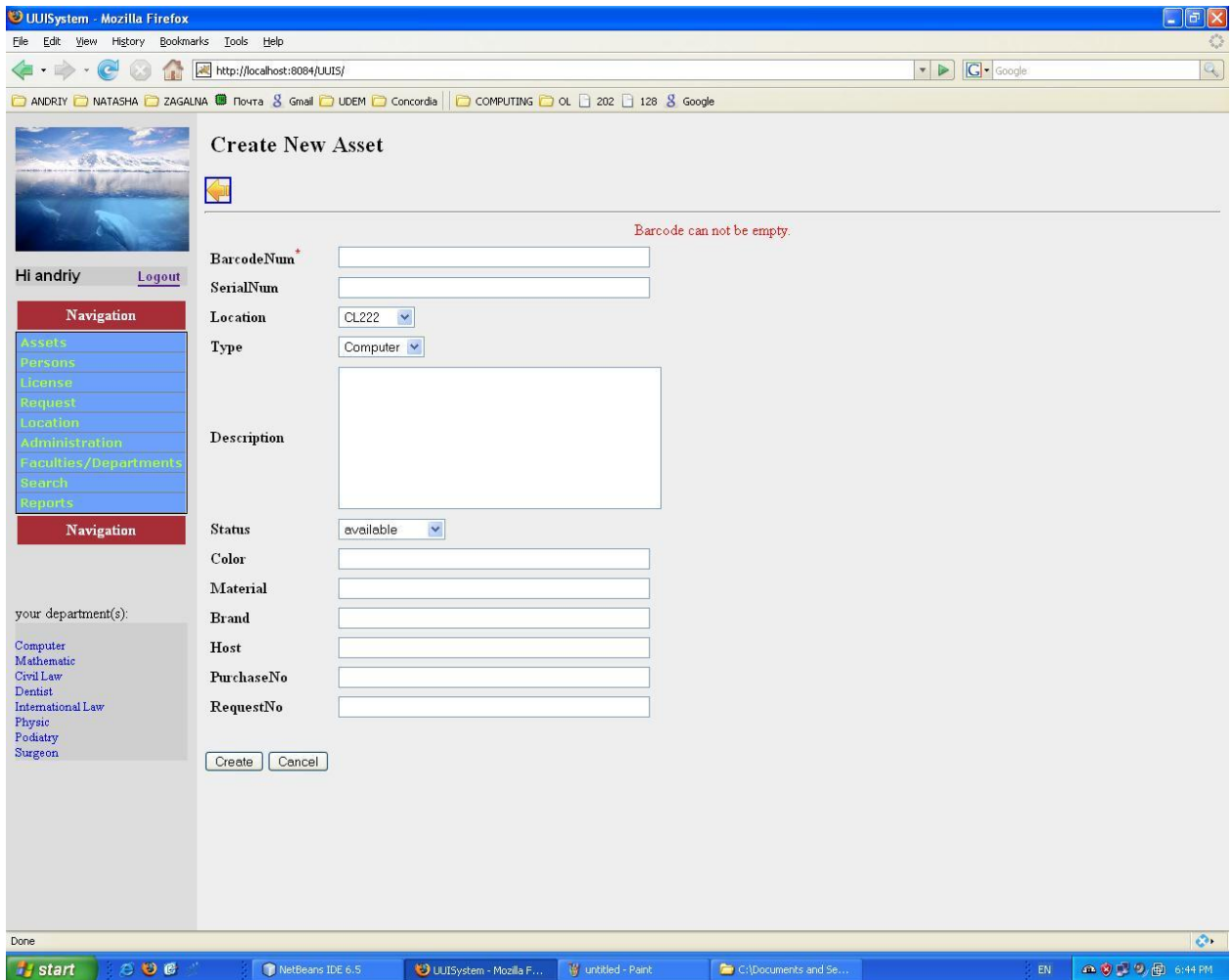

**Figure 37.** Add new Asset

| UUISystem - Mozilla Firefox                         |                                                                                                    |                                                                                                    |                                |                                               | $\Box$ $\Box$ $\times$                                                                                                    |  |  |  |
|-----------------------------------------------------|----------------------------------------------------------------------------------------------------|----------------------------------------------------------------------------------------------------|--------------------------------|-----------------------------------------------|----------------------------------------------------------------------------------------------------|--|--|--|
| File<br>Edit<br>View<br>History<br>R<br>$\epsilon$  | Bookmarks Tools Help<br>http://localhost:8084/UUIS/                                                                              |                                                                                                    |                                | $\bullet$ $\triangleright$ $\boxed{G}$ Google | $\mathcal{L}$<br>$\begin{picture}(120,20) \put(0,0){\dashbox{0.5}(120,0){ }} \thicklines \put(0,0){\dashbox{0.5}(120,0){ }} \thicklines \put(0,0){\dashbox{0.5}(120,0){ }} \thicklines \put(0,0){\dashbox{0.5}(120,0){ }} \thicklines \put(0,0){\dashbox{0.5}(120,0){ }} \thicklines \put(0,0){\dashbox{0.5}(120,0){ }} \thicklines \put(0,0){\dashbox{0.5}(120,0){ }} \thicklines \put(0,0){\dashbox{0.5}(120,0){ }} \thicklines$ |  |  |  |
|                                                     |                                                                                                    | C ANDRIY C NATASHA C ZAGALNA <sup>@</sup> Toura 8 Gmal C UDEM C Concordia C COMPUTING C OL 202 C 128 8 Google |                                |                                               |                                                                                                    |  |  |  |
|                                                     |                                                                                                    |                                                                                                    |                                |                                               | $\hat{\phantom{a}}$                                                                                                    |  |  |  |
| <b>READY SECTION</b>                                | <b>Assets</b><br><b>ASSET</b><br><b>IMPORT</b><br><b>ASSIGN TO</b><br><b>MY PROFILE</b>                                          |                                                                                                    |                                |                                               |                                                                                                    |  |  |  |
|                                                     | Please select a location to insert assets: Any<br>$\checkmark$                                                                   |                                                                                                    |                                |                                               |                                                                                                    |  |  |  |
| Hi andriy<br>Logout                                 | Please Copy/Paste the import information in CSV format into Dialog window.<br>Select imported columns in order to provided data. |                                                                                                    |                                |                                               |                                                                                                    |  |  |  |
| Navigation<br><b>Assets</b>                         | Column <sup>0</sup>                                                                                                    | Column <sup>0</sup>                                                                                           | Column <sup>0</sup>            | Column <sup>0</sup>                           | Column <sup>0</sup>                                                                                                    |  |  |  |
| Persons<br>License                                  | Not Selected V                                                                                                    | Not Selected v                                                                                                | Not Selected v                 | Not Selected V                                | Not Selected V                                                                                                    |  |  |  |
| <b>Request</b><br>Location<br><b>Administration</b> |                                                                                                    |                                                                                                    |                                |                                               |                                                                                                    |  |  |  |
| <b>Faculties/Departments</b><br>Search              |                                                                                                    |                                                                                                    |                                |                                               |                                                                                                    |  |  |  |
| <b>Reports</b><br><b>Navigation</b>                 |                                                                                                    |                                                                                                    |                                |                                               |                                                                                                    |  |  |  |
|                                                     |                                                                                                    |                                                                                                    |                                |                                               |                                                                                                    |  |  |  |
| your department(s):                                 |                                                                                                    |                                                                                                    |                                |                                               |                                                                                                    |  |  |  |
| Computer<br>Mathematic<br>Civil Law                 |                                                                                                    |                                                                                                    |                                |                                               |                                                                                                    |  |  |  |
| Dentist<br>International Law                        |                                                                                                    |                                                                                                    |                                |                                               |                                                                                                    |  |  |  |
| Physic<br>Podiatry<br>Surgeon                       |                                                                                                    |                                                                                                    |                                |                                               |                                                                                                    |  |  |  |
|                                                     |                                                                                                    |                                                                                                    |                                |                                               |                                                                                                    |  |  |  |
|                                                     |                                                                                                    |                                                                                                    |                                |                                               |                                                                                                    |  |  |  |
|                                                     |                                                                                                    |                                                                                                    |                                |                                               |                                                                                                    |  |  |  |
| $\langle$                                           |                                                                                                    |                                                                                                    | Upload Inserted Data<br>Cancel |                                               | $\checkmark$<br>$\geq$                                                                                                    |  |  |  |
| Done                                                |                                                                                                    |                                                                                                    |                                |                                               | $\mathcal{O}_1$                                                                                                    |  |  |  |
| $73$ start<br>石田田                                   | NetBeans IDE 6.5                                                                                                    | W untitled - Paint<br><b>49 LLISystem - Mozilla F</b>                                                         | C:\Documents and Se.           |                                               | <b>企業回復局 6:53PM</b><br>EN                                                                                                    |  |  |  |

**Figure 38.** Import asset from \*.csv file/scanner

| UUISystem - Mozilla Firefox                                                                                                    |                                                                                                    |                      |                                               |    | $\Box$ e $\times$         |
|----------------------------------------------------------------------------------------------------|----------------------------------------------------------------------------------------------------|----------------------|-----------------------------------------------|----|---------------------------|
| Edit View<br>History<br>Bookmarks Tools Help<br>Eile                                                                                                    |                                                                                                    |                      |                                               |    | $\hat{\xi}_{ij}^{\mu\nu}$ |
| http://localhost:8084/UUIS/<br><b>TRIT</b><br>$\epsilon$                                                                                                    |                                                                                                    |                      | $\bullet$ $\triangleright$ $\boxed{G}$ Google |    | $\boxed{Q}$               |
|                                                                                                    | ANDRIY C NATASHA C ZAGALNA W Rovra & Gmail C UDEM C Concordia C COMPUTING C OL B 202 B 128 & Google                                                                                                    |                      |                                               |    |                           |
| <b>CANCERSON</b><br>Hi andriy<br>Logout<br>Request Description:<br>Navigation<br><b>Assets</b><br>Persons<br>submit<br>License<br>Request<br>Location<br>Administration<br><b>Faculties/Departments</b><br><b>Search</b><br><b>Reports</b><br><b>Navigation</b><br>your department(s):<br>Computer<br>Mathematic<br>Civil Law<br>Dentist<br>International Law<br>Physic<br>Podiatry<br>Surgeon | Select Request Type : Movement<br>Item(s) to move (Barcode):<br>Move to: $CL222$ $\vee$<br><b>CL222</b><br>H457<br>PD544<br>DN546<br>SU887<br>floor1<br>floor2<br>H123<br>4567897<br>P549<br>320<br>H777<br>H877<br>PH211<br>PH855<br>PH554<br>PR544 |                      |                                               |    |                           |
| Done                                                                                                    |                                                                                                    |                      |                                               |    | $\mathcal{O}$             |
| <b>i</b> start<br>$O$ D $C$                                                                                                    | NetBeans IDE 6.5<br>UUISystem - Mozilla F                                                                                                    | W import.JPG - Paint | C:\Documents and Se                           | EN | <b>△ © ■ ② 图</b> 6:54 PM  |

**Figure 39.** Add new request

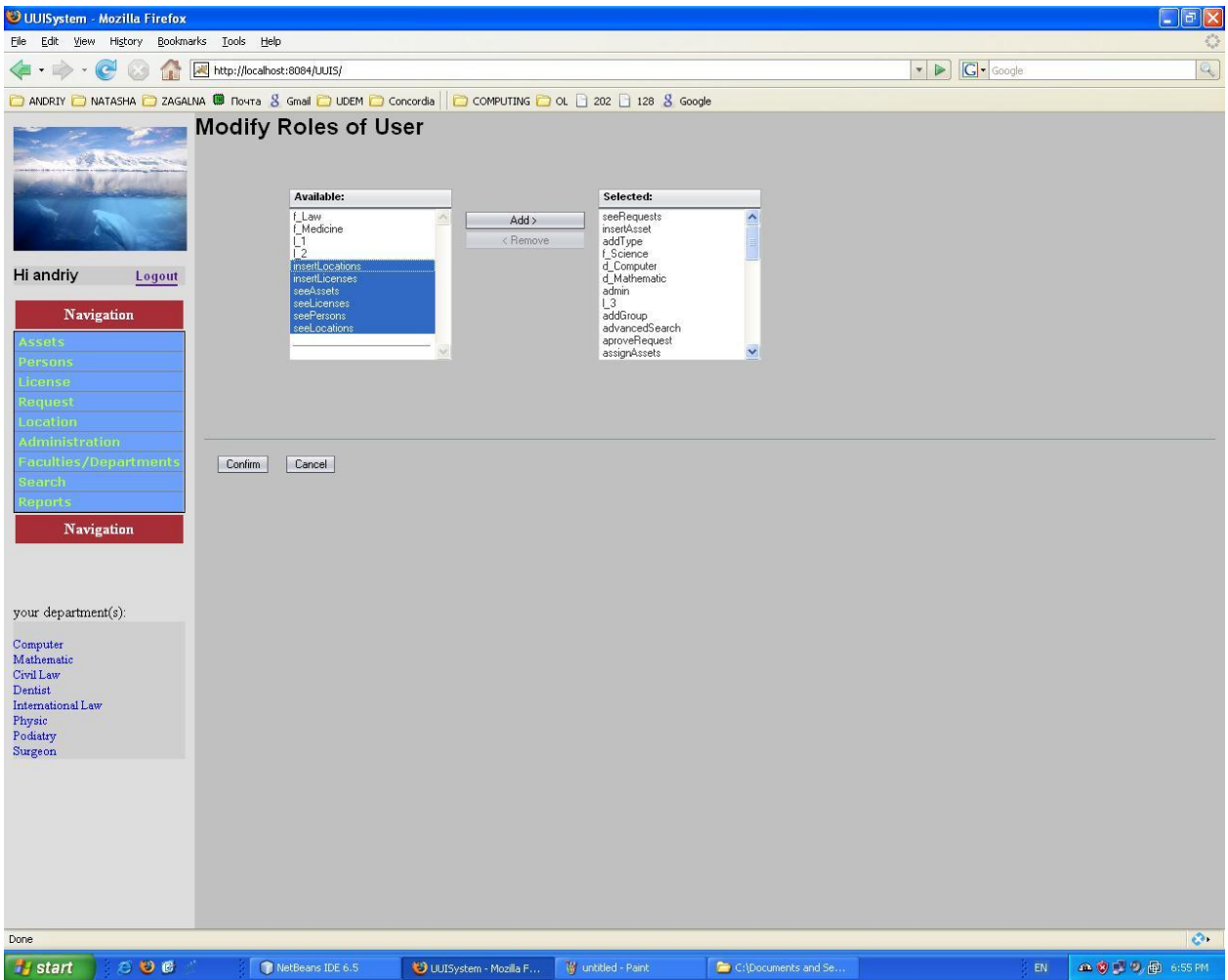

**Figure 40.** Modify roles of User

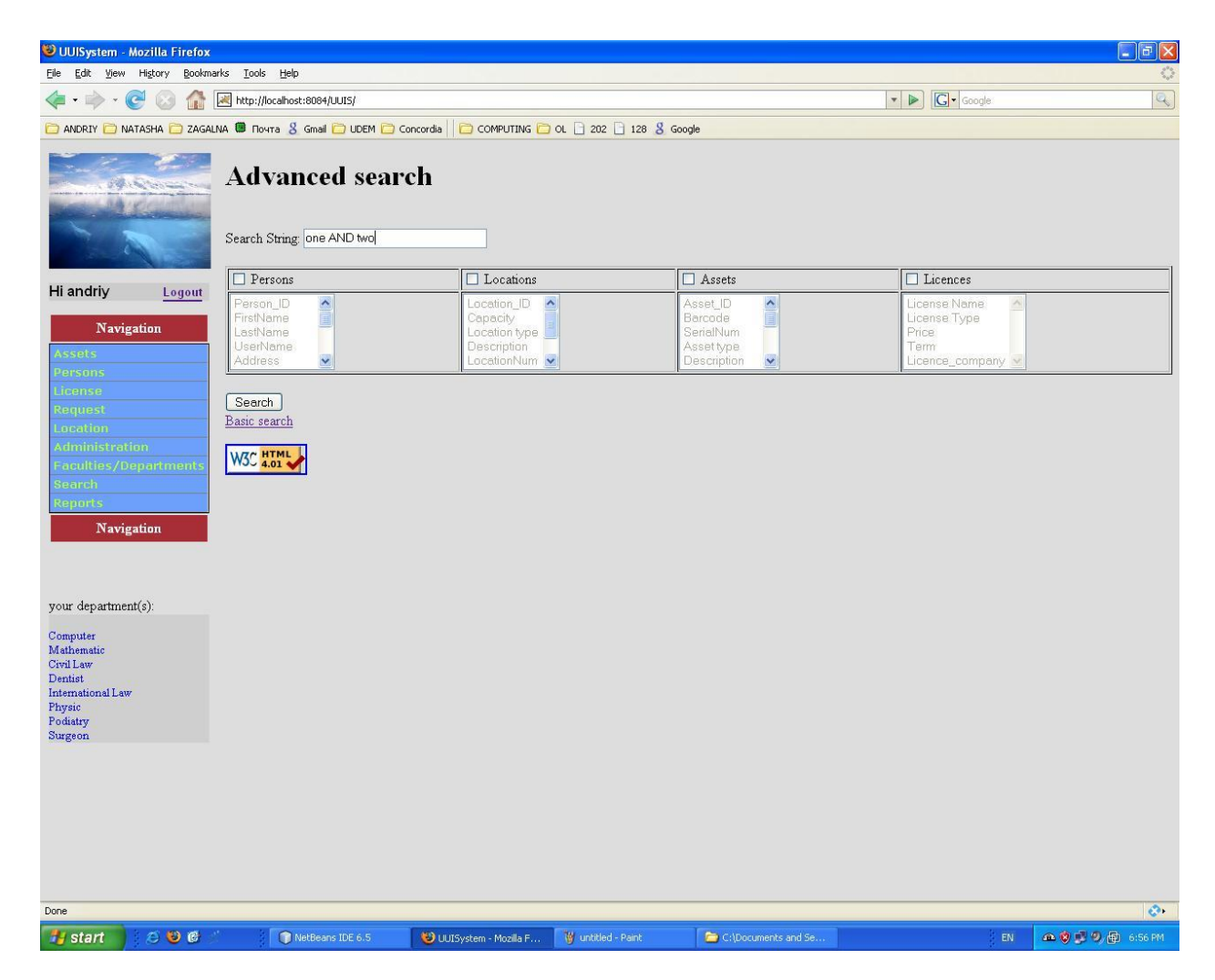

**Figure 41.** Advanced search

| UUISystem - Mozilla Firefox                                                                                                 |                                     |                                                                           |                       |                       |              |                                                                                                    |                       |                      |                                               |                          | $\Box$ e $\mathsf{X}$ |
|----------------------------------------------------------------------------------------------------|-------------------------------------|---------------------------------------------------------------------------|-----------------------|-----------------------|--------------|----------------------------------------------------------------------------------------------------|-----------------------|----------------------|-----------------------------------------------|--------------------------|-----------------------|
| File<br>Edit View                                                                                                    | History<br><b>IRE</b><br>$\epsilon$ | Bookmarks Tools Help<br>http://localhost:8084/UUIS/                       |                       |                       |              |                                                                                                    |                       |                      | $\bullet$ $\triangleright$ $\boxed{G}$ Google |                          | S.<br>$\mathbb{Q}$    |
|                                                                                                    |                                     |                                                                           |                       |                       |              | C ANDRIY C NATASHA C ZAGALNA ( Toura 8 Gmal C UDEM C Concordia C COMPUTING C OL C 202 C 128 8 Google |                       |                      |                                               |                          |                       |
| <b>Contract Contract Contract</b><br>Licenses                                                                               |                                     | LICENSE<br><b>IMPORT</b><br><b>LICENSE ASSIGN TO</b><br><b>MY PROFILE</b> |                       |                       |              |                                                                                                    |                       |                      |                                               |                          |                       |
|                                                                                                    |                                     | ♦                                                                         |                       |                       |              |                                                                                                    | <b>License Pages</b>  |                      |                                               |                          |                       |
| Hi andriy                                                                                                    | Logout                              | Information for License Adobe 9.0                                         |                       |                       |              |                                                                                                    |                       |                      |                                               |                          |                       |
| <b>Navigation</b>                                                                                                    |                                     |                                                                           |                       | Search                | License Info | Pages: 1<br>Row/Page 15 50 100 150 250                                                               |                       |                      |                                               |                          |                       |
| <b>Assets</b><br><b>Persons</b>                                                                                             |                                     | Name <b>D</b>                                                             | <b>BarcodeNum</b>     | Type $\Box$           | Price $\Box$ | Licence_company                                                                                      | Creation_date         | PurchaseNo RequestNo |                                               |                          |                       |
| License<br><b>Request</b>                                                                                                   |                                     | Adobe 9.0                                                                 | comp13009ee           | Teaching License      | 200          | Nosso                                                                                                | 2010-04-04 17:54:02.0 | not set              | not set                                       |                          |                       |
| Location<br><b>Administration</b>                                                                                           |                                     | Adobe 9.0                                                                 | comp5555552           | Teaching License      | 200          | Nosso                                                                                                | 2010-04-04 17:54:14.0 | not set              | not set                                       |                          |                       |
| <b>Faculties/Departments</b>                                                                                                |                                     | Adobe 9.0                                                                 | null                  | Teaching License      | 200          | Nosso                                                                                                | 2010-04-04 17:54:16.0 | not set              | not set                                       |                          |                       |
| <b>Search</b><br><b>Reports</b>                                                                                             |                                     | Adobe 9.0                                                                 | null                  | Teaching License      | 200          | Nosso                                                                                                | 2010-04-04 17:54:17.0 | not set              | not set                                       |                          |                       |
| Navigation                                                                                                    |                                     | Adobe 9.0                                                                 | null                  | Teaching License      | 200          | Nosso                                                                                                | 2010-04-04 17:54:18.0 | not set              | not set                                       |                          |                       |
|                                                                                                    |                                     | Adobe 9.0                                                                 | null                  | Teaching License      | 200          | Nosso                                                                                                | 2010-04-04 17:54:19.0 | not set              | not set                                       |                          |                       |
|                                                                                                    |                                     |                                                                           | License Info Pages: 1 |                       |              |                                                                                                    |                       |                      |                                               |                          |                       |
| your department(s):<br>Computer<br>Mathematic<br>Civil Law<br>Dentist<br>International Law<br>Physic<br>Podiatry<br>Surgeon |                                     |                                                                           |                       |                       |              |                                                                                                    |                       |                      |                                               |                          |                       |
| Done                                                                                                    |                                     |                                                                           |                       |                       |              |                                                                                                    |                       |                      |                                               |                          | $\mathcal{O}_1$       |
| <b><i>istant</i></b>                                                                                                    | ODC                                 |                                                                           | NetBeans IDE 6.5      | UUISystem - Mozilla F |              | W untitled - Paint                                                                                   | C:\Documents and Se   |                      | EN                                            | <b>△ ◎ ■ ◎ ●</b> 6:57 PM |                       |

**Figure 42.** "License" page

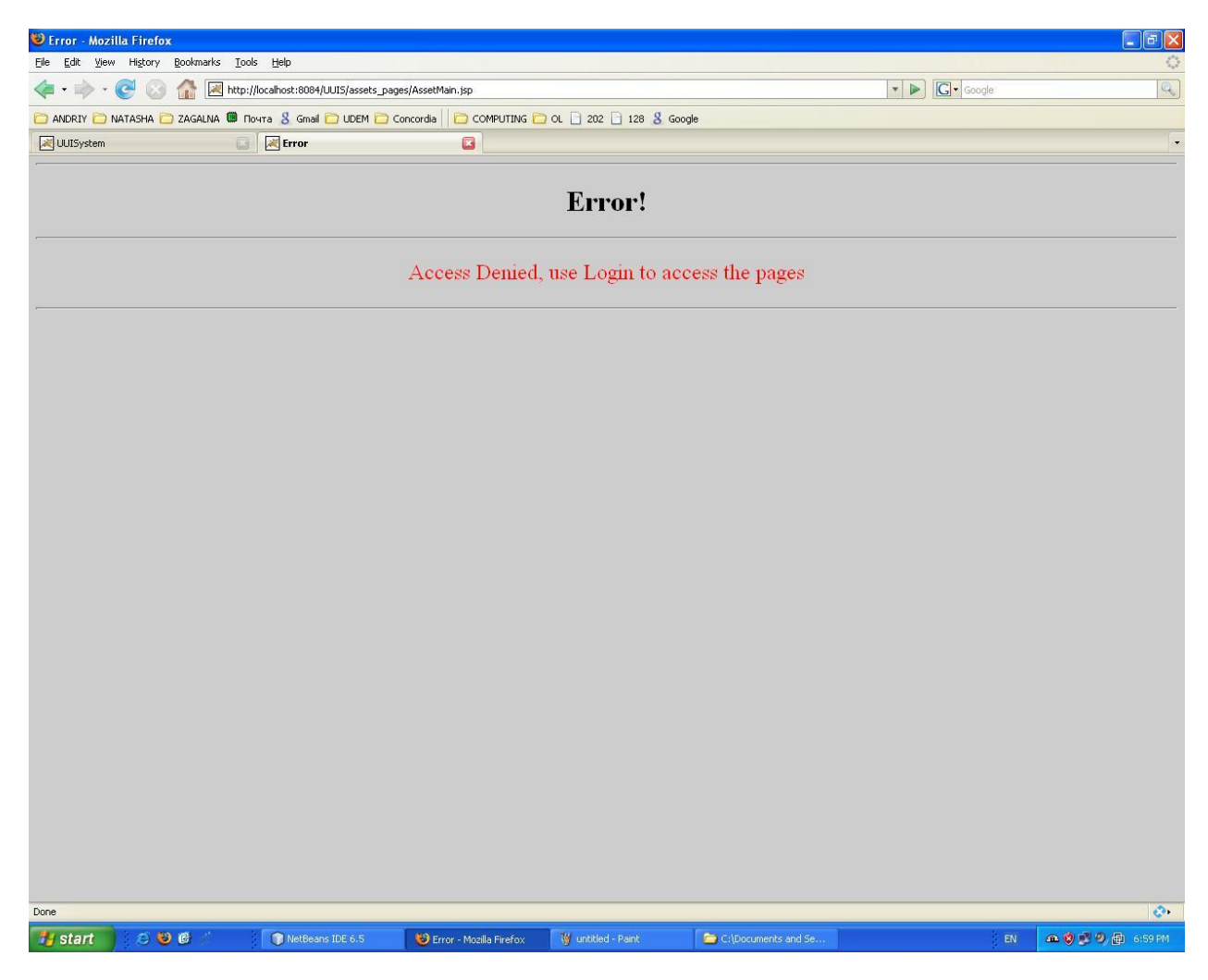

**Figure 43.** Provided security

#### **6.2. Module interface design**

Module design maintains MVC (Model – View - Controller) architecture. View is a UI. Through UI user inputs data which goes to Controller. Controller transfers data into Model. If data is incorrect Model shows error message. Otherwise it processes the request, prepares the result and sends it to the Controller. Finally, Controller transfers generated code into View. The user views the result.

General principle of MVC (Model – View - Controller) architecture can be described with sequential diagram (see in Figure 42) .

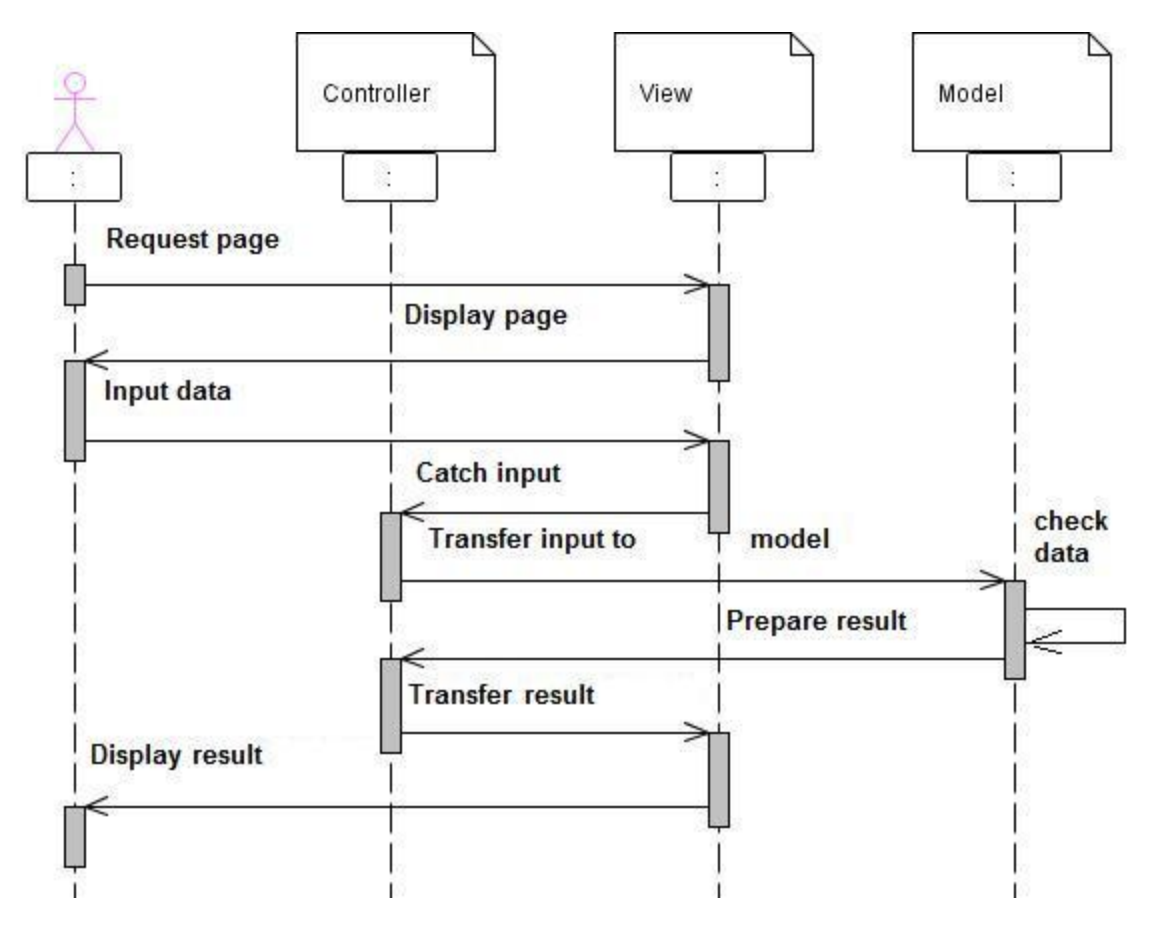

**Figure 44.** Sequence diagram of MVC (Model – View - Controller) architecture

# **7. Class diagrams**

## **7.1. Basic folders for class diagram**

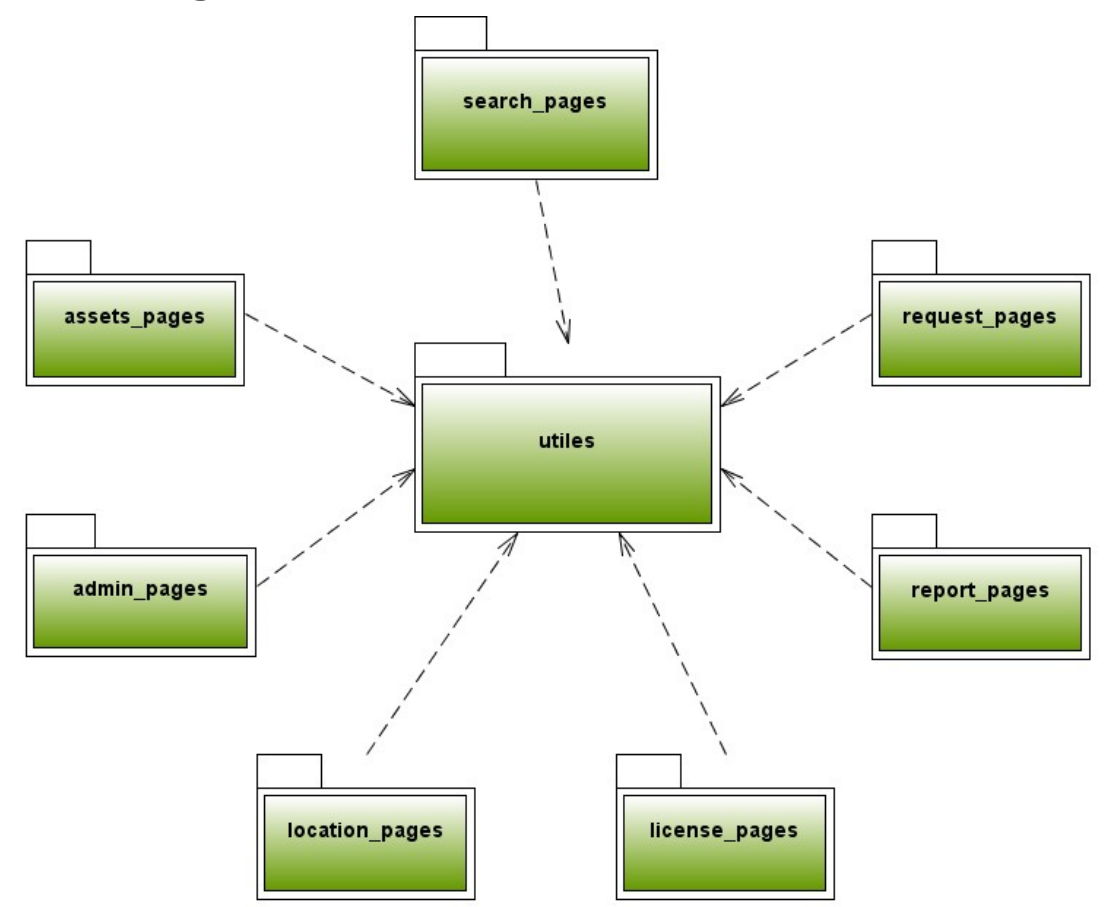

**Figure 45.** Basic folder for class diagram

#### **7.2. Basic class diagram**

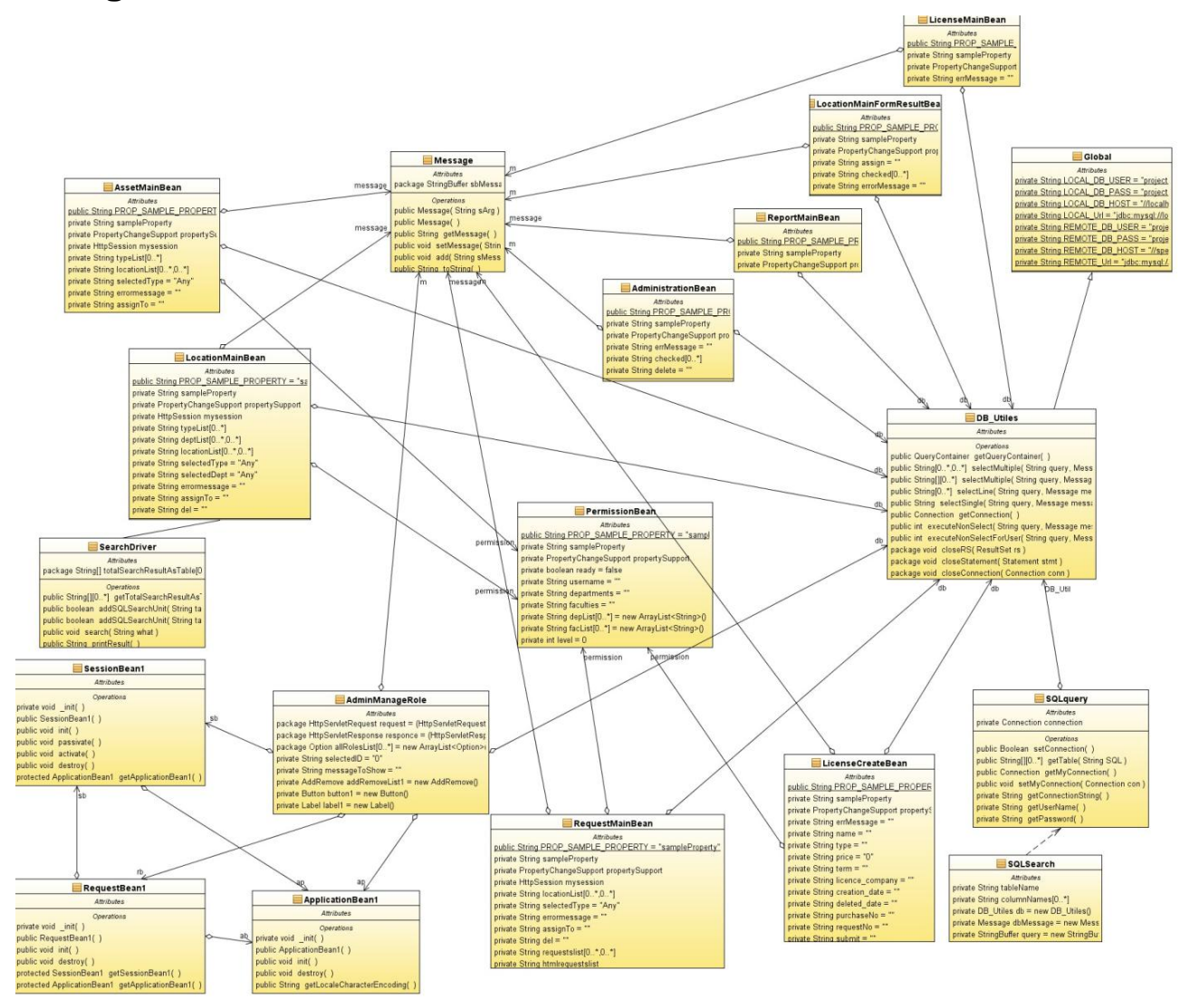

**Figure 46.** Basic class diagram

# **7.3. Full class diagram**

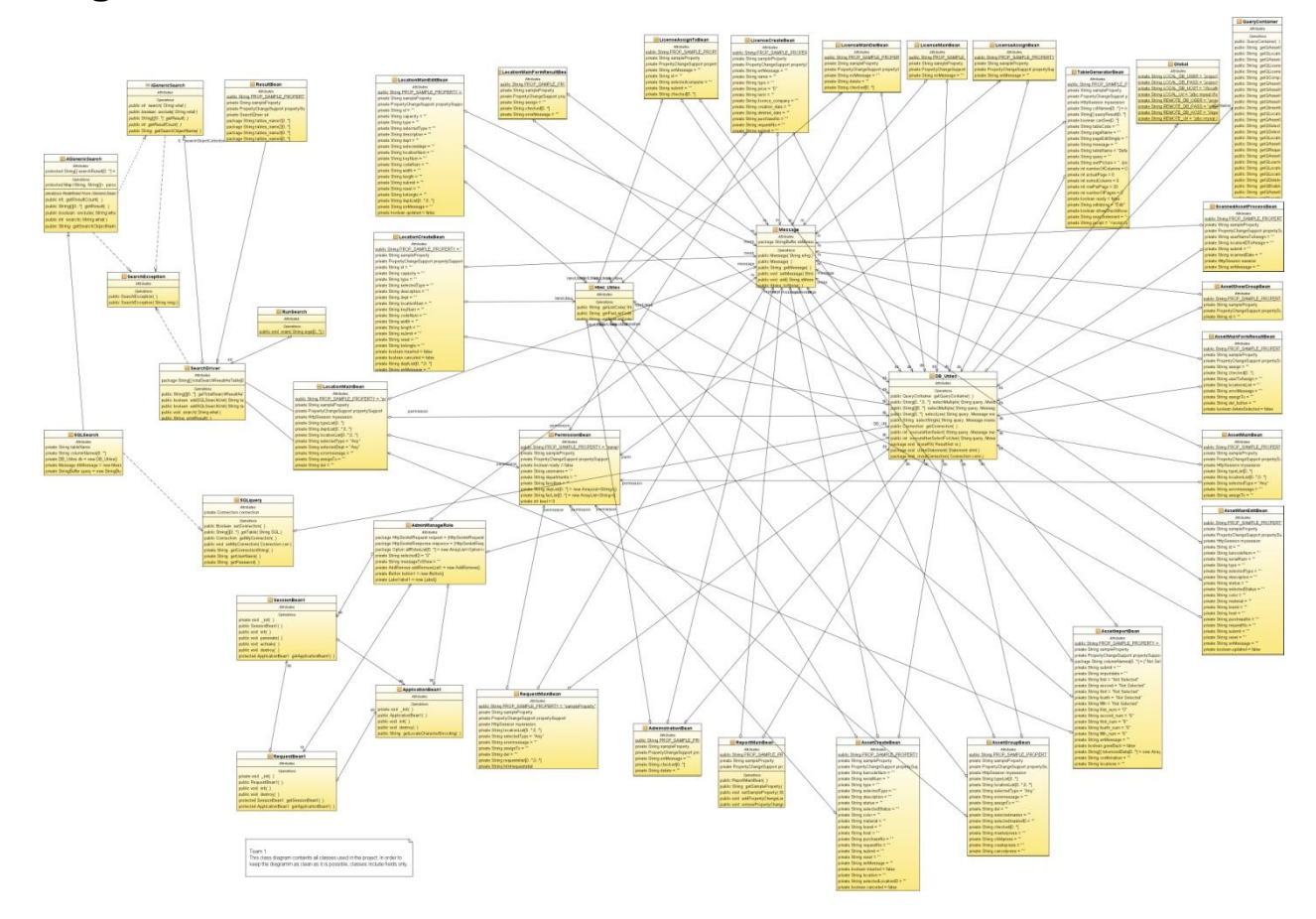

**Figure 47. Full class diagram** 

#### **7.4. Module Add new asset**

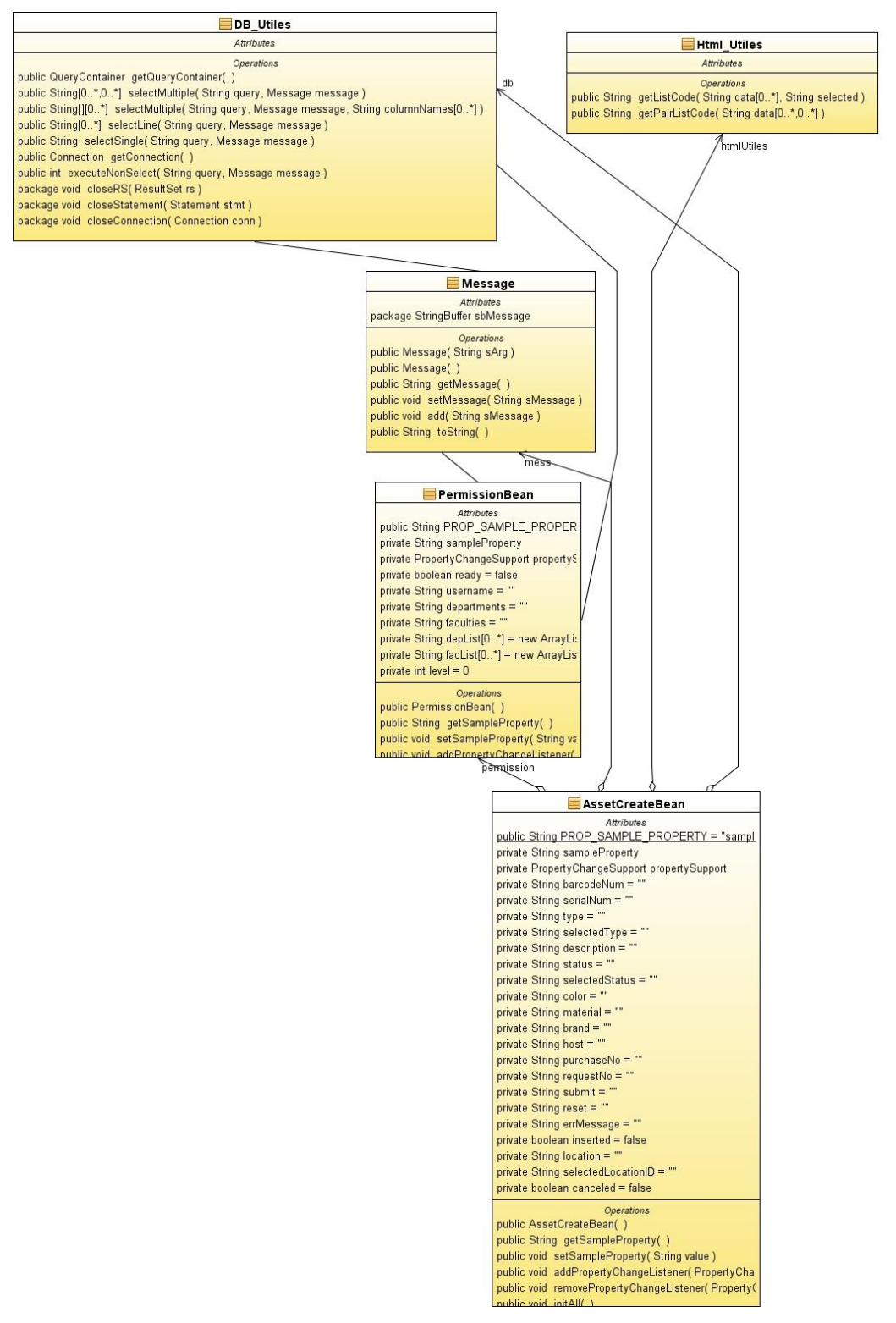

**Figure 48.** Class diagram for Add new asset

The Java class for adding a new asset is: "AssetCreateBean.java", it imports four other classes to use them for calling different methods. The four classes are : "DB\_Utiles" , "Message", "PermissionBean" and "Html\_Utiles".

"DB\_Utiles" contains several methods to connect to the database, "AssetCreateBean" uses this class to select data from the Database, or Update the Database. The relationship between the two classes is a simple aggregation relationship. The parent (Container) class is "AssetCreateBean" and the child (Contained) class is "DB\_Utiles"; the child class can still exist and function if the parent class is destroyed.

The main methods used by "AssetCreateBean" are : "selectMultiple()"  $\rightarrow$  This method returns multiple rows; "selectLine()"  $\rightarrow$  This method returns simple row; "selectSingle()"  $\rightarrow$ This method gets a result from query that returns a single result; "executeNonSelect()" $\rightarrow$ This method executes a query UPDATE, INSERT, DELETE

"Message" is used to accumulate a message as a mutable string. "AssetCreateBean" uses this class for error messages, to store and get messages in case an error occurred. The relationship between "AssetCreateBean" and "Message" is a simple aggregation relationship. The parent (Container) class is "AssetCreateBean" and the child (Contained) class is "Message"; the child class can still exist and function if the parent class is destroyed.

"PermissionBean" is used by "AssetCreateBean" to get the Permission of the user. The main method that "AssetCreateBean" calls from "PermissionBean" is : "loadPermissions()"  $\rightarrow$  This method executes query and initializes all permissions. The relationship between "AssetCreateBean" and "PermissionBean" is a simple aggregation relationship. The parent (Container) class is "AssetCreateBean" and the child (Contained) class is "PermissionBean"; the child class can still exist and function if the parent class is destroyed.

"AssetCreateBean" uses "Html\_Utiles" to get an array of options in a drop down list where one of the options can be chosen. The main method that "AssetCreateBean" calls from "Html\_Utiles" is : "getListCode ()". The relationship between "AssetCreateBean" and "Html\_Utiles" is a simple aggregation relationship. The parent (Container) class is "AssetCreateBean" and the child (Contained) class is "PermissionBean"; the child class can still exist and function if the parent class is destroyed.

There is an association relationship between "DB\_Utiles" and "Message", and "PermissionBean". "DB\_Utiles" uses "Message" to stores error messages if an error occurred while one of the methods of "DB\_Utiles" is running, and this error can be retrieved from "Messages". "PermissionBean" uses "Message" in the same fashion. "PermissionBean" uses "DB\_Utiles" to connect to the Data Base in order to get the Permission Level.

#### **7.5. Module Add new request**

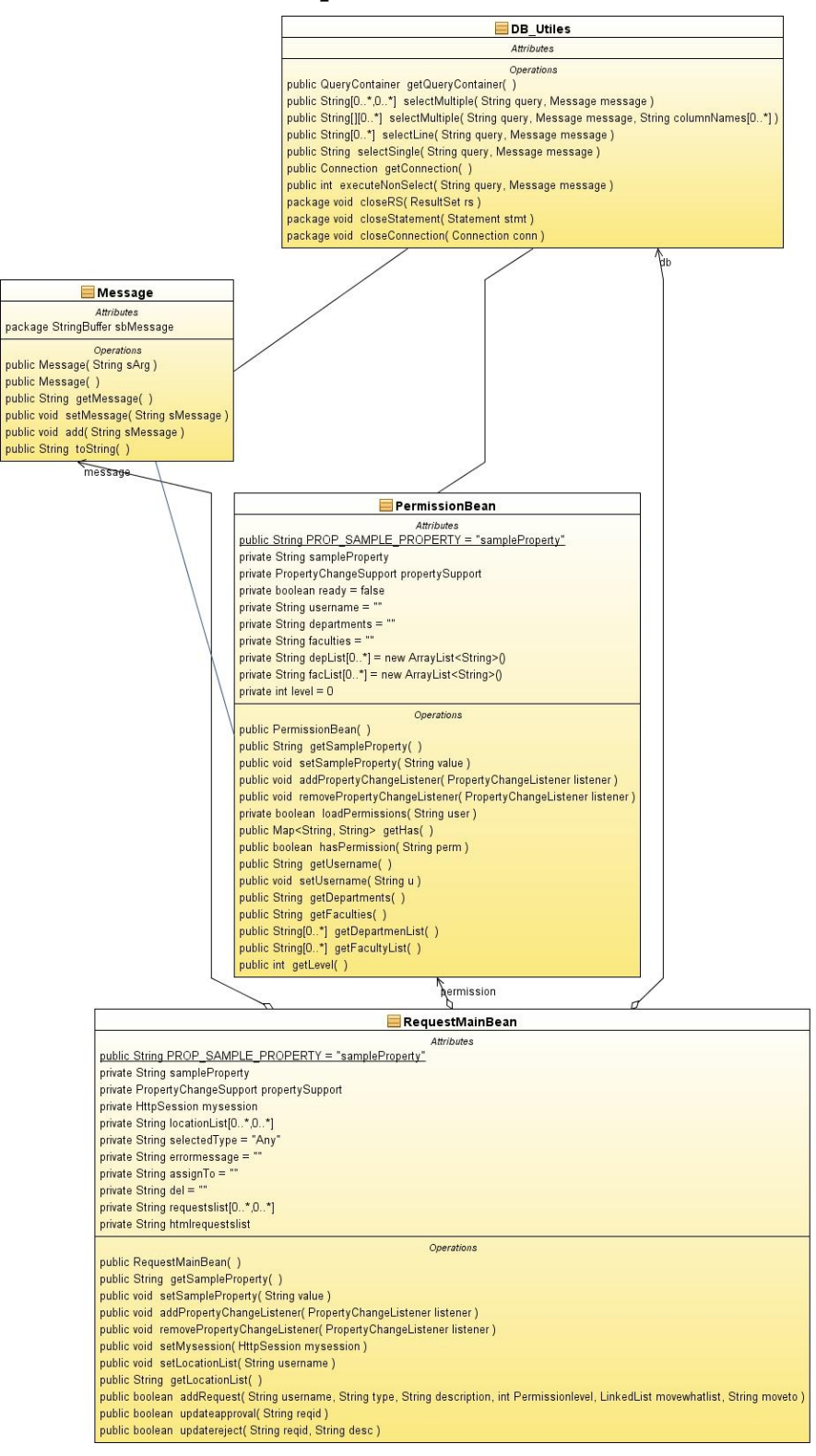

**Figure 49.** Class diagram for Add new request

The Java class for adding a new asset is : "RequestMainBean.java" , it imports three other classes to use them for calling different methods. The four classes are : "DB\_Utiles" , "Message", "PermissionBean".

"DB\_Utiles" contains several methods to connects to the database, "RequestMainBean" uses this class to select data from the Database, or Update the Database. The relationship between the two classes is a simple aggregation relationship. The parent (Container) class is "RequestMainBean" and the child (Contained) class is "DB\_Utiles"; the child class can still exist and function if the parent class is destroyed.

The main methods used by "AssetCreateBean" are :

"selectMultiple()"  $\rightarrow$  This method returns multiple rows

"selectLine()"  $\rightarrow$  This method returns simple row

"selectSingle()"  $\rightarrow$  This method gets a result from query that returns a single result

"executeNonSelect $()$ " $\rightarrow$  This method executes a query UPDATE, INSERT, DELETE

"Message" is used to accumulate a message as a mutable string. "RequestMainBean" uses this class for error messages, to store and get messages in case an error occurred. The relationship between "RequestMainBean" and "Message" is a simple aggregation relationship. The parent (Container) class is "RequestMainBean" and the child (Contained) class is "Message"; the child class can still exist and function if the parent class is destroyed.

"PermissionBean" is used by "RequestMainBean" to get the Permission of the user. The main method that "RequestMainBean" calls from "PermissionBean" is :

"loadPermissions $\ddot{O}$ "  $\rightarrow$  This method executes query and initializes all permissions. The relationship between "RequestMainBean" and "PermissionBean" is a simple aggregation relationship. The parent (Container) class is "RequestMainBean" and the child (Contained) class is "PermissionBean"; the child class can still exist and function if the parent class is destroyed.

There is an association relationship between "DB\_Utiles" and "Message" , and "PermissionBean". "DB\_Utiles" uses "Message" to stores error messages if an error occurred while one of the methods of "DB Utiles" is running, and this error can be retrieved from "Messages". "PermissionBean" uses "Message" in the same fashion. "PermissionBean" uses "DB\_Utiles" to connect to the Data Base in order to get the Permission Level.

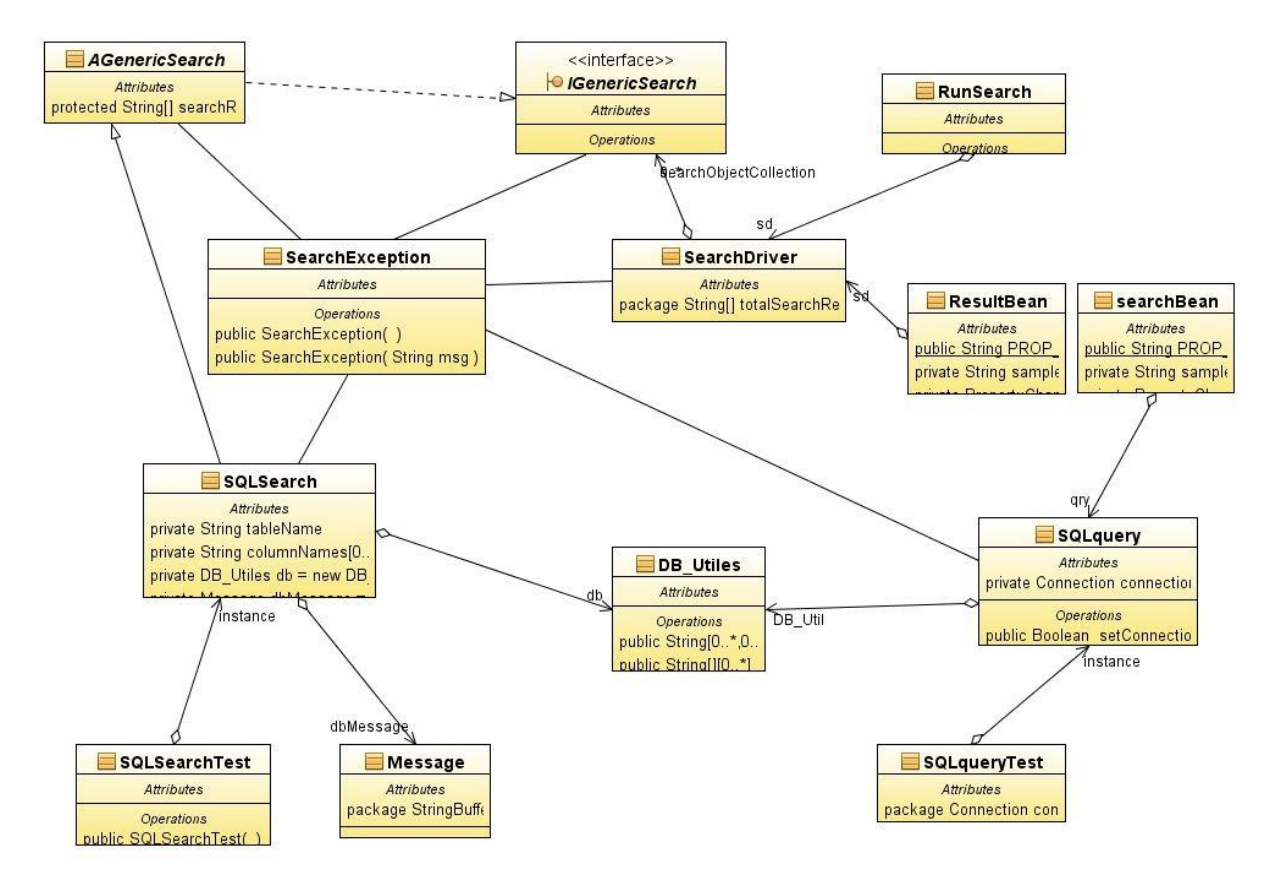

### **7.6. Module Search**

**Figure 50.** Class diagram for Search

Interface IGenericSearch – this interface contains names of universal methods which are applicable for any type of search.

Class AGenericSearch – this is abstract class contains abstract methods. Those methods performs particular task, but they don"t know where data come from. Also this class inherits all methods from interface IGenericSearch.

Class SQLSearch – this is more concrete class, which inherits all methods from interface IGenericSearch and class AGenericSearch. This class performs search in specific area, in databases.

Class DB\_Utiles – this class connects with DB and return result of query in different data structures.

Class **SQL\_query** - general class to run any SQL query and receive a table as the result.

Class Message – this class transfers information (for example, about errors) from class to class. We choose message instead of String because it is more universal. String is not
mutable, as soon as we create new String, we lose old information, while with message this problem is absent.

Class **SearchDriver** – this class shows in which way we perform search. It takes from user request what and where to search, creates necessary objects, after all another class performs search in those objects.

Class SearchException – this class and its subclasses are form of Throwable that indicates conditions that a reasonable application might want to catch.

Class ResultBean – contains getters for accessing Data Module (JAVA classes) from the View Module (HTML). Getters must have names with following strong rule: "get" + MethodName. Correspondent method will be automatically called.

Class SearchBean – contains getters for accessing Data Module (JAVA classes) from the View Module (HTML). Getters must have names with following strong rule: "get" + MethodName. Correspondent method will be automatically called.

Classes RunSearch, SQLSearchTest, SQLQueryTest used to run application or test some application"s functions.

We implemented module SQLSearch, based on the data access method (SQL database), it is no class CollectionSearch. However modules design allows performing search in any collections in easy way. For this it is necessary to add concrete class (for example CollectionSearch) with specific methods (for example, getFromCollection()). The logic of search in this collection doesn"t change, because this class will inherit methods from abstract file AGenericSearch and interface IGenericSearch.

So from this follows that in our design we use Abstract Factory Pattern. By definition Abstract Factory Pattern "provides an interface for creating families of related or dependent objects without specifying their concrete classes". In implementation it is no families (it is only one class SQLSearch), because as was mentioned earlier, in our project Basic search is a one of the cases of Advanced search. In addition all information in inventory system keeps in databases, so there is no necessity to perform search in another collections. However design is flexible and allows creating families (for example, SQLSearch, CollectionSearch) for more complicated task.

We didn't use Visitor pattern in our design, because of its main disadvantages:

arguments and the return type of visiting methods have to be known in advance;

visitor pattern breaks the Open-Closed Principle (Software entities should be open for extension but closed for modification);

writing additional code: the visitor class with one abstract method per class, and a accept method per class. If we add a new class, the visitor class needs a new method.

Description of modules is presented in the table below.

**Table 2.** Description of modules for search

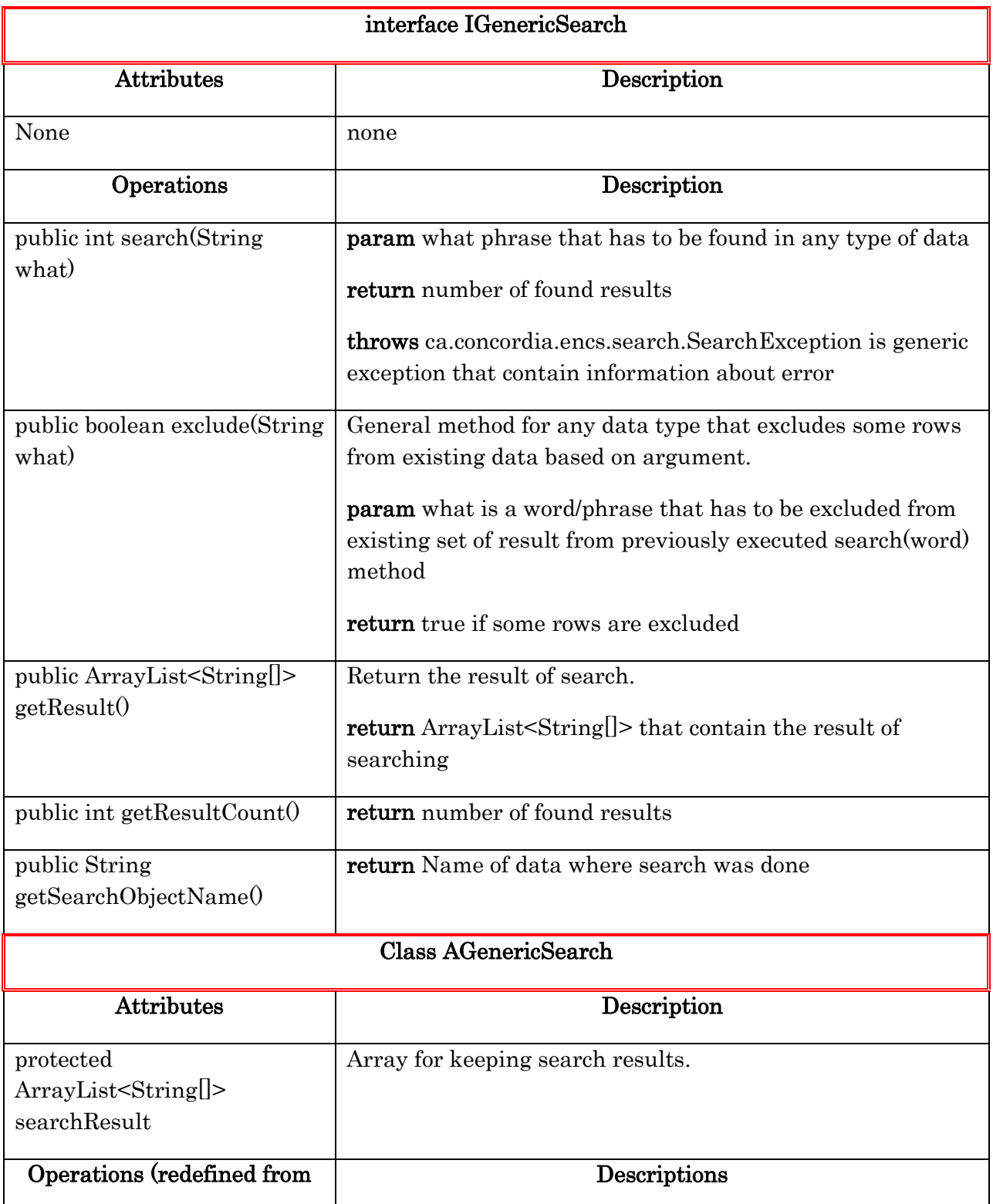

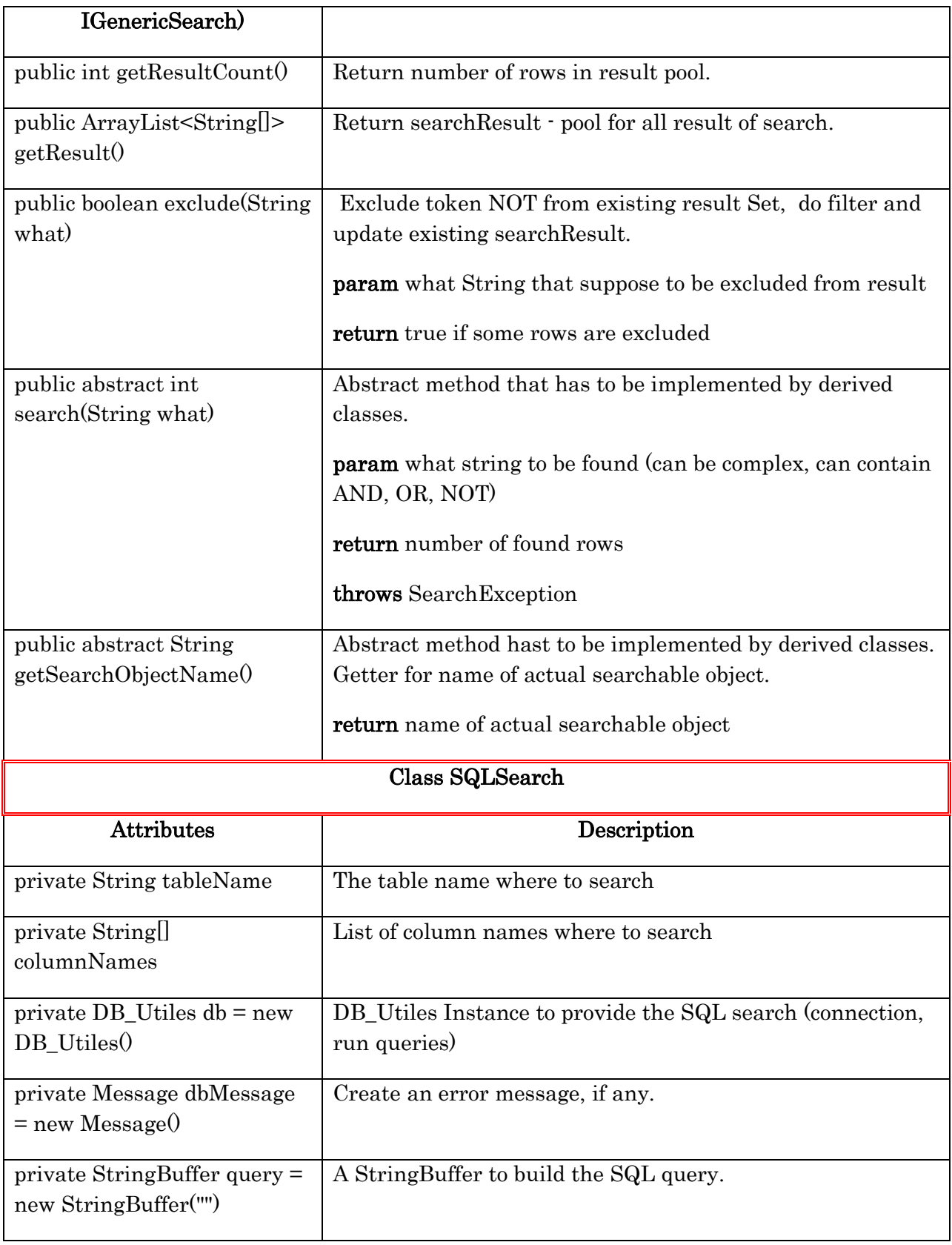

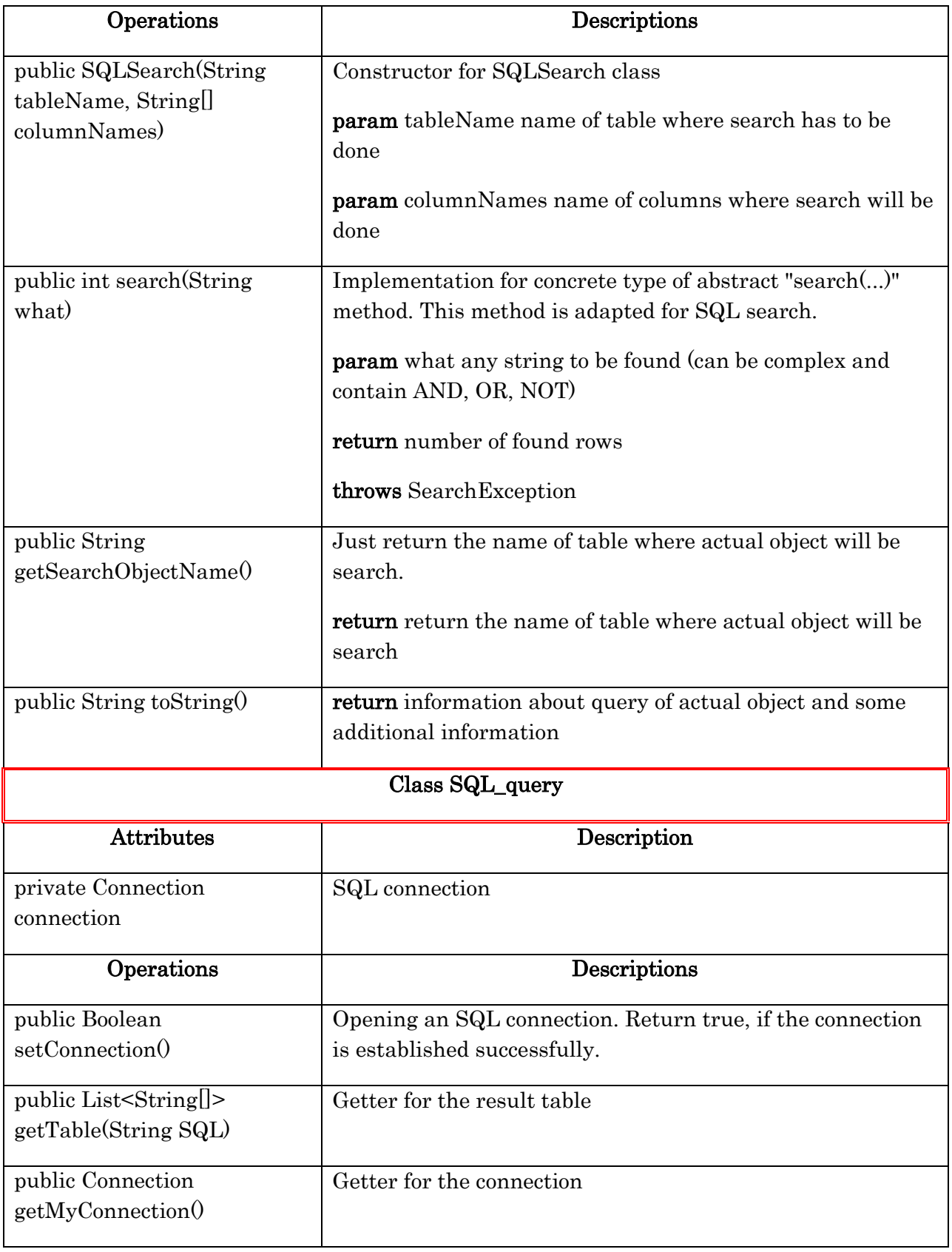

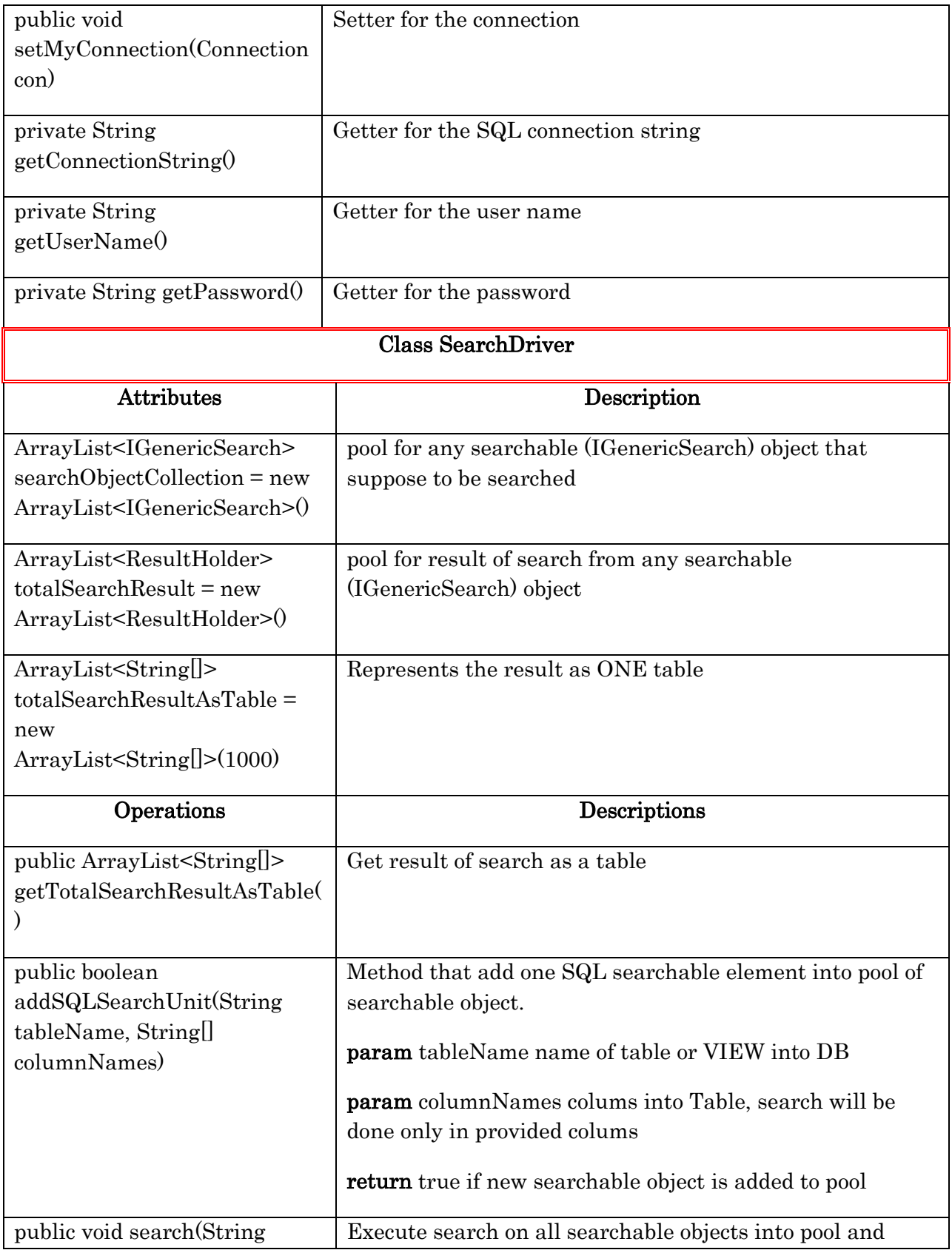

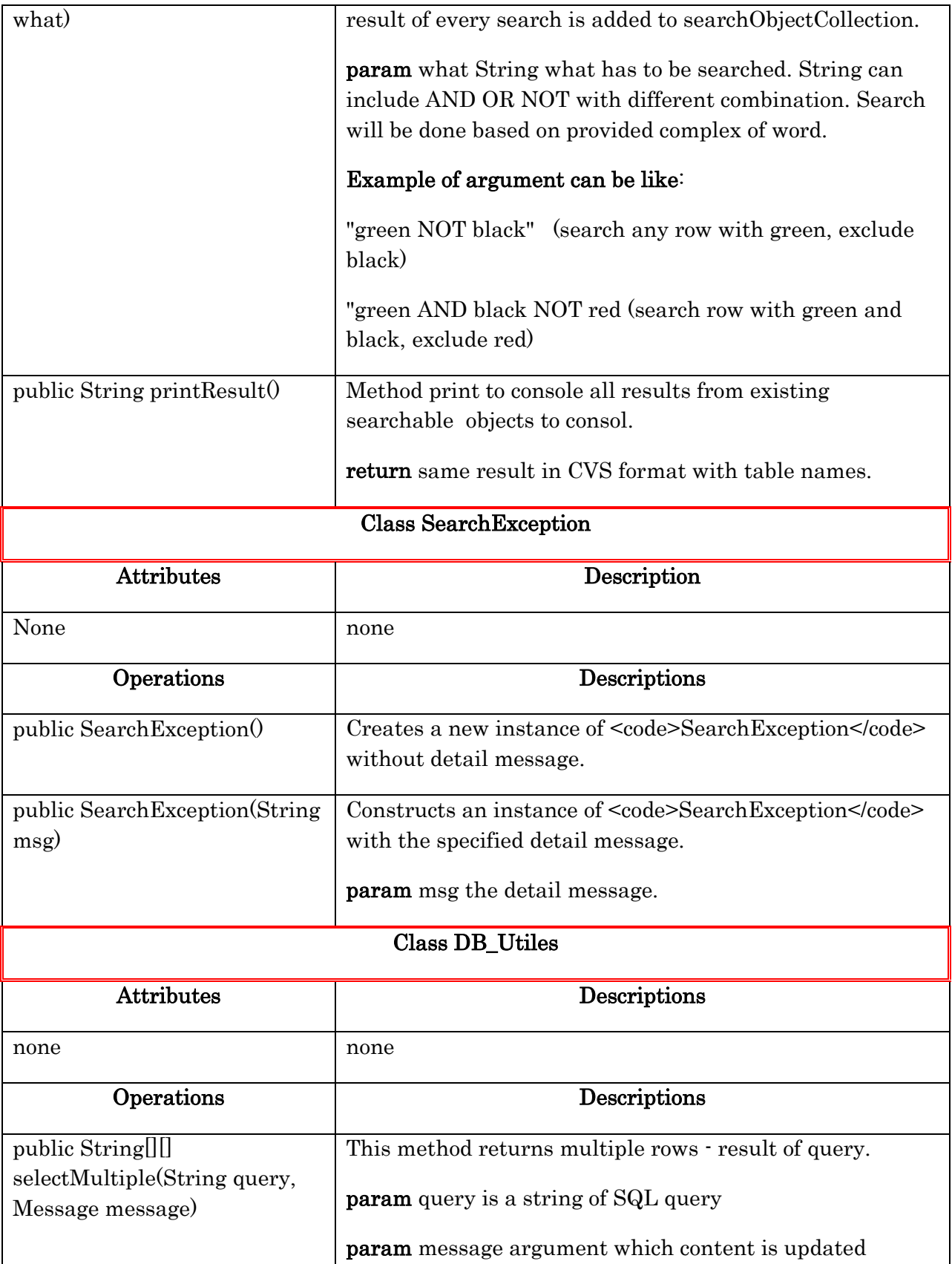

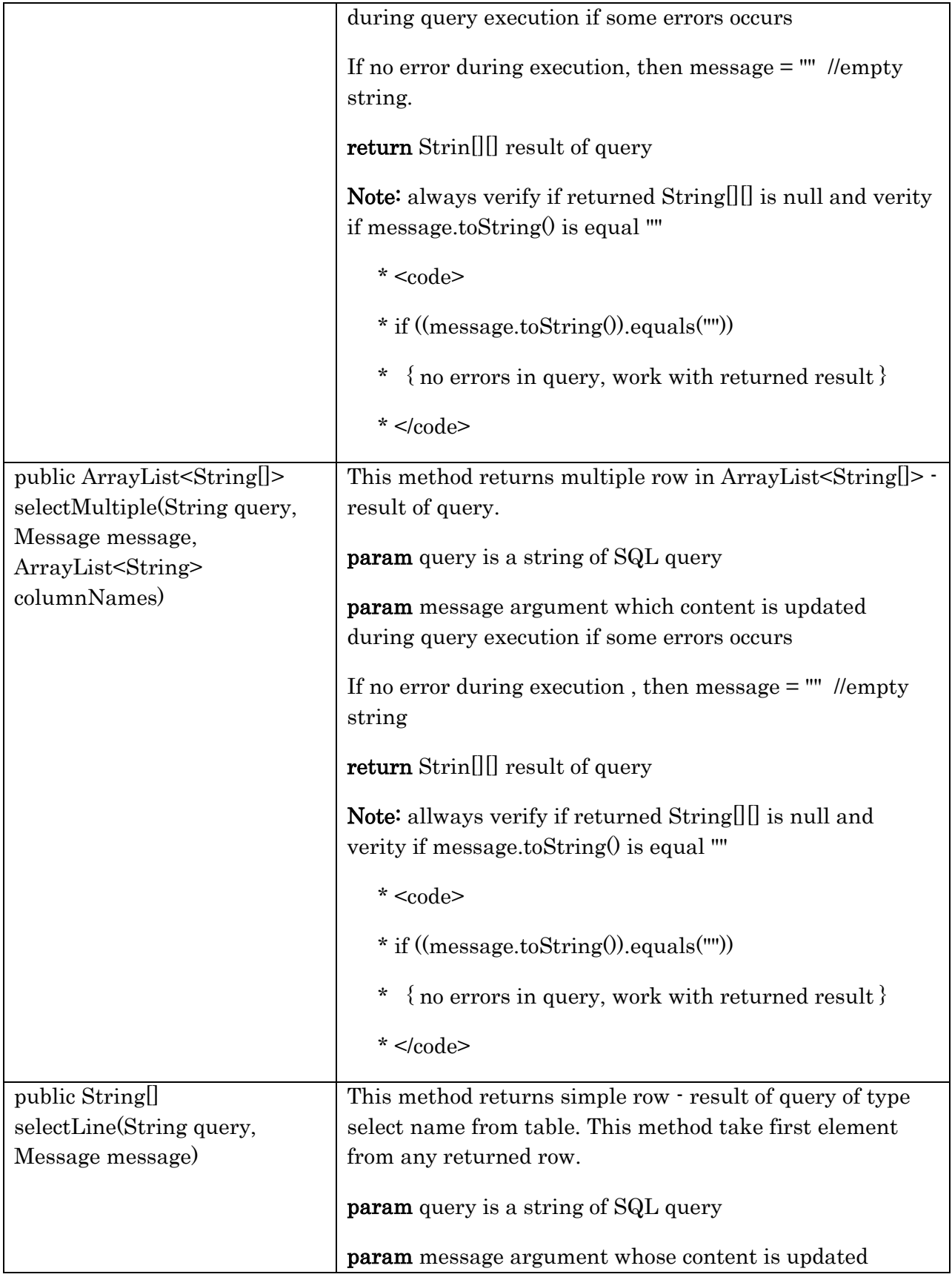

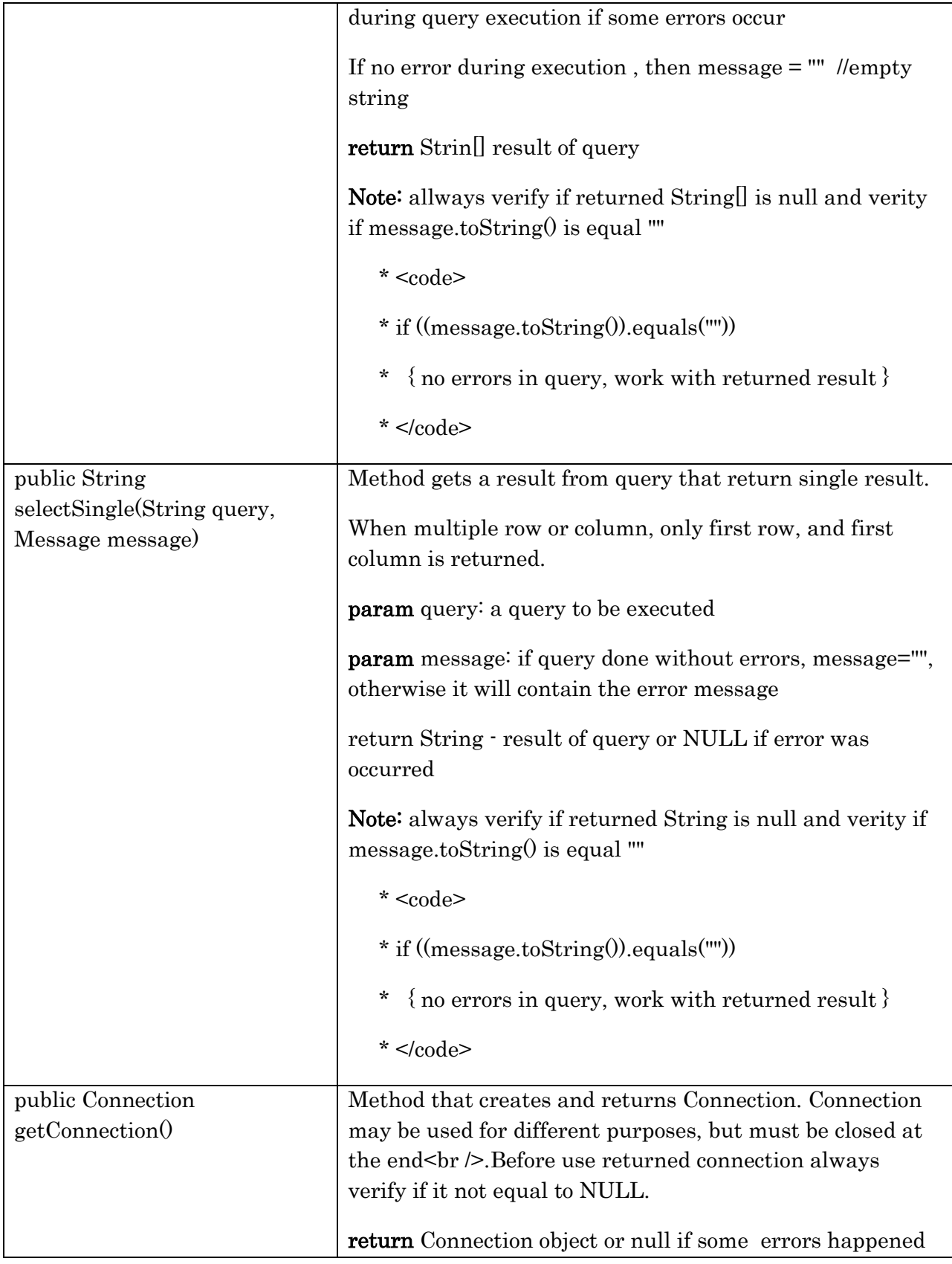

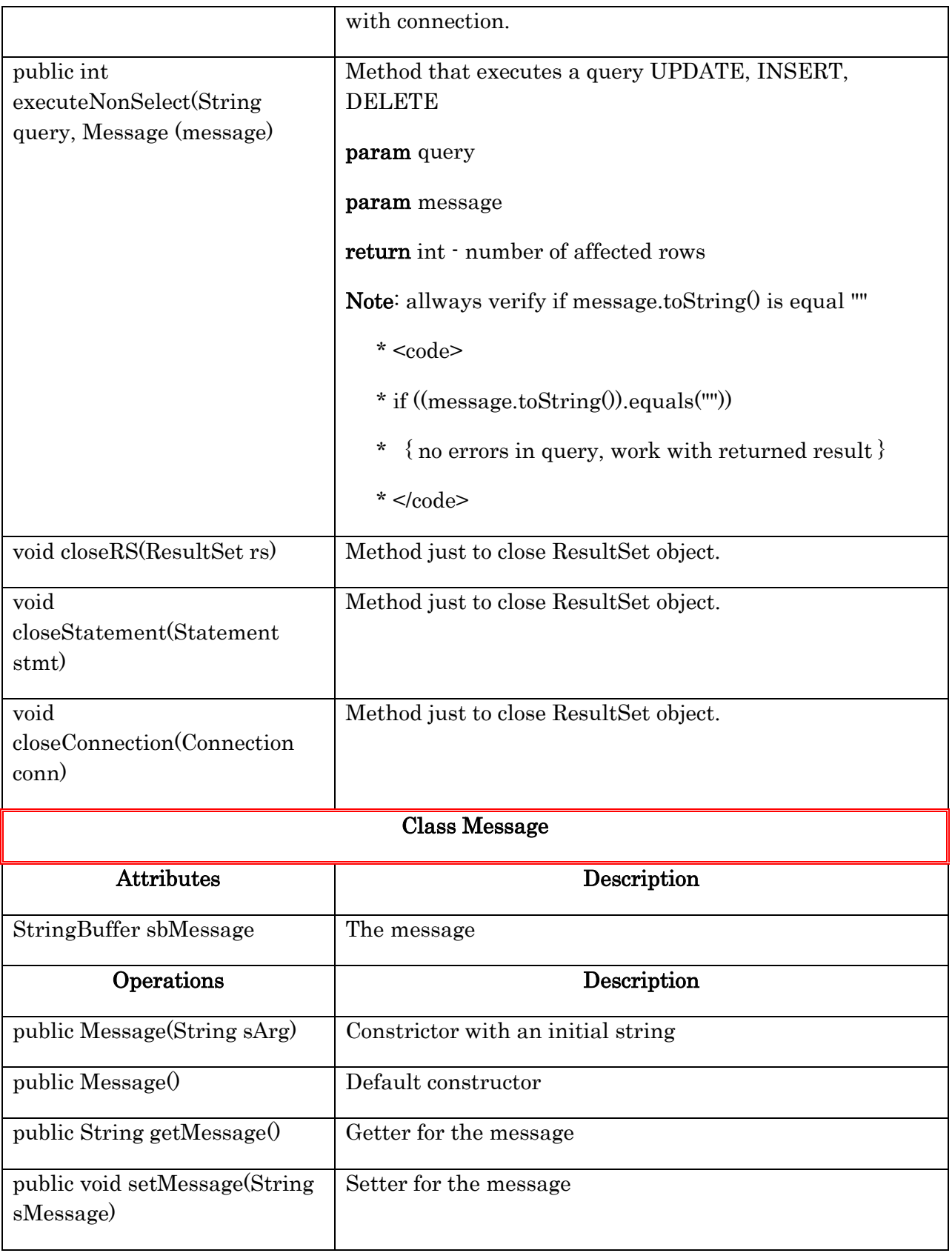

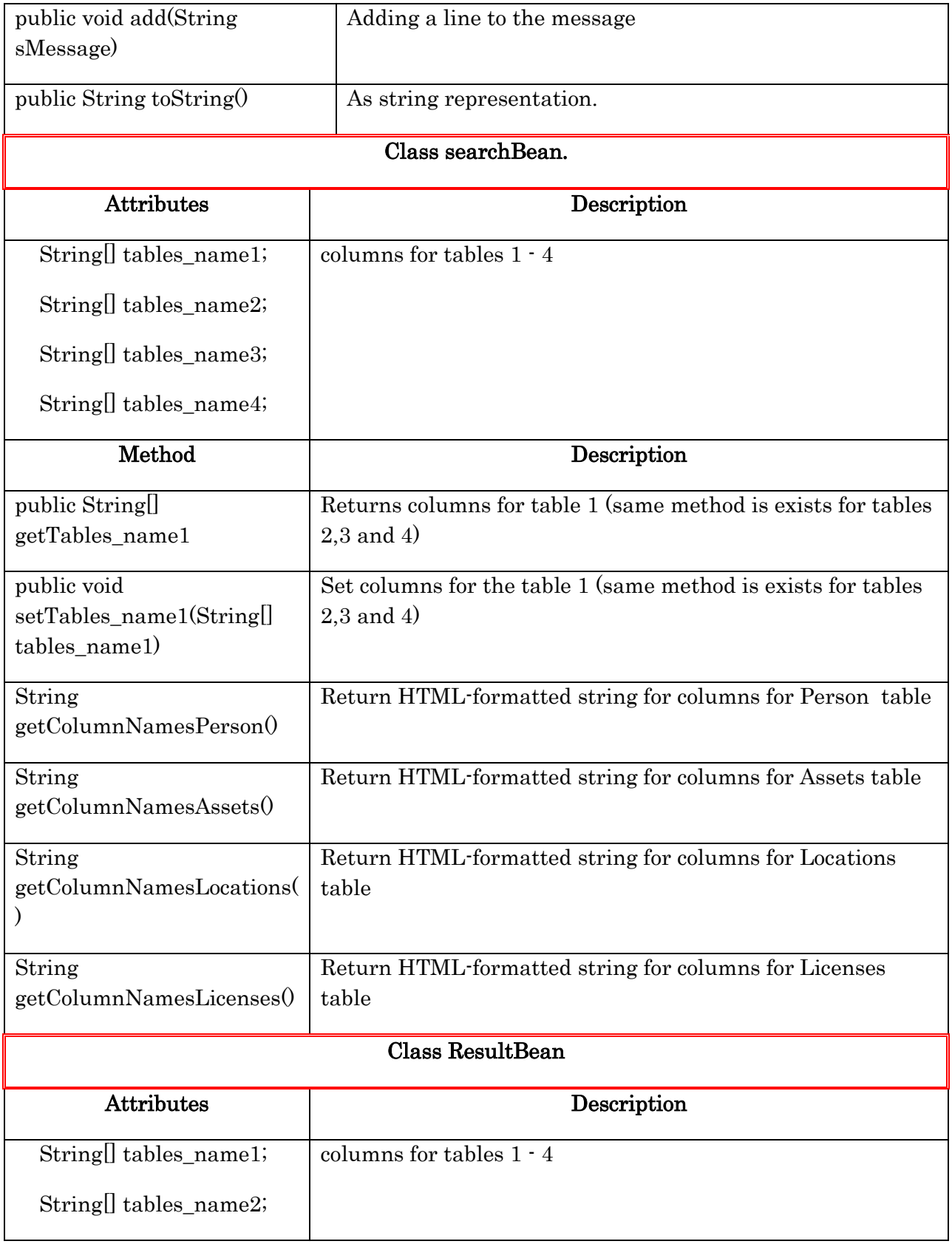

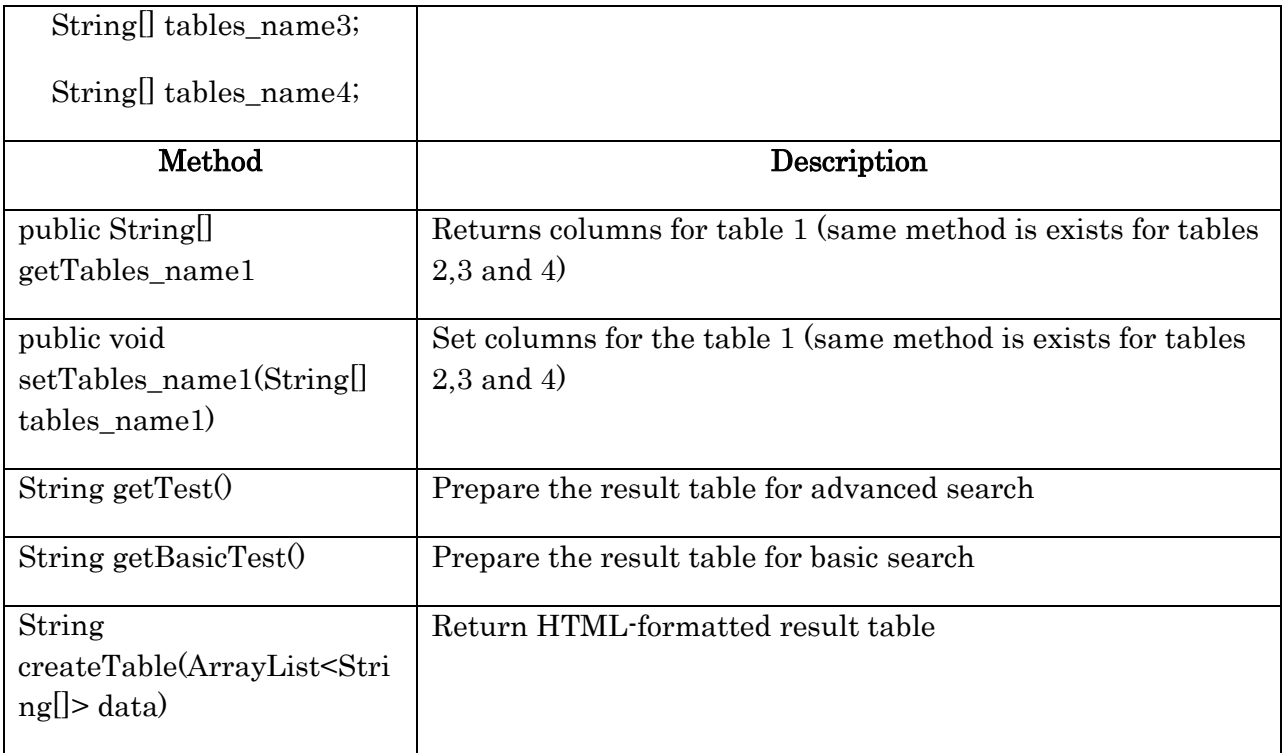

#### **HTTPServiet** <<utility>> <<interface>> Permission.java **Table** Attributes Attributes Attributes **Operations** private HashMap permission Operations private String level Operations<br>public String getLevel() public boolean hasPermission(String name Template public String[\*] getPermissions() TableClass.java AssetAssign.jsp Attributes private int numberOfColums Attributes private int numberOfPagin private HttpSession session private int sortedColumn private HttpRequest request private int actualPaginPage private HttpResponce Unnamed private String pageName private TableClass table private String message Class stored in Session Operations private boolean ready = false public void drawTable( Operat public String getTableCode() public String getPageName() public void setPageName() public String getMessage( public void setMessage() DB\_Utiles.java public void setNumberOfPages( Attribute: private String localUsername private String Url private String databaseName private String password Operations public String[\*] getResult(String query) public ArrayList<Sring> getMultipleSelect( String query ) public Connection getConnection() public ResultSet getResultSet(String query)

### **7.7. Module Assign asset to location**

**Figure 51.** Class diagram for Assign asset to location

# **8. Appendices**

# **A. Setup and Configuration**

Installation:

- 1. Install Linux Suse 11.2. It is available on:<http://software.opensuse.org/112/en>
- 2. Include MySQL database in installer of Suse11.2
- 3. After installation of OS following components have to be installed:
	- 1. Java JDK 6 (jdk1.6.0\_11). Last version can be downloaded from: <http://java.sun.com/javase/downloads/index.jsp>
	- 2. Apache Tomcat 6 (ver. 6.0.24.) can be downloaded from <http://tomcat.apache.org/download-60.cgi>
	- 3. phpMyAdmin (ver.3.2.3) graphical tools to manage MySQL database can be downloaded from: <http://downloads.sourceforge.net/project/phpmyadmin/phpMyAdmin>

After installation of all components some configuration has to be done:

- 1. MySQL database configuration:
	- To start mySQL automatically, run in shell chkconfig --add mysql
	- Create a database with name "project" and Collation utf-8-general
	- CREATE DATABASE project
	- CHARACTER SET utf8
	- COLLATE utf8 bin;
	- Set password for root user: SET PASSWORD FOR 'root'@'localhost' = PASSWORD('yourPassword');
	- Create user in DB : CREATE USER project IDENTIFIED BY PASSWORD 'project12345'
	- Grand privileges to user: GRANT ALL ON project.\* TO 'project'@'%';
	- Run script "project.sql" to populate database.  $\bullet$
- 2. Tomcat 6.0.24 configuration:
	- Install Tomcat in /var/lib directory
	- Change password for root user, modify configuration file server.xml, to provide a valid password.
	- Provide pa variables in shell: export CATALINA\_HOME=/var/lib/apachetomcat-6.0.24 and export CATALINA\_BASE=/opt/tomcatinstance/project
	- To make Tomkat start automatically after reboot, export has to be done: chkconfig --add tomcat
	- Deploy the web application into tomcat, login as administrator and upload file UUIS.war
- 3. To configure Tomcat server SSL connection we need next steps:

-install openSSL packages.

-generate a key with keytool of java

-modify configuration of server.xml file in %Catalina Home%conf directory <Connector port="8443″

```
….
keystoreFile="../webapps/key.bin"
keystorePass="password"
\geq-reboot Tomcat server.
```
# **Deployment of the UUIS on the server:**

On the server UUIS has following structure:

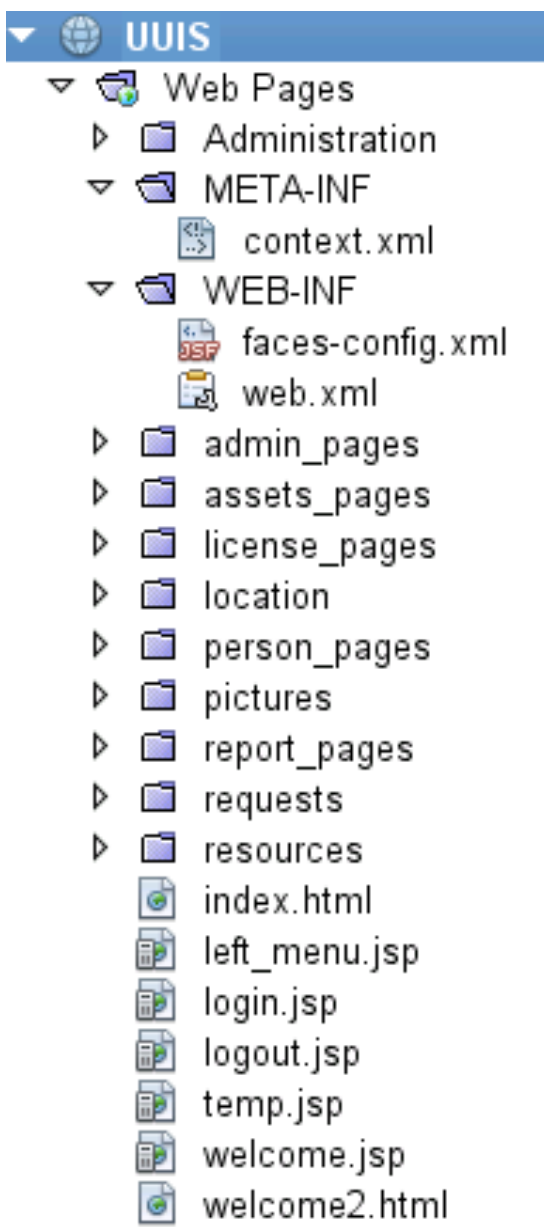

# **B. Tool set and environment**

**Table 3.** Tools and Environment

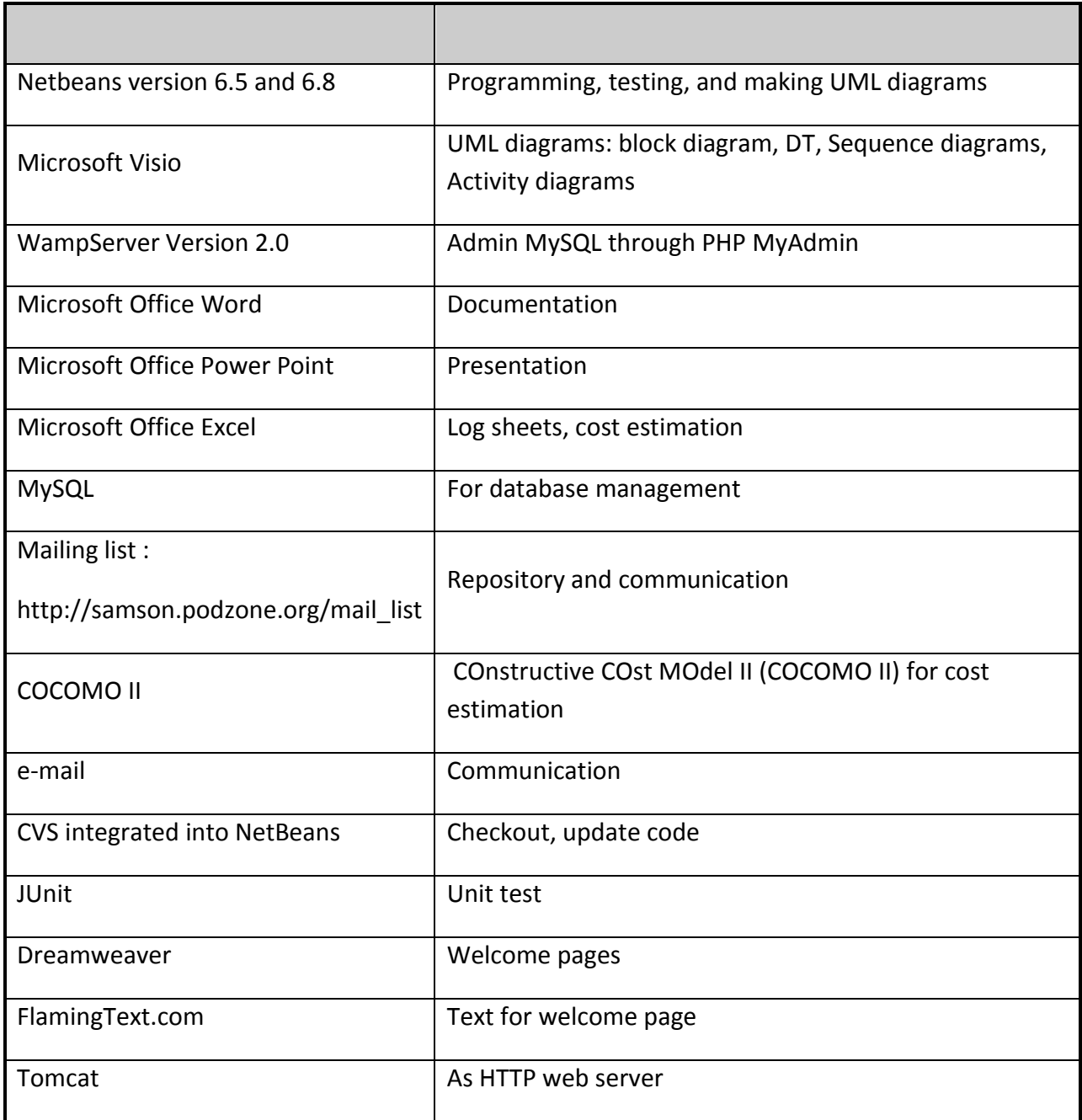

# **C. Implementation list**

The following table shows the list of requirements and indicates whether the requirement was fulfilled in UUIS V1.0.

### **Table 4.** Implementation list

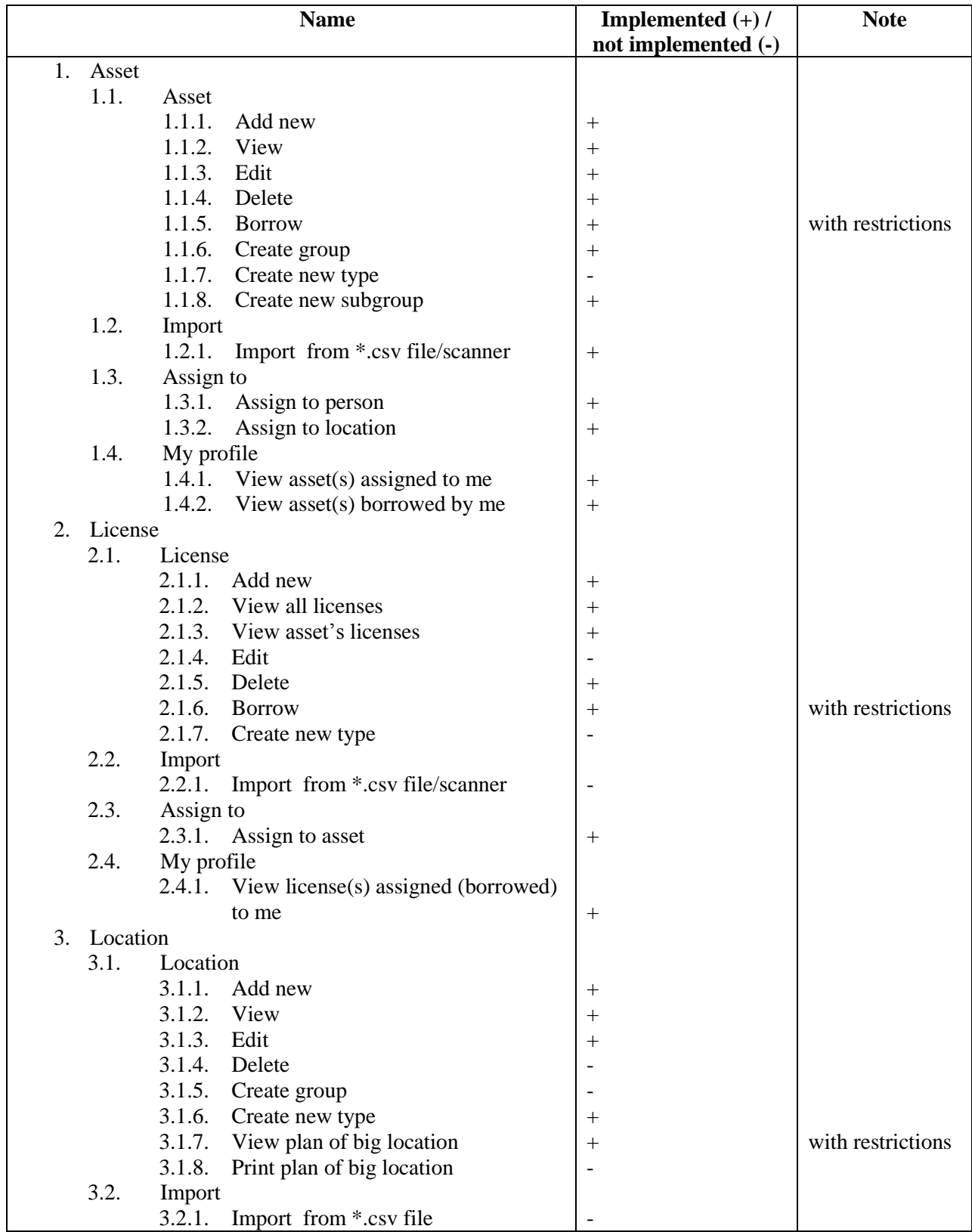

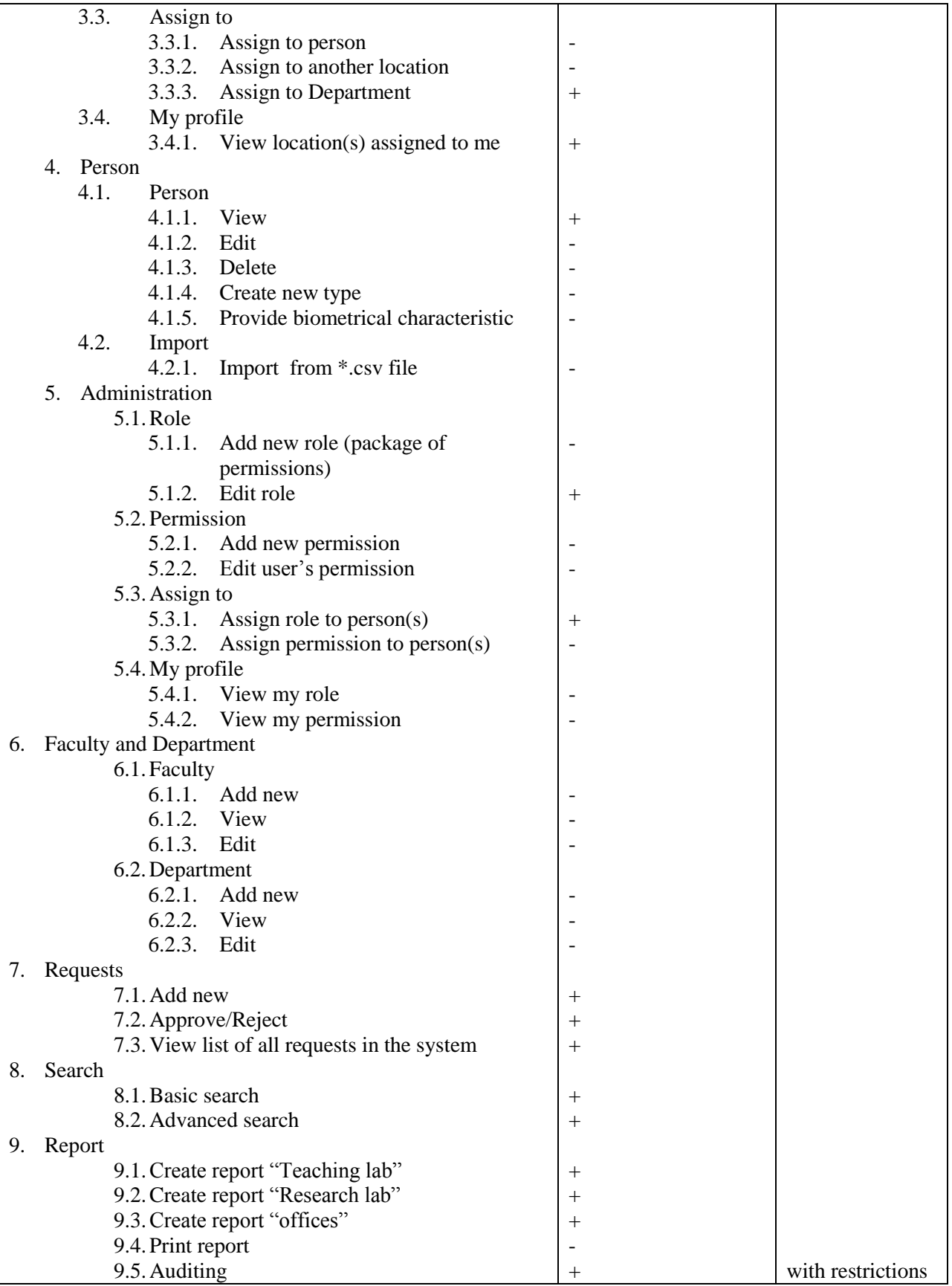

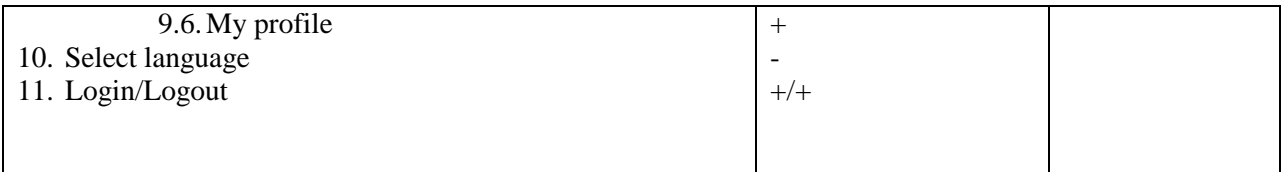

# **D. Log sheet**

Each team member contributed at least the hours indicated below, to finish the project.

### **Table 5.** Logsheet

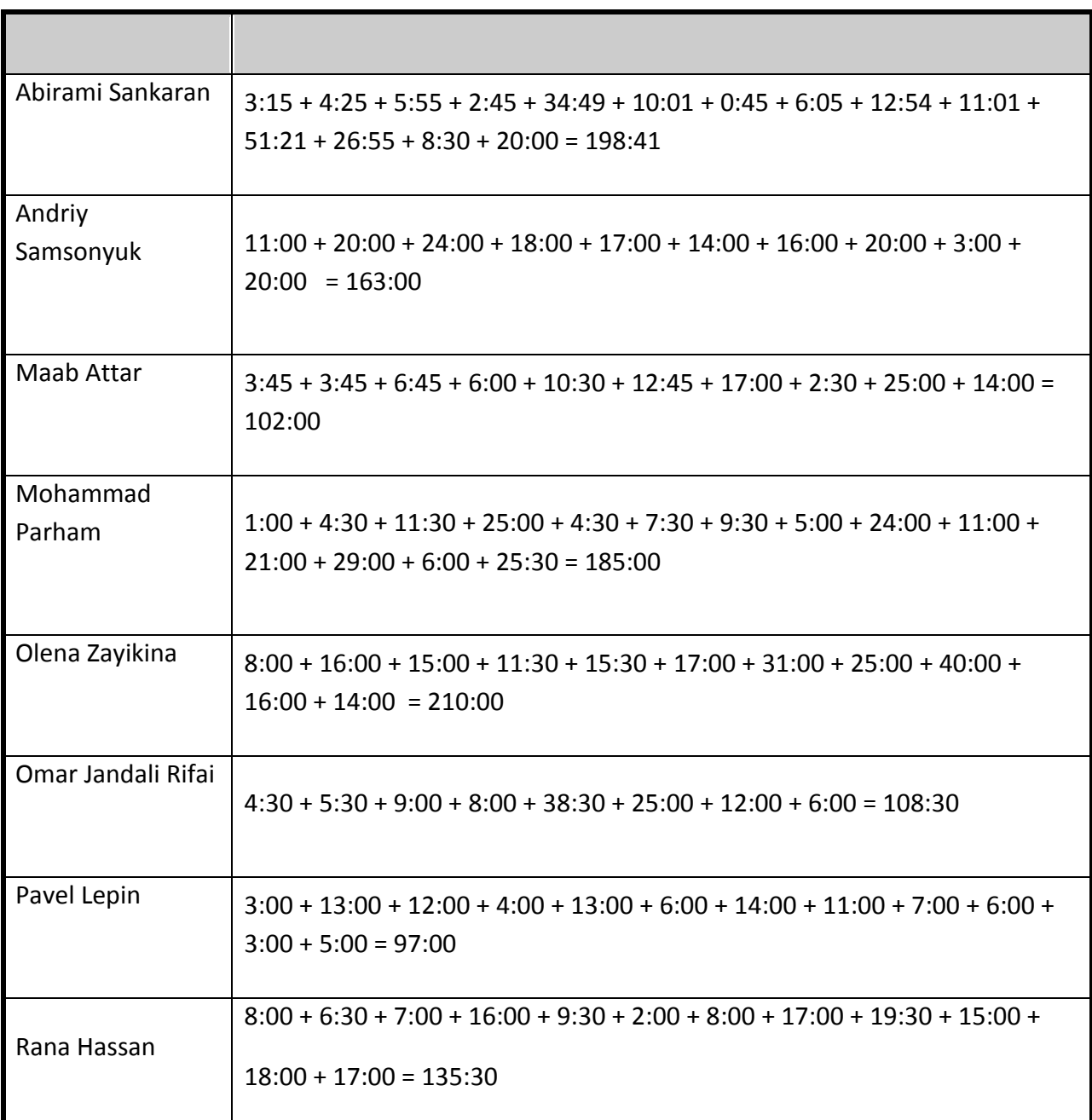

## **E. Test Report**

### **E.1. General Test Steps & Tips**

### **Web Application Security Testing - General Tips:**

Security aspects for any kind of applications are exiting enough to look for. But when it comes to security testing for web applications it is also something that needs to be taken seriously. The best way to be successful from vulnerabilities is to be prepared in advance and know what to look for. That is why we provide a basic checklist for our Web Application Security Plan:

### **Set the proper time and everyone's roles:**

Problems are likely to be happened at the beginning and during the testing procedure. So do not be afraid of locked accounts, server reboots, performance failures and etc. Although it will be never an ideal time for testing, it is advised to select test dates and timeframes that will minimize the side effects.

Also it is of high importance to perform a security assessment once everyone who is being participated in the testing plane, is on the same page. Project sponsor, IT director, VP of audit, and others, they all must follow the person who is in charge of the testing.

#### **Prepare and gather appropriate tools:**

High-quality tools have a significant role in testing. In fact, the number of legitimate vulnerabilities discovered is directly proportional to the quality of the security tools. There are several open source tools like OWASP which we are going to use it. Good tools usually lead to more security flaws discovered, as well as less time and effort wasted to track them. Having reporting capabilities is an asset.

#### **Look at it from every perspective:**

Try to perform role of a hacker, at least a beginner. Using Google and its hacking tools to see what the world can see from your Web Application. You will never find vulnerabilities until you check them. Then, run a web vulnerability scanner as both, an unauthenticated and untrusted user from outside and also an authenticated and trusted user from inside. Web abuse has no boundaries. By looking at your application from various perspectives, you will increase the chance to undoubtedly find different types of vulnerabilities that can corrupt your system from outside or inside.

#### **Test for underlying weaknesses:**

Failing to scan the underlying operating system and installed applications is very common in testing planes. Some specific tools such as Nessus and QualysGuard designed in finding out missing patch and misconfiguration problems in the operating system that in turn leads

to a web application leakage. If you want to complete your work, you need to also look at the back-end servers as well as databases. Related network hubs are from the same importance.

#### **Verifying your testing:**

Everything must be verified. Not only every required quality, but also verification by itself must be verified. So do not trust marketing machines when tend to show security testing tools are enough to prevent shortcomings. They are not! Try to figure out that the security weaknesses that the tool already discovered is legitimate.

Verification not only saves everyone time and effort in the run time, but also gives enough confidence to others to take the code and testing seriously.

#### **Manually check for weaknesses:**

Do not leave the job happily after a successful verification. Although prepared tools may discover many security weaknesses, there are likely several things left behind. This is where the human expertise and profession come to play. Try various aspects and poke the application a bit more to see if anything else can be done from another point of view.

#### **Test the source code:**

Source code security testing tools are flexible and mature enough to be used by everyone, not only developers. So trying security aspects of source code is a must to complete testing procedure. At least it is a priority for to-do lists after all the web application security tests.

### **E.2. Security Testing**

### **SkipFish – Web Application Security Scanner**

Skipfish is an automated web application security tool which is capable of testing the web application in terms of tens of various aspects. It works by carrying out recursive methods and dictionary-based probes. The result is then supplied by a number of security checks including a final report. The report is used as the security assessment fortunately not only for developers and security team but also ordinary users are able to read and understand the easy-written report.

- 1. The main server-side machine for our project is "spec111". Although it is wise to run skipfish scanner on a separate machine we will run it on our server. Otherwise our performance will be monitored in the university network and somebody from IT members comes after us!
- 2. In order to prepare appropriate tool, we decide to use skipfish scanner because of its:
- High Performance: Even under high-load pressure of hundreds of requests  $\bullet$ per second it does not lose working with an acceptable performance. This can be attributed to: Advanced HTTP/1.1, multiplexing single-thread, fully asynchronous network I/O model, using smart response caching and advanced server behaviour heuristics and finally being performance-oriented.
- Ease of use: Skipfish is highly adaptable and reliable according to handling of  $\bullet$ multi-framework sites where certain paths follow a completely different semantics, or are object to different filtering rules. Heuristic recognition of path and query based parameter handling is in addition to ease use of skipfish.
- Well-designed security checks: Since the tool is designed to reflect meaningful and easily-understandable results for everybody, it has been designed very well in terms of: Handling tricky scenarios, post-processing reports, using ratproxy-style to spot security problems like cross-site script inclusion, mixed content and etc.
- 3. In order to (at least try to) look at the testing from various perspectives, roughly the following specific tests are to be done in our project. \*\*
	- Explicit SQL-like syntax in GET and POST parameters.  $\bullet$
	- Format string vulnerabilities.
	- Integer overflows vulnerabilities.  $\bullet$

HTML pages may submit their parameters using either GET or POST method. If they use GET, all the names and values will appear in the URL string that user can see. And if the method is POST, information will be hidden in some sort of forms and sent to server-side machines as opaque data for attackers. However, still both methods are subject for spoofing. Integer overflow happens when an arithmetic numeric result is larger than the available storage space and format string occurs when an attacker uses specific characters (e.g. %s, %x in printf()  $\cdot$  C programming language) to retrieve information from stack or possibly other locations in memory.

- Stored and reflected XSS vectors in document body (minimal JS XSS support  $\bullet$ present).
- Stored and reflected XSS vectors via HTTP redirects.  $\bullet$
- Stored and reflected XSS vectors via HTTP header splitting.
- Attacker supplied script and CSS inclusion vectors (stored and reflected).

Cross-site scripting (XSS) is a kind of attack when an attacker injects client-side script into web pages viewed by clients. Their impact varies from minor to significant risks depend on sensitivity of data handled by the hacked site as well as prevention methods used by the site's owner. These kinds of attacks are the most common kind of web site attacking.

While some secure authentication methods are available in the network and data link layers, cross-site scripting attacks are subject to the application layer and cannot be prevented by lower layer security tools.

- Redirection to attacker supplied URLs (stored and reflected).  $\bullet$
- Attacker-supplied embedded content (stored and reflected).
- HTTP credentials in URLs.
- Expired or not-yet- valid SSL certificates.
- SSL certificate host name mismatches.  $\bullet$
- General SSH certificate information.
- $\bullet$ Broken links.

Using digital certificates with SSL becomes important in order to add trust to online transactions. It is done by requiring web site operators to deal with a certificate authority (CA) in order to get an SSL certificate. As a result of any successful SSL connection, most users are not aware of whether the web site owner has been validated or not. It is the time that attackers are able to play role of the web site owner and steal users credential. That is why establishing SSL certificates intended to restore enough confidence among users that a web site owner has been legally established its business or organization with verifiable identity for further pursue in case of a fraud.

\*\*Due to unacceptability of some Linux command lines, we have not been able to perform the actual tests on the Search Project. But we will provide the full result report from running skipfish scanner for this project along with the final report of the main UUIS project. However, a brief description of each specific test is provided.

Skipfish is able to test web applications by means of the following command line and options to catch such leakages:

 $\frac{1}{2}$ ./skipfish  $-X-I$ 

-X: Prevents matching URLs from being fetched. Also speeds up the scan by excluding /icons/, /doc/, /manuals/.

-S: Limits the scope of a scan (ignore links on pages where a substring appears in response body) by restricting it only to a specific protocol or port number.

-I: Limits the scope of a scan (only spider URLs matching a substring) by restricting it only to a specific protocol or port number.

-D: allows specifying additional hosts or domains to consider in-scope for the test.

-H: Inserts any additional and non-standard headers in order to customize favourite HTTP requests.

-F: Defines a custom mapping between a host and an IP in order to customize favourite HTTP requests for not-yet-launched or legacy services.

### **E.3. GUI Testing**

As a test plan for UUIS application, GUI testing is the process of application graphical user interface to ensure that it meets all the required features and specification.

In order to have a good GUI test plan, the test design must consider all the functionality of the system and fully exercises the GUI itself. That's why the scalability of the plan comes from a great importance as well as sequence of functionalities. As an example unlike a CLI (Command Line Interface) system, a GUI has many operations that need to be tested. Even a very small program could have a couple of possible GUI operations. Moreover, when dealing with some functionality (e.g. open a new file), user has to follow some complex sequence of GUI events. Obviously, increasing the number of possible functionalities increases the complexity of sequencing problem. This can become a serious issue In case tester designs test plans manually.

These issues have driven the GUI testing plans towards automation. In practice, manually GUI testing is not feasible. That is why many different techniques have been proved to perform automatically GUI test suites that are complete and that simulate were behaviour.

Typically, lots of techniques used to test GUI were based on techniques those used to test CLI programs. However, due on the scaling problem they are not applicable any more. As an example, finite state machine- where an application is worked as a finite state machine and software program is used to generate test cases to cover all states- can work perfectly for an application with CLI but many may become extremely complex for an application with GUI.

Since our application –UUIS- is not a complex multifunctional application, we derive some GUI test plans manually but scalable for further extensions automatically.

### **E.4. Regression Testing**

A professional computer program is composed of various modules. During the process of programming each module may developed and modified independently. In order to uncover software errors by partially testing individual modified path, regression testing is being used. The intention of this kind of testing is to ensure that no additional errors were

introduced in the process of fixing other problems. Typical regression test methods include rerunning previously run tests and checking if previously fixed faults have no problem working with other parts. It is often too difficult for a programmer to figure out how a change in one part will echo in other parts and that is why regression test is useful.

According to previous experiences, where developers are using a revision control system it is likely that a fix gets lost through poor revision control practices or even a simple human error. In a software development process usually affix for a problem in one area causes a software bug in another area. Moreover, it has often been the cases that when a specification is redesigned the same mistakes that were made in the original design were made again in the redesign.

Consequently, it is advised that when a bug is getting fixed, a test that exposed the bug is recorded and regularly reused after a set of changes to the program.

Regression testing should be an integral part of the whole programming software development. It is efficient once repeatable and automated testing packages at every stage in the software development cycle like are being replaced by design documents.

## **E.5. Functional Testing** artf\_001

Title: String name, spelling errors.

Date: 08/04/2010

Author: Abirami Sankaran

Status: Bug

Description: In Welcome2 page there is an spelling error, Please verify the second number in the list.

1). easier

instead of

easer

2). Bye.

instead of

Bay. (when user make logout)

Solution: fixed in commit from 11/04/2010

### artf\_002

Title: Child asset is not assigned to a selected list even if it is correctly selected in the table.

Date: 09/04/2010

Author: Olena Zayikina

Status: Bug

Description: When I create a group of asset, I need to select Master asset first, and then Child assets, but when i select child asset, there is a message "At least one asset has to be selected". The message doesn't corresponds actual situation, because asset was previously selected.

Step by step:

1. Go to Asset

2. Press on Asset/Add new Asset button

3. Select a master element in the table, pres "Add Master" button

4. Select a child element in the table, press "Add Child" button; in my case I have a message: "At least one asset has to be selected". The message is wrong.

Solution: fixed in commit from 22:00 12/04/2010

### artf\_003

Title: After duplicate barcode is entered, drop down list: Title, Status, and Location is empty.

Date: 06/04/2010

Author: Olena Zayikina

Status: Bug

Description: When I create a new Asset, I insert a barcode that already exist in the system. System correctly shows the message that this is a duplicate barcode number. But after the message all dropdown lists on the page are empty, it is impossible to continue operations.

Step by step:

1. Go to Asset/Asset/Add new Asset

2. Type some date, in place of barcode - insert an barcode that already exist in the system.

3. Press Create button.

- 4. Error message is shown ... Duplicate barcode in the system.
- 5. Observe all dropdown lists, there is no value inside!

Solution: fixed in commit from 11/04/2010

#### artf\_004

Title: Too many options in menu "My Profile".

Date: 11/04/2010

Author: Olena Zayikina

Status: Bug

Description: In top menu of Asset, Licenses, Locations, there are too many sub options in "my profile" division.

Following the Specification, it supposes to be:

Assets/My profile  $\rightarrow$  Assets Assigned to me

Assets/My profile --> My Borrowed assets

Licenses/My Profile  $\rightarrow$  My Licenses

Locations/My Profile  $\rightarrow$  My locations.

Solution: fixed in commit from 11/04/2010

#### artf\_005

Title: Asset assign to location doesn't work

Date: 11/04/2010

Author: Olena Zayikina

Status: Bug

Description: When I assign asset to location, it shows the message that asset was correctly assigned, bat in table of asset the information is not updated.

Step by step:

- 1. Go to Asset menu,
- 2. Press Assign To.../Assign To Location button
- 3. Select an asset, press "Assign" button.

4. Message about operation is shown, but in table of asset the information is not changed.

Solution: It work fine, the problem is that after assigning - assigned asset change the place and seems to be not assigned.

Note: in Asset table the number in the first column is not Asset\_ID, it is only Sequential number that change with any page update or sorting.

### artf\_006

Title: UUIS can not run with SSL protocol

Date: 01/04/2010

Author: Andriy Samsonyuk

Status: Bug

Description: Following specification of "Client" UUIS application has to run on SSL protocol. Actually UUIS can run only on standard HTTP1.1 protocol.

Solution: fixed by server configuration 10/04/2010

#### artf\_007

Title: Asset table become unavailable after operation is cancelled.

Date: 12/04/2010

Author: Olena Zayikina

Status: Bug

Description:

Asset -->Create a group -->Add Master --> Add Children --> user selects some children but decide to cancel operation  $\rightarrow$  Cancel  $\rightarrow$  after this all table Asset not available anymore, even if you go again Asset  $\rightarrow$ Create a group... or Asset  $\rightarrow$ View ... It starts work again only after "Logout", so problem with code for "Cancel" button (the last one, after add master and add children).

Solution: For me it works fine. I think the problem is – when you browse to other pages then first page.

Example: Before you click "Cancel" you are in page 5 with all assets. When you cancel operations you automatically redirected to page of Computers, to select "Master", but your table still in page 5, but there are not enough computers to be shown in page 5. You have to go to page 1 of table.

### artf\_008

Title: In AssetImport page: Text desapears in Text box, after error is shown.

Date: 12/04/2010

Author: Olena Zayikina

Status: Bug

Description:

Asset  $\rightarrow$  Import  $\rightarrow$  From file/scanner $\rightarrow$  User paste content of file, puts # of columns, selects name of columns, but forget select location  $\rightarrow$  Error message "Select location"  $\rightarrow$ but user should repeat paste content of file in text box. Problem: content of text box disappear, after error message.

Solution: Error was fixed in commit 20:44 12/04/2010

Two more error are fixed with this commit.

### artf\_009

Title: Asset table become unavailable after operation is cancelled.

Date: 12/04/2010

Author: Olena Zayikina

Status: Bug

Description:

Asset -->Create a group -->Add Master --> Add Children --> user selects some children but decide to cancel operation  $\rightarrow$  Cancel  $\rightarrow$  after this all table Asset not available anymore, even if you go again Asset  $\sim$  Create a group... or Asset  $\sim$  View ... It starts work again only after "Logout", so problem with code for "Cancel" button (the last one, after add master and add children).

Solution: For me it works fine. I think the problem is – when you browse to other pages then first page.

Example: Before you click "Cancel" you are in page 5 with all assets. When you cancel operations you automatically redirected to page of Computers, to select "Master", but your table still in page 5, but there is not enough computer to be shown in page 5.You has to go to page 1 of table.

### artf\_010

Title: UserName disapears, when I brows in Asset table.

Date: 12/04/2010

Author: Olena Zayikina

Status: Bug

Description:

Assets-->Assign to --> person --> write user name--> when I move between the pages in DB Asset user name disappear, so it is necessary to type user name if I go to another page.

Solution: Can not be fixed. Additional note is added on the page.

### artf\_011

Title: Licence-->Edit license doesn"t work.

Date: 12/04/2010

Author: Olena Zayikina

Status: Bug

Description:

Licence-->Edit license doesn't work.

Solution: Page not implemented yet. Will be implemented after additional requirement.

### artf\_012

Title: We allow to login with the same username and PW to several persons, it should be unique.

Date: 12/04/2010

Author: Olena Zayikina

Status: Bug

Description:

We allow to login with the same username and PW to several persons, it should be unique.

### **E.6. Standard compliance test**

Using online Mark up validation Service, validation by direct input was performed for Basic search.

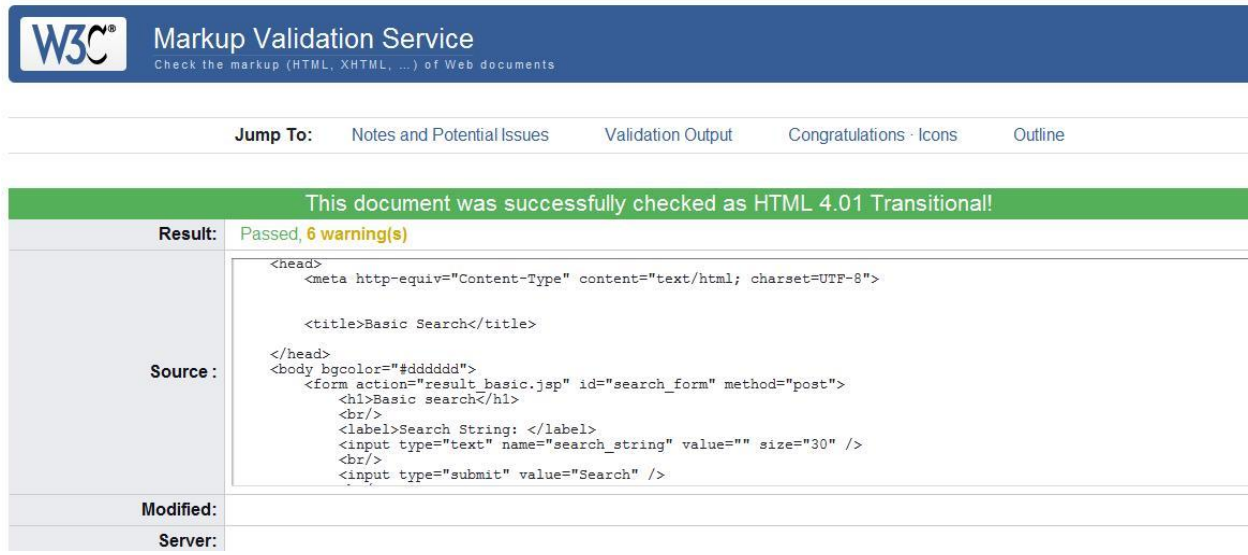

**Figure 52**. Results of standard compliance test for Basic search

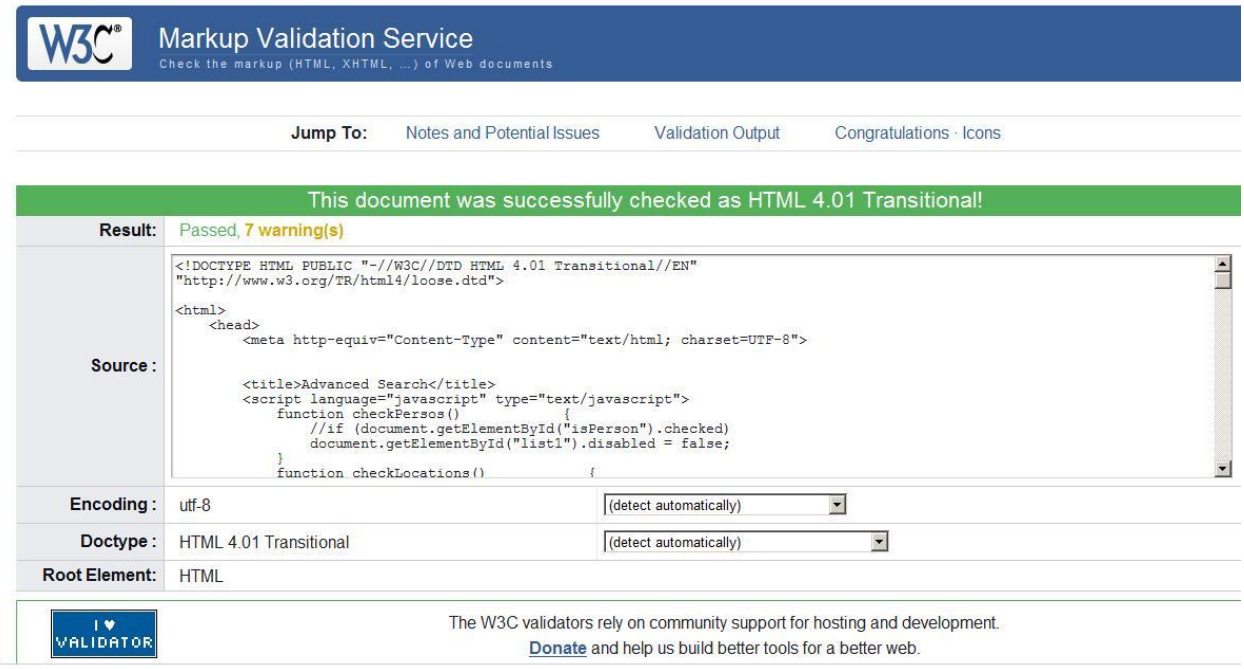

**Figure 53.** Results of standard compliance test for Advanced search.

### **E.7. JUnit Testing**

#### Class SQLSearch.

/\*\*

Unit tests for class SQLSearch is presented below: package ca.concordia.encs.search;

```
import com.sun.net.httpserver.Authenticator.Success;
import org.junit.After;
import org.junit.AfterClass;
import org.junit.Before;
import org.junit.BeforeClass;
import org.junit.Test;
import static org.junit.Assert.*;
/**
* @author Lepin
*/
public class SQLSearchTest 
\{ public SQLSearchTest() 
{
 }
```
\* Test of search method, of class SQLSearch.

 \* Tests how many lines in the result of search (can be zero or positive, can"t be negative) \*/

```
 @Test
```
{

```
 public void testSearch() throws Exception 
      System.out.println("search");
     String what = "a";
     String[] columns = \{ "FirstName"\}; SQLSearch instance = new SQLSearch("person", colums);
      int result;
      try{
        result = instance.search(what);
      }
      catch(Exception e){
        System.out.println(e.getMessage());
       result = -1; }
      assertTrue(result>-1);
   }
   /**
    * Test of getSearchObjectName method, of class SQLSearch.
    * Tests in which DB and which field to perform search (for example, if sets DB "person" 
    *and field – first name, test will be passed).
    */
   @Test
   public void testGetSearchObjectName() {
      System.out.println("getSearchObjectName");
     String[] columns = {"FirstName"}; SQLSearch instance = new SQLSearch("person", colums);
      String expResult = "person";
      String result = instance.getSearchObjectName();
      assertEquals(expResult, result);
   }
   /**
    * Test of toString method, of class SQLSearch.
    * If string starts "The query is: SELECT * FROM person WHERE" than test will be 
passed.
    */
   @Test
   public void testToString() throws SearchException {
      System.out.println("toString");
     String what = "a";
     String[] columns = {"FirstName"};
```

```
 SQLSearch instance = new SQLSearch("person", colums);
```

```
 instance.search(what);
 String expResult = "The query is: SELECT * FROM person WHERE";
 String result = instance.toString();
```

```
 assertTrue(result.contains(expResult));
```

```
 }
```
}

Results of unit tests for class SQLSearch presented below.

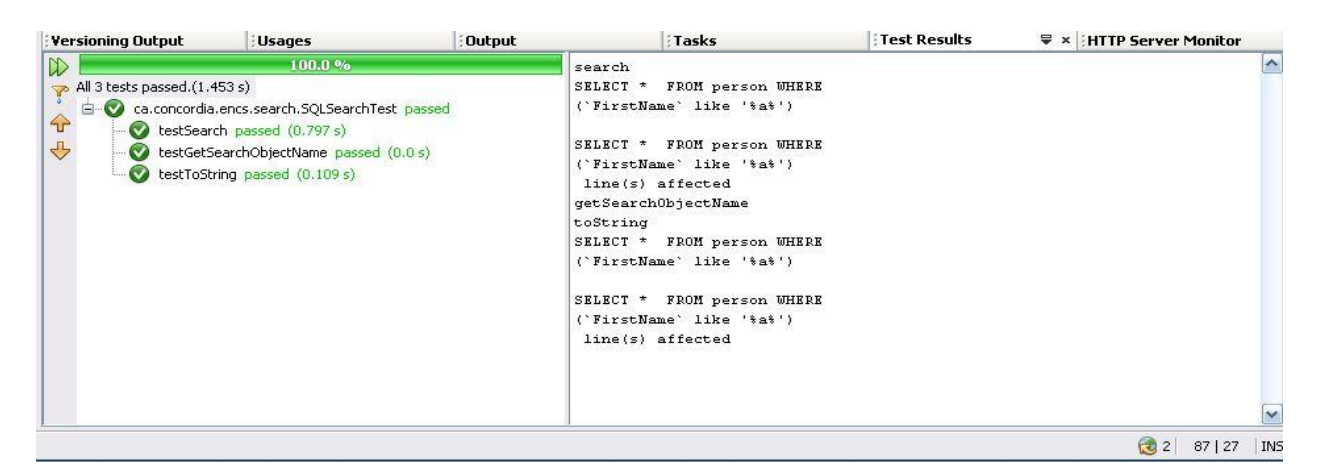

**Figure 54.** Results of unit tests for class SQLSearch

### Class SQLqueryTest.

package ca.concordia.encs.search;

import java.sql.Connection; import org.junit.Before; import org.junit.Test; import static org.junit.Assert.\*;

```
/**
*
* @author PavelLepin
*/
public class SQLqueryTest 
{
   public SQLqueryTest() 
\{
```
}

```
 SQLquery instance;
   Connection connection;
   @Before
   public void beforeSetConnection() 
  \{instance = new SQLquery();
   }
   /**
    * Test of setConnection method, of class SQLquery.
    */
   @Test
   public void testSetConnection() 
  \{ System.out.println("setConnection");
     Boolean expResult = true;
    Boolean result = instance.setConnection();
     assertEquals(expResult, result);
   }
   /**
    * Test of getTable method, of class SQLquery.
    */
   @Test
   public void testGetTable() 
    {
     System.out.println("getTable");
     String SQL = "SELECT TABLE_NAME from INFORMATION_SCHEMA.TABLES 
where TABLE_NAME = 'SearchinPersons'";
     String result = "";
     for (String[] row : instance.getTable(SQL))
    {
       result += row[0]; }
     String expResult = "SearchinPersons";
     System.out.println(result);
     System.out.println(expResult);
     assertEquals(expResult, result);
     // TODO review the generated test code and remove the default call to fail.
   }
   /**
    * Test of getMyConnection and setMyConnection methods, of class SQLquery.
    */
   @Test
   public void testGetMyConnection() 
   \{ System.out.println("getMyConnection");
     connection = null;
```

```
 instance.setMyConnection(connection);
 Connection result = instance.getMyConnection();
 assertEquals(connection, result);
```

| <b>Versioning Output</b>                                     | <b>Usages</b>                                                                                                    | Output | Tasks                                                                                                    | Test Results | ₩ × HTTP Server Monitor                                                      |
|--------------------------------------------------------------|----------------------------------------------------------------------------------------------------|--------|----------------------------------------------------------------------------------------------------|--------------|------------------------------------------------------------------------------|
| All 3 tests passed.(0.578 s)<br>$\infty$<br>$\bigoplus$<br>↔ | $-100.0.96$<br>E-V ca.concordia.encs.search.SQLqueryTest passed<br>testSetConnection passed (0.407 s)<br>testGetTable passed (0.109 s)<br>testGetMyConnection passed (0.0 s) |        | setConnection<br>Database connection established<br>qetTable<br>Database connection established<br>SearchinPersons<br>SearchinPersons<br>getMyConnection |              | SELECT TABLE NAME from INFORMATION SCHEMA. TABLES where TABLE NAME = 'Search |

**Figure 55.** Results of unit tests for class SQLqueryTes

#### **Add new asset**

}

Two methods "testSetBarcodeNum" and "testGetBarcodeNum" in the Create Asset Module were tested by giving a specific value to the input variable "barcodeNum" , writing the expected result and then comparing it to the actual result by calling "assertEquals (expResult, result)". No error occurred for both methods, and thus the JUnit test results were : "Passed".

The Test codes :

public void testSetBarcodeNum() {

System.out.println("setBarcodeNum");

String barcodeNum = "compp5216843";

instance.setBarcodeNum(barcodeNum);

assertEquals (barcodeNum,"compp5216843") ;

// TODO review the generated test code and remove the default call to fail.

}

@Test
public void testGetBarcodeNum() {

System.out.println("getBarcodeNum");

String expResult = "compp5216843";

instance.setBarcodeNum("compp5216843");

String result = instance.getBarcodeNum();

assertEquals(expResult, result);

// TODO review the generated test code and remove the default call to fail.

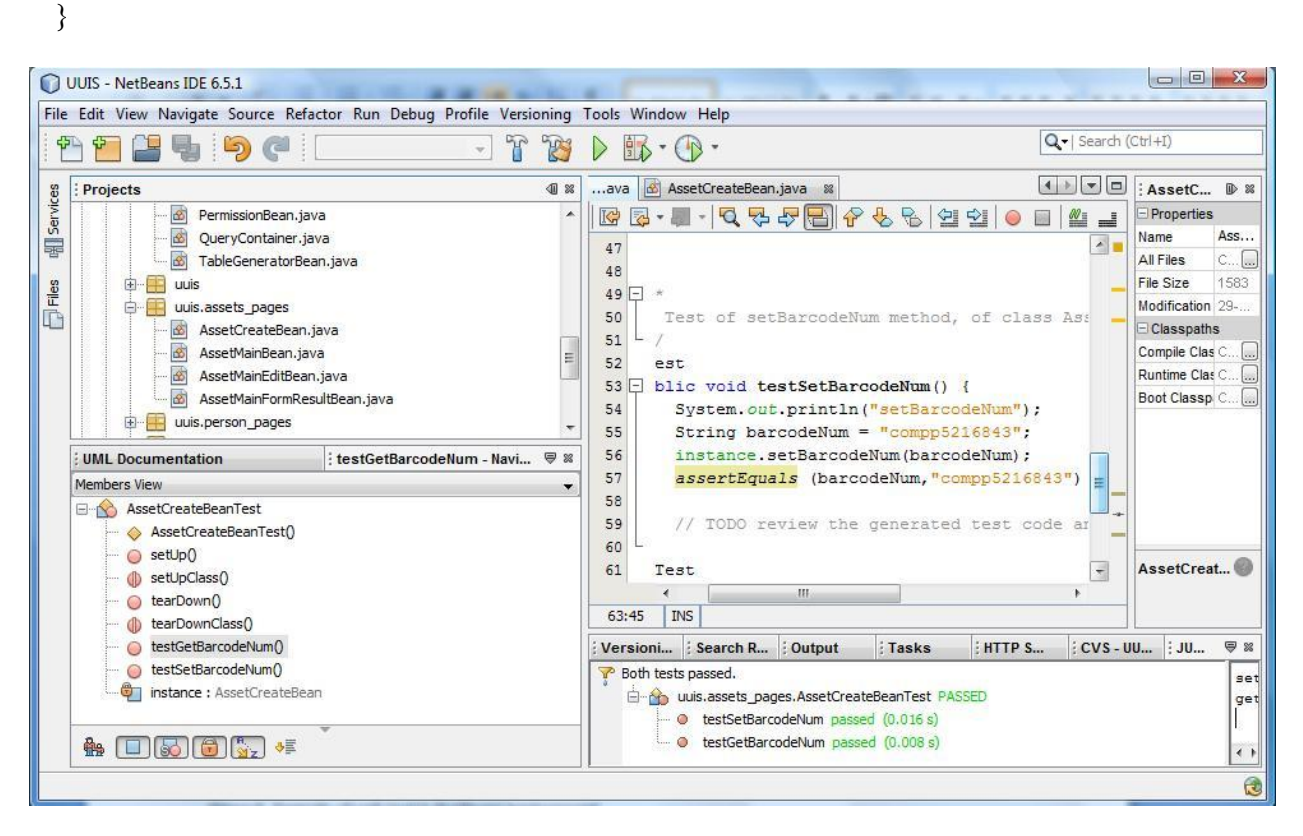

**Figure 56.** Unit test for method "testSetBarcodeNum()" in module "Add new asset".

#### **Add new request**

A method "testSetLocationList" in the Request Module was tested by giving a specific value to the input variable "username" , writing the expected result and then comparing it to the actual result by calling "assertEquals (expResult, result)". No error occurred, and thus the JUnit test results were : "Passed".

The test Code is:

@Test

public void testSetLocationList() {

System.out.println("setLocationList");

String username = "test";

 $RequestMainBean$  instance = new  $RequestMainBean()$ ;

 $String[]$  expResult = new  $String[1][2]$ ;

 $expResult[0][0] = "12";$ 

 $expResult[0][1] = "65466";$ 

String[][] result = instance.setLocationList(username);

assertEquals(expResult, result);

// TODO review the generated test code and remove the default call to fail

}

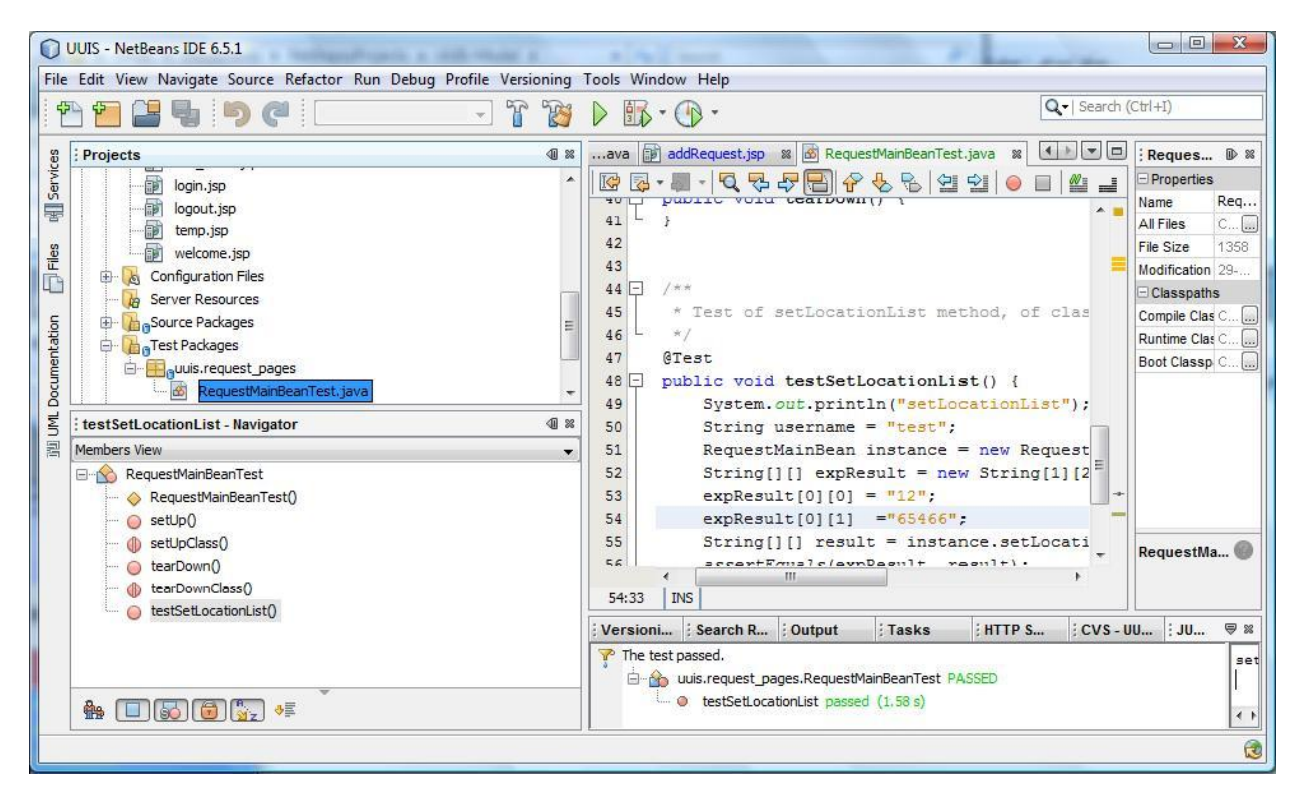

**Figure 57.** Unit test for method "testSetLocationsList()" in module "Add new request".

## **F. Test Cases**

# **F.1. Operational Testing**

**Table 6.** Test case 1.1

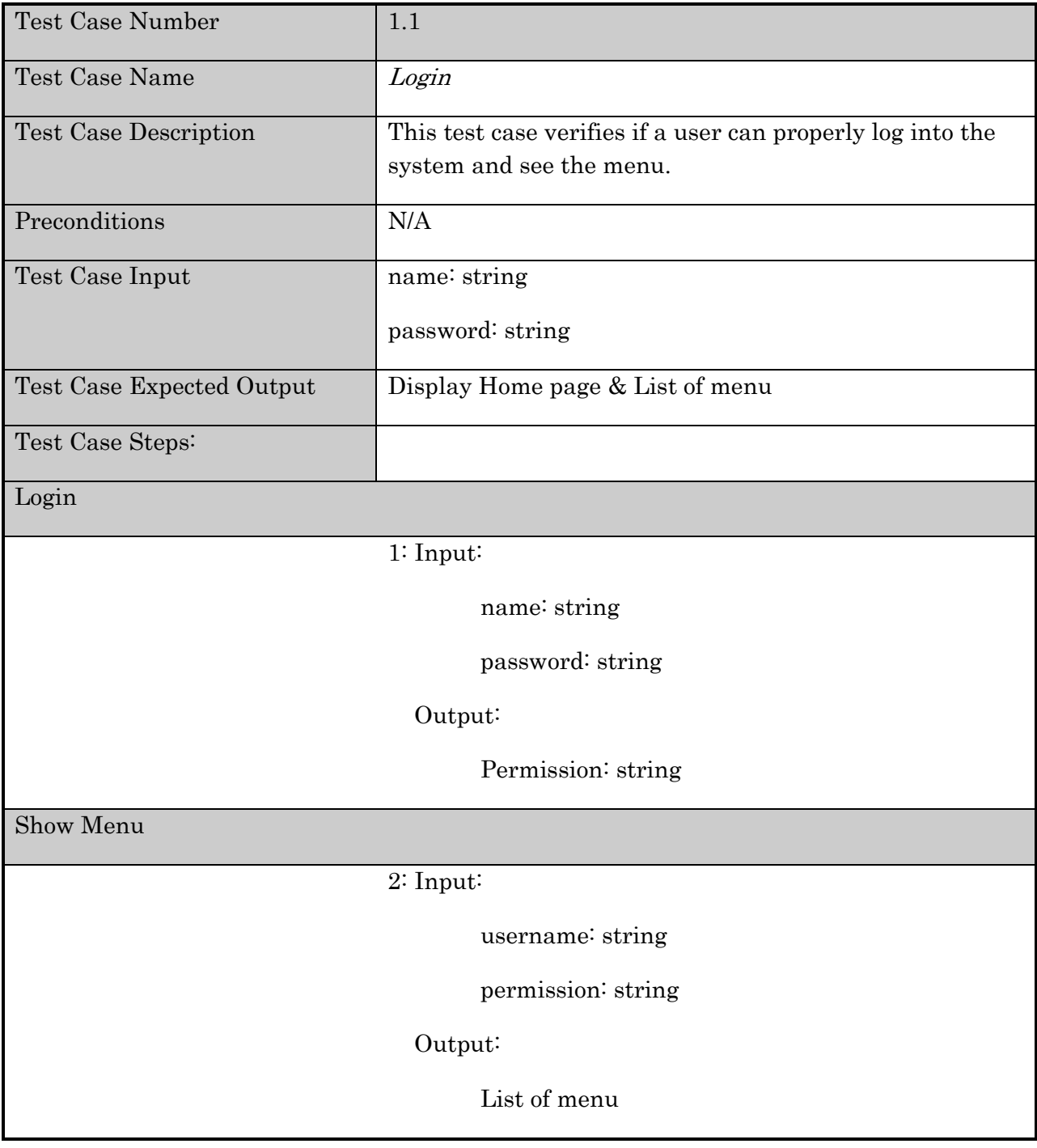

## **Table 7.** Test case 1.2

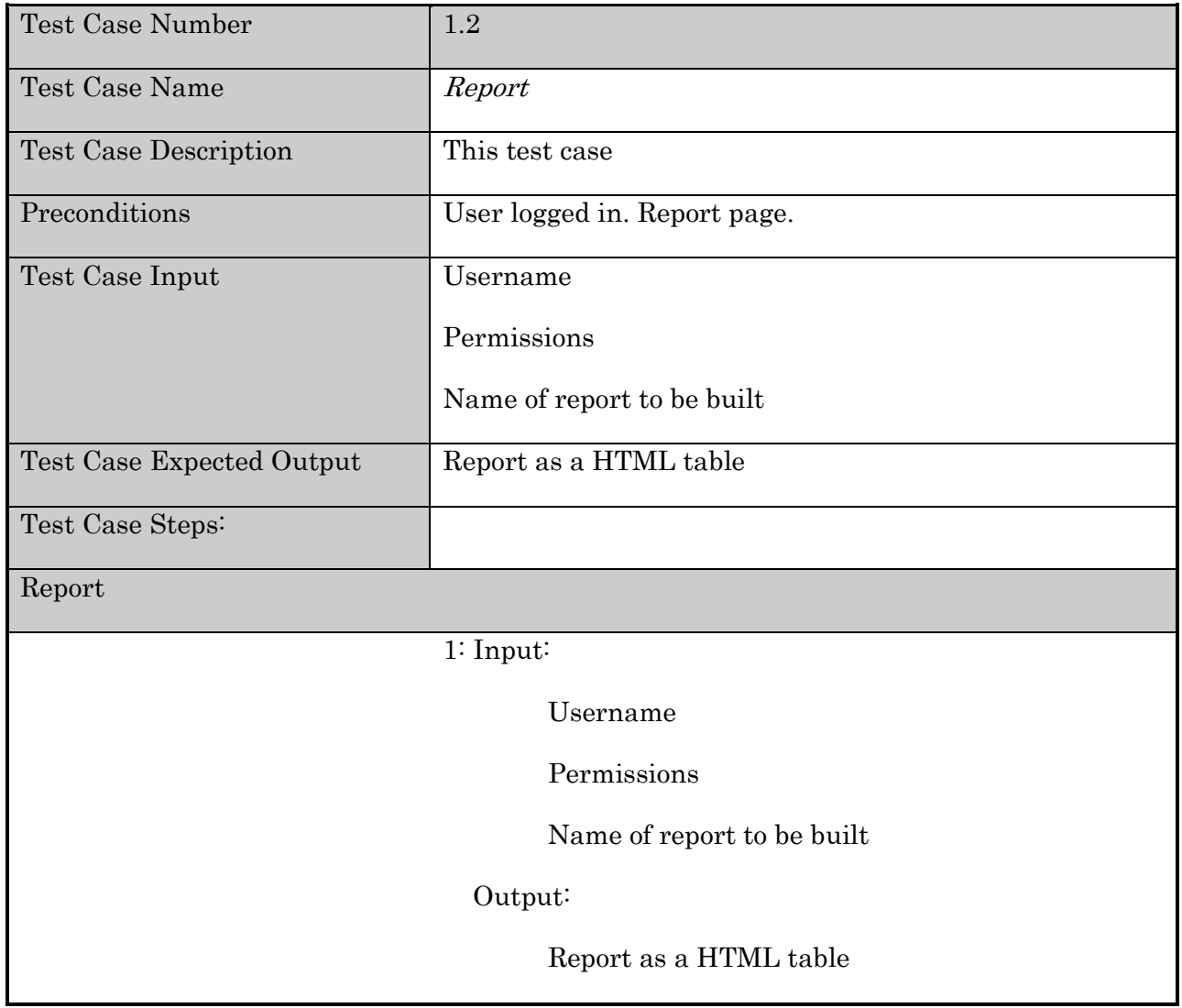

## **Table 8.** Test case 1.3

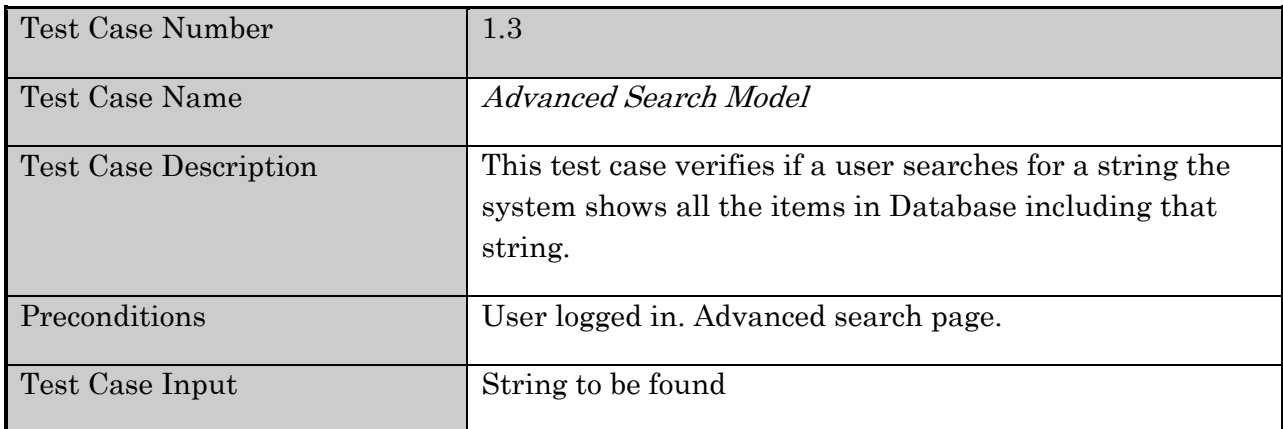

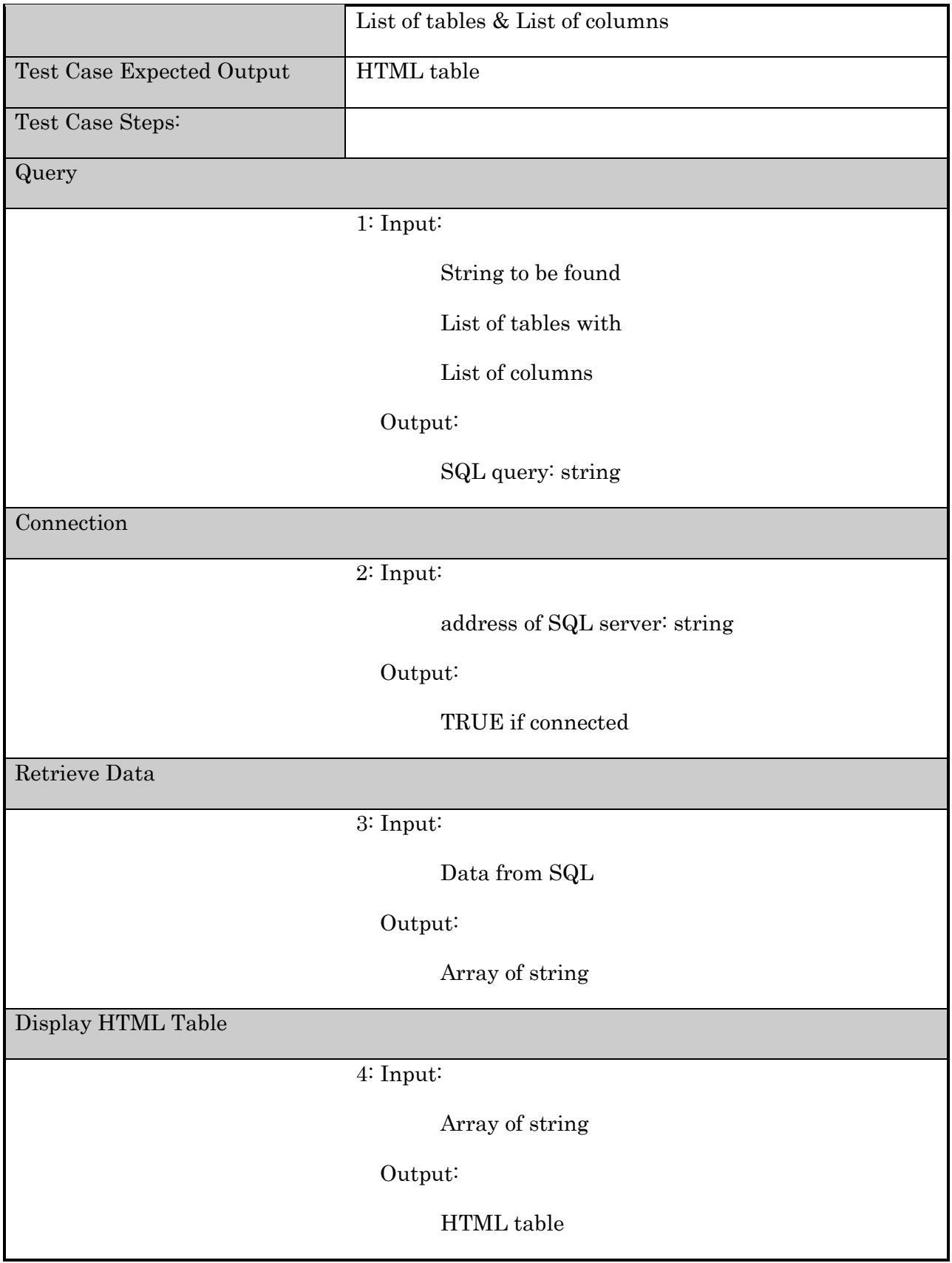

# **F.2. Data Integrity Testing**

## **Table 9.** Test case 2.1

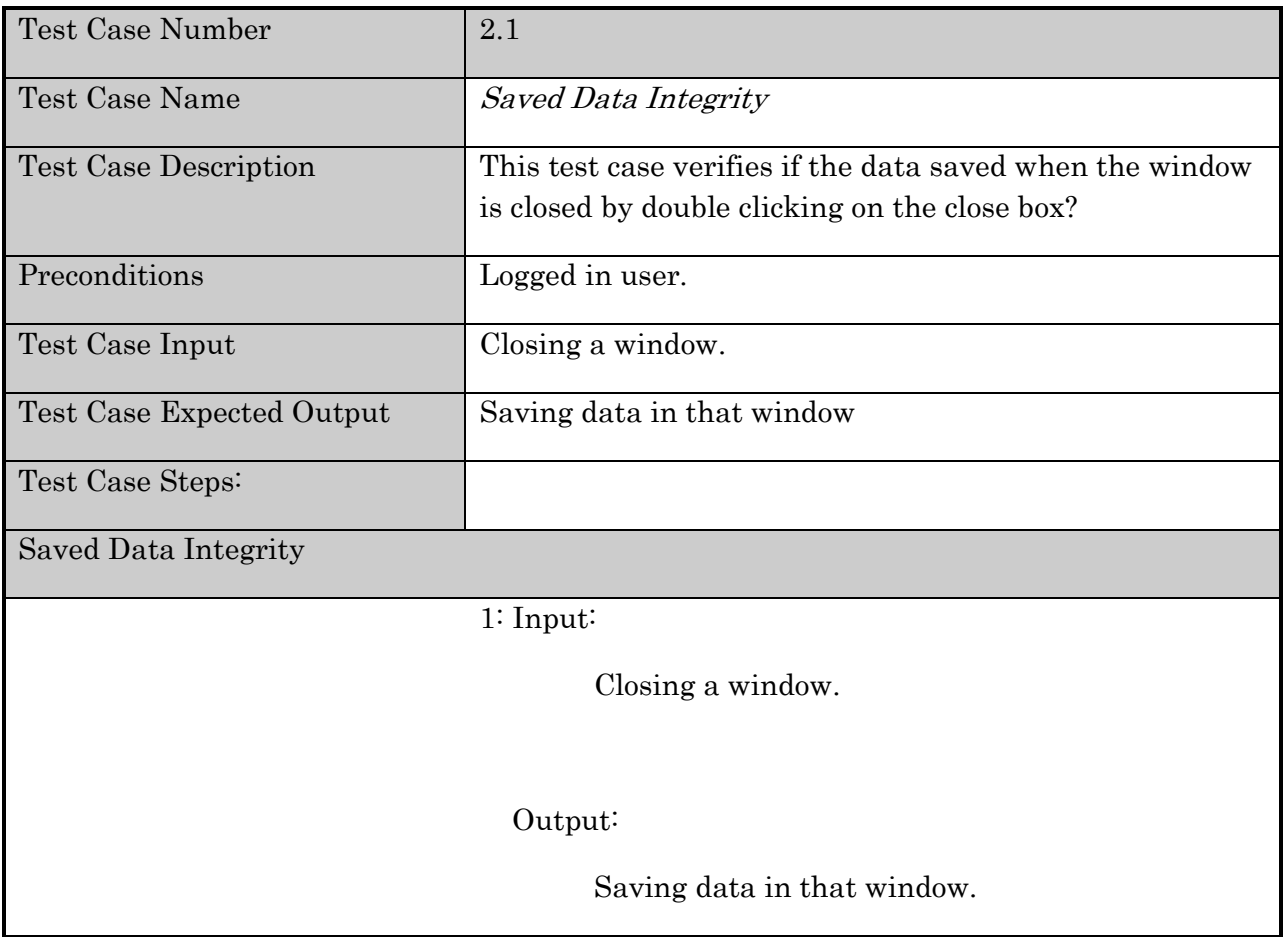

## **Table 10**. Test case 2.2

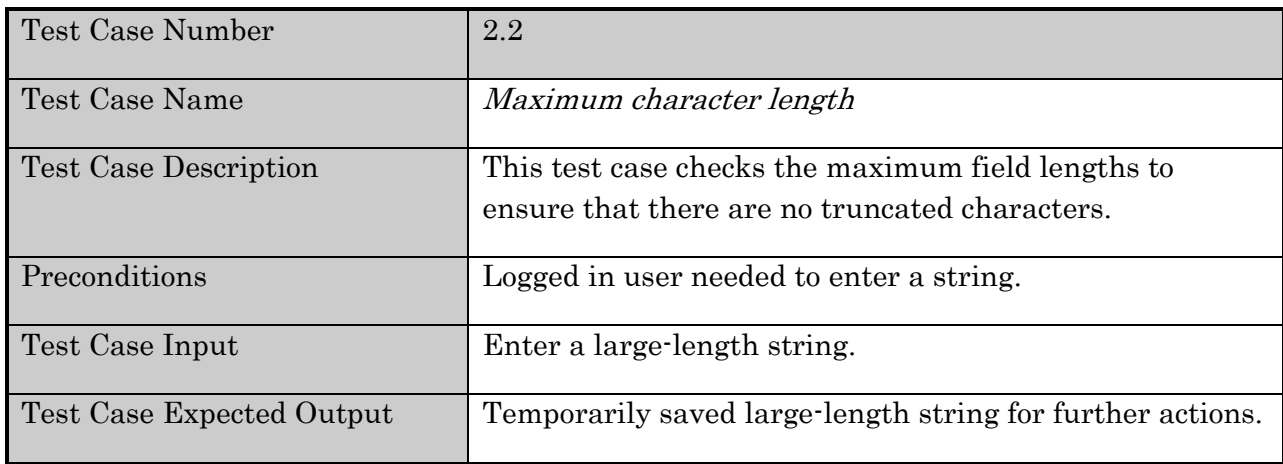

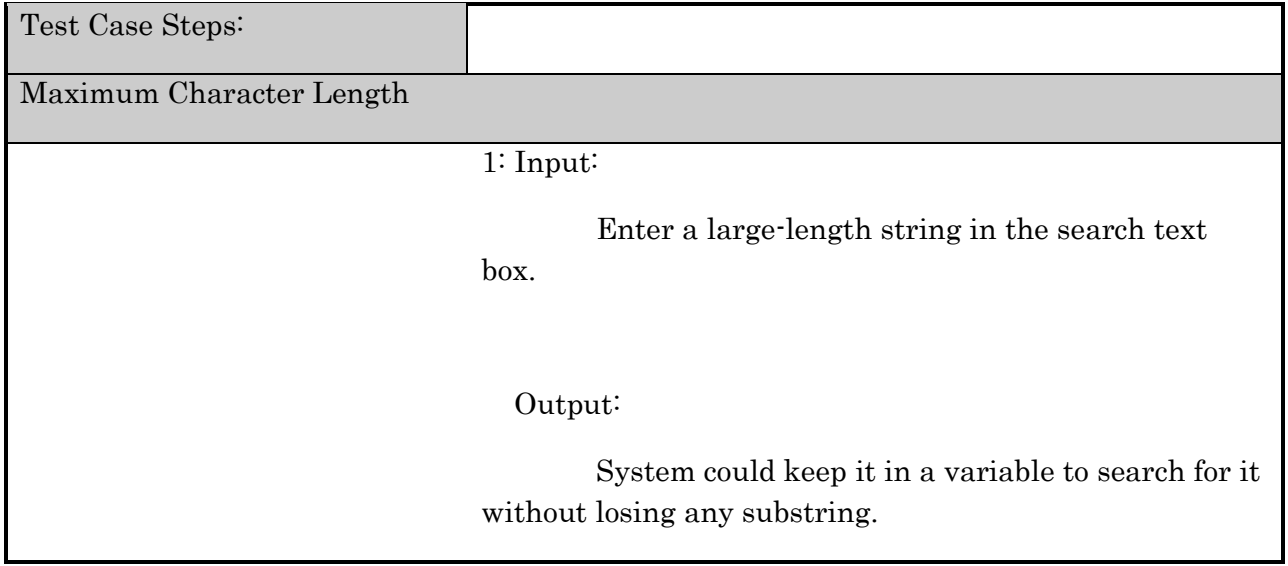

## **Table 11.** Test case 2.3

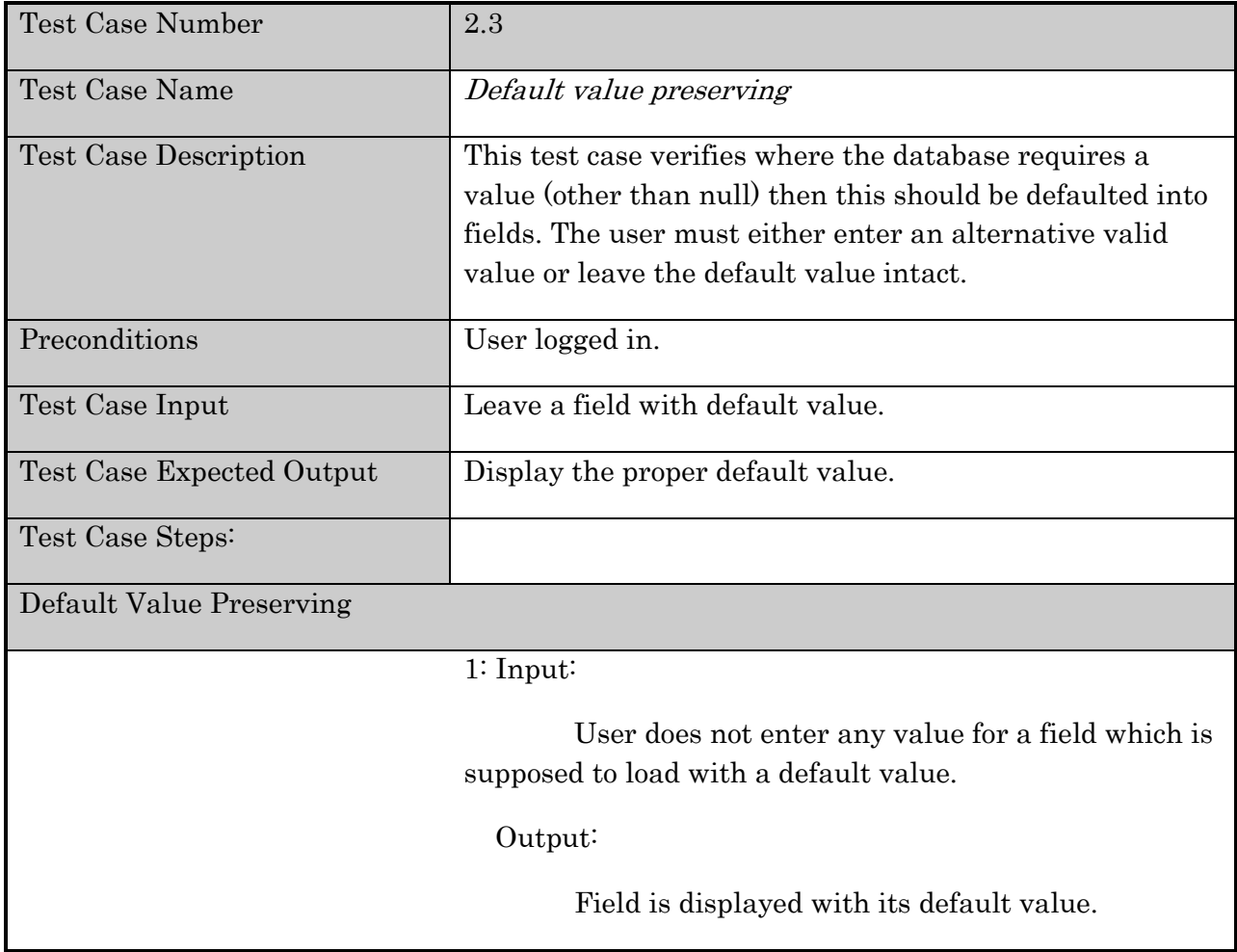

## **Table 12.** Test case 2.4.1

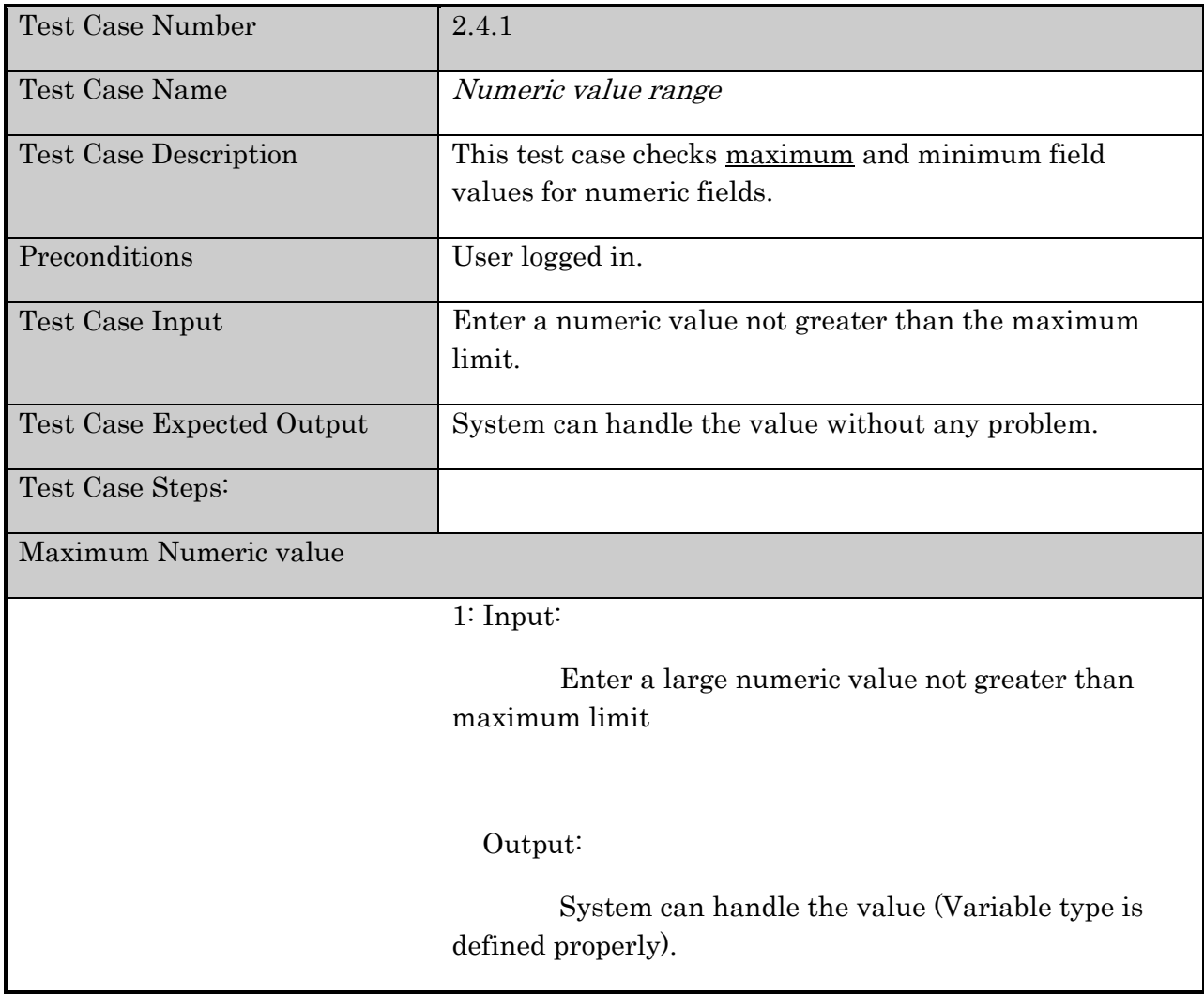

## **Table 13.** Test case 2.4.2

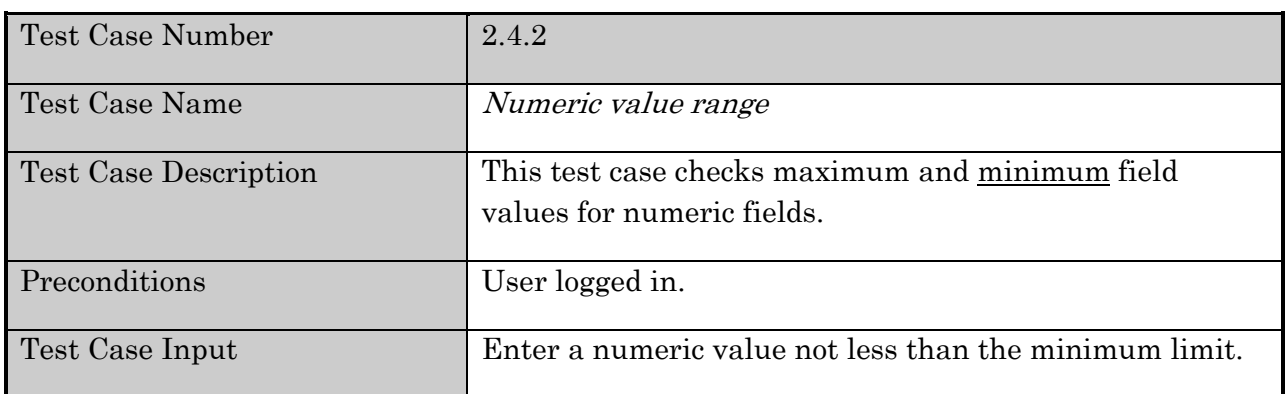

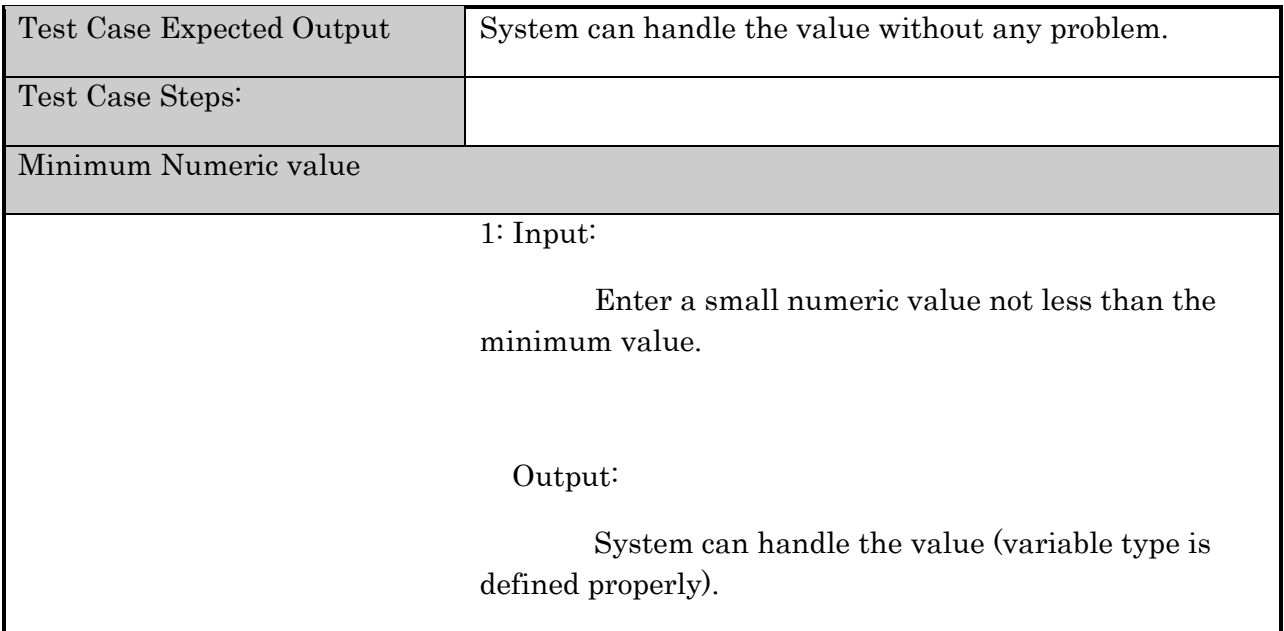

## **Table 14.** Test case 2.5.1

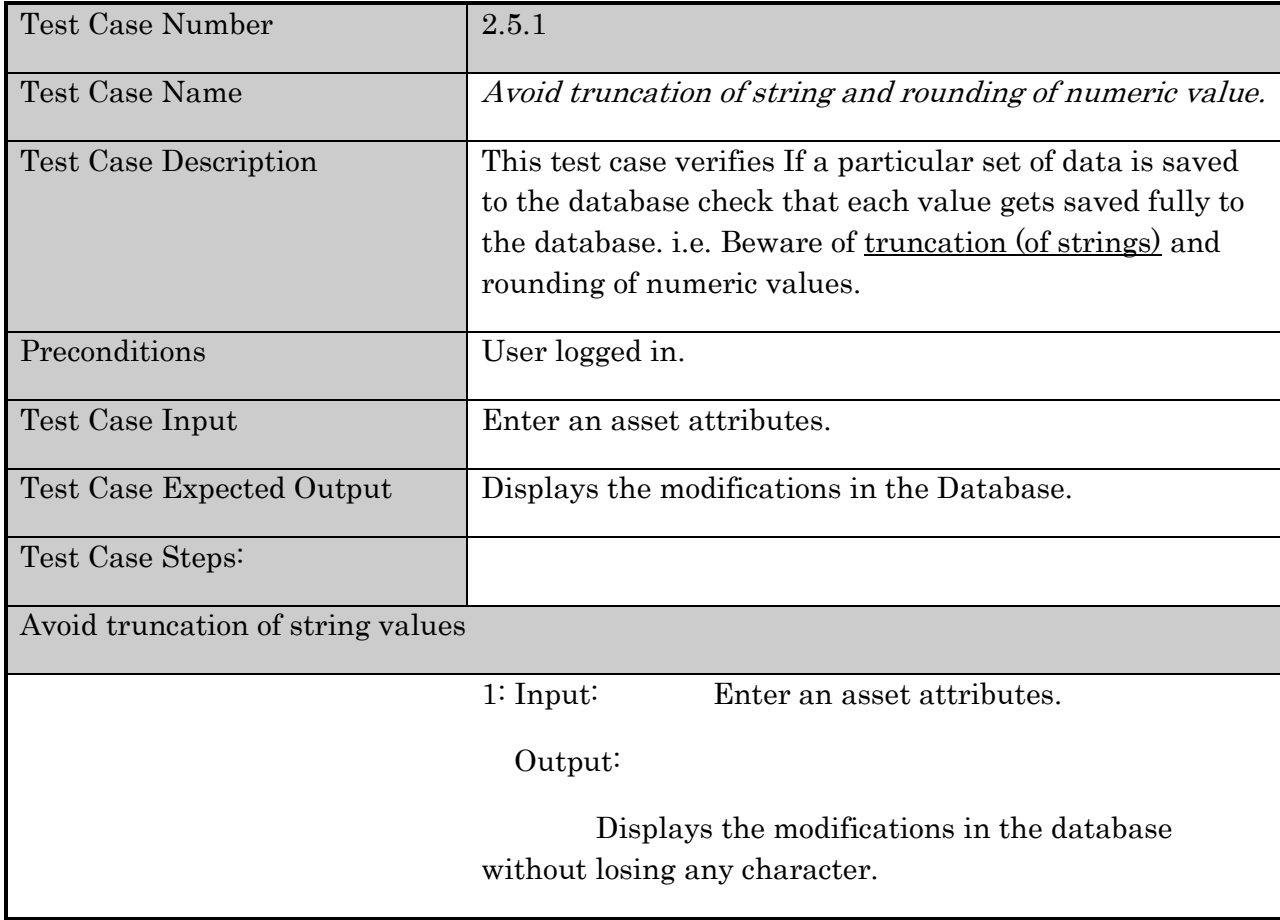

### **Table 15.** Test case 2.5.2

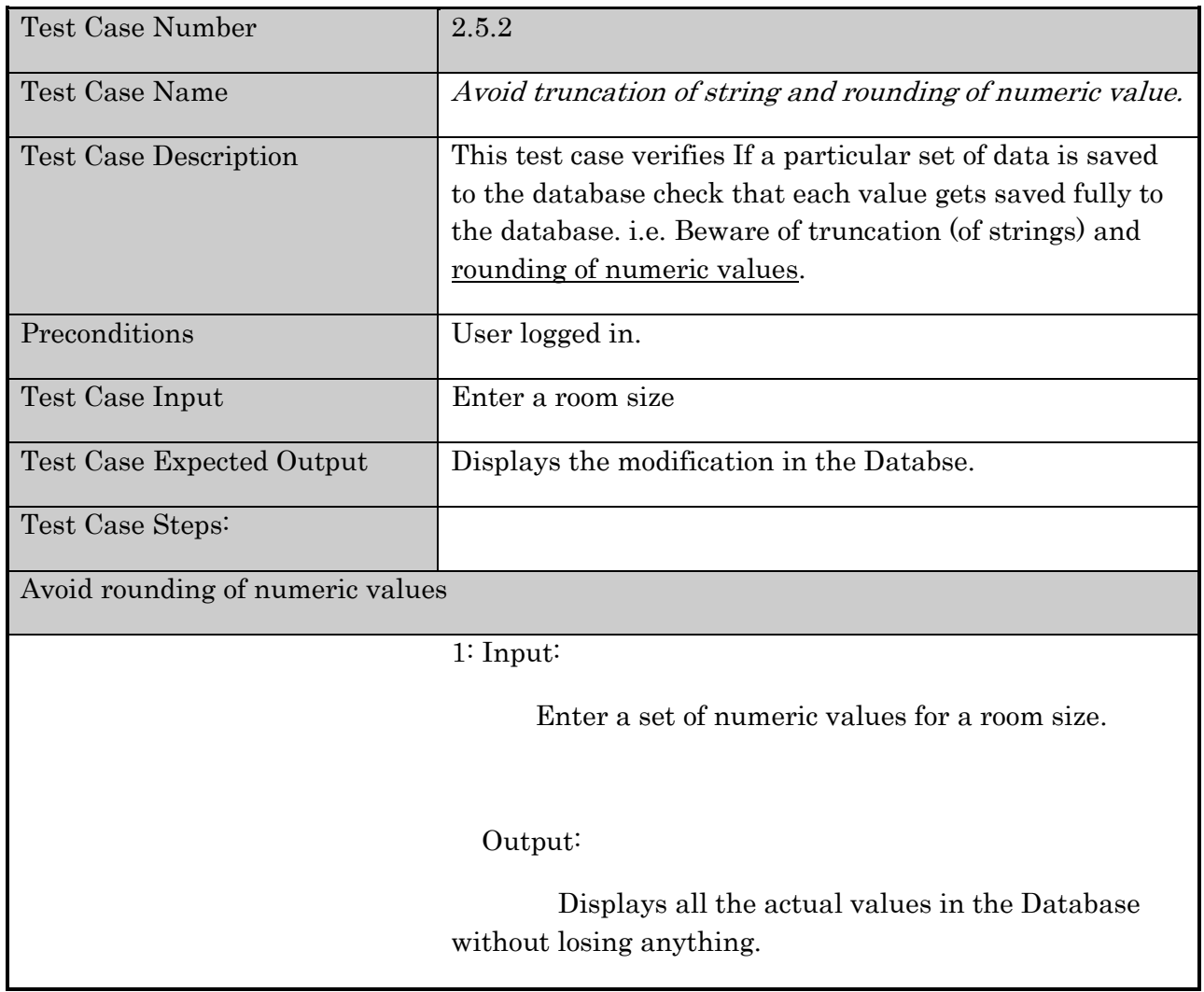

## **F.3. Graphical User Interface Testing**

## **Table 16.** Test case 3.1

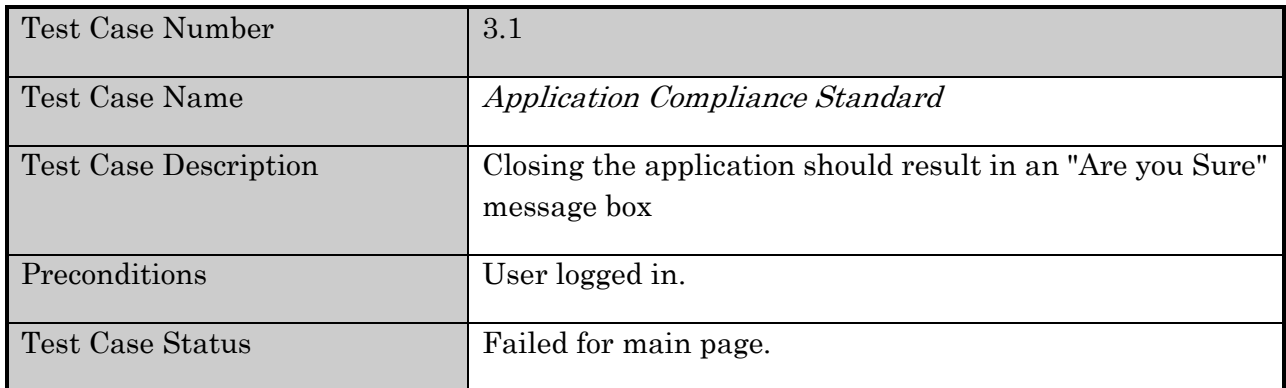

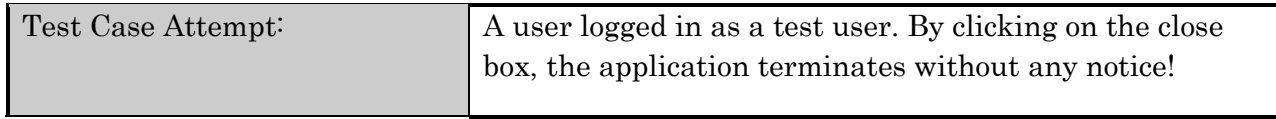

## **Table 17.** Test case 3.2

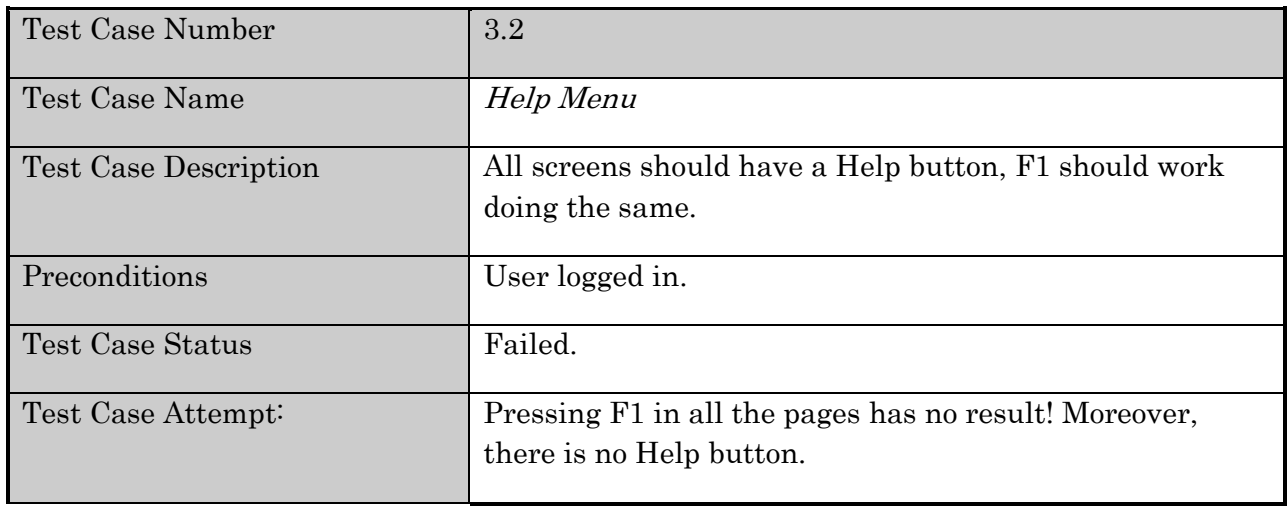

## **Table 18.** Test case 3.3

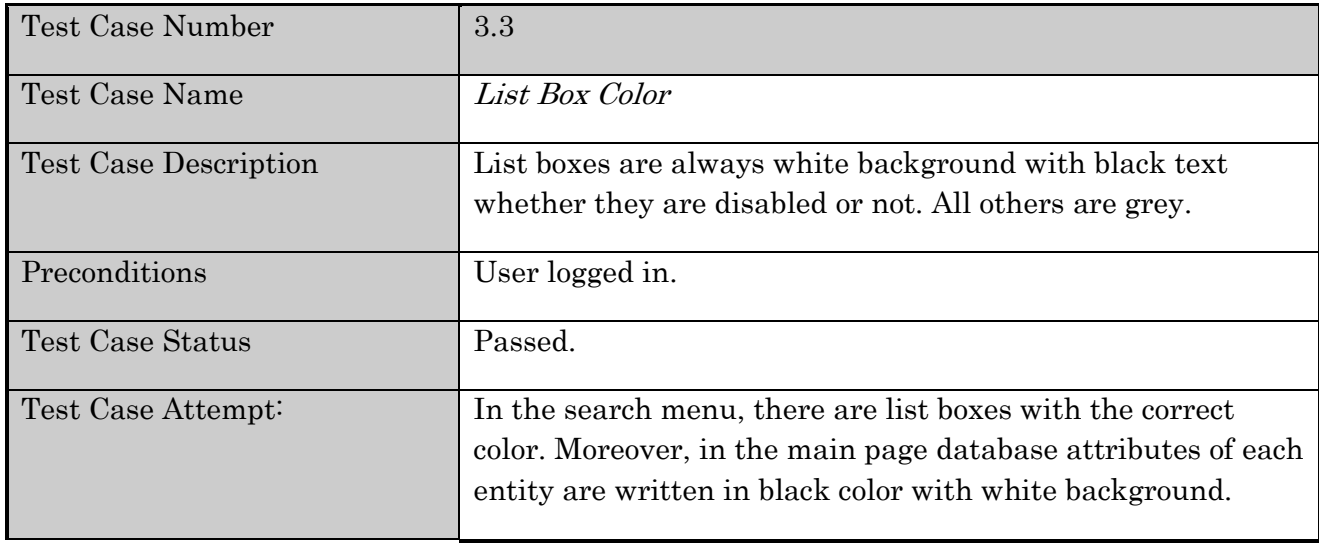

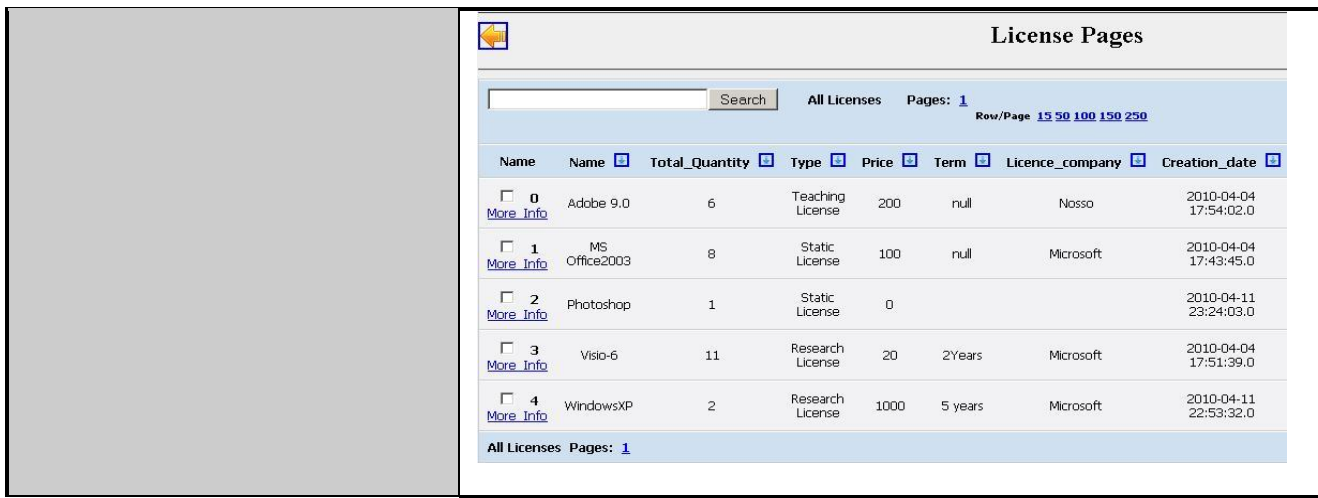

### **Table 19.** Test case 3.4

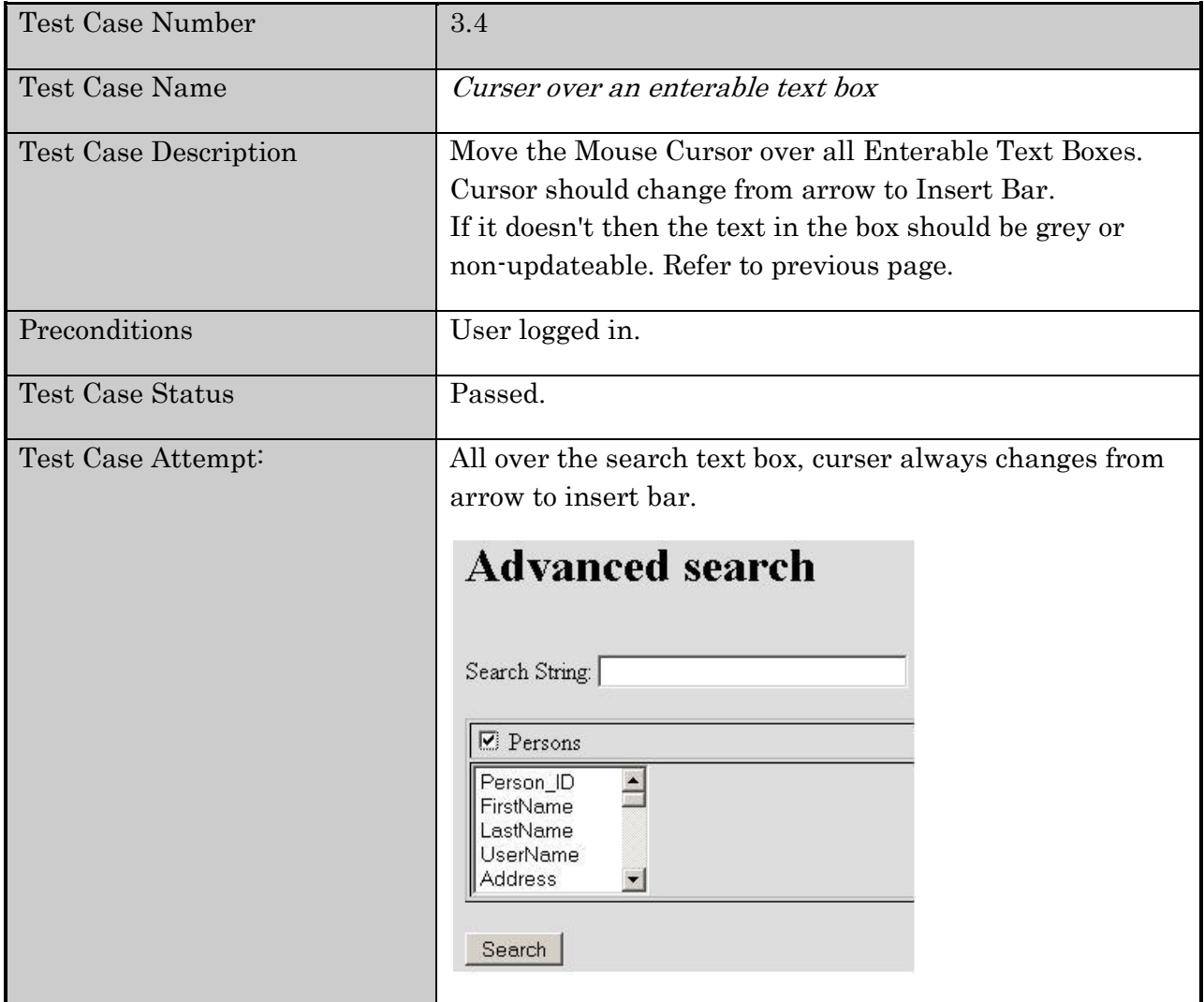

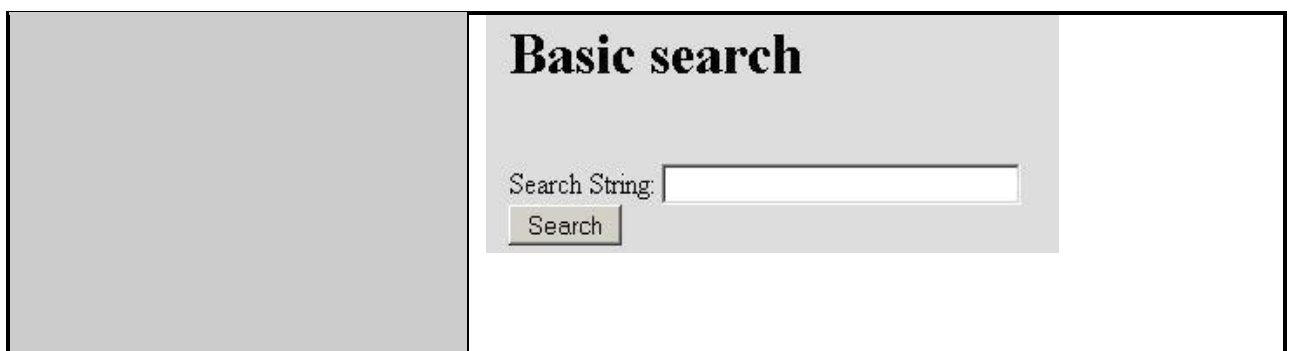

## **Table 20.** Test case 3.5

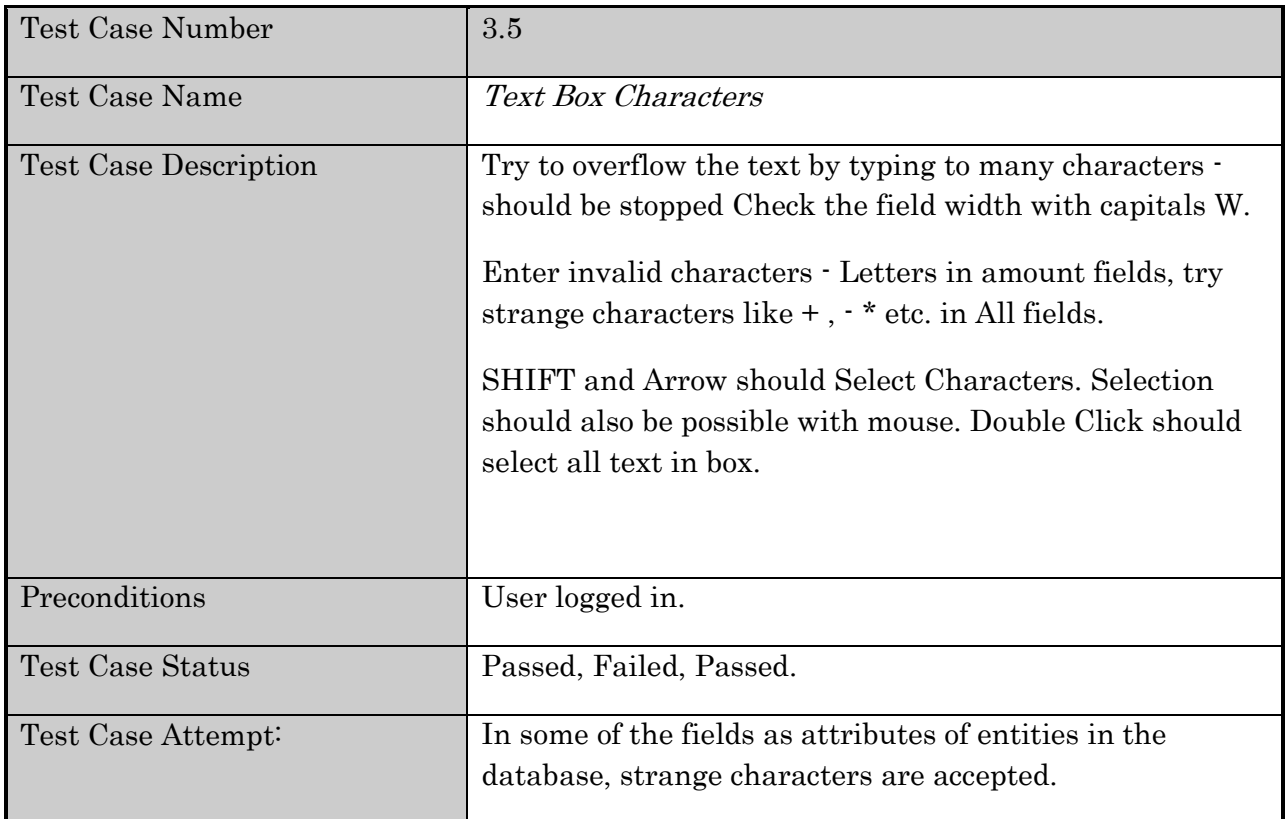

## **Table 21.** Test case 3.6

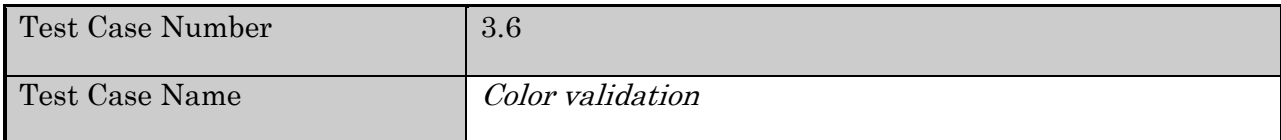

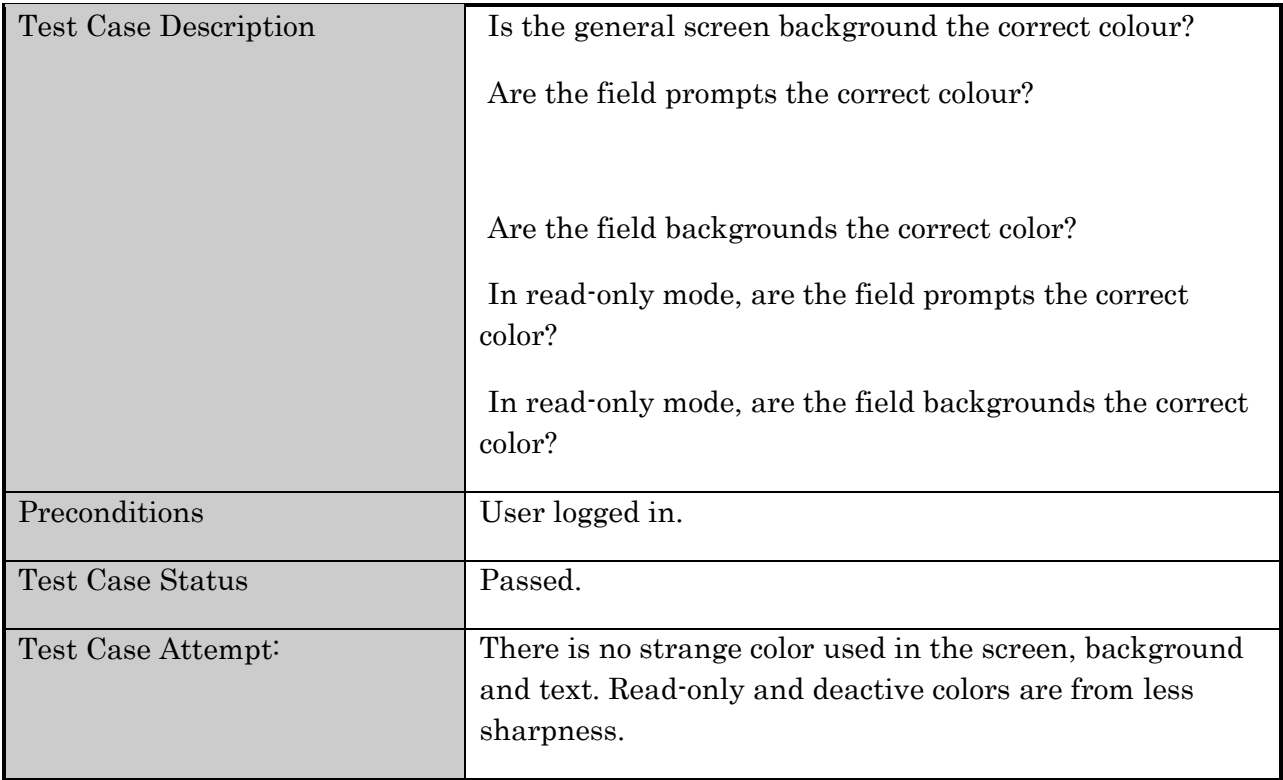

## **Table 22.** Test case 3.7

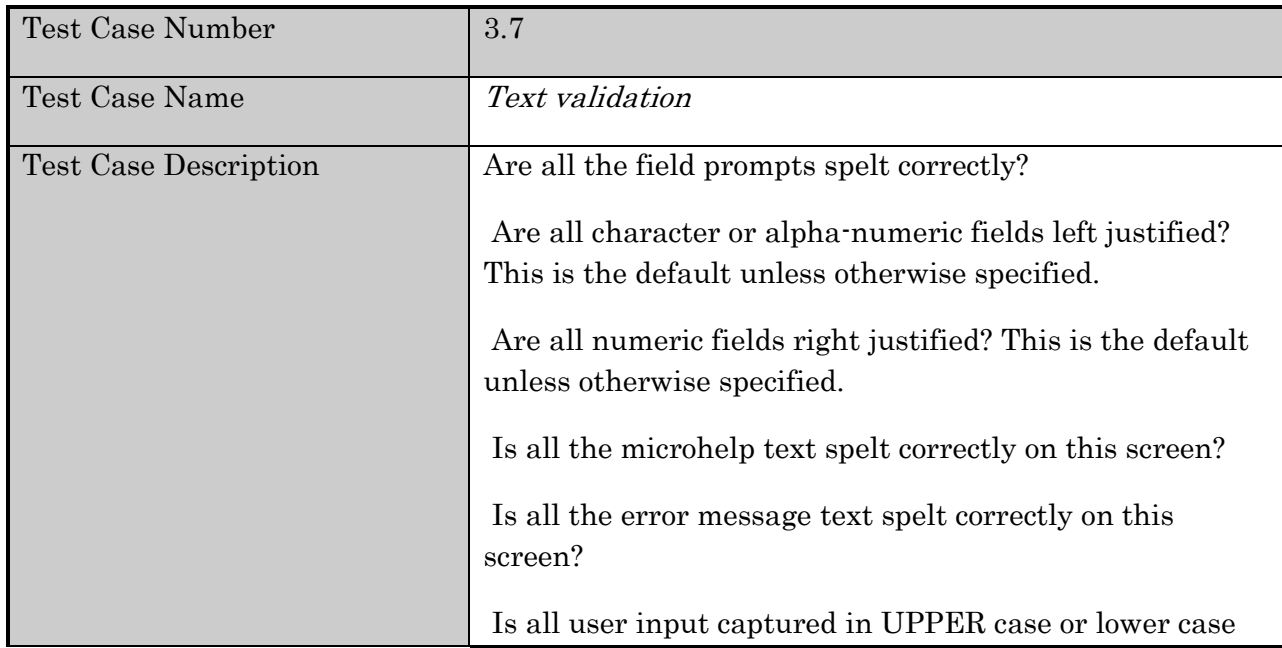

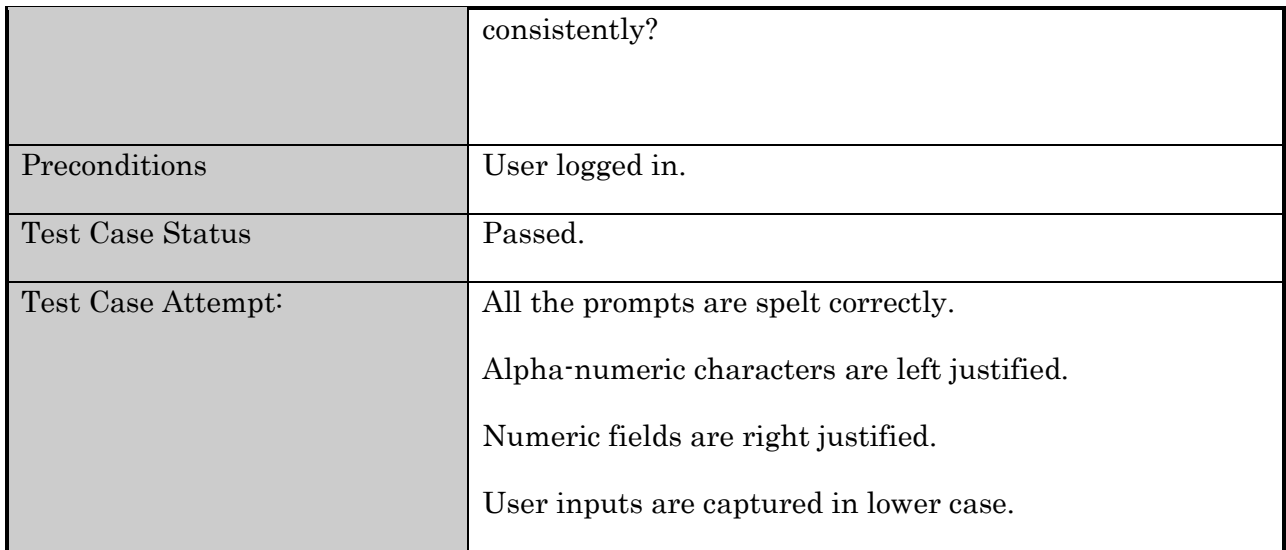

## **Table 23.** Test case 3.8

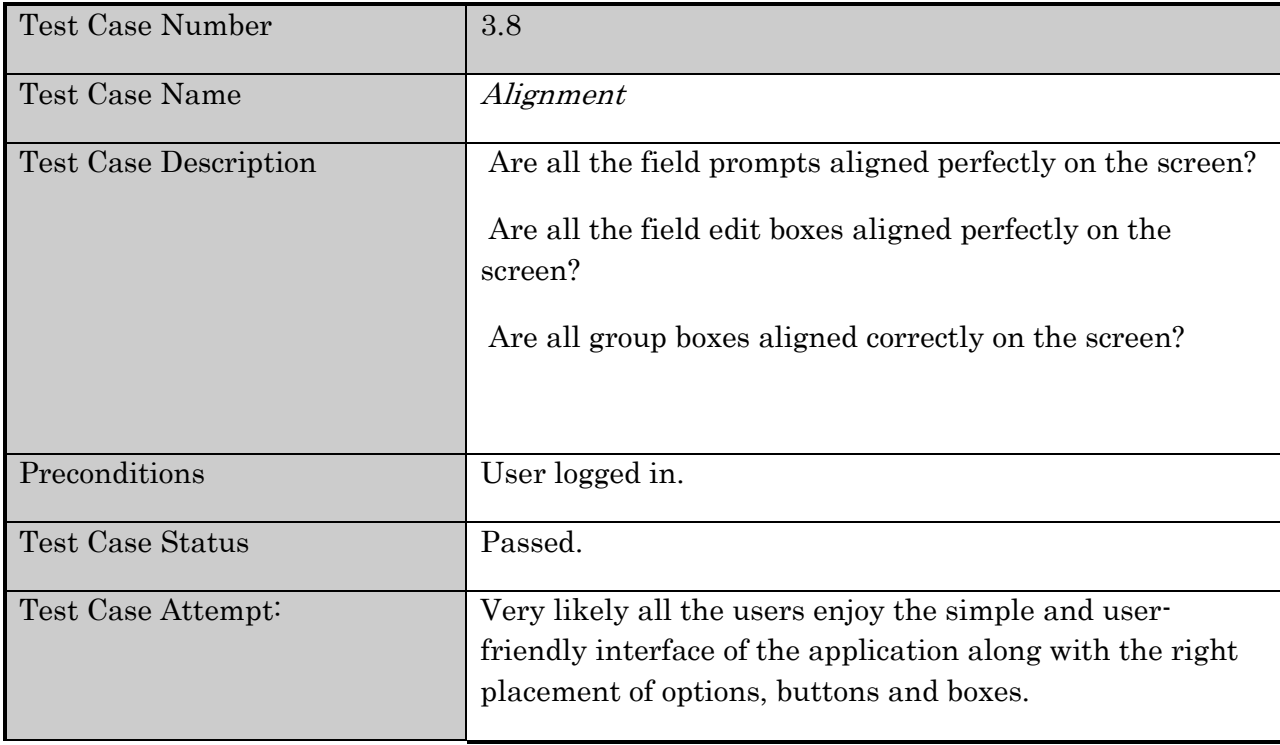

## **F.4. Web Application Security Testing**

## **F.4.1. Web Application Security Test Case # 1:**

#### Command Line

./skipfish -o result https://spec111.encs.concordia.ca:8443/UUIS/

This is the most basic command line in the skipfish window. It scan the application with the most general default settings.

By this command, skipfish scanner saves the results of scan in the 'result' folder which comes after "-o" in the command line.

-o dir - write output to specified directory (required)

Options are followed by the target URL of the application in the command line.

#### **Statistics**

Once executing the command line of skipfish scanner starts scanning and saving the results in the specified folder. Meanwhile, real-time statistics of scanning are shown in the Linux command line including the following information:

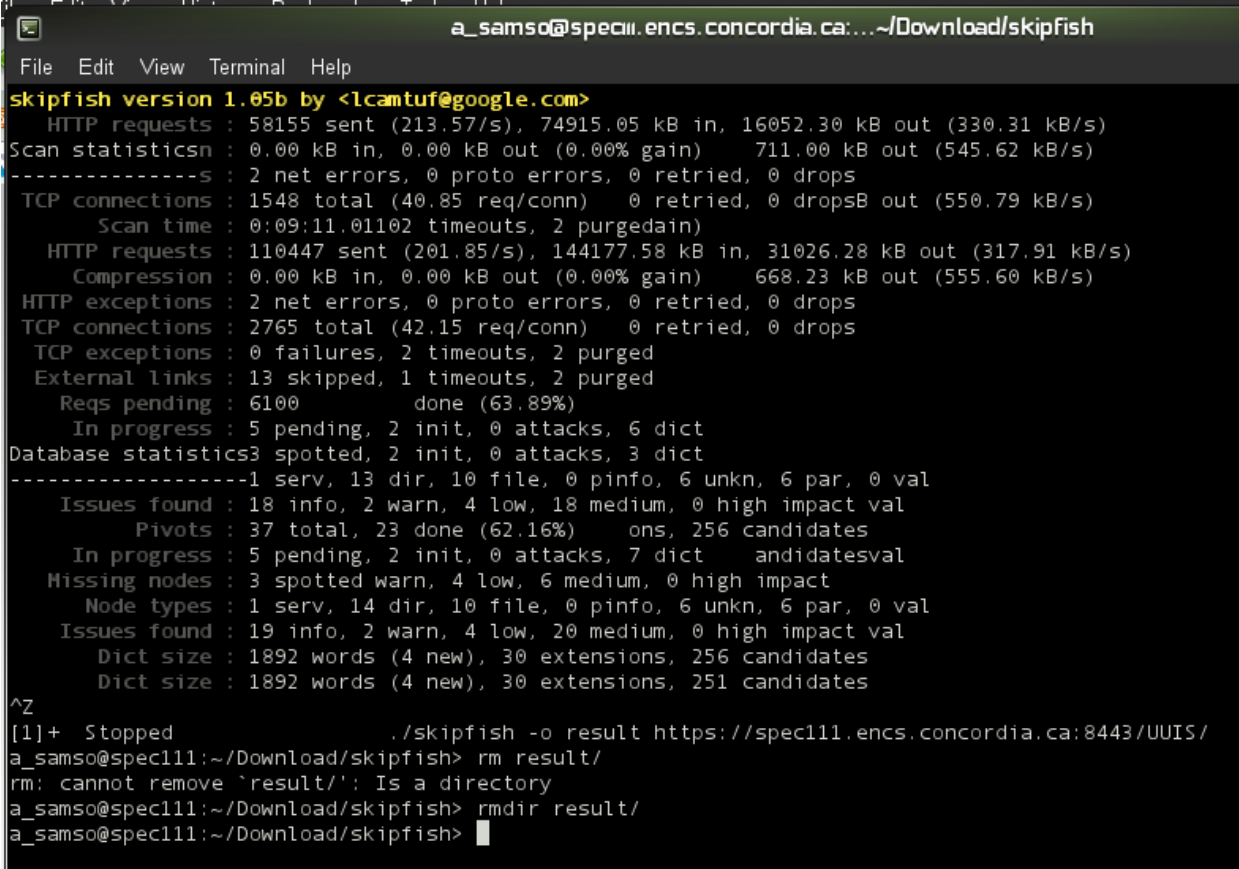

#### **Figure 58.** Statistics for Security Test Case#1

As the first try, having all the default settings first scan case lasts for more than nine minutes (shown in the above figure) without achieving any result. It seems based on the default settings; maximum number of HTTP requests to send is 100,000,000 requests totally.

For the first try as shown in the figure 4.1, we decided to stop scanning process once almost 60,000 requests had been sent. (58,155). That is why we do not have the HTML result for this very first try but from the statistics shown we reached the following information those are pretty promising:

Only 2 net errors are found totally.

Out of 2,765 TCP requests, there is no failure so far along with two timeouts and two purged.

Complexity of the application in terms of handling HTTP requests seems linear because almost 64% of all the requests have reached results and only 6,100 are pending after more than 9 minutes. Of course this comes from the skipfish efficiency as well (as a Google application).

## **F.4.2. Web Application Security Test Case # 2:**

#### Command Line

./skipfish -g 10 -m 3 –t 5 -o result https://spec111.encs.concordia.ca:8443 /UUIS/

Having changed some of the settings, we have tried the above command line as our second try. This time we changes parameters responding to performance settings as follow:

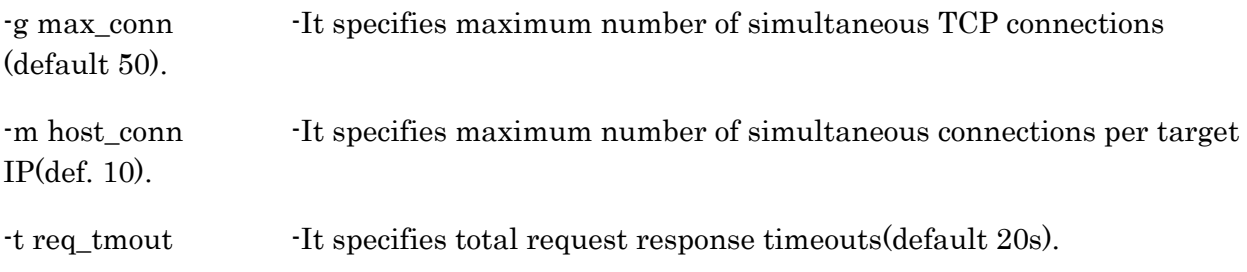

As a result, the above command line tries maximum of 10 simultaneous TCP connections for the whole application along with maximum of three per IP target.

Although the above settings facilitates scanning procedure and does not wait more than 5 seconds for pending requests (as opposed to 20 in the previous try) still the total number of requests are high enough to force us interrupt scanning and see the statistics without results.

#### **Statistics**

```
同
                                                            a_samso@speciil.encs.concordia.ca:...~/Download/skipfish
File Edit View Terminal Help
skipfish version 1.05b by <l<mark>camtuf@g</mark>oogle.com>
Scan statistics
           Scan time : 0:01:16.0822
   HTTP requests : 32037 sent (422.31/s), 37912.71 kB in, 8638.46 kB out (605.95 kB/s)<br>Compression : 0.00 kB in, 0.00 kB out (0.00% gain)
HTTP exceptions : 1 net errors, 0 proto errors, 0 retried, 0 drops<br>TTP exceptions : 1 net errors, 0 proto errors, 0 retried, 0 drops<br>TCP connections : 542 total (64.85 req/conn)
  The exceptions : 9 failures, 1 timeouts, 1 purged<br>External links : 9 skipped<br>External links : 9 skipped
     Reqs pending : 3114
Database statistics
   Pivots : 30 total, 17 done (56.67%)<br>In progress : 5 pending, 3 init, 1 attacks, 4 dict<br>Missing nodes : 3 spotted<br>Node types : 1 serv, 9 dir, 9 file, 0 pinfo, 5 unkn, 6 par, 0 val<br>Issues found : 11 info, 1 warn, 4 low, 9 me
 Z<br>3]+ Stopped     ./skipfish -g 10 -m 3 -t 5 -o result https://spec111.encs.concordia.ca:8443/UUIS/<br>_samso@spec111:~/Download/skipfish> █
[3]+ Stopped
```
Figure 59. Statistics for Security Test Case# 2

Total number of 32,837 requests during only 1:16 sec time shows clearly that skipfish scanner could reach 100,000,000 requests very sooner than the previous try since it reached almost 58,155 requests in 9:11 sec. But still it needed to wait a long time to finish given the 5 seconds timeout that defined for pending requests in this try.

### **F.4.3. Web Application Security Test Case # 3:**

#### Command Line

```
./skipfish -A user:test -d 16 -c 1024 -r 200 -o result1 https://spec111. 
encs.concordia.ca:8443/UUIS/
```
In the test case three, in order to achieve HTML results we limited maximum number of requests to send to only 200 requests! Crawl options that have been defined are as follow in the above command line:

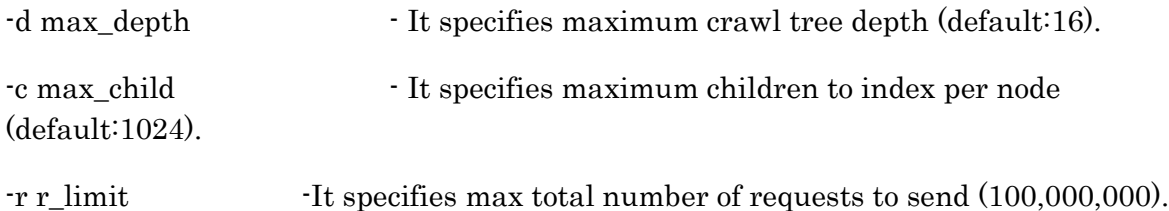

Skipfish has the capability to specify authentication and access information for the scanner. As an option we specified a user for the scanner to scan along with that user. As a predefined user we have "test" who has a role of administration and granted permissions of university administration (a level three of highest administration level).

-A user: pass - use specified HTTP authentication credentials.

#### **Statistics**

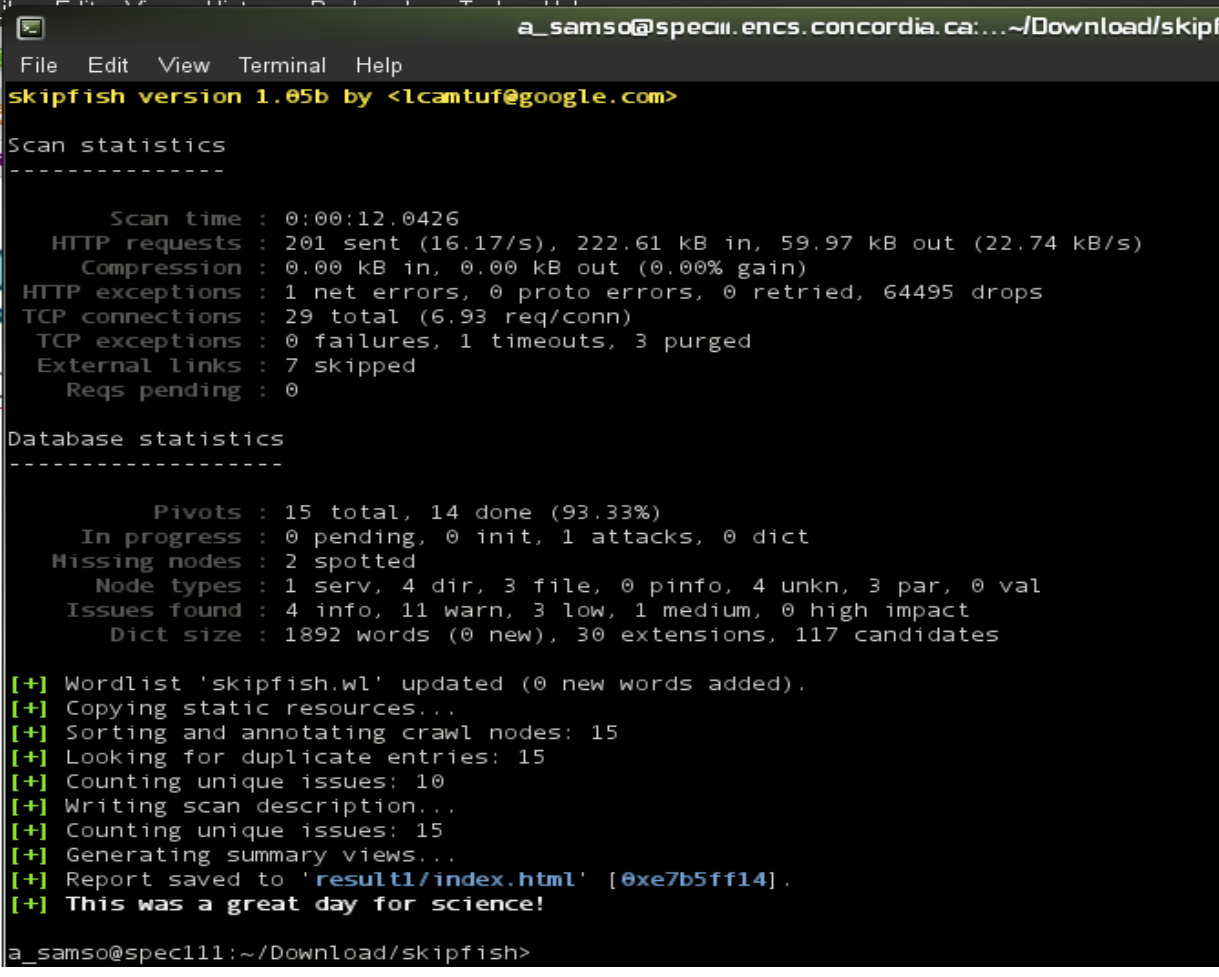

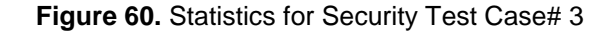

This was a great day for science!

As specified in the command line 200 requests (shown in the statistics page 201 requests) have been sent in 12 seconds from which 222.6 KB of data has been entered to the system as inputs and 59.97KB of data has been received as outputs.

One network error has been found and totally 29 TCP connection requests have been sent. Given total number of 200 HTTP requests, 6.93 requests per TCP connection have been sent out from which no failure occurred.

Statistics related to database are pretty meaning full showing a correct and perfect database design for the application.

Total number of 14 pivots out of 15 is done in 12 seconds. The one which has not been complete yet is considered as an attack.

Each pivot might be considered as informative, warning, low-risk, medium-risk and/or high-risk issue. In this test case, 4 tested pivots are reported informative, 11 are reported warnings. 3 low-risks, 1 medium-risk and no high-risk issues have been reported in terms of their impact on database as an attack. Database dictionary has a total number of 1892 words.

### Result

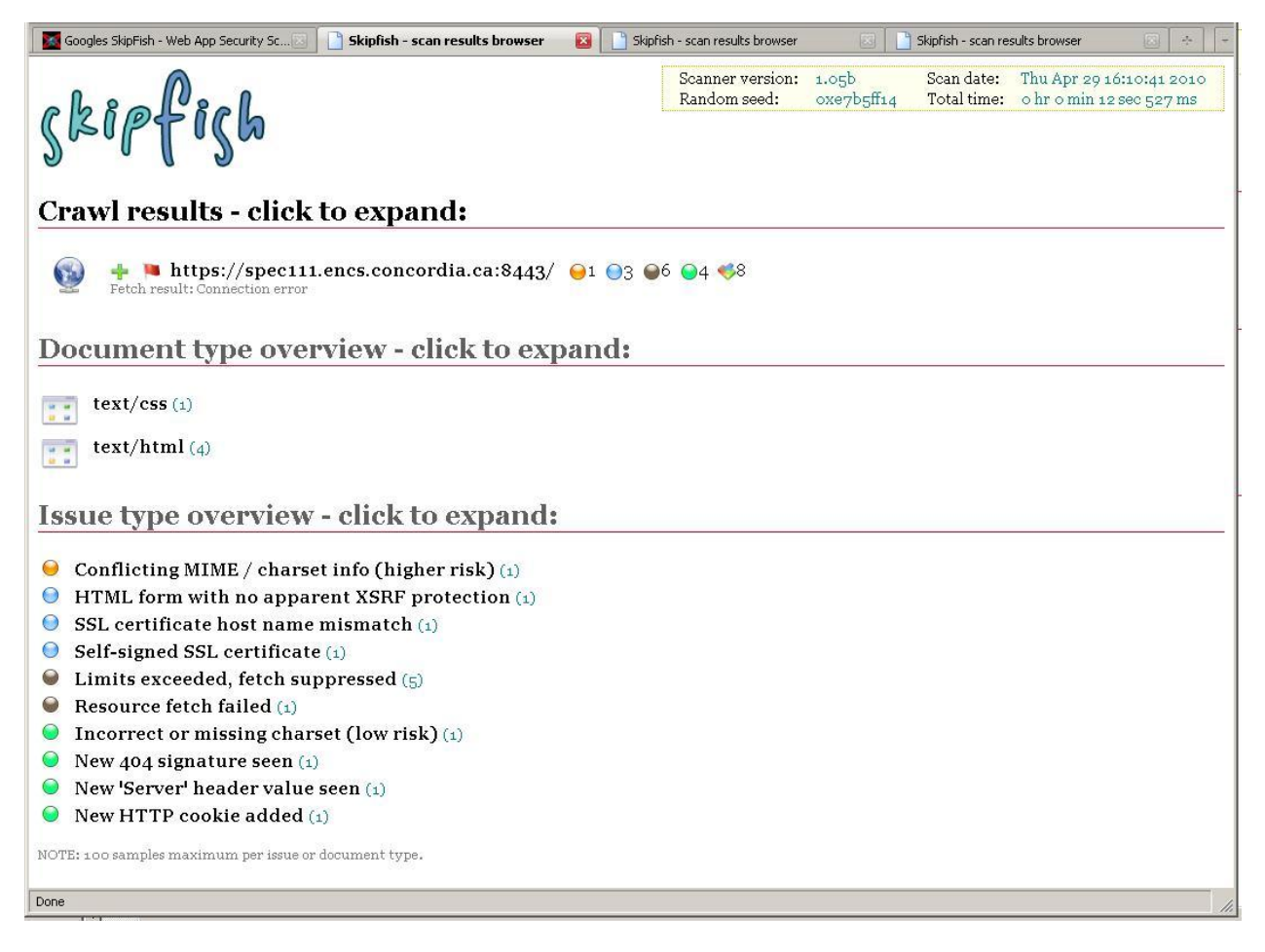

**Figure 61.** Results for Security Test Case# 3

General view of the Crawl result includes scanner version, scanning date and time, random seed and total scanning time at the top right part of the page.

The connection error specified in the statistics page is shown here as a "Fetch result: Connection error " in the first part of the HTML page. It shows also number of each type of warnings, errors and risks of the last part.

In the last part of the HTML report it is shown that one incorrect or missing character set from low risk of attack impact is found as well as one SSL certificate host name mismatch. The former was expected since the application has not been registered officially. Figure below shows the expansion of the scan report in this area:

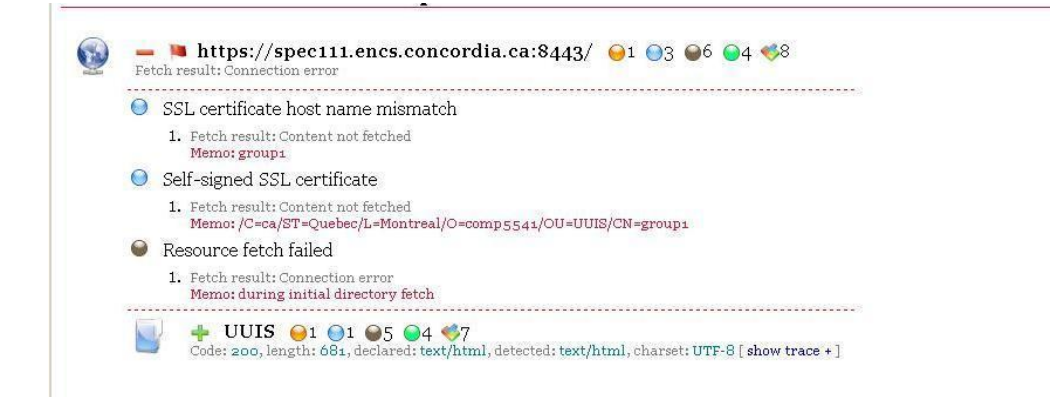

**Figure 62.** Expansion of the scan report

A total number of five limits exceeding and/or fetch suppressed are found that shows the main vulnerable part of the application (shown in figure below).

```
\bullet Limits exceeded, fetch suppressed (5)
   o many previous fetch failures
   2. https://spec111.encs.concordia.ca:8443/UUIS/login.jsp [show trace +]
             many previous fetch failures
   3. https://spec111.encs.concordia.ca:8443/UUIS/pictures/sfi<br/>9876\lceilshow trace + \rceil Memo: Too many previous fetch failures
   4. https://spec111.encs.concordia.ca:8443/UUIS/pictures/1.jpg [show trace +]
```
- many previous fetch failure 5. https://spec111.encs.concordia.ca:8443/UUIS/resources/9-8 [show trace +]
- many previous fetch failure

**Figure 63.** Main vulnerable part of the application

### **F.4.4. Web Application Security Test Case # 4:**

#### Command Line

./skipfish -J -r 500 -o result3 https://spec111.encs.concordia.ca:8443/ UUIS/

In the 4th try, we decided to try more requests along with default settings which seem the most common real life situations and have results in folder result 3.

That is why a total number of 500 requests have been set to send.

As a reporting option we added "-J" to the command line:

-J - It specifies to be less noisy about MIME / character set mismatches in the report.

#### **Statistics**

```
凮
                                    a_samso@speciii.encs.concordia.ca:...~/Download/skipfish
 File Edit View Terminal Help
skipfish version 1.05b by <lcamtuf@google.com>
Scan statistics
  . . . . . . . . . . . . . .
       Scan time : 0:00:12.0627
   HTTP requests : 501 sent (39.67/s), 685.08 kB in, 149.93 kB out (66.12 kB/s)
    Compression : 0.00 kB in, 0.00 kB out (0.00% gain)
 HTTP exceptions : 1 net errors, 0 proto errors, 0 retried, 62989 drops
 TCP connections : 23 total (21.78 req/conn)
 TCP exceptions : 0 failures, 1 timeouts, 4 purged
 External links : 7 skipped
   Reqs pending : 0Database statistics
          Pivots : 15 total, 15 done (100.00%)
     In progress : \theta pending, \theta init, \theta attacks, \theta dict
   Missing nodes : 2 spotted
     Node types : 1 serv, 4 dir, 2 file, 0 pinfo, 5 unkn, 3 par, 0 val
    Issues found : 5 info, 11 warn, 3 low, 0 medium, 0 high impact
       Dict size : 1892 words (0 new), 30 extensions, 108 candidates
[+] Wordlist 'skipfish.wl' updated (0 new words added).
[+] Copying static resources...
[+] Sorting and annotating crawl nodes: 15
[+] Looking for duplicate entries: 15
[+] Counting unique issues: 11
[+] Writing scan description...
[+] Counting unique issues: 15
[+] Generating summary views...
[+] Report saved to 'result3/index.html' [0xe8b59a43].
|[+] This was a great day for science!
a_samso@spec111:~/Download/skipfish>
```
**Figure 64. Statistics for Security Test Case# 4** 

According to the above statistics in comparison with previous tries, here we have a better speed of achieving results (500 requests in 12 seconds) and no failure is reported in TCP connections. Still we have one HTTP connection error.

Dictionary size stays similar to previous cases but all the pivots are fully performed. Since no medium-risk impact is reported, again database correct design is being confirmed by the test.

#### Result

| Googles SkipFish - Web App Security Sc<br>Skipfish - scan results browser<br>[63]                                                      | Skipfish - scan results browser<br>$\mathbf{z}$      | Skipfish - scan results browser<br>$\overline{\mathcal{M}_{\mathcal{M}}}$  |
|----------------------------------------------------------------------------------------------------|------------------------------------------------------|----------------------------------------------------------------------------|
| $d\mathfrak{z}$ if $e^{i\mathfrak{z}}$                                                                                                 | Scanner version: 1.05b<br>Random seed:<br>oxe8b59a43 | Scan date: Thu Apr 29 16:14:55 2010<br>Total time: ohr o min 12 sec 728 ms |
| Crawl results - click to expand:                                                                                                    |                                                      |                                                                            |
| <b>u</b> https://spec111.encs.concordia.ca:8443/ $\bigcirc$ 3 $\bigcirc$ 7 $\bigcirc$ 5 $\bigcirc$ 9<br>Fetch result: Connection error |                                                      |                                                                            |
| Document type overview - click to expand:                                                                                              |                                                      |                                                                            |
| text/css(1)<br>text/html(4)<br>H.                                                                                                    |                                                      |                                                                            |
| Issue type overview - click to expand:                                                                                                 |                                                      |                                                                            |
| HTML form with no apparent XSRF protection $(i)$<br>$\cup$                                                                             |                                                      |                                                                            |
| SSL certificate host name mismatch (1)<br>$\odot$                                                                                      |                                                      |                                                                            |
| Self-signed SSL certificate (1)<br>$\circ$                                                                                             |                                                      |                                                                            |
| Limits exceeded, fetch suppressed (6)<br><b>Sept</b>                                                                                   |                                                      |                                                                            |
| Resource fetch failed (1)<br><b>Guid</b>                                                                                               |                                                      |                                                                            |
| Conflicting MIME / charset info (low risk) $(i)$                                                                                       |                                                      |                                                                            |
| Incorrect or missing charset (low risk) $(1)$<br>New 404 signature seen $(1)$                                                          |                                                      |                                                                            |
| New 'Server' header value seen (1)                                                                                                    |                                                      |                                                                            |
| New HTTP cookie added (1)                                                                                                    |                                                      |                                                                            |
| NOTE: 100 samples maximum per issue or document type.                                                                                  |                                                      |                                                                            |
| Done                                                                                                    |                                                      | h,                                                                         |

**Figure 65. Result for Security Test Case# 4** 

## **F.4.5. Web Application Security Test Case # 5:**

#### Command Line

./skipfish -J -L -V -r 1000 -o result4 https://spec111.encs.concordia.ca :8443/UUIS/

In the final try, we increased the number of requests to 1000 requests totally. But as dictionary management options we focused on the following options:

- -L do not auto-learn new keywords for the site.
- -V do not update wordlist based on scan results.

-J - It specifies to be less noisy about MIME / character set mismatches in the report.

#### **Statistics**

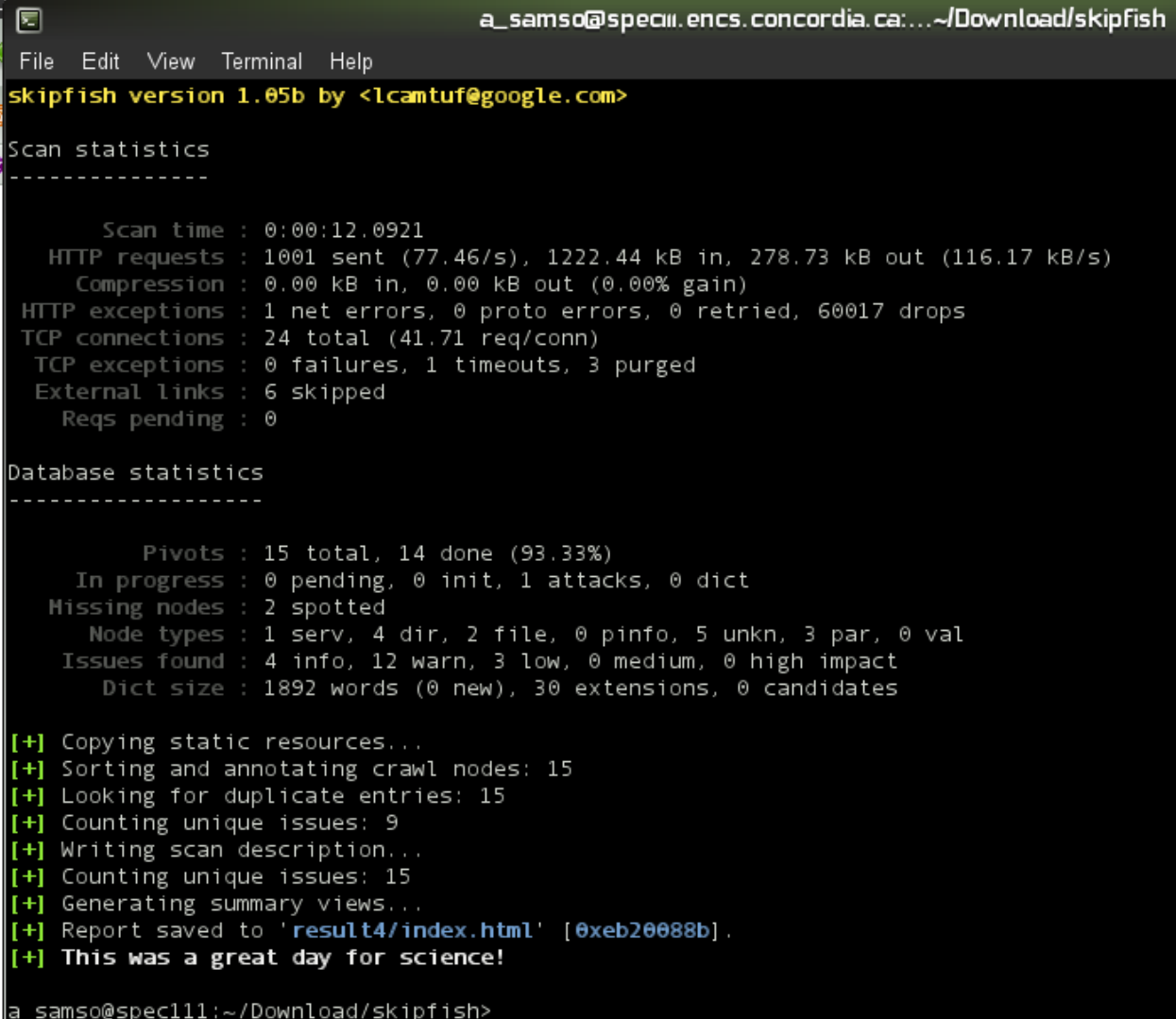

Figure 66. Statistics for Security Test Case# 5

According to the options for this command line, database is the main target for this test case.

Total number of 1000 requests has been sent to the application and one network error is reported.

In order to test the database 14 out of 15 pivots have been fully done from which one is reported as an attack.

Page 123

In the database design, generally 4 informative issues, 12 warnings and 3 low-risk issues have been reported while no medium-risk neither high-risk issue is reported.

Since we added to dictionary management options of "-L" and "-V", decreasing the number of candidates for extensions of the dictionary from 117 in the  $3<sup>rd</sup>$  test case and 108 in the  $4<sup>th</sup>$ test case up to zero in this test case was expected. Total size of 1892 words for the dictionary stayed constant in this test case.

### Result

Still we have one "Fetch result: Connection error". We have to do something for it!

But we do not have the "text/css" failure anymore.

Failures of the last test case are shown in the figure below.

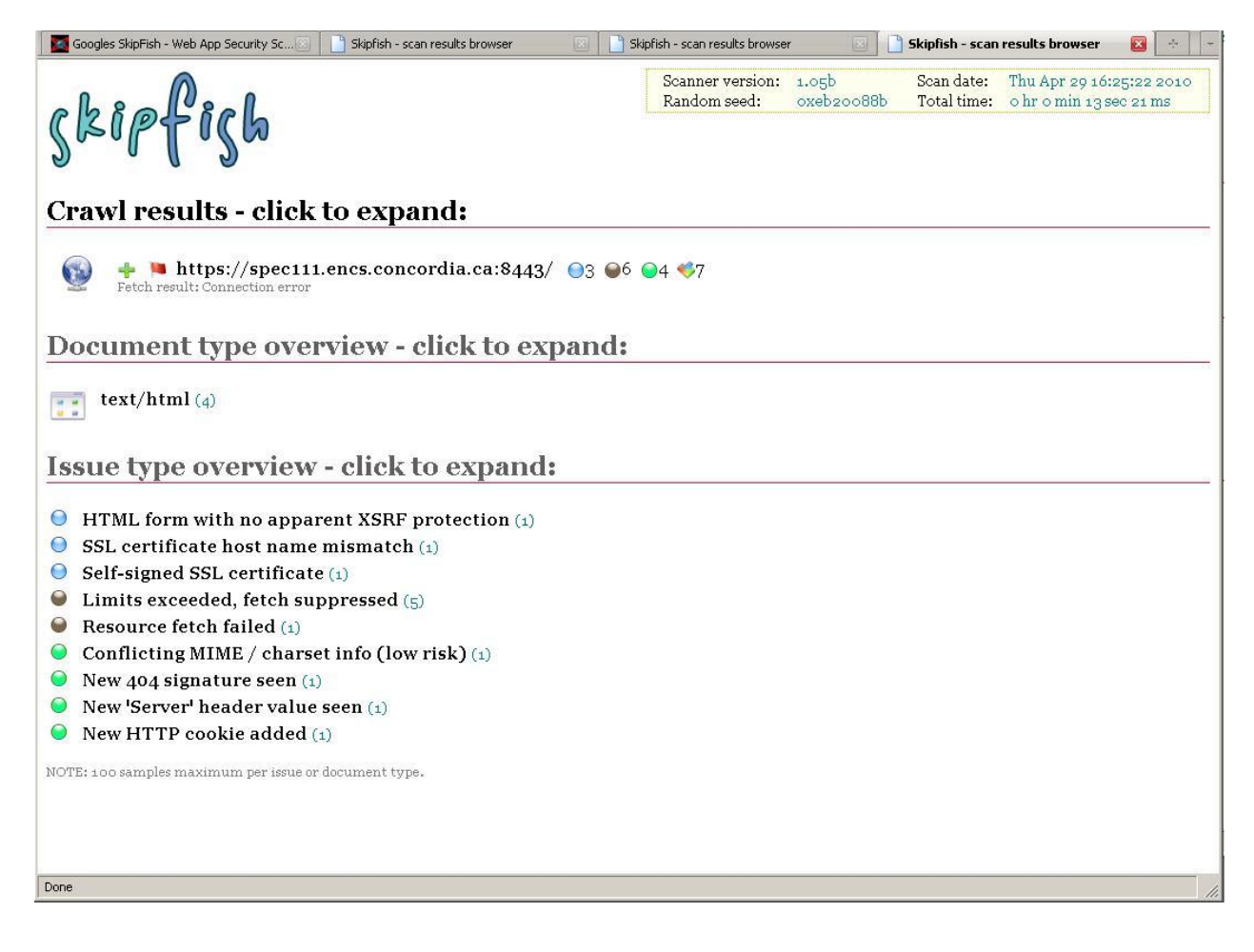

**Figure 67.** Result for Security Test Case# 5

# **Glossary**

**Table 24.** Glossary

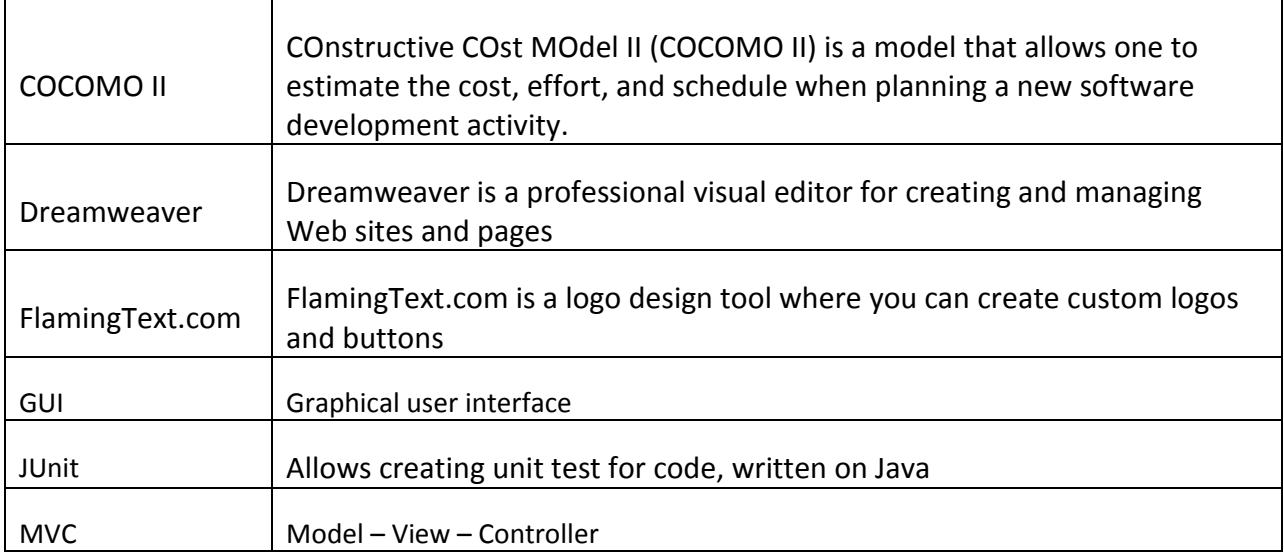

## **BIBLIOGRAPHY**

- Abstract Factory Pattern, UML diagram, Java Example. In *A&P Web Consulting.* Retrieved Mar. 25, 2010, from
	- http://www.apwebco.com/gofpatterns/creational/AbstractFactory.html
- Advantages and Disadvantages of Collection Framework. In *RoseIndia*. Retrieved Mar. 25, 2010, from http://www.roseindia.net/java/jdk6/collection-advantagesdisadvantages.shtml
- Design Pattern Variations: A Better Visitor. In *InformIt*. Retrieved Mar. 26, 2010, from http://www.informit.com/articles/article.aspx?p=1278987
- Googles SkipFish [Web App Security Scanner.](http://a4apphack.com/index.php/featured/googles-skipfish-web-app-security-scanner) In *a4apphack*. Retrieved on March 28th 2010 from http://a4apphack.com/index.php/featured/googles-skipfish-webapp-security-scanner
- IEEE 1016-1.pdf. In *essex*. Retrieved Mar. 25, 2010, from http://courses.essex.ac.uk/CE/CE201/restricted/projectDocuments/ieee1016- 1.pdf
- J2SE. In *Sun developer network*. Retrieved Mar. 26, 2010, from http://java.sun.com/j2se/1.5.0/docs/api/java/lang/Exception.html
- MCV for beginners. In chtivo. Retrieved Apr. 5, 2010, from http://chtivo.webhost.ru/articles/mvc.php
- Samples. In *Concordia University*. Retrieved Feb. 3 and 13, 2010, from http://users.encs.concordia.ca/~c55414/samples/

SDD. In *cmcrossroads*. Retrieved Mar. 25, 2010, from http://www.cmcrossroads.com/bradapp/docs/sdd.html

SDD. In *pdfqueen.* Retrieved Mar. 25, 2010, from

http://www.pdfqueen.com/html/aHR0cDovL3dpbG1hLnZ1Yi5hYy5iZS9+c2UxXzA4M DkvZG9jdW1lbnRzL2ZpcnN0Y3ljbGVfY29weS9TREQucGRm

Skipfish. In *Google*. Retrieved on March 25, 2010, from http://code.google.com/p/skipfish/

- Skipfish: An Active Web Application Security Reconnaissance Tool! In *PenTestIT*. Retrieved on March 27, 2010 from http://pentestit.com/2010/03/20/skipfishactive-web-application-security-reconnaissance-tool/
- SkipfishDoc. In *Google*. Retrieved on March 25, 2010 from http://code.google.com/p/skipfish/wiki/SkipfishDoc
- Skipfish Updates In *Google*. Retrieved on April 12th, 2010 from http://code.google.com/p/skipfish/updates/list
- Std\_public. In *IEEE Standards Association*. Retrieved Mar. 25, 2010, from http://standards.ieee.org/reading/ieee/std\_public/description/se/1016- 1998\_desc.html
- User Interface Design Tips, Techniques, and Principles. In *ambysoft*. Retrieved Apr. 5, 2010, from http://www.ambysoft.com/essays/userInterfaceDesign.html
- Visitor Pattern Versus Multimethods. In *Sourceforge.* Retrieved Mar. 26, 2010, from http://nice.sourceforge.net/visitor.html